# Altivar 212 Преобразователи частоты для асинхронных двигателей

# Руководство по программированию

08/2011

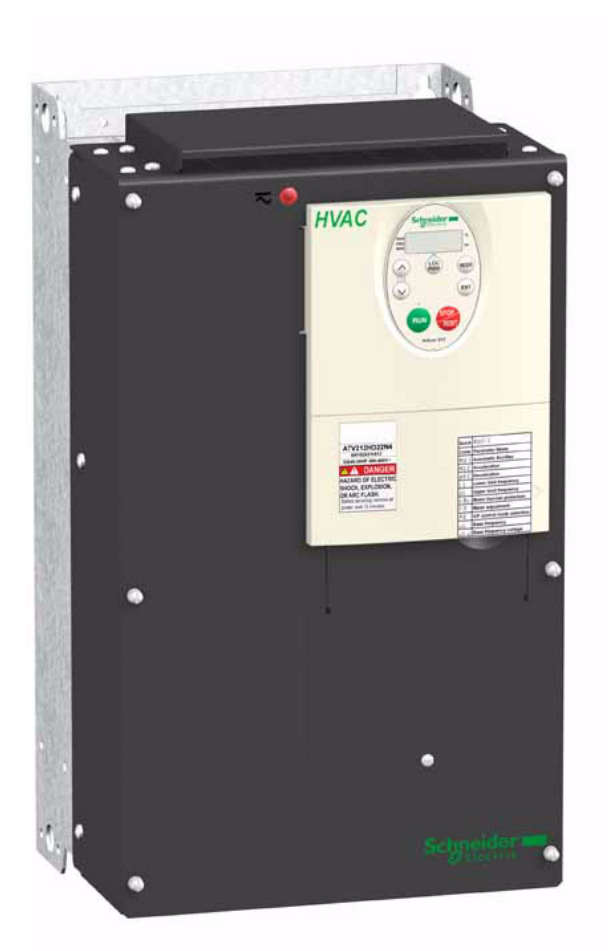

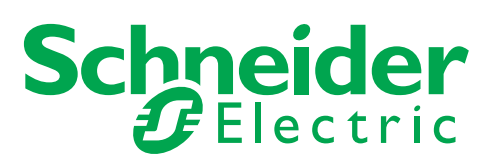

Информация, приведенная в данном документе, представляет собой общее описание и содержит основные технические характеристики изделий. Данный документ не предназначен для определения степени пригодности и надежности представленного в нем оборудования для специальных пользовательских применений. Проведение соответствующего анализа возможных рисков, оценки и тестирования изделий является обязанностью конечного пользователя. Ни компания Schneider Electric, ни ее филиалы или дочерние предприятия не несут ответственность за неправильное использование представленной информации. Если у вас есть замечания или поправки, или вы обнаружили ошибки в данном документе, пожалуйста, обращайтесь в Schneider Electric.

Данный документ не может быть воспроизведен, полностью или частично, ни в какой форме и никакими электронными или механическими средствами, включая ксерокопирование, без письменного разрешения компании Schneider Electric.

Прежде чем установить и запустить данное оборудование необходимо внимательно изучить все соответствующие государственные, региональные и локальные предписания по безопасности.

Для обеспечения безопасности и полного соответствия с заявленными в документации характеристиками, только производитель оборудования должен выполнять его ремонт.

Если изделие используется в применениях со строгими требованиями техники безопасности, необходимо следовать всем соответствующим инструкциям.

Неправильное использование программного обеспечения компании Schneider Electric или других ею одобренных к применению программ ных продуктов с представленным оборудованием может стать причиной неисправности или неправильного функционирования и повлечь за собой убытки.

Невнимательное прочтение данного документа м ожет привести к травмам персонала или повреждению оборудования

© 2011 Schneider Electric. Все права защищены.

# **Информация по безопасности**

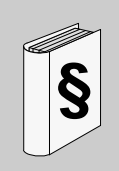

#### **Важная информация**

#### **Предупреждение**

Внимательно прочитайте нижеследующую информацию и ознакомьтесь с устройством перед его установкой, вводом в эксплуатацию и обслуживанием. Приведенные далее сообщения могут встретиться в технической документации и на изделии. Они предупреждают пользователя о возможной опасности или привлекают внимание к важной информации.

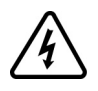

Символ, предупреждающий о возможности опасного для здоровья человека поражения электрическим током.

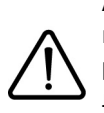

Аварийный сигнал, сигнализирующий о возможности опасного для здоровья человека поражения электрическим током. Соблюдайте все инструкции по безопасности, приведенные рядом с этим символом, во избежание любой ситуации, которая может привести к травмам или летальному исходу.

# **ОПАСНО**

Сигнализация опасной ситуации, при которой возможны выход оборудования из строя, травмы или летальный исход.

# **ПРЕДУПРЕЖДЕНИЕ**

Предупреждение о ситуации, которая может привести к выходу оборудования из строя, травмам или летальному исходу.

# **ВНИМАНИЕ**

Привлечение внимания к потенциальной угрозе поражения электрическим током и выхода оборудования из строя.

# **ВНИМАНИЕ**

**ВНИМАНИЕ** без предупреждающего символа означает потенциальную опасность, которая может привести к повреждению оборудования.

#### **ВАЖНОЕ ЗАМЕЧАНИЕ**

Аббревиатура и сокращения, используемые в данном документе без расшифровки, соответствуют перечню ЕСКД.

Обслуживание электрооборудования должно осуществляться только квалифицированным персоналом. Компания Schneider Electric не несет ответственности за возможные последствия использования данной документации неквалифицированным персоналом

© 2010 Schneider Electric. Все права защищены.

# **Описание документации**

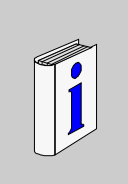

#### **Цель документа**

- Помочь настроить привод.
- Показать, каким образом программируется преобразователь частоты.
- Показать различные меню, режимы и параметры.
- Помочь в обслуживании и диагностике преобразователя частоты.

#### **Назначение документа**

Данный документ предназначен для преобразователя частоты Altivar 212.

#### **Имеющаяся документация по ATV212**

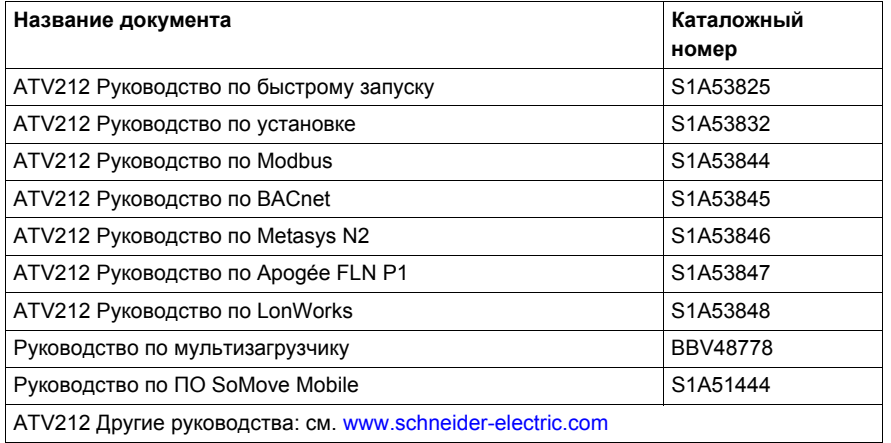

Последние версии этих документов и другую техническую информацию можно найти на сайте компании [www.schneider-electric.com](http://www.schneider-electric.com).

#### **Информация, относящаяся к изделию**

# **ОПАСНО**

#### **ОПАСНОСТЬ ПОРАЖЕНИЯ ТОКОМ, ВЗРЫВА ИЛИ ЭЛЕКТРИЧЕСКОЙ ДУГИ**

- Прежде чем установить и запустить преобразователь частоты ATV212, внимательно изучите в полном объеме данное руководство.
- Защитное заземление всех устройств должно осуществляться в соответствии с международными и национальными стандартами.
- Многие элементы преобразователя частоты, включая печатные платы, подключены к сетевому питанию, поэтому **прикасаться к ним чрезвычайно опасно**. Используйте только инструменты с соответствующей электрической изоляцией.
- Если ПЧ находится под напряжением, не прикасайтесь к неэкранированным элементам и винтам клеммников.
- Не закорачивайте клеммы PA/+ и PC/- или конденсаторы промежуточного звена постоянного тока.
- Перед обслуживанием или ремонтом преобразователя частоты:
	- отключите питание, включая внешнее питание цепей управления, если оно используется;
	- повесьте табличку "Не включать работают люди" на автоматический выключатель или разъединитель на входе ПЧ;
	- заблокируйте автомат или разъединитель в отключенном состоянии;
	- ПОДОЖДИТЕ 15 минут для разряда конденсаторов фильтра звена постоянного тока. Измерьте напряжение звена постоянного тока, чтобы убедиться, что это напряжение < 42 В;
	- если конденсаторы звена постоянного тока не разряжаются полностью, то обратитесь в сервисную службу компании Schneider Electric. Не ремонтируйте преобразователь самостоятельно и не включайте его.
- Перед включением питания ПЧ установите на место все защитные крышки.

**Несоблюдение этих указаний может привести к смерти или тяжелым травмам.**

# **ОПАСНО**

#### **НЕПРЕДВИДЕННОЕ ФУНКЦИОНИРОВАНИЕ УСТРОЙСТВА**

- Прежде чем установить и запустить преобразователь частоты ATV212, внимательно изучите в полном объеме данное руководство.
- Установка, настройка и ремонт должны осуществляться квалифицированным персоналом.

**Несоблюдение этих указаний может привести к смерти или тяжелым травмам.**

# **ПРЕДУПРЕЖДЕНИЕ**

#### **ПОТЕРЯ УПРАВЛЯЕМОСТИ**

- Разработчик системы управления должен учитывать режимы, в которых возможна неисправность каналов управления, и предусмотреть средства аварийного управления для безопасного функционирования во время и после возникнония неисправности. В качестве таких средств могут рассматриваться, например, аварийная остановка и остановка и на выбеге .
- Для аварийного управления могут быть предусмотрены раздельные или дублированные каналы управления.
- К числу каналов управления могут относится и коммуникационные. Необходимо учесть

последствия непредвиденных задержек передачи данных или неисправности связи.<sup>(1)</sup>

#### **Несоблюдение этих указаний может привести к смерти, тяжелым травмам или повреждению оборудования.**

<sup>(1)</sup> Более полная информация находится в документах NEMA ICS 1.1 (новое издание), «Safety Guidelines for the Application, Installation,<br>and Maintenance of Solid State Control» и NEMA ICS 7.1 (новое издание), «Safety Standa

# **Оглавление**

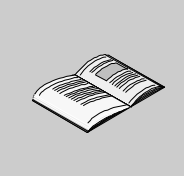

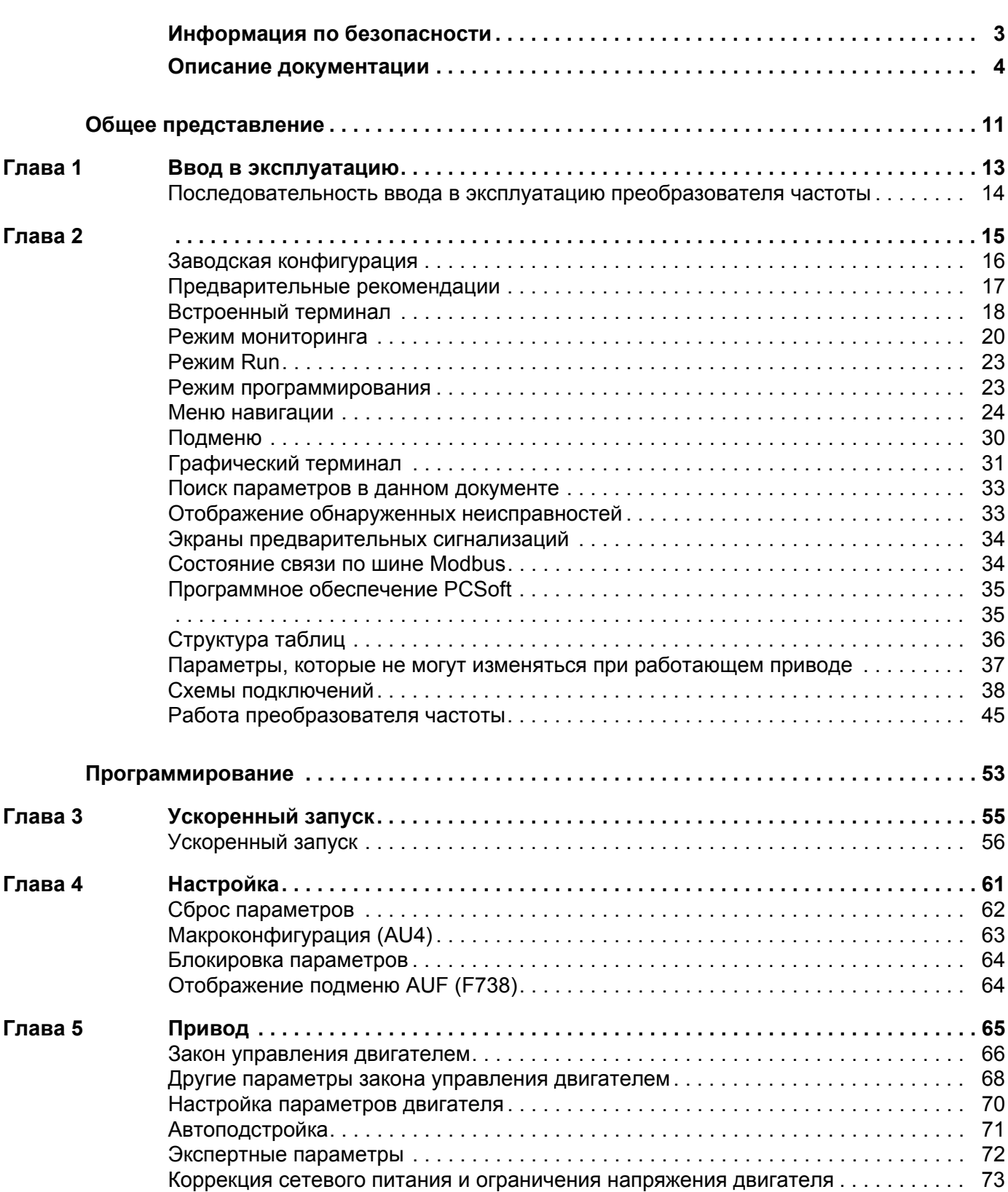

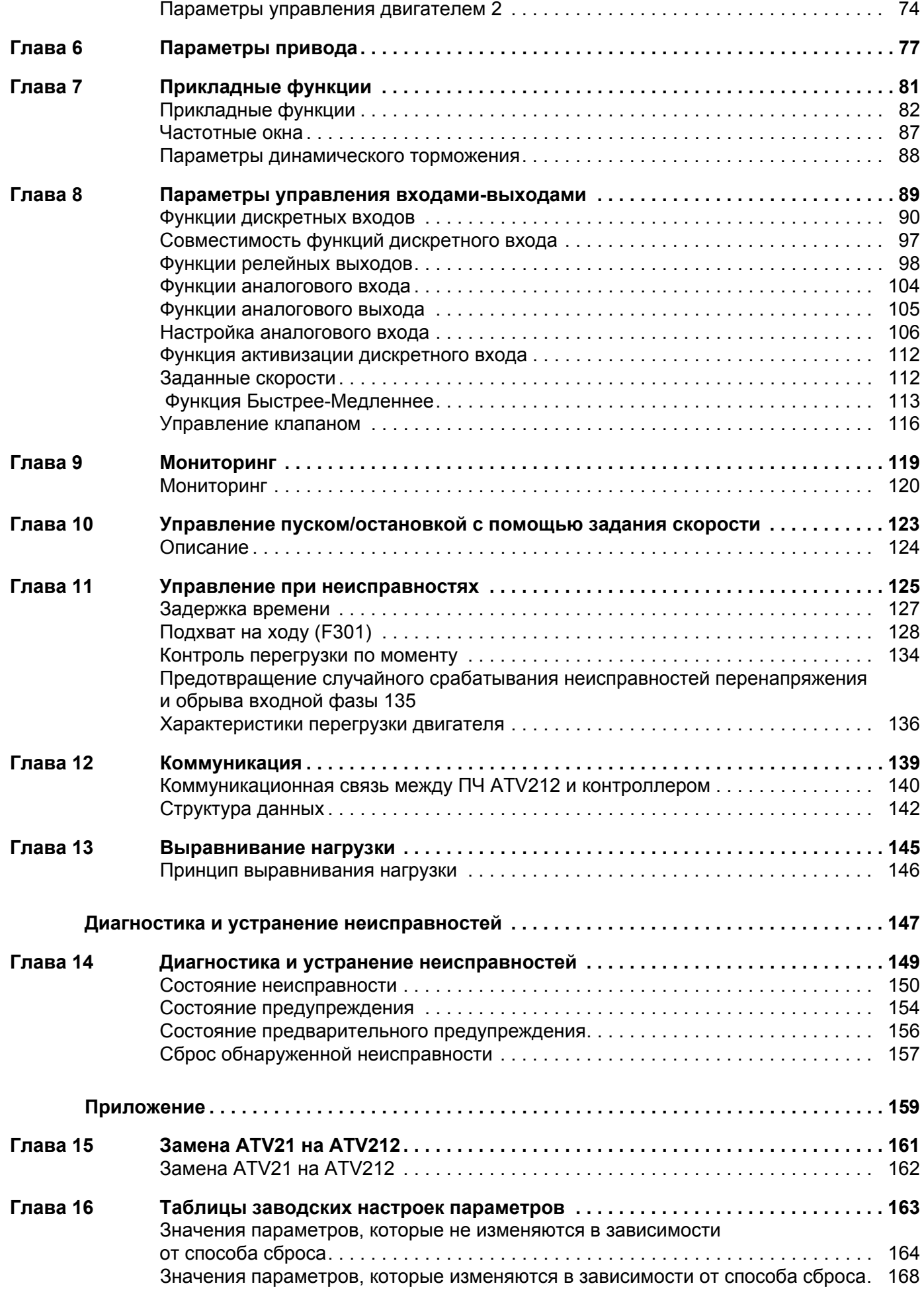

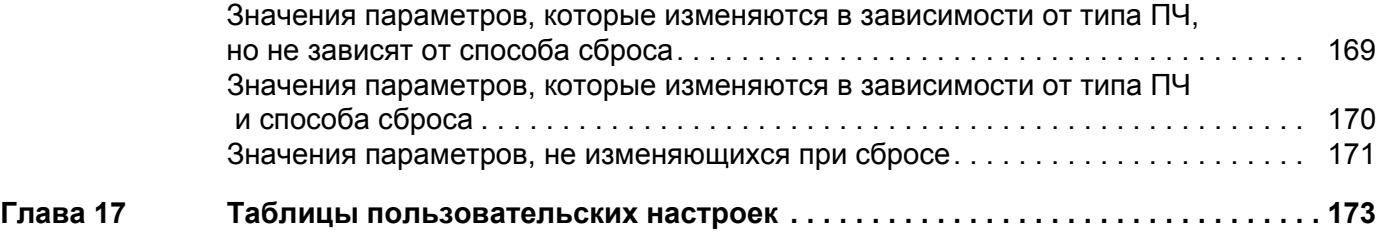

# **Общее представление**

# **Содержание раздела**

Данный раздел содержит следующие главы:

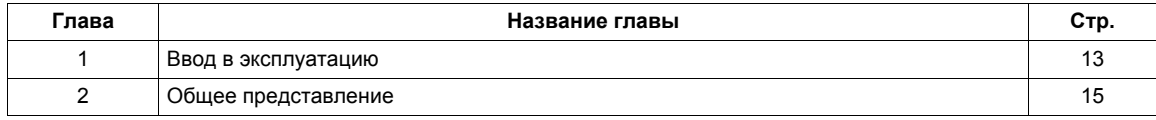

**I**

# **Ввод в эксплуатацию**

## **Содержание главы**

В данную главу входят следующие параграфы:

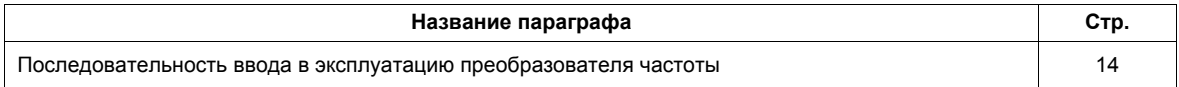

# <span id="page-13-0"></span>**Последовательность ввода в эксплуатацию преобразователя частоты**

# **УСТАНОВКА**

**1. Обратитесь к Руководству по установке**

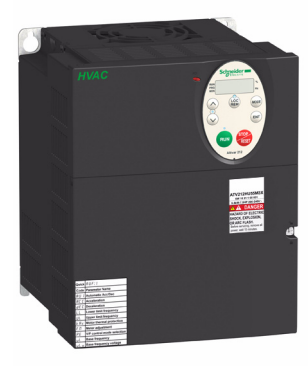

# **Практические советы:**

- Подготовьтесь к программированию ПЧ, заполнив настроечные таблицы пользователя, стр. 173.
- Проведите автоподстройку для получения оптимальных характеристик электропривода, стр. 71.
- Возвратитесь к заводским настройкам в случае необходимости, стр. 62.

# **ПРОГРАММИРОВАНИЕ**

**2. Включите питание преобразователя частоты, не подавая команду пуска.**

# **3. Сконфигурируйте**

- v Номинальную частоту двигателя  $[C6poc$  параметров $]$  (tYP) = [Возврат на 50 Гц] (1), если она отличается от 50 Гц.
- □ Параметры двигателя, стр. 66, если заводская конфигурация не подходит для применения.
- v Прикладные функции в меню УПРАВЛЕНИЕ ЭП, стр. 77, ВХОДЫ-ВЫХОДЫ, стр. 89, если заводская конфигурация не подходит для применения.

# **4. Настройте прикладные параметры**

- v [Время разгона] (ACC), стр. 83 и [Время торможения] (dEC), стр. 83.
- □ [Нижняя скорость] (LL), стр. 82 и [Верхняя скорость] (UL), стр. 82.
- v [Тепловая защита дв.] (tHr), стр. 70.
- **5. Запустите преобразователь частоты**

# **Представление**

## **Содержание главы**

В данную главу входят следующие параграфы:

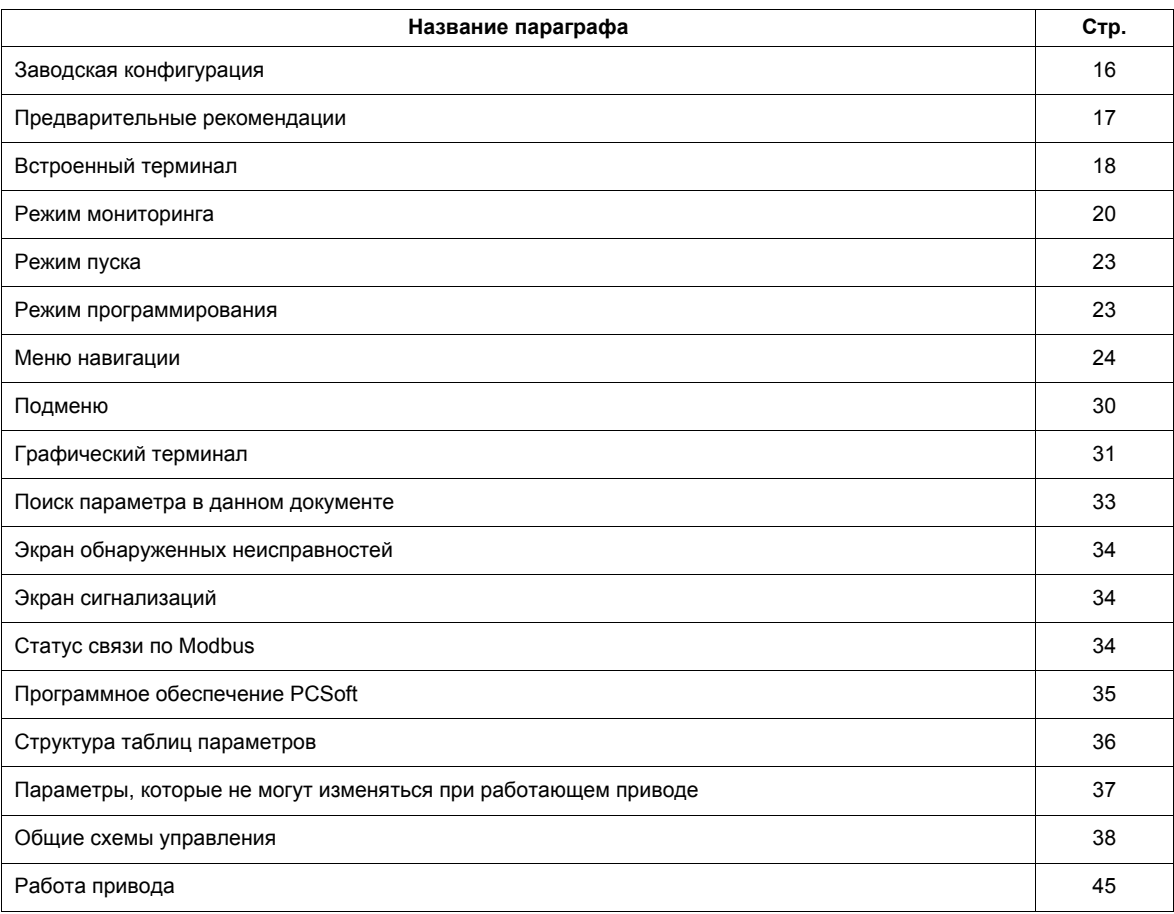

#### <span id="page-15-0"></span>**Заводская конфигурация**

#### **Заводская настройка**

Преобразователь частоты Altivar 212 имеет заводские настройки, соответствующие наиболее частым применениям:

- [Закон управления двигателем] (Pt): [Мс = var] (Pt = 1), см. стр. 67.
- [Верхняя скорость] (UL) = 50.0 Гц, см. стр. 82.
- [Нижняя скорость] (LL) = 0.0 Гц, см. стр. 82.
- [f коммутации] (F300): в зависимости от типоразмера ПЧ, см. стр. 85
- [Автоматический темп] (AU1) = [Активен] (AU1 =1), см. стр. 85.

Параметр, зависящий от макропрограммы [Макроконфигурация] (AU4) = 0 (см. стр. 63):

- задание управления: дискретные входы ([Выбор режима управления] (CMOd) = 0). см. стр. 77.
- задание скорости: аналоговый вход VIA = 0-10 В или 0-20 мА ( $\overline{B}$ ыбор задания f] (FMOd) = 1, (F201)= 0). См. [Выбор задания f] (FMOd), стр. 77 и задание скорости по аналоговому входу, стр. 106.
- Г: команда Вперед (F111= 2). См. [Выбор LI F], стр. 90.
- R: заданная скорость 1 (F112= 6). См. [Выбор LI R], стр. 90.
- $\bullet$  RES: сброс обнаруженных неисправностей (F113= 10). См. [Выбор LI RES], стр. 90.
- ПЧ готов (F110= 1). См. [Лог. функция 2 активна], стр. 112.

Если приведенные выше значения совместимы с применением, то ПЧ может использоваться без изменения настроек.

### <span id="page-16-0"></span>**Предварительные рекомендации**

# **ВНИМАНИЕ**

#### **НЕСОВМЕСТИМОЕ СЕТЕВОЕ ПИТАНИЕ**

Перед включением преобразователя частоты и его конфигурированием убедитесь, что напряжение сети соответствует диапазону напряжения питания, приведенному на заводской табличке. В противном случае преобразователь частоты может быть поврежден.

**Несоблюдение приведенных инструкций может привести к повреждению оборудования.**

#### **Подача питания с помощью сетевого контактора**

# **ВНИМАНИЕ**

**ОПАСНОСТЬ ПОВРЕЖДЕНИЯ ПРЕОБРАЗОВАТЕЛЯ ЧАСТОТЫ**

Избегайте частого использования контактора.

Время цикла должно быть > 60 c.

**Несоблюдение приведенных инструкций может привести к повреждению оборудования.**

#### **Пользовательская настройка и расширение функциональности**

- Дисплей и клавиши терминала могут использоваться для изменения настроек и расширения функциональности в соответствии с описанием, приведенным на следующих страницах.
- **Возврат к заводским настройкам** легко осуществляется с помощью [Возврат к зав. настр.] (tYP) (см. стр. 62).

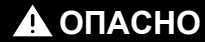

**НЕПРЕДУСМОТРЕННОЕ ИСПОЛЬЗОВАНИЕ ОБОРУДОВАНИЯ** Убедитесь, что изменение настроек во время работы привода не предсталяет опасности. Перед любым изменением параметров рекомендуется останавливать привод. **Несоблюдение приведенных инструкций может привести к смерти или тяжелым травмам.**

#### **Испытание привода с двигателем меньшей мощности или без двигателя**

- При заводской настройке параметр [Обрыв фазы двигателя] (F605) (стр. 131) активизирован F605 = 3. Для проверки ПЧ без подключения двигателя соответствующей мощности, что особенно удобно для приводов большой мощности, назначьте F605 на 0.
- $\bullet$  Настройте [Закон управления двигателем] (Pt) = [Mc = const] (0) (см. стр. 67).

# **ВНИМАНИЕ**

# **НЕПРЕДУСМОТРЕННОЕ ИСПОЛЬЗОВАНИЕ ОБОРУДОВАНИЯ**

Тепловая защита не будет осуществляться ПЧ, если номинальный Ток двигателя меньше 20% номинального тока ПЧ. Используйте альтернативное устройство для тепловой защиты двигателя. **Несоблюдение приведенных инструкций может привести к повреждению оборудования.**

#### **Использование двигателей, включенных параллельно**

• Настройте [Закон управления двигателем] (Pt) = [Mc = const] (0) (см. стр. 67).

### **ВНИМАНИЕ**

#### **ОПАСНОСТЬ ПОВРЕЖДЕНИЯ ДВИГАТЕЛЯ**

Тепловая защита не будет осуществляться ПЧ. Используйте альтернативное устройство для тепловой защиты двигателя.

**Несоблюдение приведенных инструкций может привести к повреждению оборудования.**

#### **Использование источника однофазного питания**

 $\bullet$  Настройте [Обрыв входной фазы] (F608) = Неактивен 0 (см. стр. 129).

# **ВНИМАНИЕ**

#### **ОПАСНОСТЬ ПОВРЕЖДЕНИЯ ПРЕОБРАЗОВАТЕЛЯ ЧАСТОТЫ**

Использование ПЧ ATV212 при однофазном питании допускается только в тестовом режиме с двигателем без нагрузки.

**Несоблюдение приведенных инструкций может привести к повреждению оборудования.**

# <span id="page-17-0"></span>**Встроенный терминал**

В данном параграфе описаны характеристики встроенного терминала.

## **Характеристики встроенного терминала**

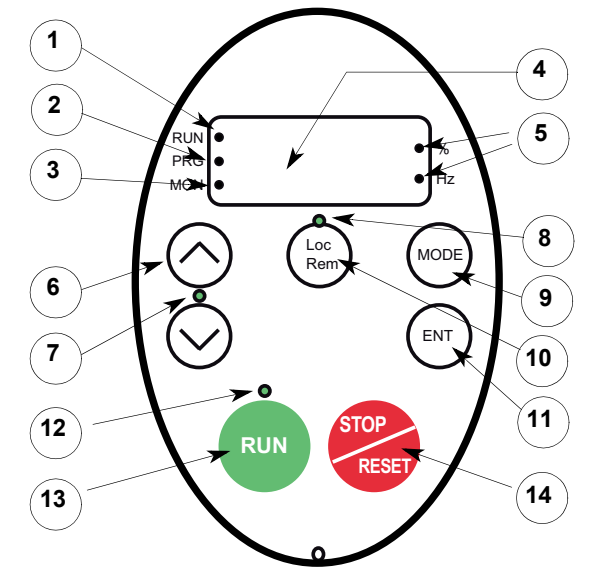

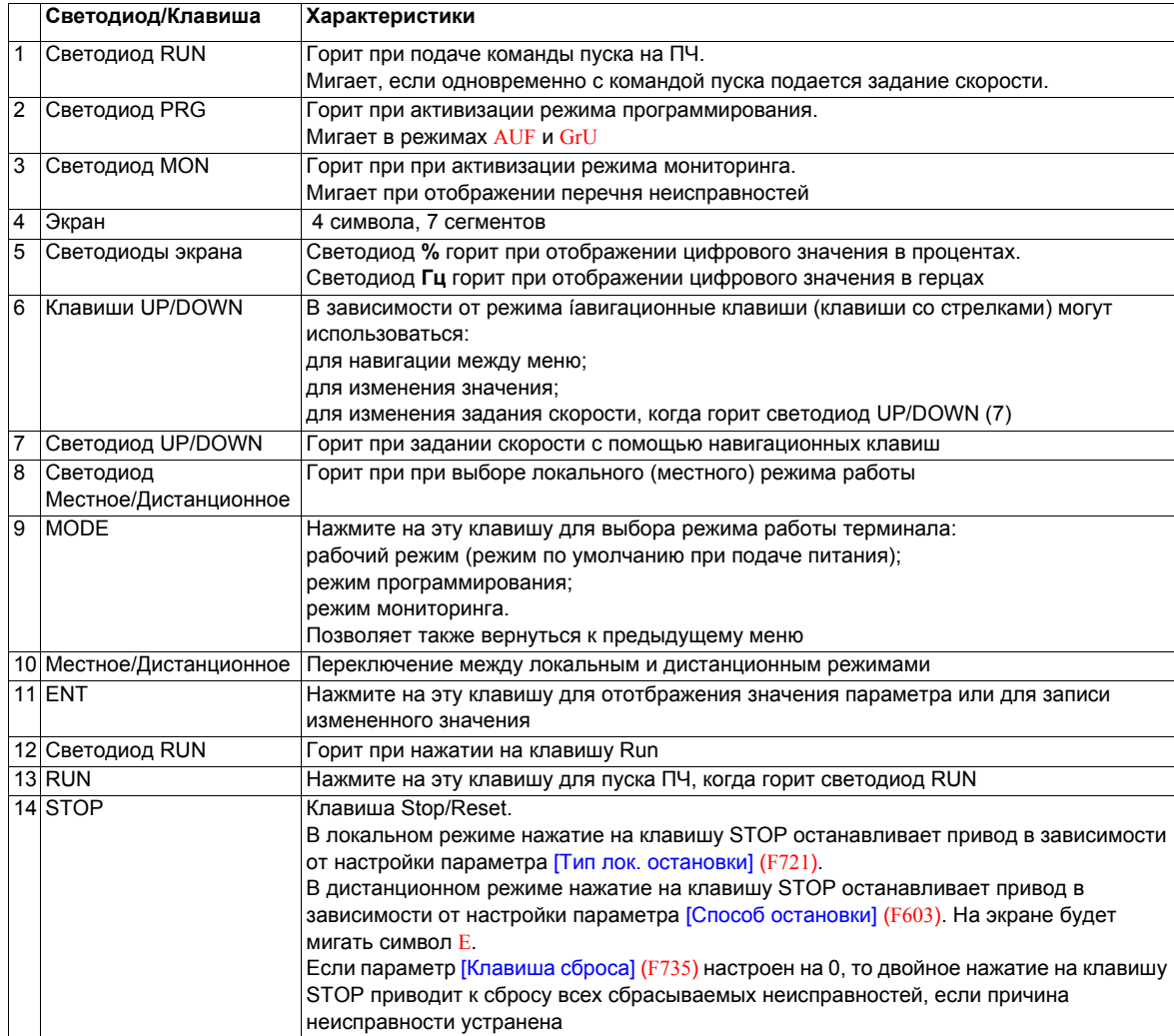

Доступен также дополнительный графический терминал (VW3A1101).

### **Режимы работы встроенного терминала**

Встроенный терминал преобразователя Altivar 212 имеет 3 режима работы: мониторинг, работа и программирование.

При включении ПЧ терминал находится в рабочем режиме. Для перехода к другому режиму используйте калавишу MODE как это показано ниже.

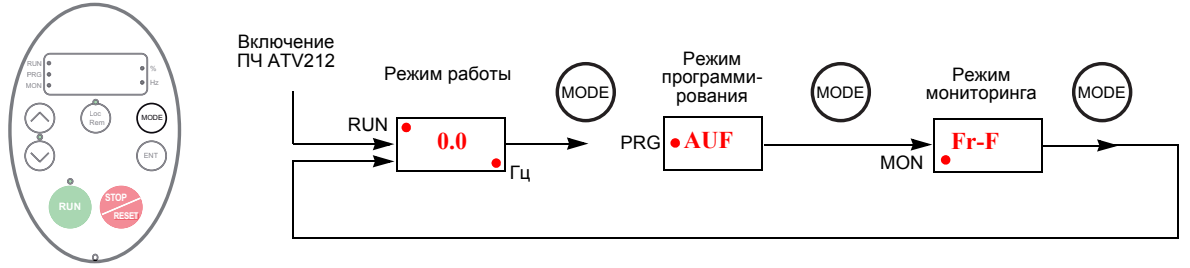

Красный светодиод с левой стороны дисплея индицирует выбранный режим работы: RUN для рабочего режима, PRG для режима программирования и MON для режима мониторинга.

# <span id="page-19-0"></span>**Режим мониторинга**

Режим мониторинга отображает в реальном времени параметры функционирования привода. Для доступа в режим мониторинга нажмите на клавишу MODE до тех пор пока не загорится светодиод MON. Затем используйте навигационные клавиши UP и DOWN для просмотра 30 различных переменных.

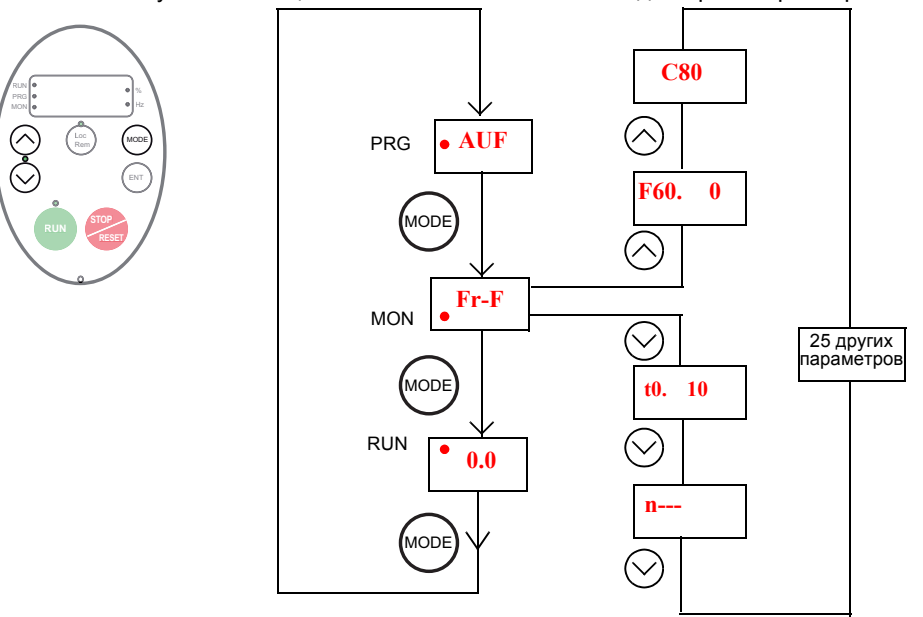

### <span id="page-19-1"></span>**Индикация в режиме мониторинга**

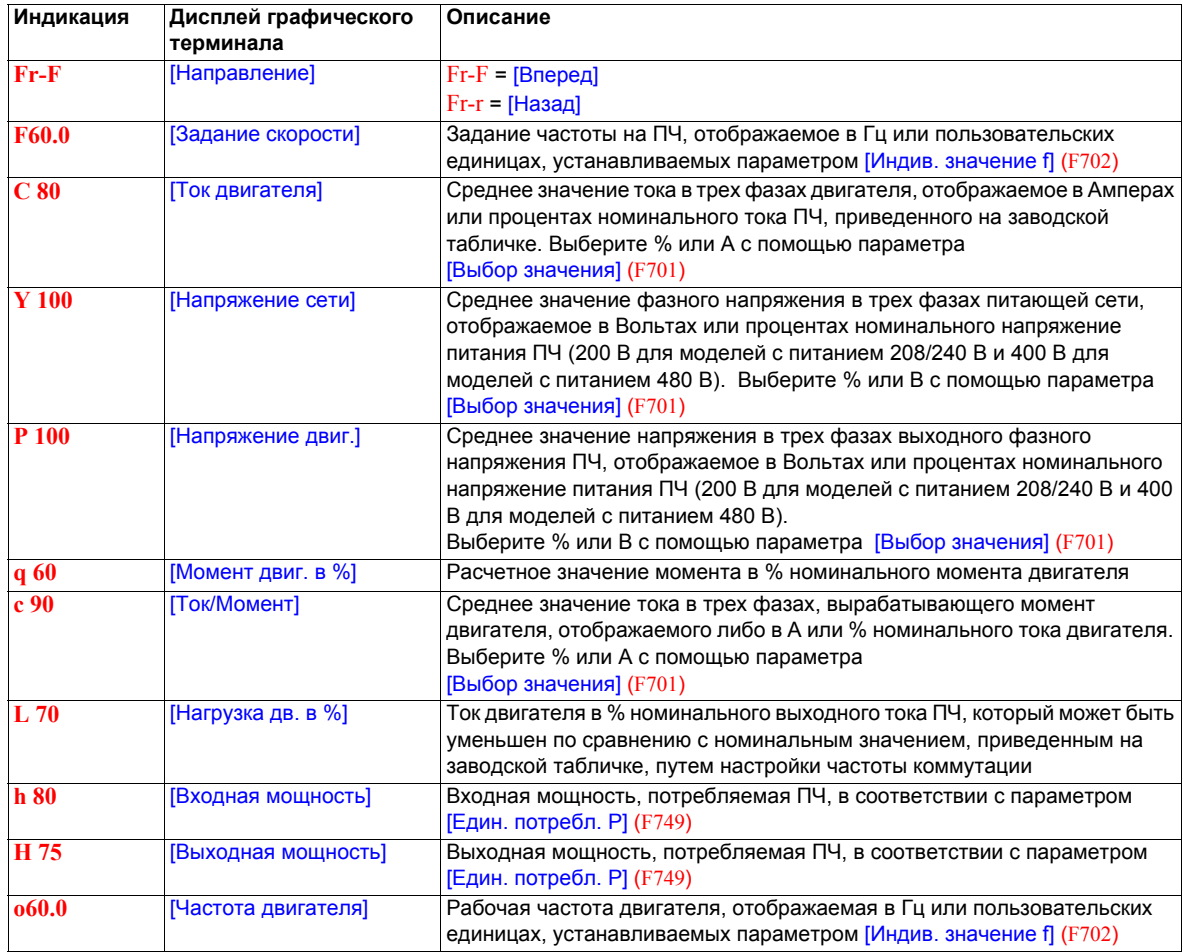

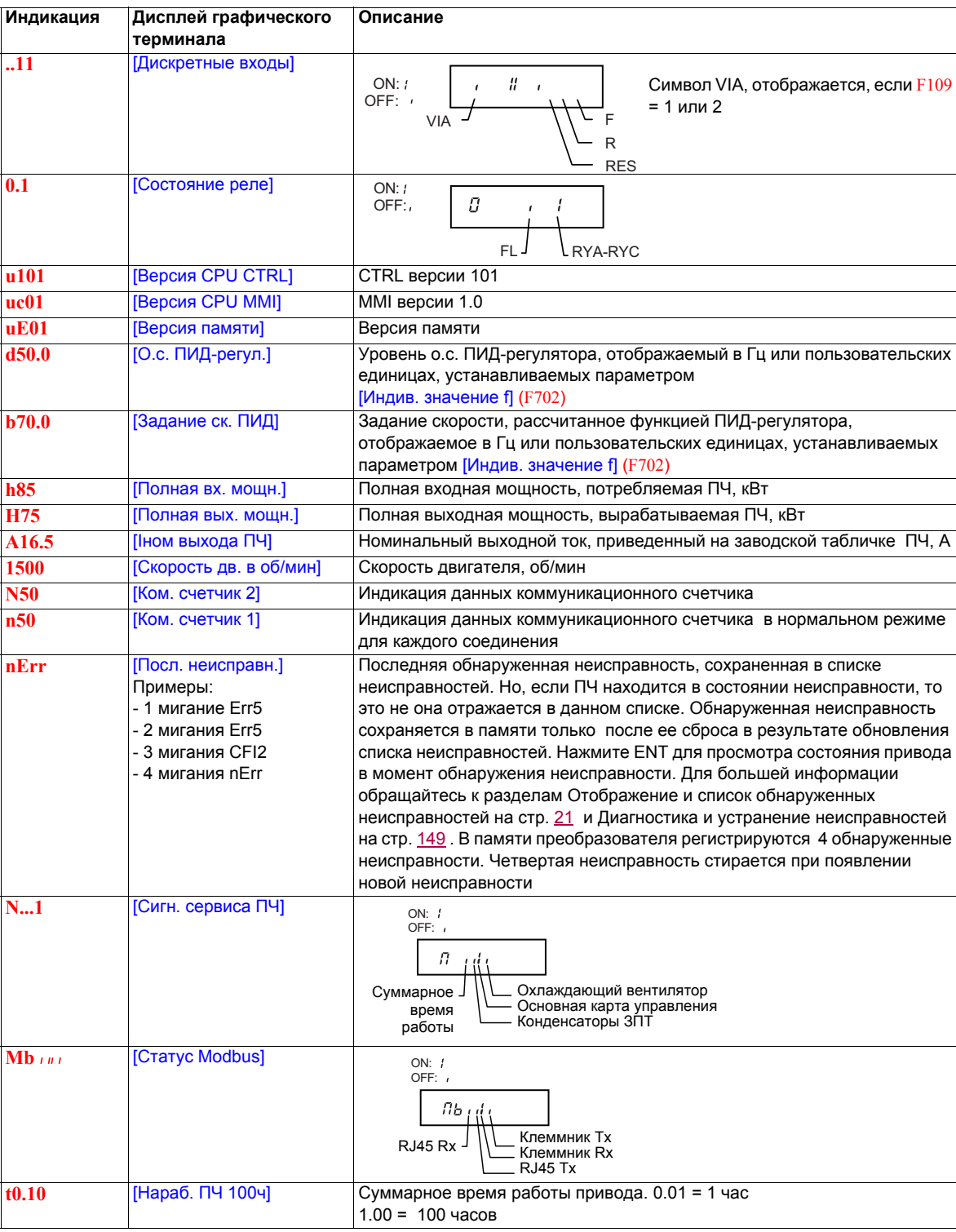

#### <span id="page-20-0"></span>**Отображение и список обнаруженных неисправностей**

При обнаружении неисправности на экране отображается ее код. Для просмотра данных о работе привода в момент возникновения неисправности нажмите на клаишу MODE для перехода в режим мониторинга. Затем используйте навигационные клавиши для просмотра данных, представленных в таблице на стр. [20.](#page-19-1)

На графическом терминале отображается до пяти неисправностей в режиме мониторинга: текущая неисправность (если ПЧ находится в состоянии неисправности) и 4 последних неисправностей. Для просмотра данных функционирования привода в момент предыдущей обнаруженной неисправности нажмите на клавишу ENT, когда код соответствующей неисправности индицируется. См. нижеприведенную таблицу для просмотра имеющейся информации.

При исчезновении неисправности или перезапуске ПЧ текущая неисправность становится неисправностью №1.

#### **Перечень неисправностей**

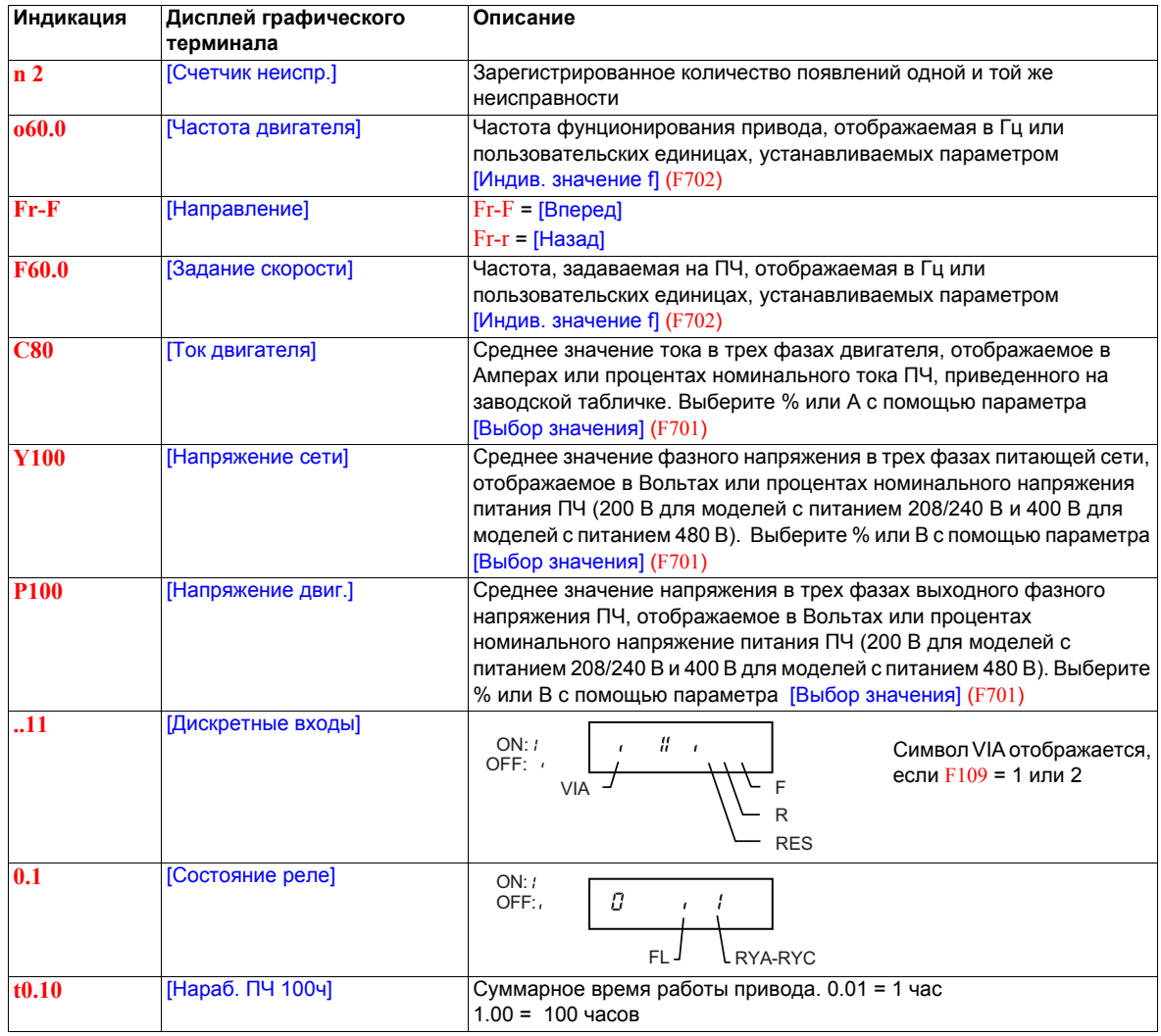

#### **Отображение входов-выходов**

В режимах мониторинга и списка неисправностей можно отобразить состояние дискретных входов и релейных выходов. См. таблицы на стр. [20](#page-19-1) и [21](#page-20-0).

#### **Состояние дискретных входов**

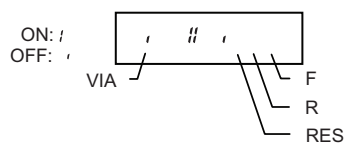

Состояние ON или OFF (активен/неактивен) отображается для каждого дискретного входа в битах. Символ VIA включен в данное отображение, если параметр **F109** установлен на 1 или 2.

#### **Состояние релейных выходов**

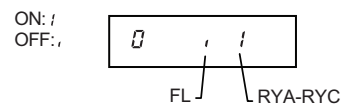

Состояние ON или OFF (активен/неактивен) отображается для каждого релейного выхода в битах.

# <span id="page-22-0"></span>**Режим Run**

Для доступа в режим Run нажмите на клавишу MODE пока не отобразится рабочая частота ПЧ, код неисправности или код сигнализации.

См. раздел Неисправности на стр. 149 для определения кодов неисправностей и сигнализаций.

## **Изменение отображения в режиме Run**

В режиме Run на графическом терминале отображается рабочая частота двигателя. Для ее замены произведите выбор необходимой переменной в меню [Отображение параметра] (F710). Список отображаемых переменных приведен на стр. 120.

Отображаемая переменная может быть выражена в процентах, амперах или вольтах в зависимотси от выбора, сделанного параметром [Выбор значения] (F701) (см. стр. 120).

Кроме того, разрешение отображаемых задания скорости и выходной частоты могут быть настроены с помощью параметров [Шаг лок. задания] (F707) и [Отобр. лок. задания] (F708) (см. стр. 77 и 120).

#### <span id="page-22-1"></span>**Режим программирования**

В данном режиме производится программирование ПЧ.

Для доступа в режим программирования нажмите на клавишу MODE пока не загорится светодиод PRG . См. меню Навигация на стр. [24.](#page-23-0)

### <span id="page-23-0"></span>**Меню навигации**

**Приведенные ниже диаграммы иллюстрируют возможности навигации по меню и подменю программирования. Подменю** [Ускоренный запуск]

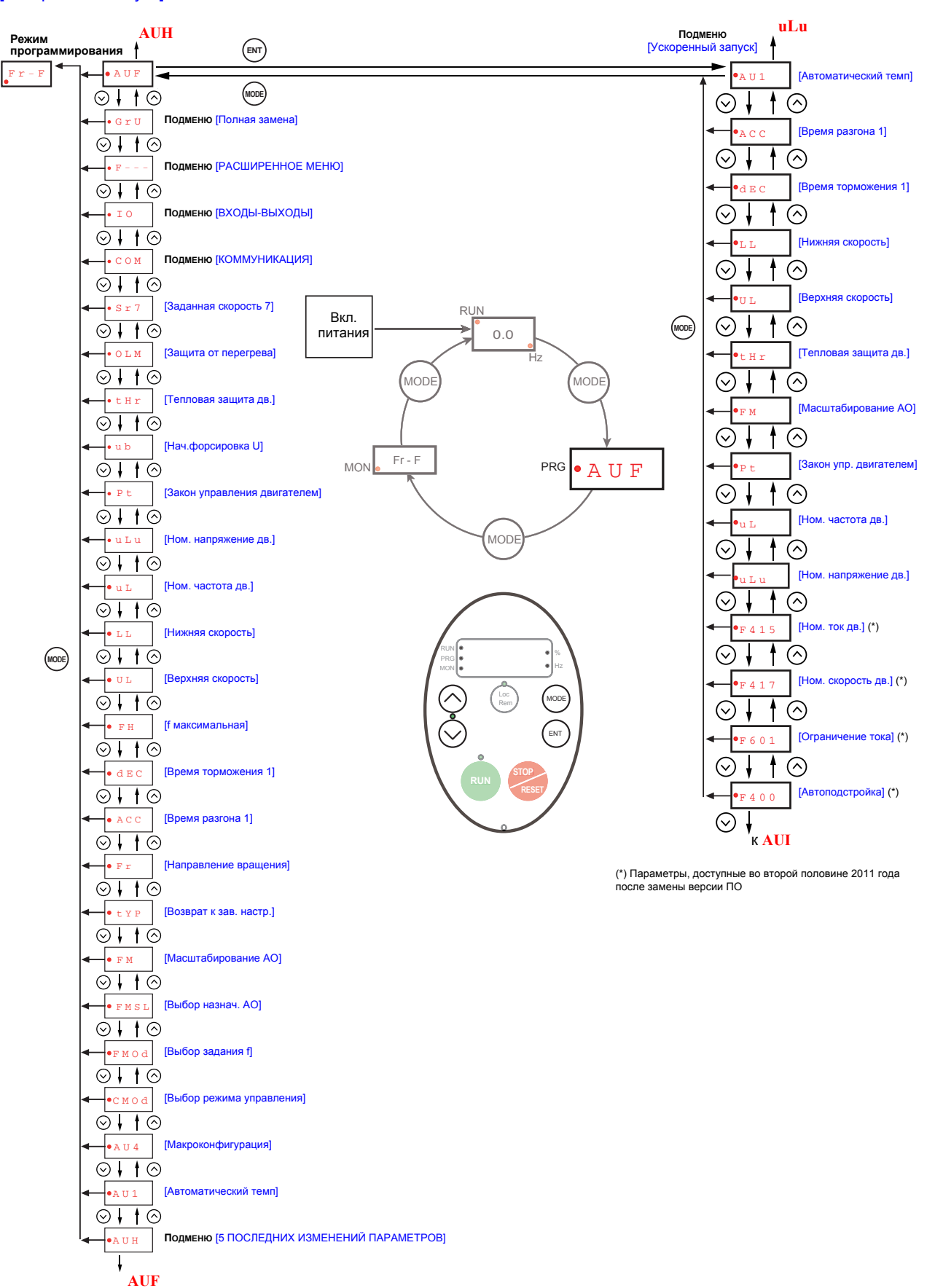

### **Подменю** [5 ПОСЛЕДНИХ ИЗМЕНЕНИЙ ПАРАМЕТРОВ]

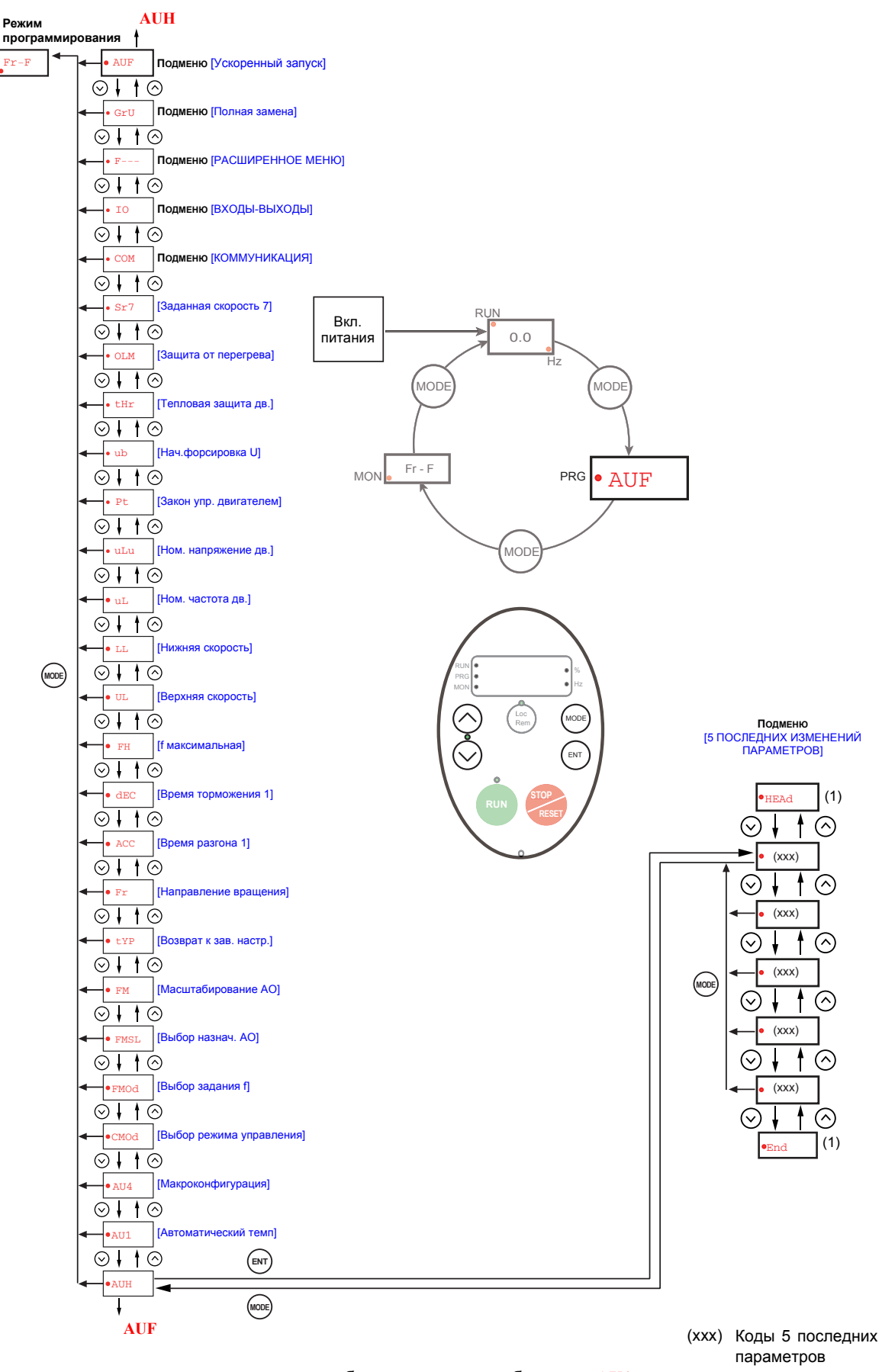

**Примечание:** если параметр не был изменен, то выбирается **AU1**. (1) После трех миганий отображение предыдущего параметра.

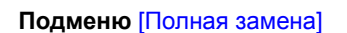

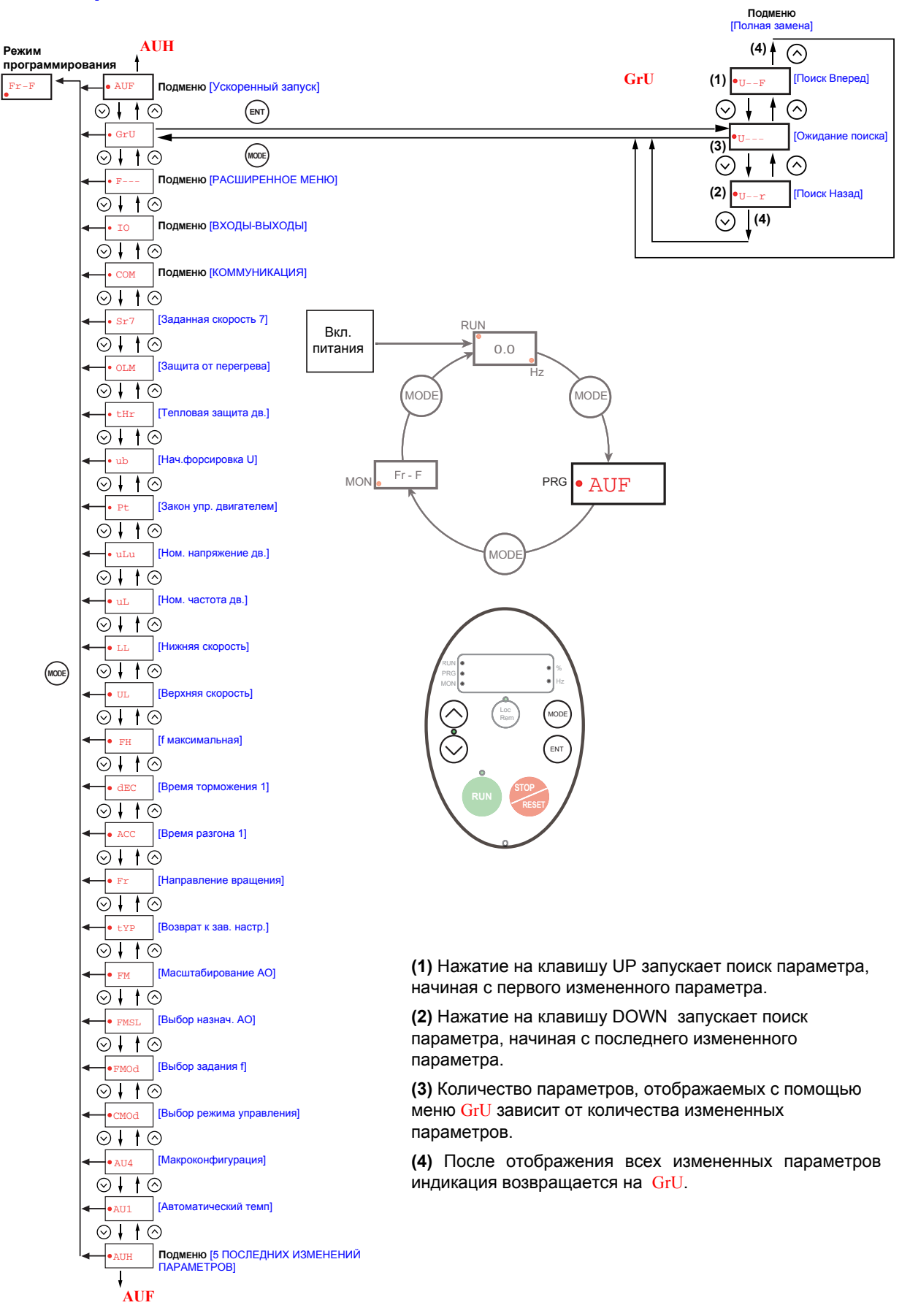

### **Подменю** [РАСШИРЕННОЕ МЕНЮ]

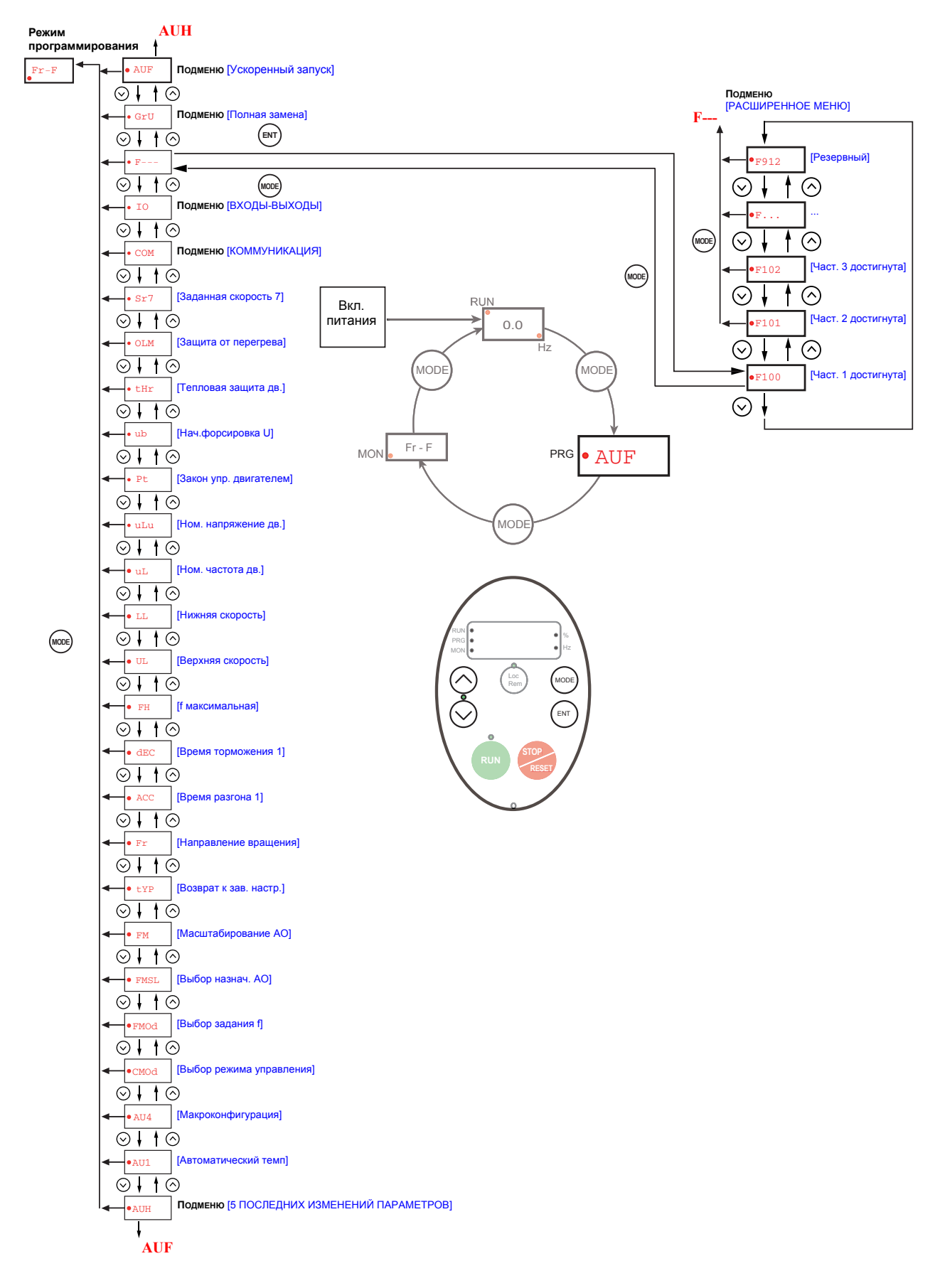

### **Подменю** [ВХОДЫ-ВЫХОДЫ]

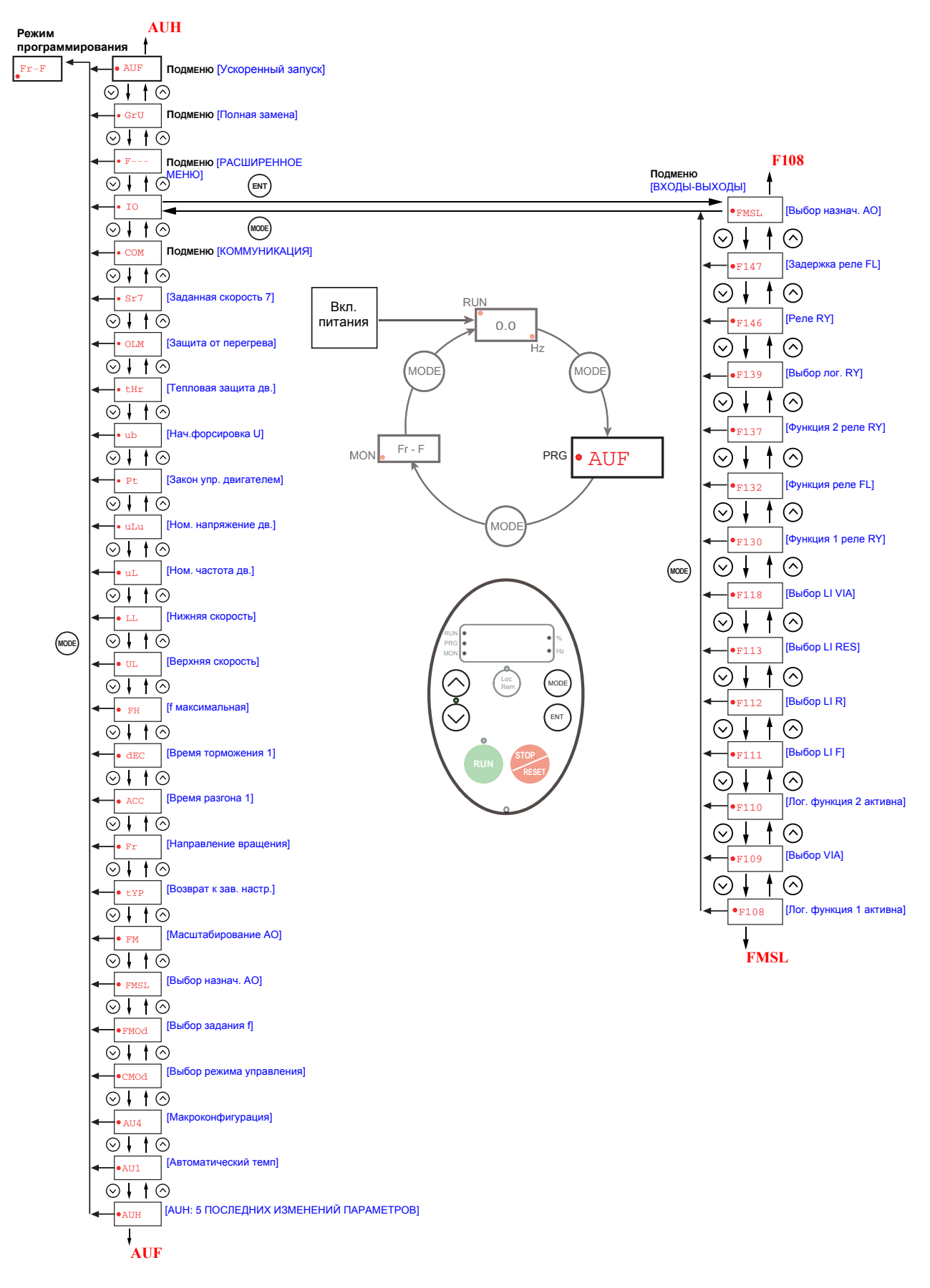

28 S1A53838 01/2011

# **Подменю** [КОММУНИКАЦИЯ]

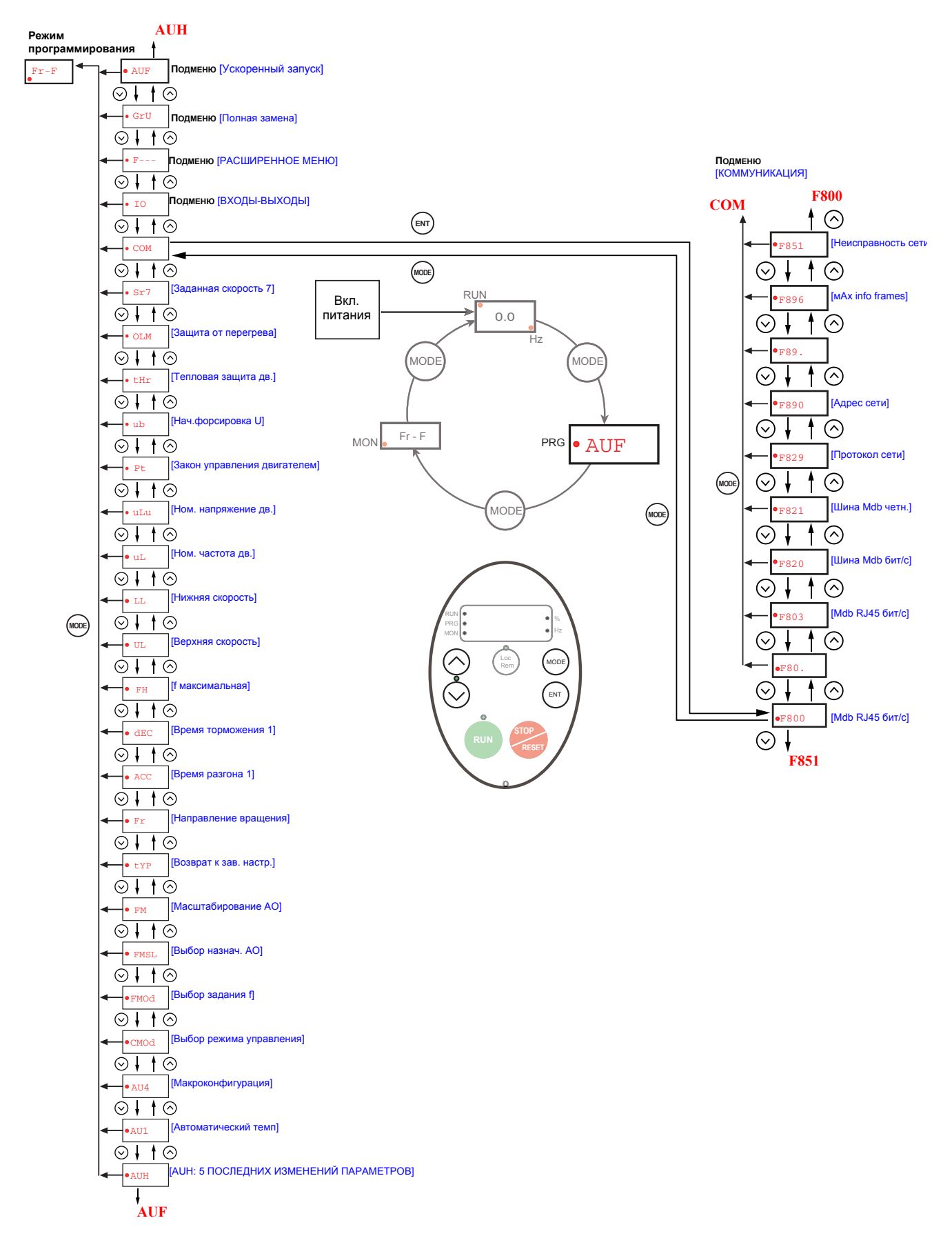

#### **Подменю**

ПЧ ATV212 имеет 6 подменю (см. диаграммы на стр. [24\)](#page-23-0), которые были разработаны для уменьшения времени и усилий, необходимых для программирования прикладных параметров. Параметры могут изменяться с помощью этих подменю.

#### **AUH** [5 ПОСЛЕДНИХ ИЗМЕНЕНИЙ ПАРАМЕТРОВ]

Подменю AUH отображает в обратном хронологическом порядке 5 последних измененных параметров. При каждом входе в подменю AUH отображаются последние параметры с измененной заводской настройкой. Если настройка всех параметров соответствует заводской настройке, то отображение отсутствует. Блокировка параметров F700 не отображается в меню AUH даже в случае изменения его значения (см. стр. 64).

#### **AUF** [УСКОРЕННЫЙ ЗАПУСК]

Подменю AUF обеспечивает доступ к 10 базовым параметрам, которые наиболее часто изменяются при программировании ПЧ. В большинстве случаев режим программирования ПЧ ATV212 завершается после настройки этих 10 параметров (см. раздел Ускоренный запуск, стр. 55).

#### **GrU** [ПОЛНАЯ ЗАМЕНА]

Подменю GrU отображает любой параметр, настройка которого отличается от заводской. При каждом входе в подменю GrU его содержимое обновляется в соответствии со списком последних измененных параметров. Если ни один из параметров не был изменен, то отображение данного экрана отсутствует. Параметры Fn и F470 – F473 не отображаются в меню GrU, даже в случае изменения их значений.

#### **F– – –** [РАСШИРЕННОЕ МЕНЮ]

Подменю расширения параметров обеспечивает доступ к параметрам, используемым для настроек и специальных применений.

#### **10** [ВХОДЫ-ВЫХОДЫ]

Подменю IO обеспечивает доступ к параметрам, используемым для настроек входов-выходов.

#### **COM** [КОММУНИКАЦИЯ]

Подменю COM обеспечивает доступ к параметрам, используемым для настроек коммуникационных соединений.

# <span id="page-30-0"></span>**Графический терминал**

# **ПРЕДУПРЕЖДЕНИЕ**

# **ПОТЕРЯ УПРАВЛЕНИЯ**

- $\bullet$  Не используйте выносные терминалы для ПЧ ATV21 и ATV12 (VW3 A21 101 и VW3 A10 06).
- Только терминал WV3A1101 совместим с ПЧ ATV212.

**Несоблюдение приведенных инструкций может привести к смерти, тяжелым травмам или повреждению оборудования.**

#### **Описание дополнительного графического терминала**

На дополнительном графическом терминале версии V1.1IE29 или выше есть возможность отображения текстовой информации, что невозможно на встроенном терминале.

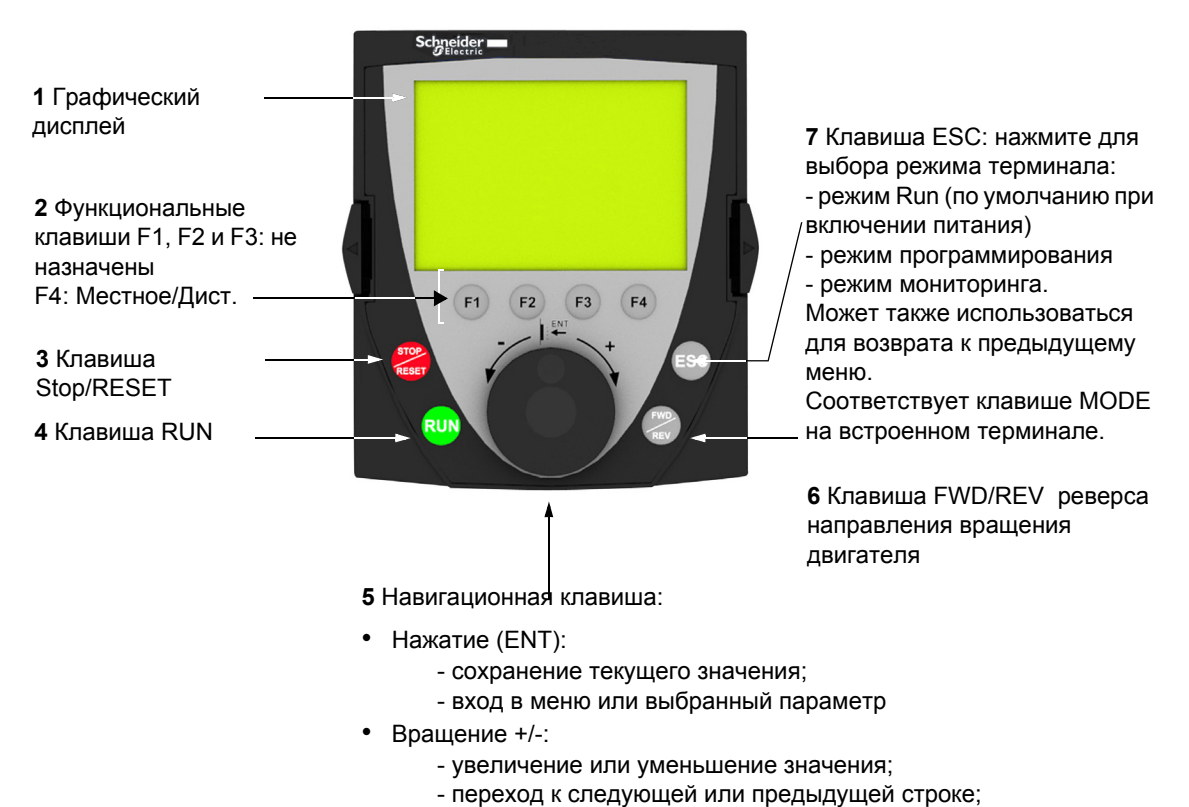

- увеличение или уменьшение задания при активизированном управлении с терминала

**Примечание**: клавиши 3, 4, 5 и 6 обеспечивают непосредственное управление преобразователем при активизированном управлении с терминала.

#### **Первое включение преобразователя частоты с графическим терминалом**

При первом включении преобразователя необходимо выбрать язык для отображения информации.

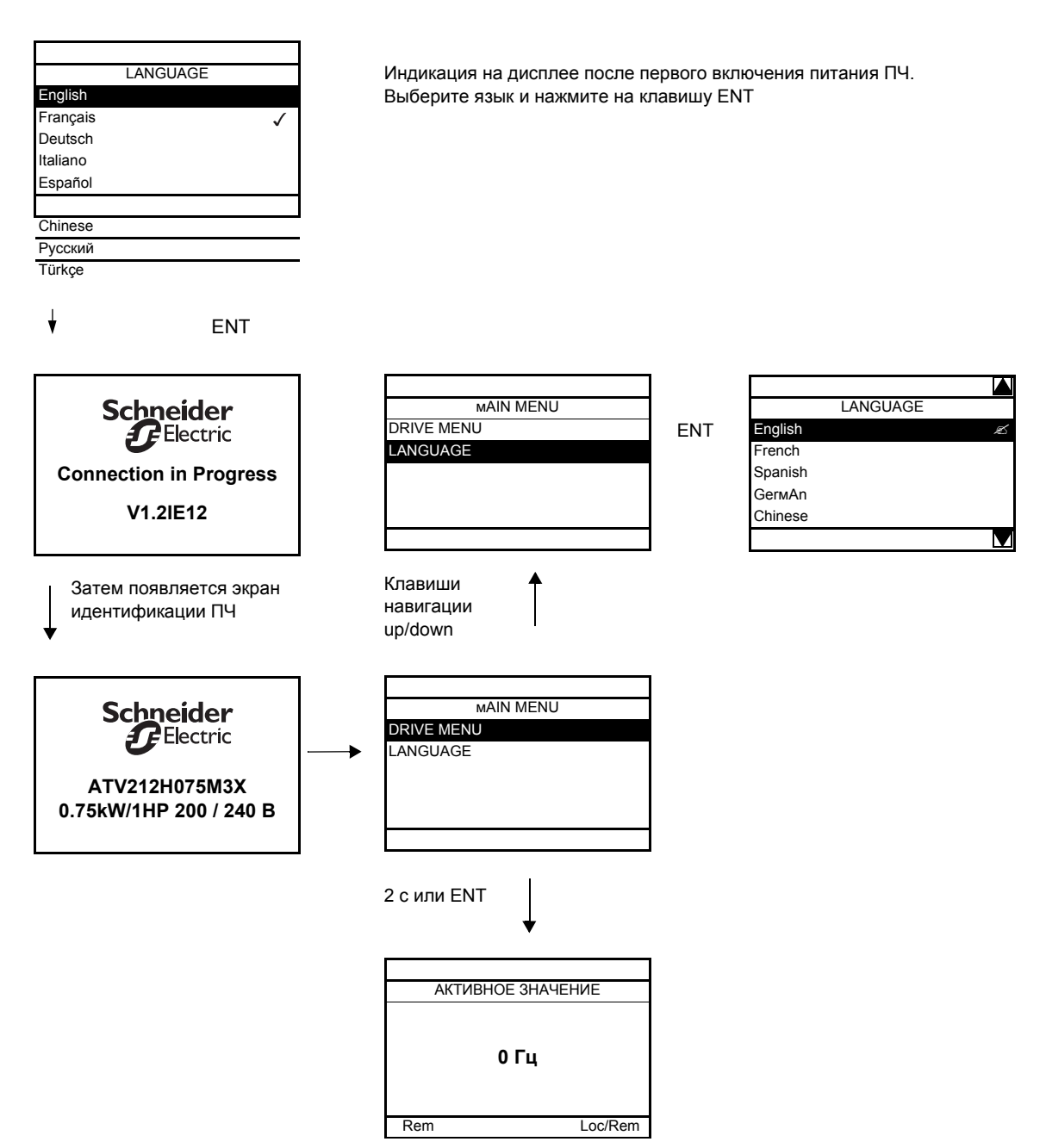

### <span id="page-32-0"></span>**Поиск параметров в данном документе**

Для облегчения поиска описания какого-либо параметра:

- Встроенный или выносной графический терминал: используйте список кодов параметров на стр. 173, чтобы найти страницу, на которой есть комментарий для искомого параметра.
- Дополнительный графический терминал: отображаются код и название параметра.

Например: ACC

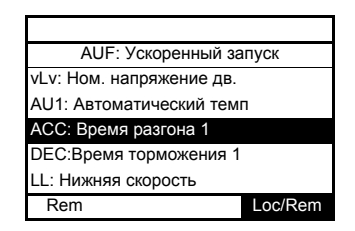

Затем используйте список кодов параметров на стр. 173, чтобы найти страницу, на которой есть комментарий для искомого параметра.

### **Отображение обнаруженных неисправностей**

Пример: обрыв выходной фазы

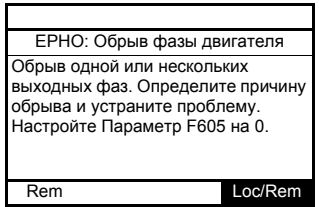

На экране отображается название и информация по диагностике, относящаяся к обнаруженной неисправности. Затем используйте таблицу кодов сигнализаций на стр. 150 для большей информации.

#### **Недонапряжение**

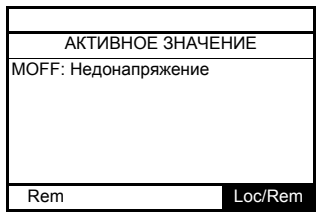

### <span id="page-33-0"></span>**Экраны предварительных сигнализаций**

Примеры экранов:

Alarm C АКТИВНОЕ ЗНАЧЕНИЕ 29.0 Гц Rem Loc/Rem

**Сигнализация перегрузки двигателя Сигнализация перегрева ПЧ**

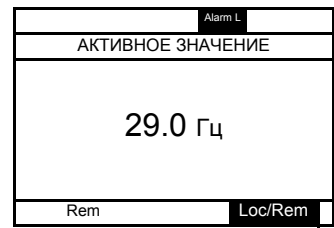

**Сигнализации ограничения тока и перенапряжения в ЗПТ**

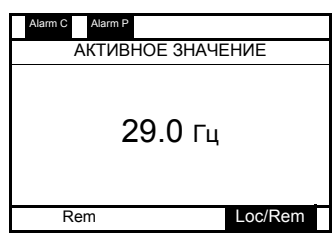

**Сигнализация ограничения тока Сигнализация перенапряжения в ЗПТ**

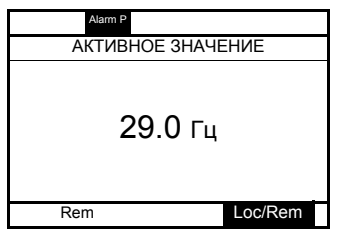

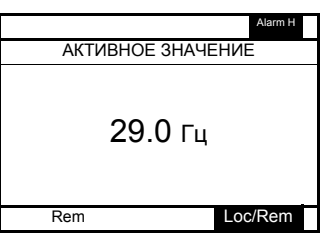

**Сигнализации перегрузки двигателя и перегрева ПЧ**

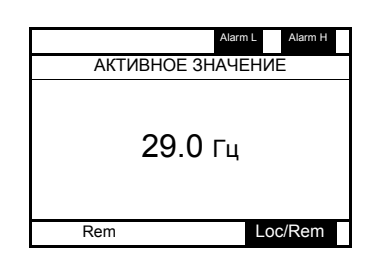

### <span id="page-33-1"></span>**Состояние связи по шине Modbus**

**[Статус Modbus] (Mb ) - отображаемый параметр**

Этот параметр обеспечивает проверку связи по Мodbus через разъем RJ45 и клеммник.

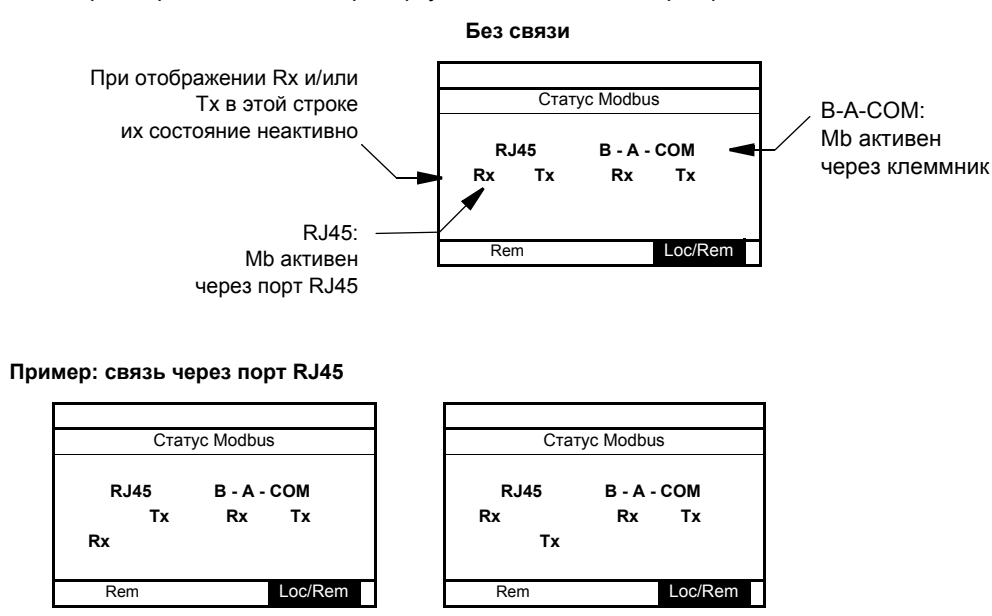

# <span id="page-34-0"></span>**Программное обеспечение PCSoft**

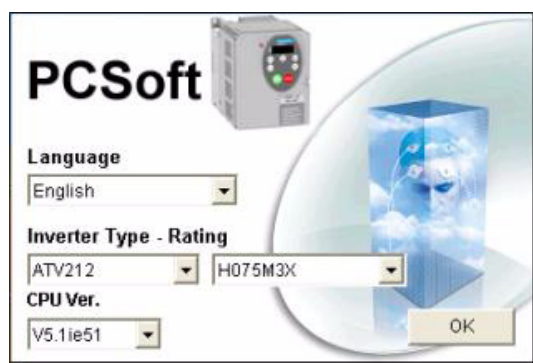

### **Описание**

Данное программное обеспечение предназначено для настройки ПЧ Altivar 212.

Оно включает в себя различные функции:

- подготовка конфигурирования;
- настройка;
- обслуживание.

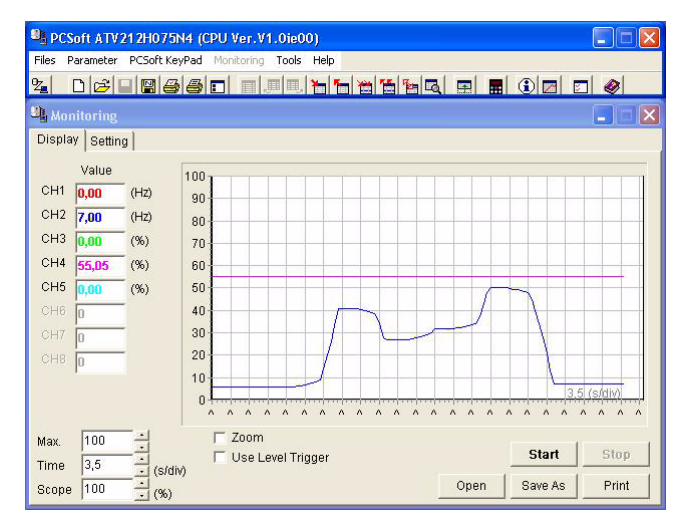

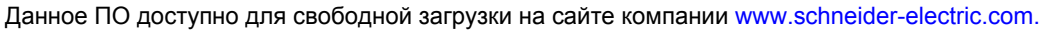

#### **Подключение**

Для подключения порта Modbus преобразователя частоты к последовательному порту ПК необходимо использование соединительного комплекта VW3 A8 106.

# <span id="page-35-0"></span>**Структура таблиц**

Таблицы параметров, содержащиеся в описании различных меню, организованы следующим образом. Пример:

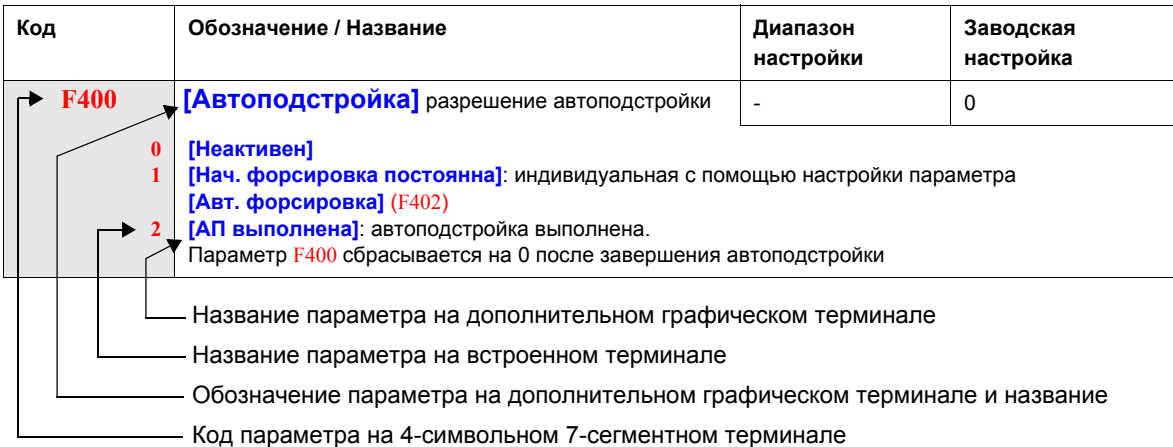

**Примечание:** текст в квадратных скобках **[ ]** виден на дополнительном графическом терминале.
#### **Параметры, которые не могут изменяться при работающем приводе**

В таблице приведен перечень параметров, изменяемых только после остановки привода.

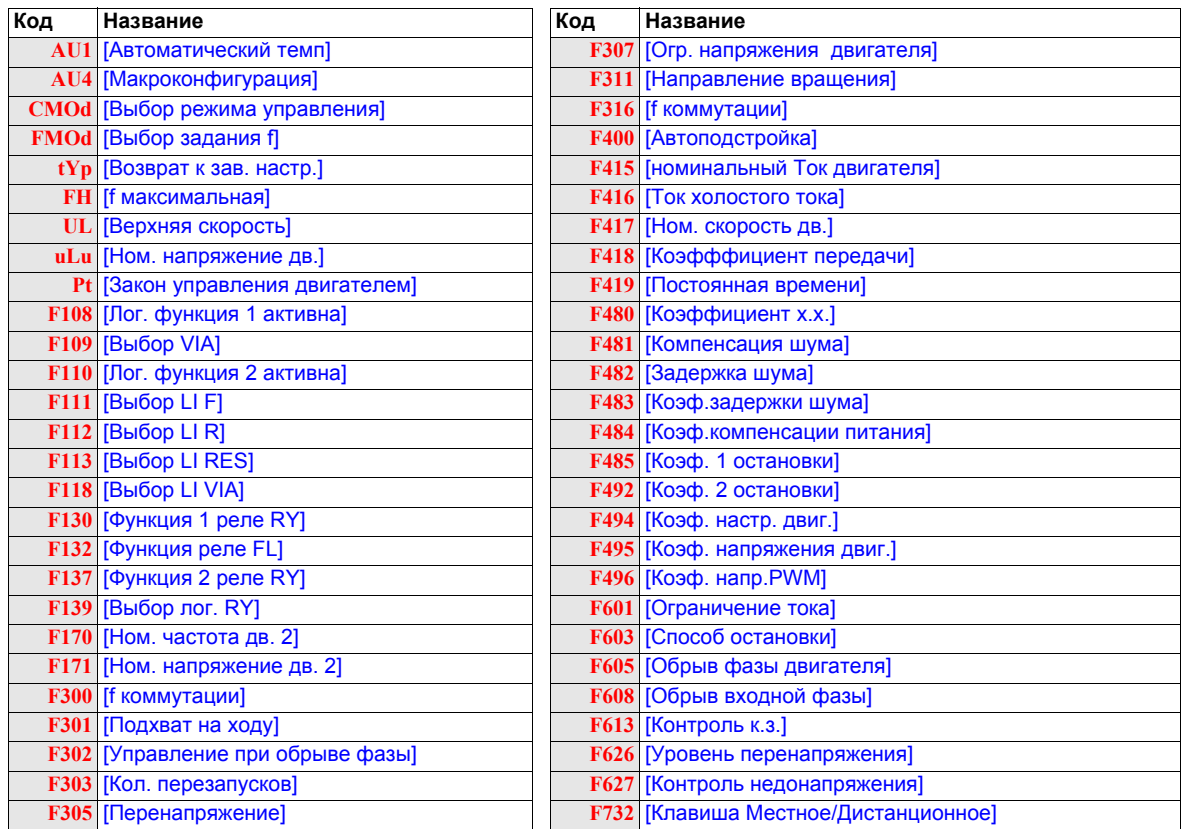

#### **Схемы подключений**

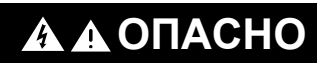

**ОПАСНОСТЬ ПОРАЖЕНИЯ ТОКОМ, ВЗРЫВА ИЛИ ЭЛЕКТРИЧЕСКОЙ ДУГИ**

Внимательно прочтите инструкции в разделе Введение перед выполнением процедуры данного раздела.

**Несоблюдение приведенных инструкций может привести к смерти или тяжелым травмам.**

## **ОПАСНО**

**Непредвиденное функционирование преобразователя**

- Положение переключателя можно изменять только при отключенном ПЧ.
- Не изменяйте положение переключателя SW102 до завершения подключения ПЧ.

**Несоблюдение приведенных инструкций может привести к смерти или тяжелым травмам.**

#### **2-проводное управление**

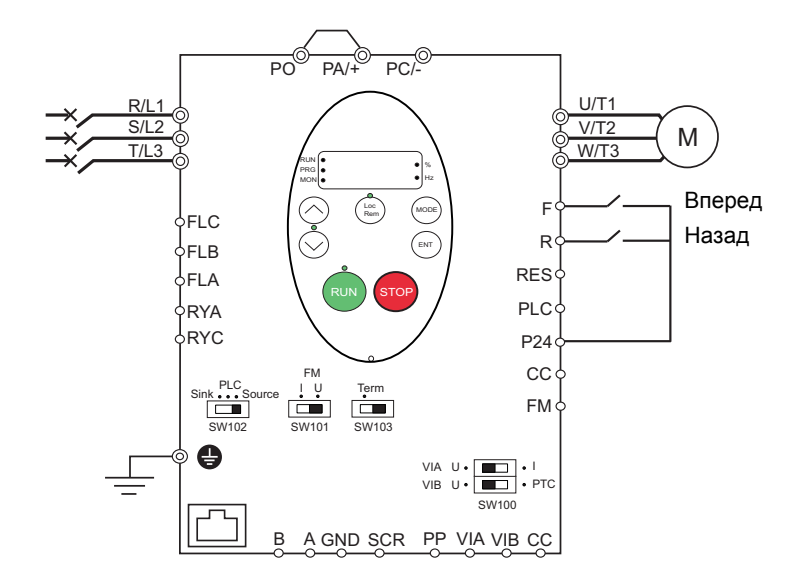

1. Подключите дискретные входы в соответствии с приведенной выше схемой.

2. Установите переключатель SW102 в положение SOURCE.

3. Запрограммируйте общие параметры ПЧ ATV212 (См. Ускоренный запуск, стр. 55).

4. Запрограммируйте специальные параметры для 2-проводного управления в соответствии с нижеприведенной таблицей:

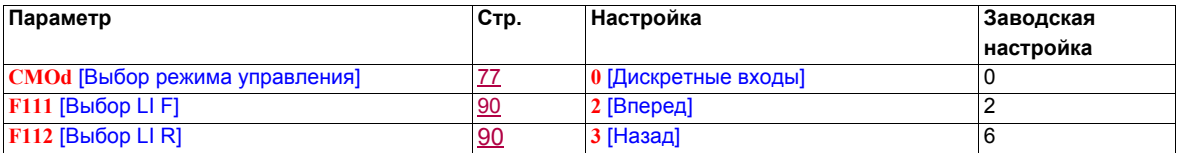

**Примечание:** если **F111** и **F112** переключаются одновременно, то ПЧ переходит на задание нулевой скорости.

#### **3-проводное управление**

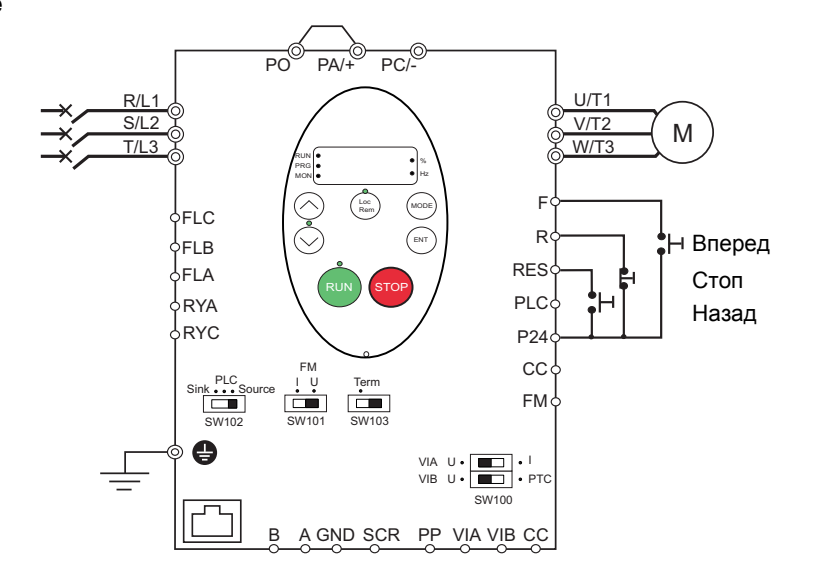

1. Подключите дискретные входы в соответствии с приведенной выше схемой.

2. Установите переключатель SW102 в положение SOURCE.

3. Запрограммируйте общие параметры ПЧ ATV212 (См. Ускоренный запуск, стр. 55).

4. Запрограммируйте специальные параметры для 3-проводного управления в соответствии с нижеприведенной таблицей:

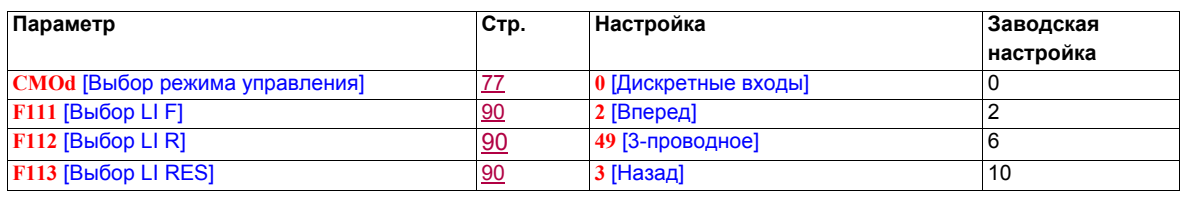

Временная диаграмма при 3-проводном управлении:

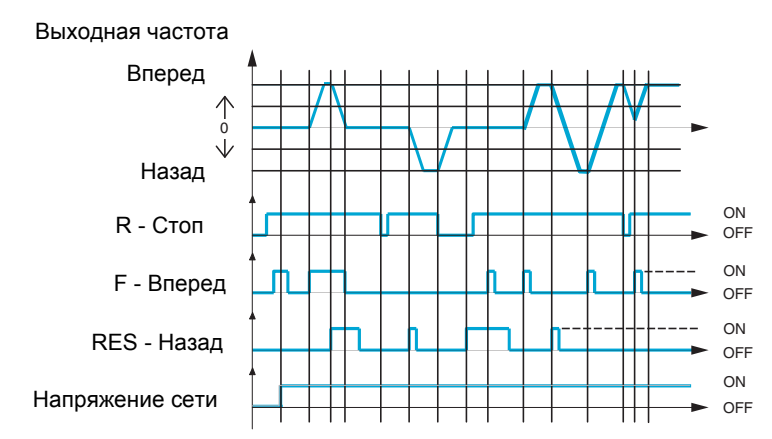

#### **Задание скорости с помощью внешнего потенциометра**

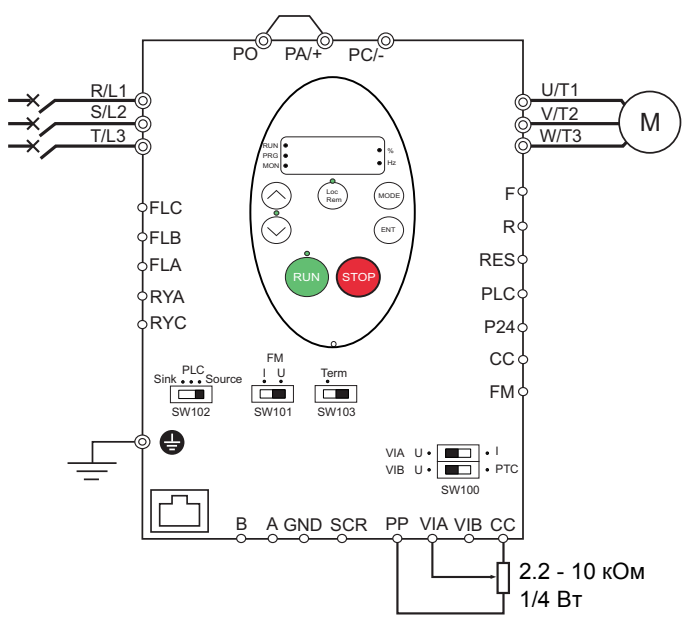

- 1. Подключите аналоговый вход в соответствии с приведенной выше схемой.
- 2. Установите переключатель SW100 в положение V (напряжение).
- 3. Запрограммируйте общие параметры ПЧ ATV212 (См. Ускоренный запуск, стр. 55).

4. Запрограммируйте специальные параметры для задания скорости с помощью внешнего потенциометра в соответствии с нижеприведенной таблицей:

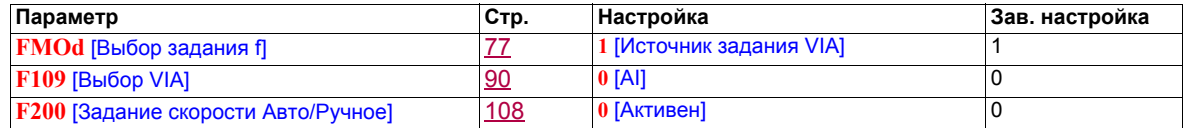

#### **Задание скорости по входу 4-20 мA**

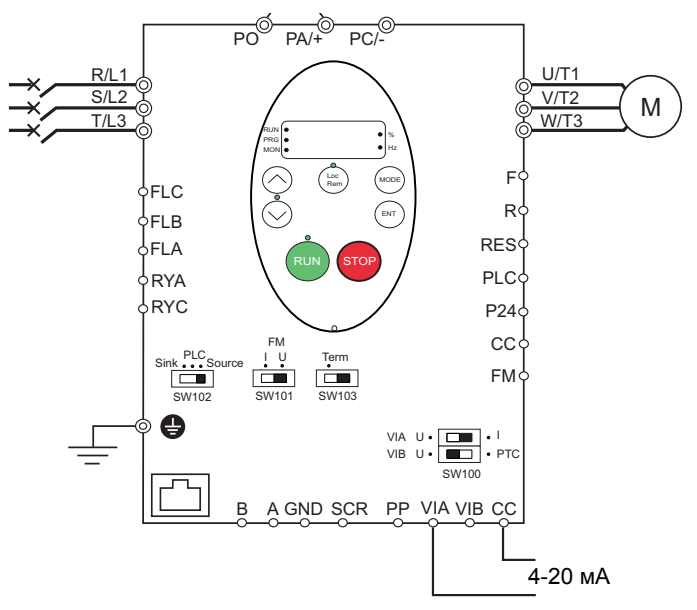

- 1. Подключите аналоговый вход в соответствии с приведенной выше схемой.
- 2. Установите переключатель SW100 в положение I (ток).
- 3. Запрограммируйте общие параметры ПЧ ATV212 (См. Ускоренный запуск, стр. 55).

4. Запрограммируйте специальные параметры для задания скорости по входу 4-20 мA в соответствии с нижеприведенной таблицей.

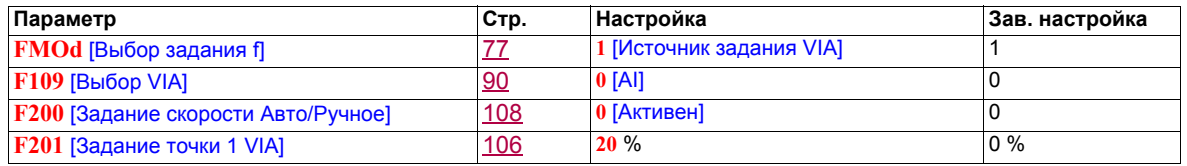

#### **Заданные скорости (до семи скоростей)**

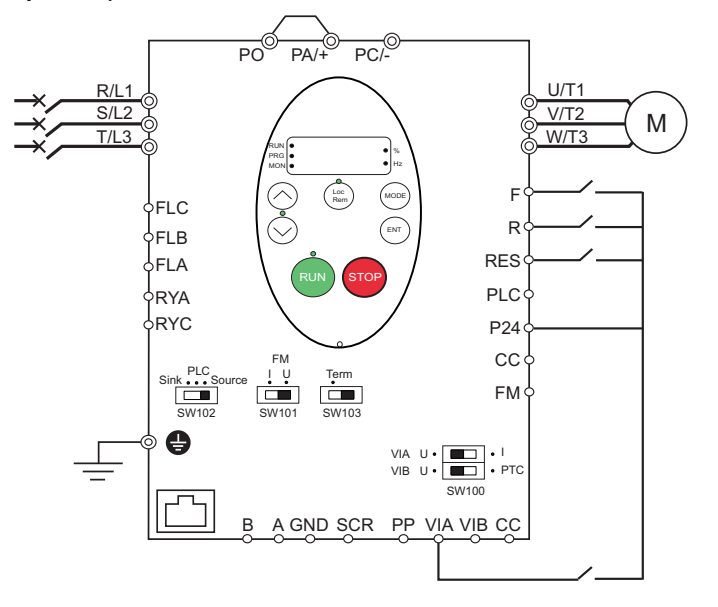

1. Подключите дискретные и аналоговые входы в соответствии с приведенной выше схемой.

2. Установите переключатель SW102 в положение SOURCE.

3. Запрограммируйте общие параметры ПЧ ATV212 (См. Ускоренный запуск, стр. 55).

4. Запрограммируйте специальные параметры для заданых скоростей в соответствии с нижеприведенной таблицей:

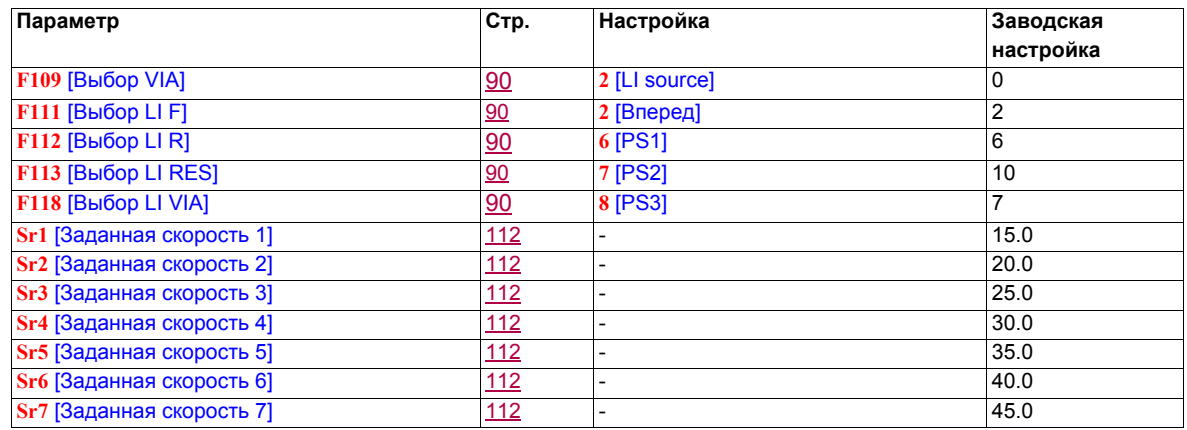

Пример задания семи скоростей:

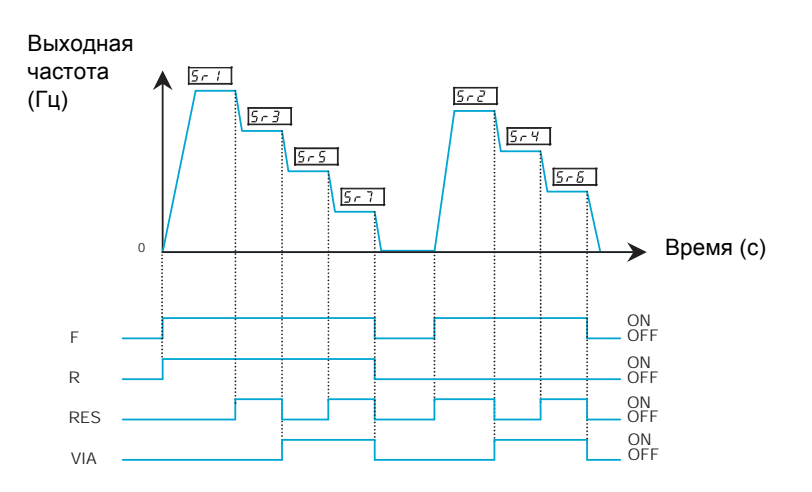

См. стр. 112 для дополнительной информации.

#### **Коммуникация**

#### **Подключение к RJ45 Подключение к клеммнику**

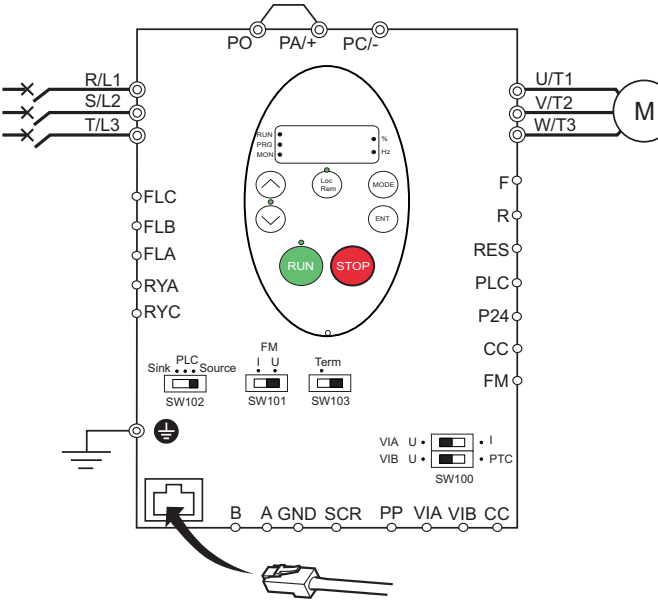

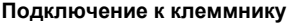

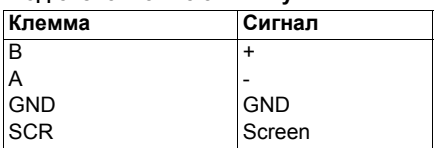

• необходимо зачистить кабельную оболочку на 10 мм.

• Для монтажа используйте отвертку с плоским лезвием толщиной 0.6 мм и шириной 3.5 мм .

• Момент затяжки клемм составляет 0.5 - 0.6 Нм.

- 1. Для связи по шине Modbus подключите кабель к разъему RJ45 на карте управления. Соединение может быть также выполнено с помощью клеммника.
- 2. Запрограммируйте общие параметры ПЧ ATV212 (См. Ускоренный запуск, стр. 55).
- 3. Запрограммируйте специальные коммуникационные параметры в соответствии с таблицей:

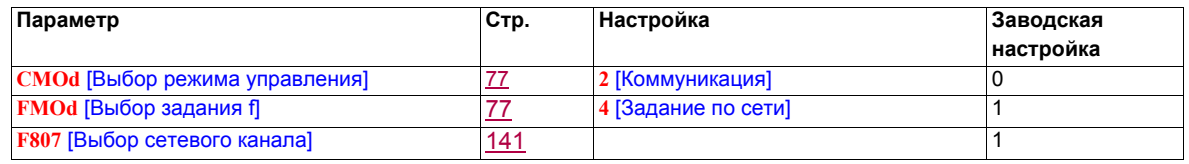

#### **Оперативное управление**

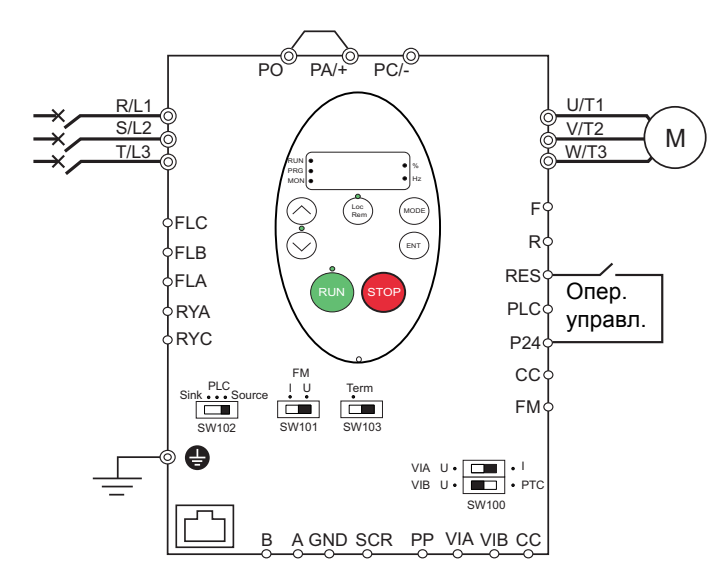

- 1. Подключите дискретный вход в соответствии с приведенной выше схемой.
- 2. Установите переключатель SW102 в положение SOURCE.
- 3. Запрограммируйте общие параметры ПЧ ATV212 (См. Ускоренный запуск, стр. 55).
- 4. Запрограммируйте специальный параметр оперативного управления в соответствии с таблицей:

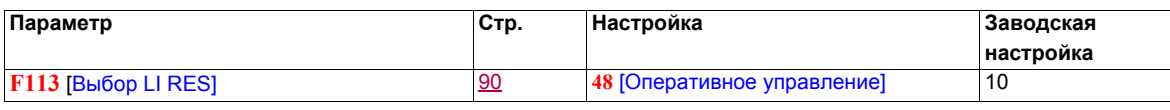

#### **ПИД-регулятор**

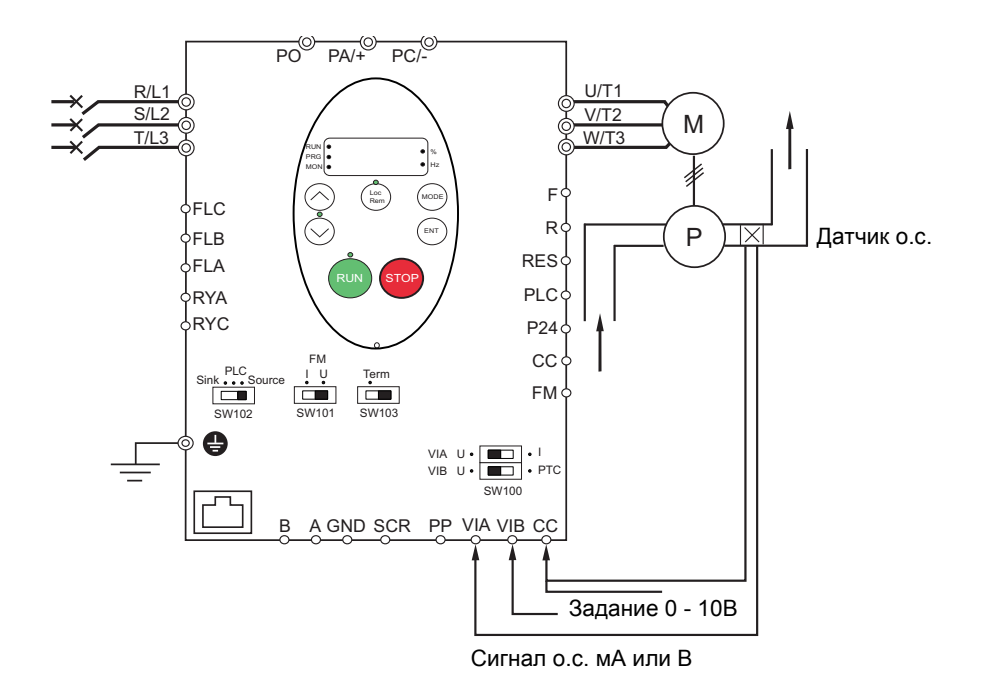

- 1. Подключите аналоговые входы в соответствии с приведенной выше схемой.
- 2. Установите переключатель SW102 в положение SOURCE.

3. Если сигнал обратной связи токовый, то установите переключатель SW100 в положение I (ток). Если сигнал обратной связи по напряжению, то установите переключатель SW100 в положение V (напряжение).

- 4. Запрограммируйте общие параметры ПЧ ATV212 (См. Ускоренный запуск, стр. 55).
- 5. Запрограммируйте специальные параметры ПИД-регулятора в соответствии с таблицей:

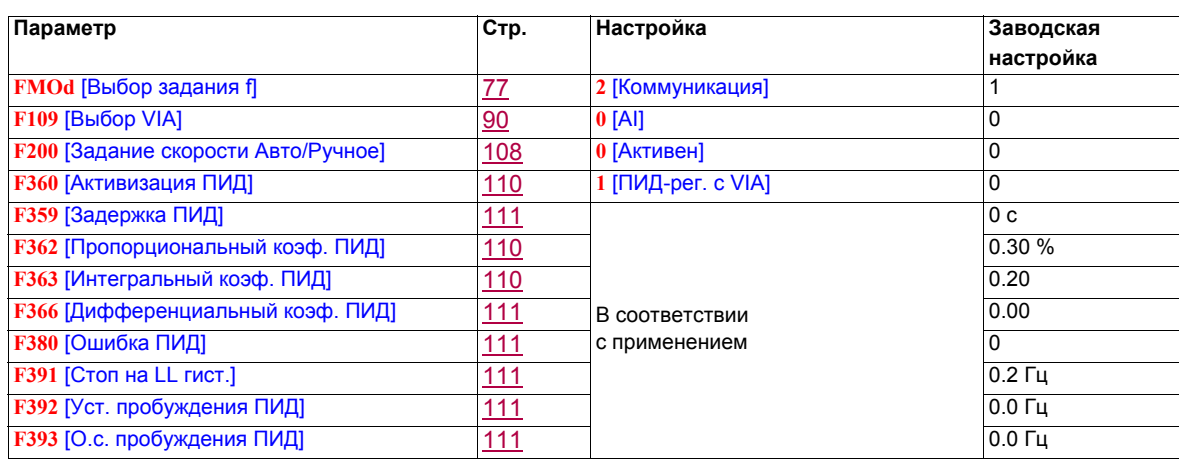

#### **Работа преобразователя частоты**

#### **Локальный и дистанционный режимы работы**

#### **Введение**

ПЧ ATV212 имеет два режима работы: локальный (местный) и дистанционный.

В локальном режиме ПЧ ATV212 может управляться только от встроенного или выносного графического терминала:

- используйте клавиши RUN и STOP для команд управления;
- используйте клавиши UP и DOWN для задания скорости.

В дистанционном режиме ПЧ ATV212 может управляться путем комбинации каналов команд управления и задания скорости, программируя параметры [Выбор задания f] (FMOd) и [Выбор режима управления] (CMOd) (см. стр. 77).

Каналы управления

Выбор канала управления [Выбор режима управления] (CMOd) может быть следующим:

- дискретные входы F, R, RES и VIA на клеммнике управления;
- коммуникация (Modbus®, Metasys® N2, Apogee® FLN P1, BACnet, или LonWorks®);
- клавиши RUN и STOP встроенного или выносного графического терминала.

Каналы задания скорости

Выбор канала задания скорости [Выбор задания f] (FMOd) может быть следующим:

- аналоговые входы VIA или VIB на клеммнике управления;
- (4–20 мА, 0–10 Bdc);
- дискретные входы на клеммнике управления, назначенные на функцию Быстрее-Медленнее;
- коммуникация (Modbus $^{\circledR}$ , Metasys $^{\circledR}$  N2, Apogee FLN P1 $^{\circledR}$ , BACnet, или LonWorks $^{\circledR}$ )
- клавиши UP и DOWN встроенного или выносного графического терминала.

#### <span id="page-45-0"></span>**Выбор режима управления**

На приведенной ниже схеме показаны входы управления и логика выбора, определяющая каналы задания управляющих сигналов пуска и остановки и задания скорости.

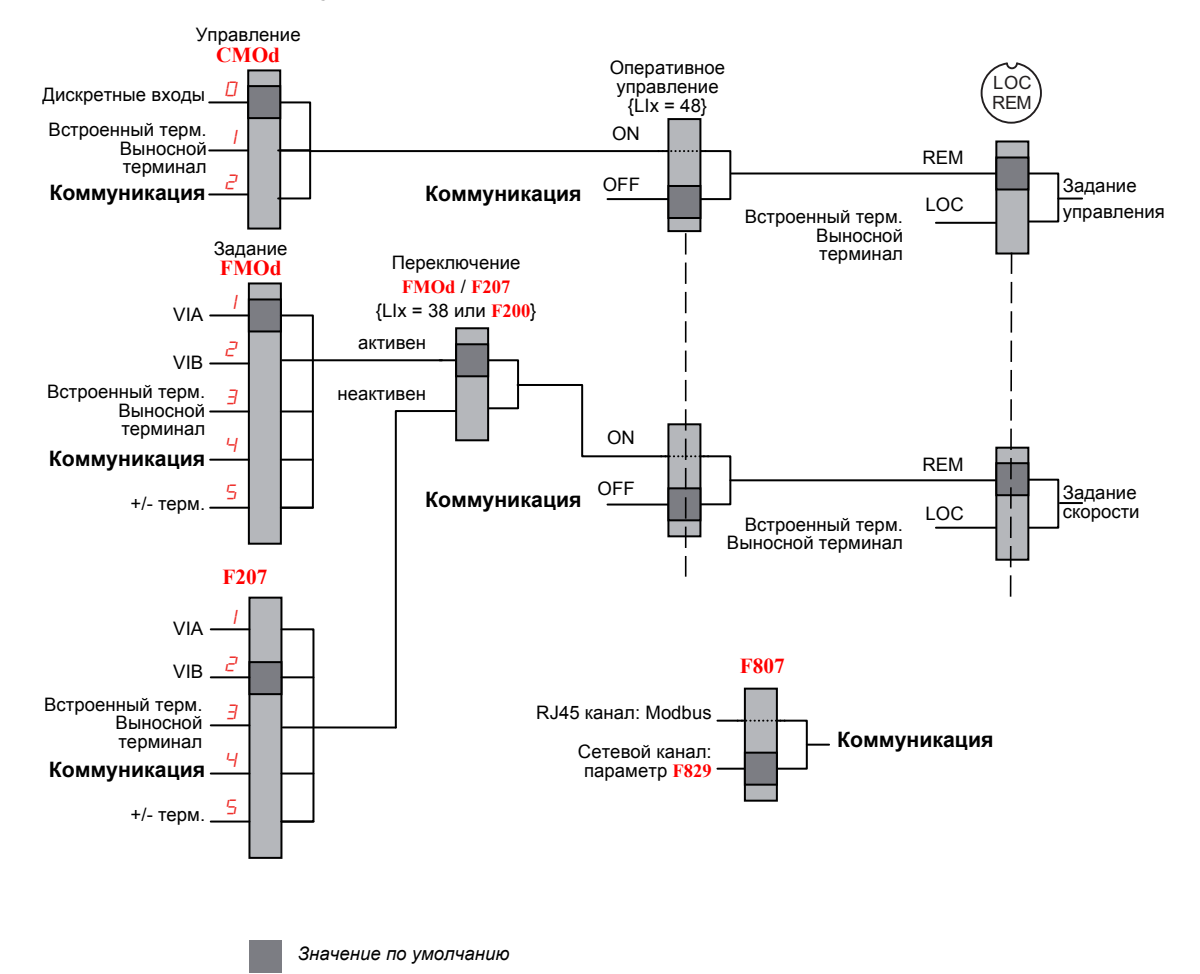

#### **Переключение каналов управления и задания**

Параметры [Выбор режима управления] (CMOd) и [Выбор задания f] (FMOd) первые уровни логики, используемой ПЧ для определения каналов управления CMOd и задания скорости FMOd.

[Дист. задание скорости 2] (F207) является дополнительным каналом задания скорости, который может заменить выбранный канал FMOd (см. стр. 77).

Канал задания скорости, определяемый с помощью параметра F207, становится активным в случае, если:

- дискретный вход, назначенный на функцию 38 (переключение канала задания частоты) активен, или
- $\bullet$  параметр [Задание скорости Авто/Ручное] (F200) настроен на 1 и выходная частота преобразователя равна или меньше 1 Гц (см. стр. 108).

Если выбран сетевой канал, то он может взять управление ПЧ ATV212, заменяя входы, определяемые параметрами CMOd, FMOd, и F207. Управление возвращается каналам CMOd, FMOd и F207 только в случае, если:

- сетевой канал передает управление или
- дискретный вход, назначенный на функцию 48 (Оперативное управление) активен.

Последним уровнем логики используемой ПЧ для определения канала управления является клавиша Местное/Дистанционное на выносном терминале.

Когда ПЧ настроен на локальный режим управления (при нажатии на клавишу Местное/Дистанционное загорается светодиод локального режима), ПЧ подчиняется только командам выносного терминала.

#### **Выбор локального или дистанционного режима работы**

## **ОПАСНО**

**Непредвиденное функционирование преобразователя**

- Перед отключением локального режима работы уточните состояние дистанционных команд управления и задания скорости.
- Войдя в дистанционный режим работы, ПЧ реагирует на самую последнюю команду дистанционного канала, даже если она она была получена до включения дистанционного режима или ПЧ находился в локальном режиме.

**Несоблюдение приведенных инструкций может привести к смерти или тяжелым травмам.**

Переключение между локальным и дистанционным режимами работы осуществляется с помощью клавиши Местное/Дистанционное или клавиши F4 на графическом терминале.

Клавиша Местное/Дистанционное может быть заблокирована с помощью настройки параметра [Клавиша Местное/Дистанционное] (F732) на 1 (см. стр. 80).

Когда параметр безударного переключения [Перекл. Дист/Лок] (F295) настроен на 1 (заводская настройка), то происходит безударный переход работы двигателя при переключении от дистанционного к локальному режиму (см. стр. 78).

Например, если безударный переход активизирован и двигатель работает в номинальном режиме при дистанционном управлении ПЧ, то двигатель останется в номинальном режиме работы после перехода в локальный режим.

С другой стороны, при переходе от локального к дистанционному режиму, сигналы управления и задания скорости не передаются в дистанционный режим. Войдя в дистанционный режим, ПЧ будет работать в соответствии с дистанционными сигналами управления и задания, даже если они были получены до включения дистанционного режима или ПЧ находился в локальном режиме.

Пример временной диаграммы приведен ниже.

#### **Переключение между локальным и дистанционным режимами работы**

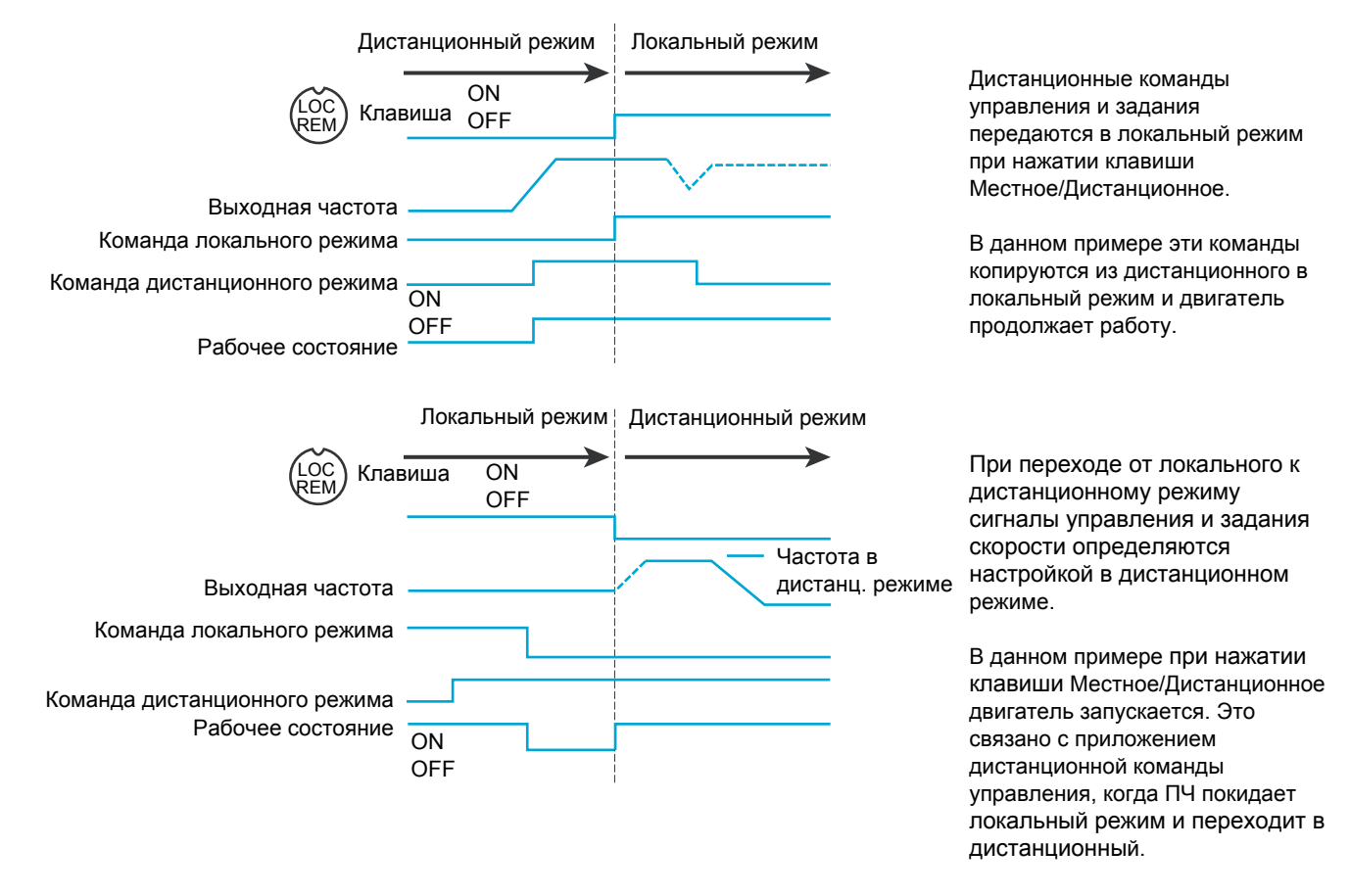

#### **Локальный режим**

Когда ПЧ ATV212 находится в локальном режиме, светодиод над клавишей Местное/Дистанционное горит.

Индикация на выносном графическом терминале:

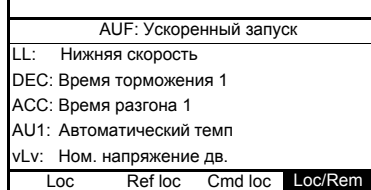

#### **Пуск и остановка двигателя в локальном режиме**

Пуск и остановка двигателя с помощью клавиш RUN и STOP на встроенном и графическом терминала. Настройка параметра [Тип лок. остановки] (F721) определяет способ остановки двигателя в локальном режиме работы (см. стр. 78):

- если F721 настроен на 0 (заводская настройка), то двигатель остановится с заданным темпом за время, определяемое параметром [Время торможения 1] (dEC) или [Время торможения 2] (F501).
- $\bullet~$ если F721 настроен на 1, то питание двигателя снимается при нажатии на клавишу STOP, что позволяет ему остановиться со временем торможения, зависящим от момента инерции и сил сопротивления.

Использование клавиш RUN и STOP в локальном режиме может быть заблокировано с помощью параметра [Клавиша Run/STOP] (F733) (см. стр. 80).

#### **Настройка скорости двигателя в локальном режиме**

Регулирование скорости двигателя с помощью клавиш UP и DOWN на встроенном и графическом терминале может осуществляться при работающем ПЧ.

Как правило, частота двигателя изменяется на 0.1 Гц при каждом нажатии на клавишу UP или DOWN. Есть возможность изменения значения этого шага с помощью параметра [Шаг лок. задания] (F707) (см. стр. 77).

Если клавиша ENT нажата после настройки скорости двигателя, то значение заданной скорости сохранится в параметре FC. При последующем пуске привода в локальном режиме двигатель разгонится до заданной скорости, сохраненной в памяти с помощью параметра [Лок. задание скорости] (FC) (см. стр. 77).

#### **Выбор направления вращения двигателя в локальном режиме**

Направление вращения двигателя настраивается параметром [Направление вращения] (Fr) (см. стр. 77). Возможны 4 варианта выбора:

- 0: только Вперед (заводская настройка);
- 1: только Назад;
- 2: Вперед с возможностью выбора направления назад с помощью встроенного или графического терминала (1);
- 3: Назад с возможностью выбора направления вперед с помощью встроенного или графического терминала (1).
- (1)Если **Fr** настроен на 2 или 3, то вращение двигателя может быть настроено на направление Вперед нажатием на клавишу UP с удержанием нажатой клавиши ENT. Вращение двигателя Назад может быть настроено нажатием на клавишу DOWN с удержанием нажатой клавиши ENT.

Направление вращения двигателя индицируется на встроенном дисплее кодом Fr-F при вращении Вперед и Fr-r для вращения Назад.

Возможность работы Вперед или Назад может быть настроено параметром [Направление вращения] (F311) (см. стр. 86).

#### **Сброс неисправностей в локальном режиме**

Невозможно сбросить неисправность ПЧ, если ее причина появления не устранена. Перед попыткой перезапуска ПЧ идентифицируйте неисправность и устраните ее.

#### **Использование клавиши STOP**

Для сброса неисправности ПЧ в локальном режиме:

1. Нажмите на клавишу STOP. См. коды автоматически сбрасываемых неисправностей на стр. 126, которые могут быть сброшены с помощью клавиши STOP. Если существует возможность перезапуска ПЧ, то на встроенном терминале отображается CLr.

2. Для сброса обнаруженной неисправности нажмите второй раз на клавишу STOP.

3. Если причина появления неисправности сохраняется, то код CLr не появляется. Перед попыткой перезапуска ПЧ идентифицируйте неисправность и устраните ее.

Применение клавиши STOP для сброса обнаруженной неисправности может быть настроено параметром [Клавиша сброса] (F735) (см. стр. 80).

В случае неисправности OL1 или OL2 необходимо обеспечить выдержку времени перед их сбросом:

- OL1 (перегрев ПЧ) около 30 с после обнаружения неисправности;
- OL2 (перегрузка двигателя)- около 120 с после обнаружения неисправности.

#### **Отключение сетевого питания**

Сброс неисправности может быть также осуществлен путем отключения и повторного включения преобразователя. Убедитесь, что неисправность исчезла и питание ПЧ отключено на время, достаточное для того, чтобы все светодиоды погасли.

Отключение питания с целью сброса неисправности может привести к потере списка неисправностей. Обратитесь к параметру [Неисправности ПЧ] (F602) на стр. 129.

#### **Функции дискретного входа, активизируемые в локальном режиме**

Функции дискретного входа, перечисленные в приведенной ниже таблице, активны, даже если [Выбор режима управления] (CMOd) настроен на 1 (управление с помощью графического терминала). См. таблицу на стр. 90 с параметрами функций дискретного входа.

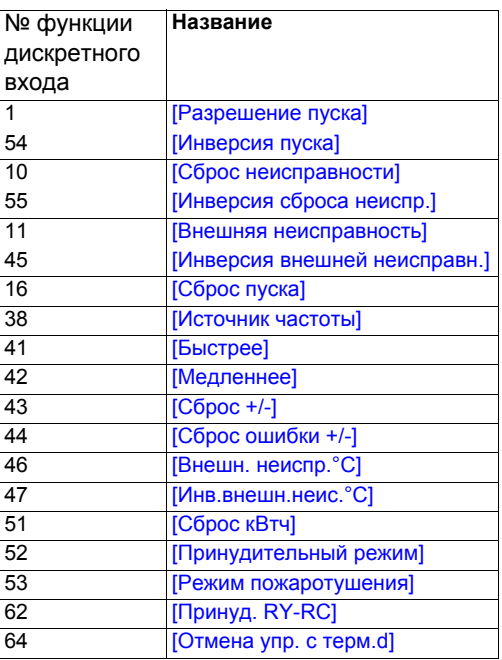

#### **Дистанционный режим**

Когда ПЧ ATV212 находится в дистанционном режиме светодиод Местное/Дистанционное не горит.

#### **Пуск и остановка двигателя в дистанционном режиме**

Схема на стр. [46](#page-45-0) иллюстрирует канал управления, когда ПЧ находится в дистанционном режиме.

#### **Клеммы дискретных входов**

Используйте клеммы дискретных входов F, R, RES, или VIA для пуска привода, если параметр [Выбор режима управления] (CMOd) настроен на [Дискретные входы] (0) (заводская настройка).

#### **Графический дисплей**

ПЧ реагирует на команды от встроенного или выносного терминала в локальном режиме, если параметр [Выбор режима управления] (CMOd) настроен на [графический терминал] (1).

#### **Коммуникация**

ПЧ реагирует на команды, посланные по сети (Modbus<sup>®</sup>, Metasys<sup>®</sup> N2, Apogee<sup>®</sup> FLN, BACnet или LonWorks®), если параметр [Выбор режима управления] (CMOd) настроен на [Коммуникация] (2).

ПЧ реагирует на команды, посланные на коммуникационный порт RJ45, если параметр [Выбор сетевого канала] (F807) настроен на 0. Другие протоколы доступны, если F807 настроен на 1 для клеммника .

#### **Клавиша STOP встроенного или графического терминала**

Клавиша STOP встроенного или графического терминала активна, когда ПЧ находится в дистанционном режиме. Нажатие на клавишу STOP вызывает остановку привода в соответствии с настройкой параметров [**Ext. Способ остановки**] (F603), [Дин. торможение] (F604) и [Ток дин. торможения] (F251) (см. стр. 115 и 88) . После остановки привода на экране встроенного или графического терминала отображается код E и реле неисправности активизируется.

#### **Настройка скорости двигателя в дистанционном режиме**

Схема на стр. [46](#page-45-0) иллюстрирует канал задания скорости, когда ПЧ находится в дистанционном режиме.

#### **Аналоговый вход VIA**

Сигнал 0–10 В или 4–20 мA, подключенный ко входам VIA и CC, позволяет настроить скорость двигателя, если:

- параметр **[Выбор задания f] (FMOd) настроен на 1 (заводская настройка).**
- другой параметр канала задания скорости [Дист. задание скорости 2] (F207) не был активизирован (см. стр. 78).

Тип аналогового сигнала зависит от конфигурации SW100 и настройки параметров F109, F201–F204 и F470–F471.

#### **Аналоговый вход VIB**

Сигнал 0–10 В, подключенный ко входу VIВ, позволяет настроить скорость двигателя, если:

- параметр [Выбор задания f] (FMOd) настроен на 2.
- другой параметр канала задания скорости [Дист. задание скорости 2] (F207) не был активизирован.

Управление VIB скорости двигателя зависит от конфигурации SW100 и настройки параметров F210–F213, F472–F473 и F645.

#### **Управление с графического терминала**

Регулирование скорости с графического терминала разрешено, если:

- параметр **[Выбор задания f]** (FMOd) настроен на 3;
- другой параметр канала задания скорости [Дист.задание скорости 2] (F207) не был активизирован.

#### **Управление по сети**

Управление по последовательному каналу (Modbus, Metasys N2, Apogee FLN, BACnet или LonWorks) скоростью двигателя разрешено, если:

- $\bullet$  параметр [Выбор сетевого канала] (F807) настроен на 0 (только для Modbus через порт RJ45);
- параметр **[Выбор сетевого канала]** (F807) настроен на 1;
- параметр [Выбор задания f] (FMOd) настроен на 4;
- другой параметр канала задания скорости [Дист.задание скорости 2] (F207) не был активизирован.

#### **Управление с функцией Быстрее/Медленнее**

Регулирование скорости с функцией Быстрее/Медленнее разрешено, если:

- параметр [Выбор задания f] (FMOd) настроен 5;
- **другой параметр канала задания скорости [Дист.задание скорости 2] (F207) не был активизирован.**

#### **Выбор направления вращения двигателя в дистанционном режиме**

Схема на стр. [46](#page-45-0) иллюстрирует канал управления скоростью двигателя, когда ПЧ находится в дистанционном режиме.

#### **Клеммы дискретных входов**

Используйте клеммы дискретных входов F, R, RES, или VIA для выбора направления вращения двигателя, если параметр [Выбор режима управления] (СМОd) настроен на 0 (заводская настройка).

#### **Встроенный или выносной терминал**

Направление вращения двигателя может быть задано с помощью клавиш UP и ENT:

- параметр [Выбор режима управления] (CMOd) настроен на 1;
- связь по последовательному каналу отсутствует;
- параметр [Направление вращения] (Fr) настроен на 2 или 3.

#### **Коммуникация**

ПЧ реагирует на команды, посланные по сети (Modbus®, Metasys® N2, Apoqee® FLN, BACnet или LonWorks<sup>®</sup>), если параметр [Выбор режима управления] (СМОd) настроен на (2).

#### **Сброс неисправностей ПЧ в дистанционном режиме**

Схема на стр. [46](#page-45-0) иллюстрирует канал управления сброса неисправностей, когда ПЧ находится в дистанционном режиме.

Невозможно сбросить Неисправность ПЧ, если ее причина появления не устранена. Перед попыткой перезапуска ПЧ идентифицируйте неисправность и устраните ее.

См. коды автоматически сбрасываемых неисправностей на стр. 126, которые могут быть сброшены в дистанционном режиме.

#### **Клеммы дискретных входов**

Используйте клеммы дискретных входов F, R, RES, или VIA для сброса неисправности, если параметр [Выбор режима управления] (CMOd) настроен на 0 (заводская настройка).

#### **Встроенный или графический терминал**

Клавиша STOP может использоваться для сброса неисправности, если параметр [Выбор режима управления] (CMOd) настроен на 1.

Нажмите на клавиши STOP. Если неисправность может быть сброшена, то отобразится код CLr. Для сброса неисправности нажмите на клавишу STOP второй раз.

Если причина появления неисправности сохраняется, то код CLr не появляется. Перед попыткой перезапуска ПЧ идентифицируйте неисправность и устраните ее.

Применение клавиши STOP для сброса обнаруженной неисправности может быть настроено параметром [Клавиша сброса] (F735) (см. стр. 80).

#### **Коммуникация**

Неисправность ПЧ может быть сброшена по сети (Modbus®, Metasys® N2, Apogee® FLN, BACnet или LonWorks®), если параметр [Выбор режима управления]  $(CMOd)$  настроен на  $(2)$ .

Применение клавиши STOP для сброса обнаруженной неисправности может быть настроено параметром [Клавиша сброса] (F735) (см. стр. 80).

В случае неисправности OL1 или OL2 необходимо обеспечить выдержку времени перед их сбросом:

- OL1 (перегрев ПЧ) около 30 с после обнаружения неисправности;
- OL2 (перегрузка двигателя)- около 120 с после обнаружения неисправности.

#### **Отключение сетевого питания**

Сброс неисправности может быть также осуществлен путем отключения и повторного включения преобразователя. Убедитесь, что неисправность исчезла и питание ПЧ отключено на время, достаточное для того, чтобы все светодиоды погасли.

Отключение питания с целью сброса неисправности может привести к потере списка неисправностей. Обратитесь к параметру [Неисправности ПЧ] (F602) на стр. 129.

## **Программирование**

# **II**

#### **Содержание раздела**

Данный раздел содержит следующие главы:

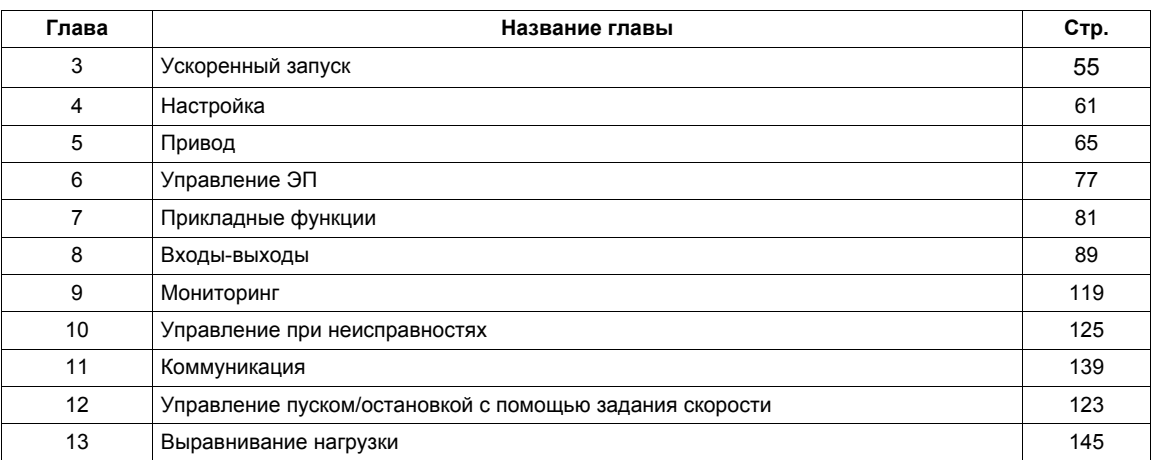

## **Ускоренный запуск**

#### **Содержание главы**

В данную главу входят следующие параграфы:

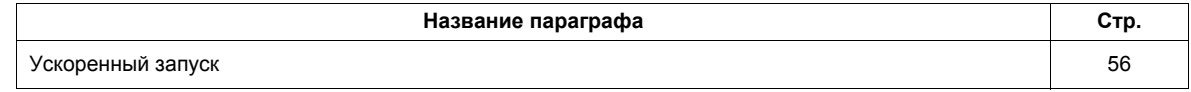

#### <span id="page-55-0"></span>**Ускоренный запуск**

Подменю **AUF** обеспечивает доступ к 10 базовым параметрам, которые наиболее часто изменяются при программировании ПЧ. В большинстве случаев режим программирования ПЧ ATV212 завершается после правильной настройки этих 10 параметров и параметров двигателя.

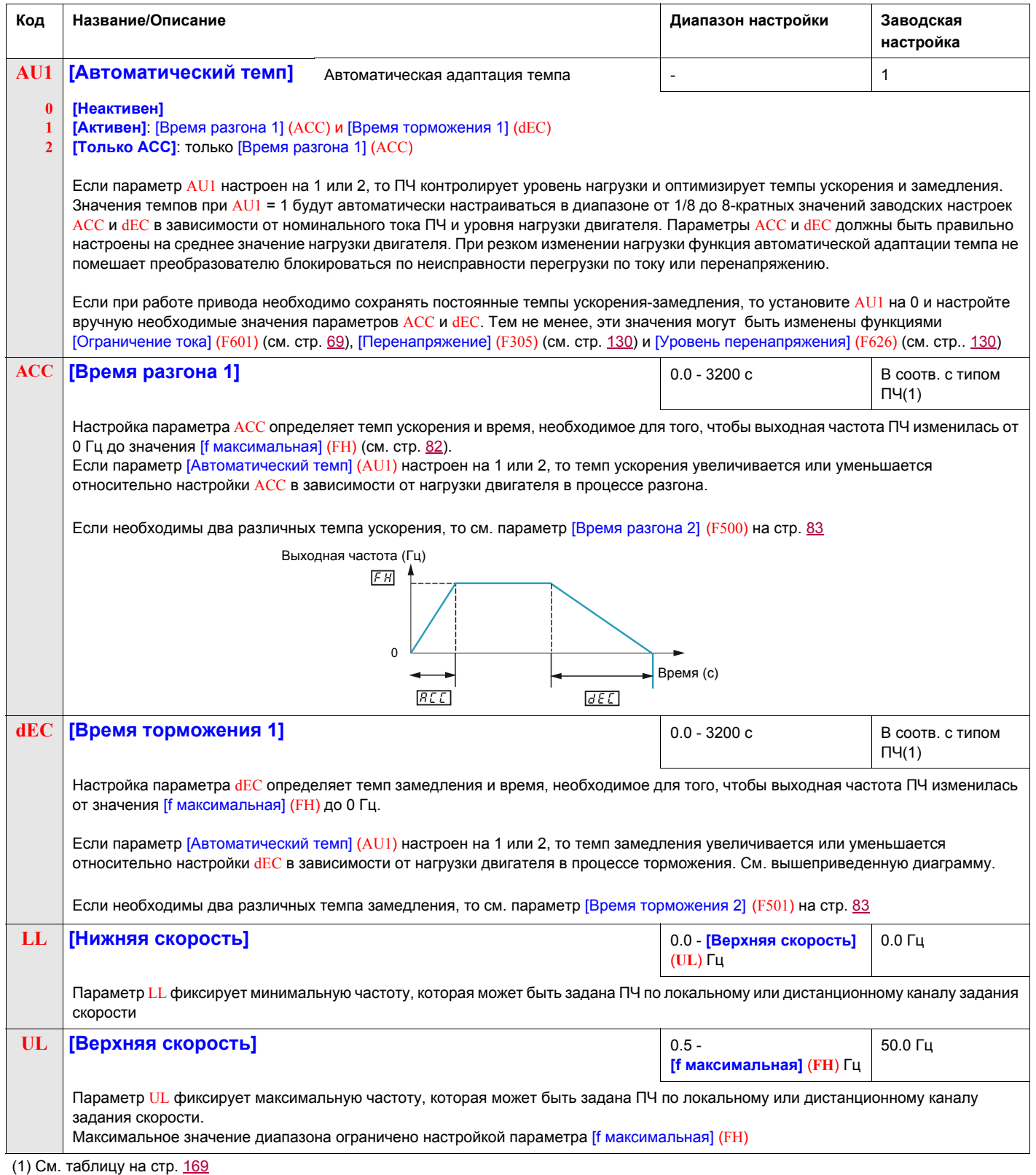

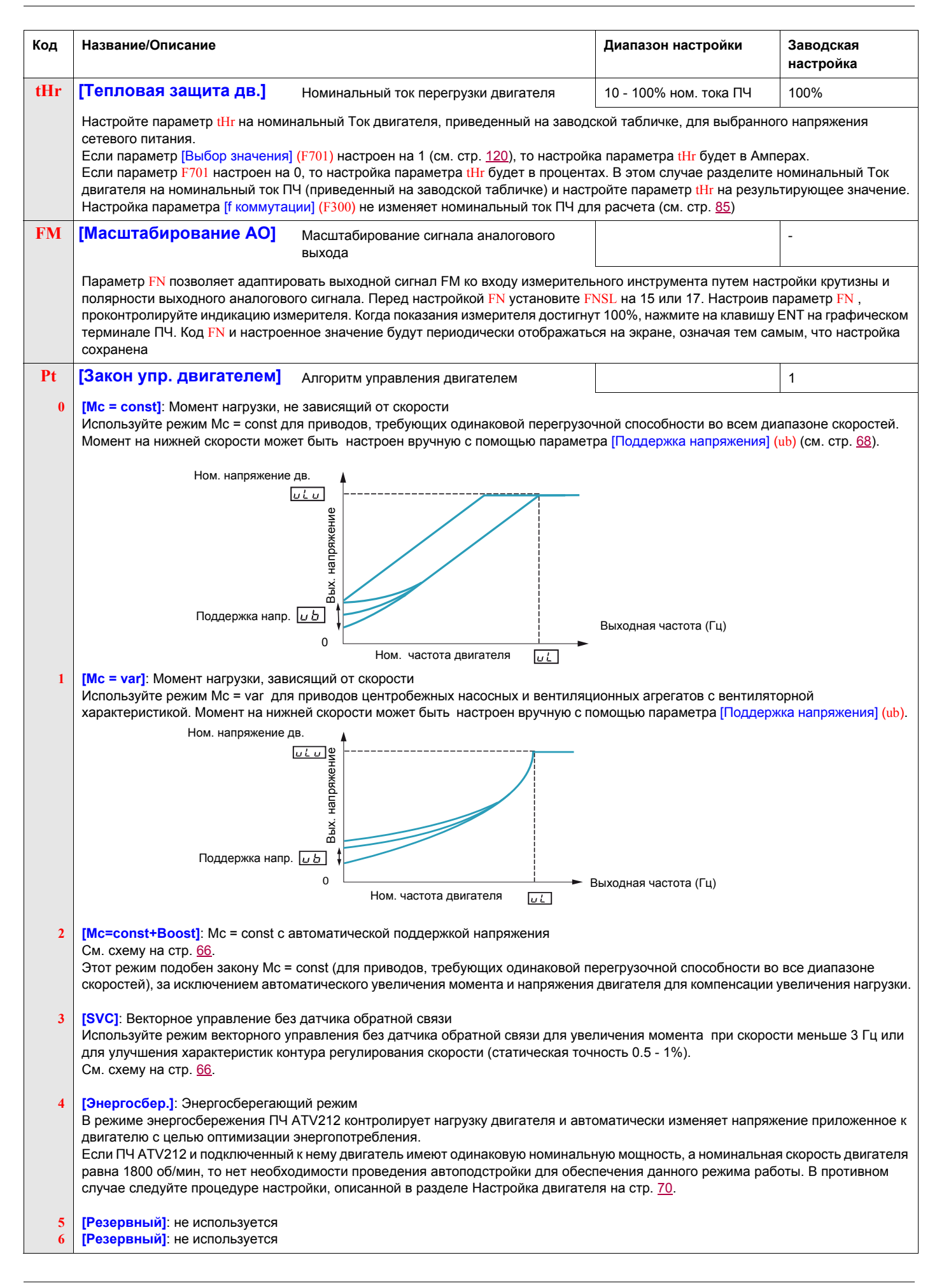

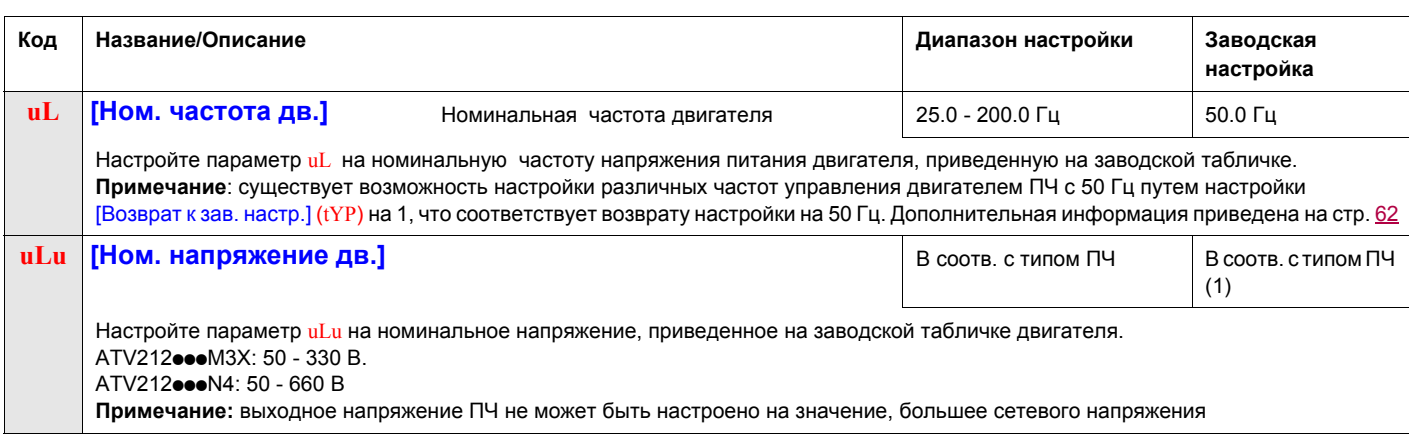

(1) См. таблицу на стр. 169

#### **Параметры двигателя**

**Примечание:** эти параметры будут доступны во второй половине 2011 после выхода новой версии ПО. Сконфигурируйте параметры двигателя и проведите автоподстройку ([Автоподстройка] (F400) = 2, см. стр. 71 ).

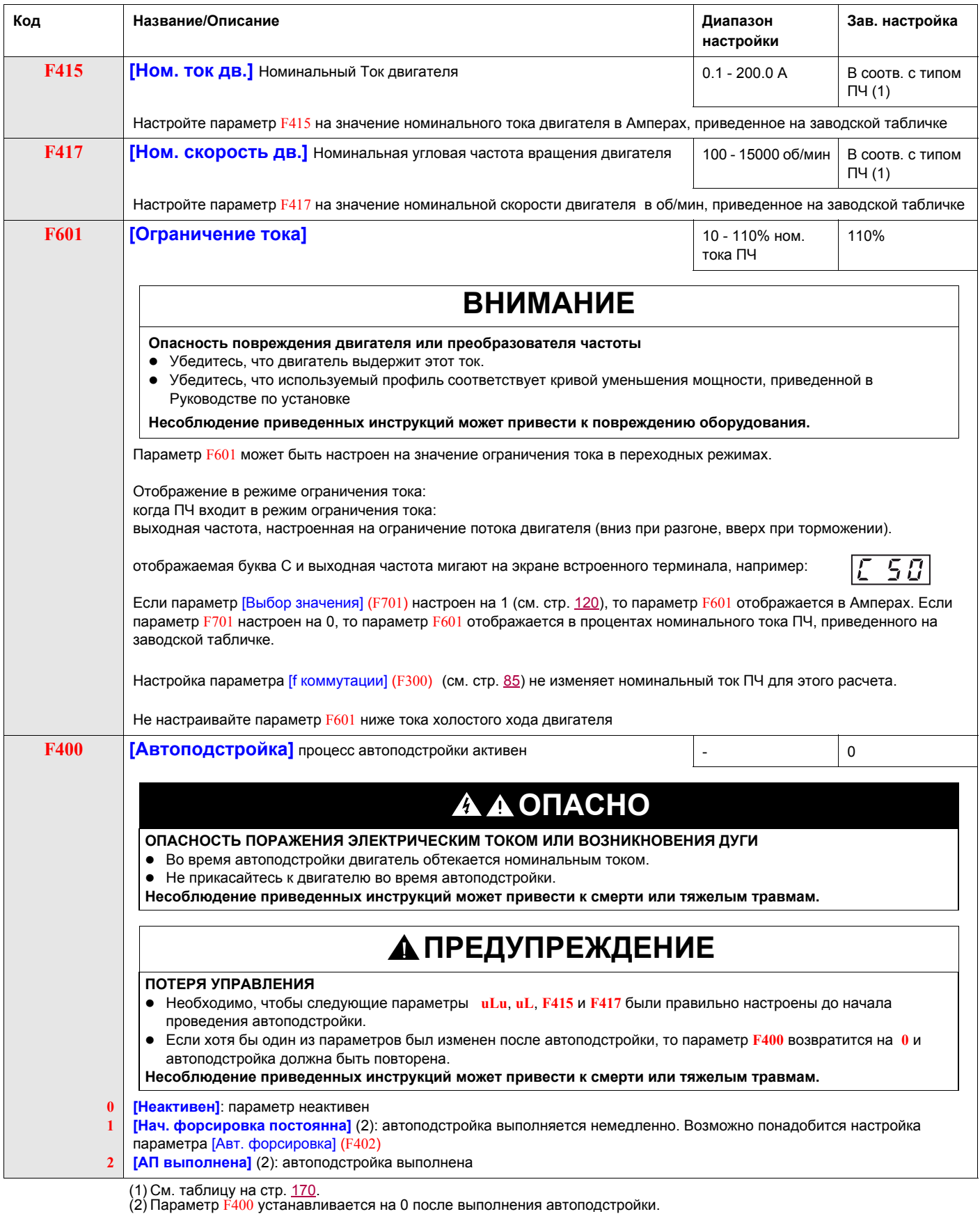

## **Настройка**

## **4**

#### **Содержание главы**

В данную главу входят следующие параграфы:

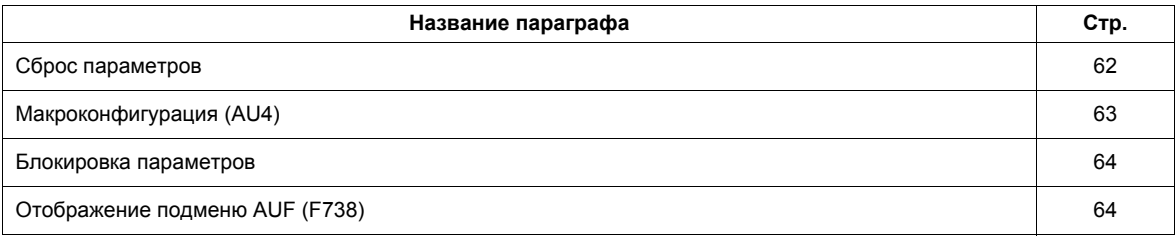

#### <span id="page-61-0"></span>**Сброс параметров**

#### **Способы сброса параметров**

ПЧ ATV212 предлагает три способа возврата к заводским Настройкам:

- возврат к заводской настройке: настройте параметр [Возврат к зав. настр.] (tYP) на 3;
- возврат на 50 Гц: настройте параметр [Возврат к зав. настр.] (tYP) на 1;
- возврат на 60 Гц: настройте параметр [Возврат к зав. настр.] (tYP) на 2.

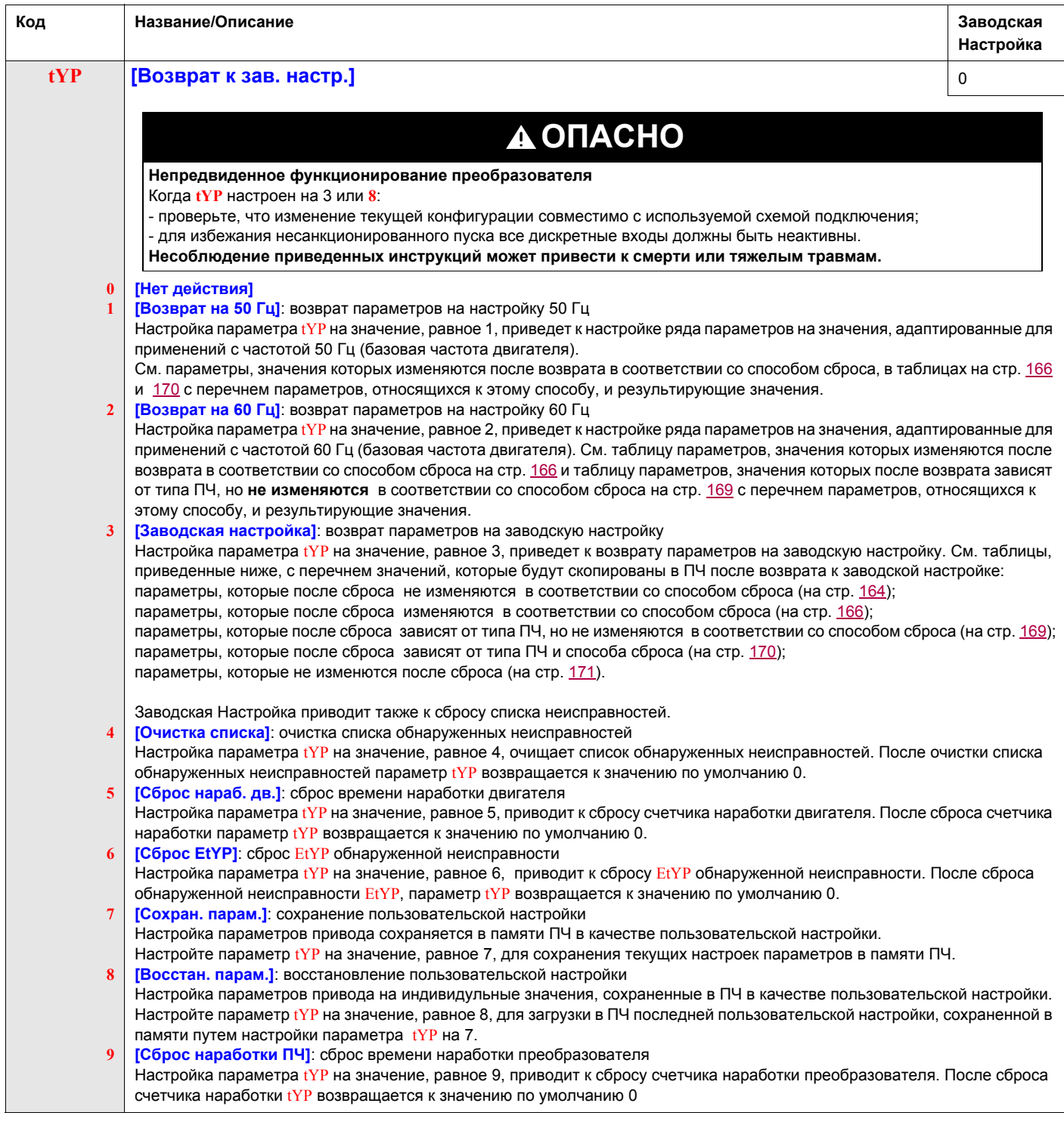

#### <span id="page-62-0"></span>**Макроконфигурация (AU4)**

Преобразователь ATV212 может быть сконфигурирован на одну из четырех схем управления путем настройки параметра AU4:

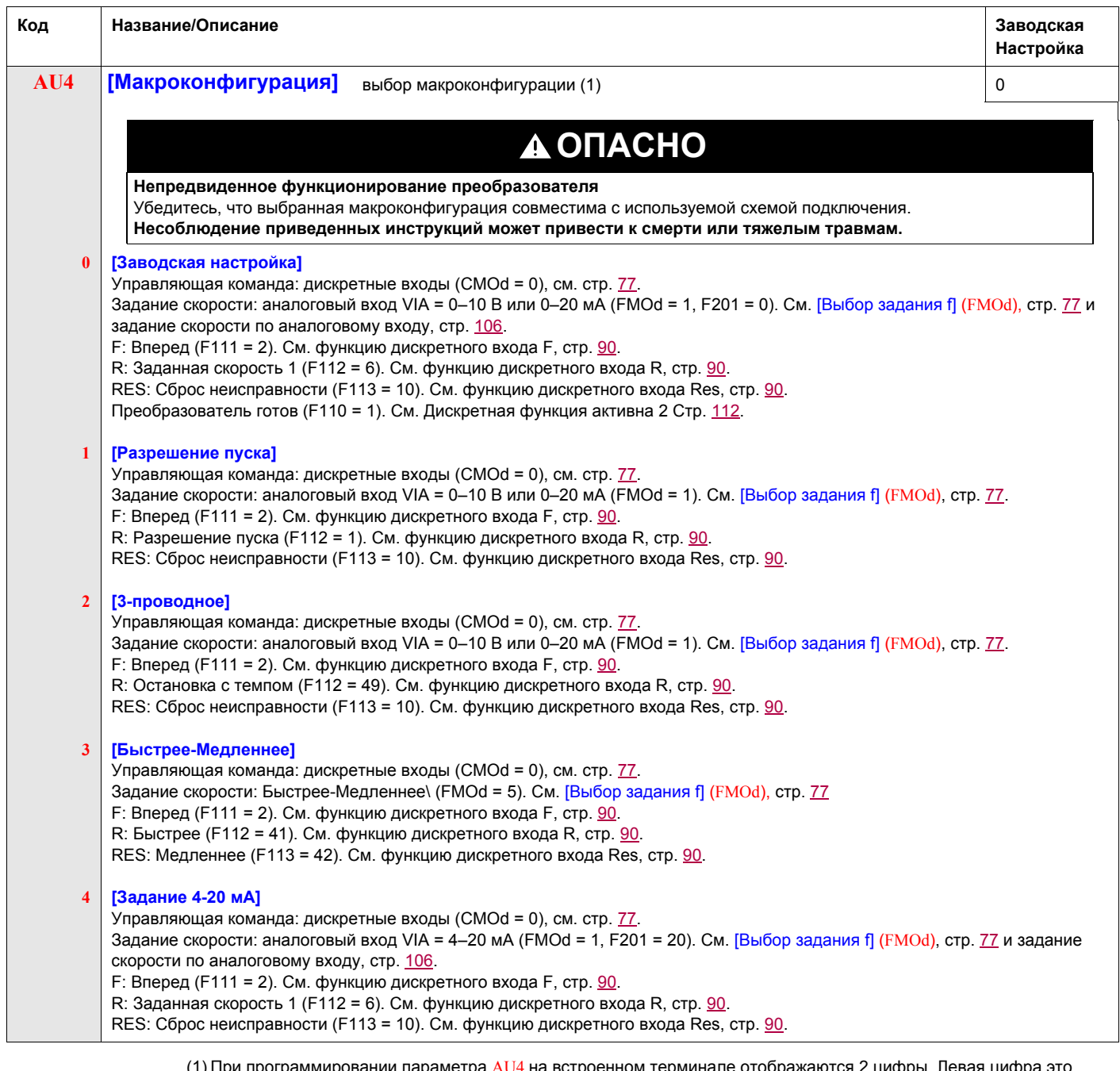

(1) При программировании параметра AU4 на встроенном терминале отображаются 2 цифры. Левая цифра это значение последнего введенного параметра AU4. Правая цифра = 0. Используйте клавиши UP/DOWN для выбора<br>желаемого значения справа и нажмите ENT. Введение входа 0 в AU4 не оказывает влияния на ПЧ.<br>Программирование 0 в AU4 н

### <span id="page-63-0"></span>**Блокировка параметров**

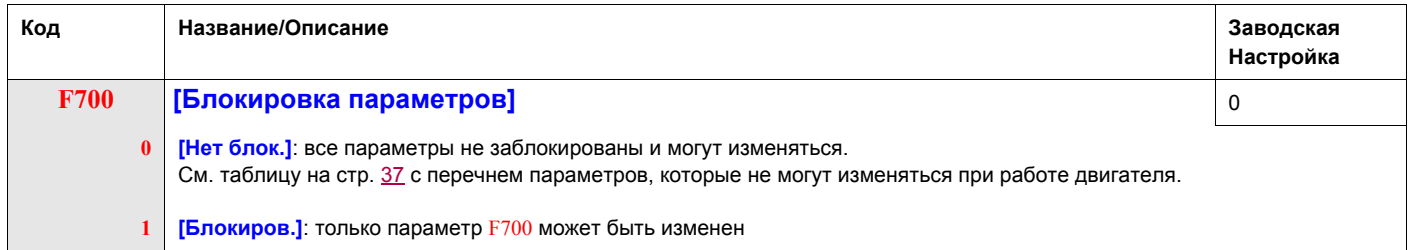

### <span id="page-63-1"></span>**Отображение подменю AUF (F738)**

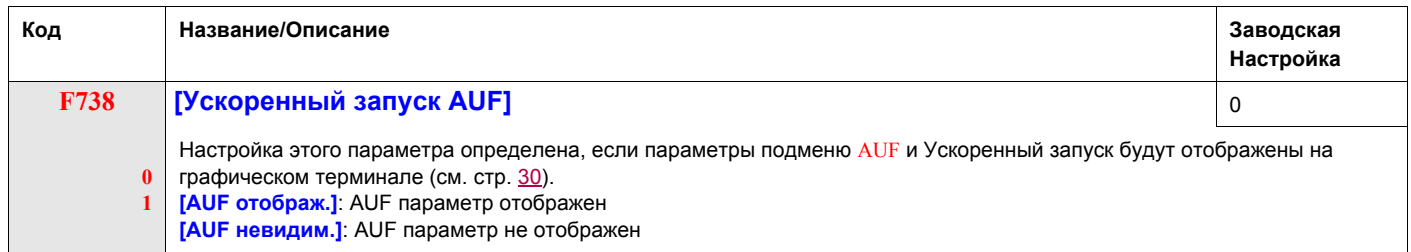

## **Привод**

## **5**

#### **Содержание главы**

В данную главу входят следующие параграфы:

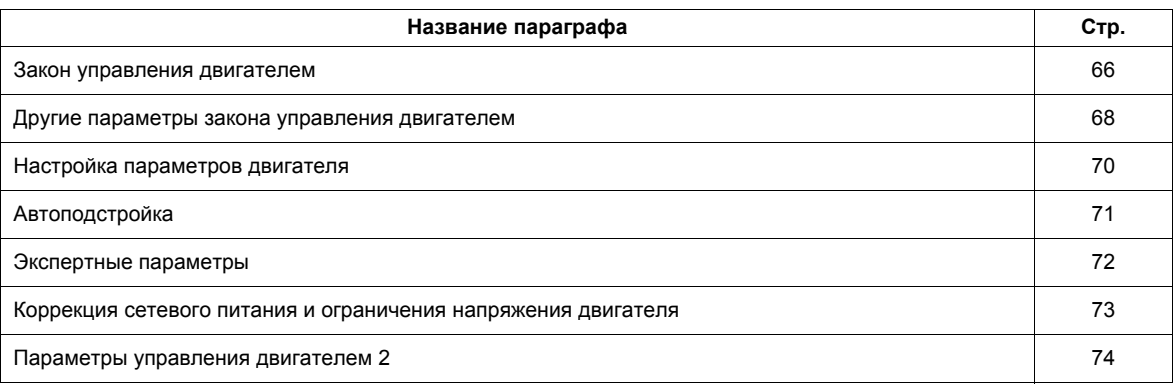

#### <span id="page-65-0"></span>**Закон управления двигателем**

#### <span id="page-65-1"></span>**Режим Мс = const с автоматической поддержкой напряжения ([Закон управления двигателем]** (**Pt**) **= 2)**

Используйте параметр [Авт. форсировка] (F402) для настройки (см. стр. [74\)](#page-73-1).

Если ПЧ ATV212 и подключенный к нему двигатель имеют одинаковую номинальную мощность, а номинальная скорость двигателя равна 1800 об/мин, то нет необходимости проведения автоподстройки для обеспечения данного режима работы. В противном случае следуйте процедуре настройки, описанной в разделе Автоподстройка на стр. [70.](#page-69-0)

Из-за использования цепи обратной связи в данном режиме возможно возникновение колебаний скорости. При их появлении выберите режим Мс = const с помощью параметра ([Закон управления двигателем] (Pt) = 0) и настройте поддержку напряжения параметром [Поддержка напряжения] (ub).

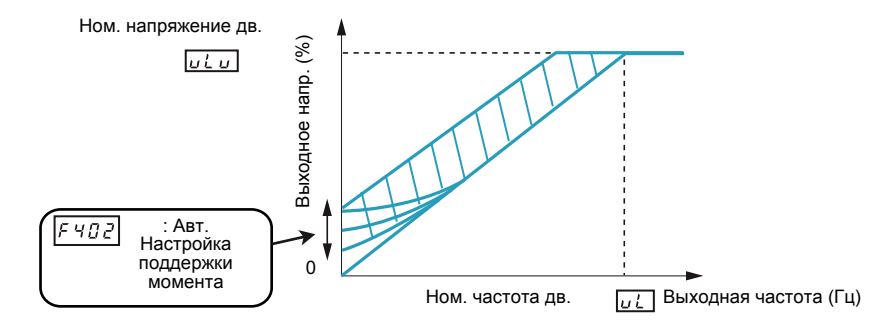

#### <span id="page-65-2"></span>**Векторное управление без датчика обратной связи ([Закон управления двигателем]** (**Pt**) **= 3)**

Векторное управление без датчика обратной связи используется в следующих случаях:

- каждый двигатель питается от индивидуального ПЧ ATV212 (не подходит для случая многодвигательного привода);
- номинальная мощность двигателя равна или меньше на один типоразмер мощности ПЧ ATV212;
- двигатель имеет от 2 до 8 полюсов (900 3600 об/мин).

Векторное управление без датчика обратной связи не улучшает характеристик привода на скорости выше номинальной.

Векторное управление без датчика обратной связи является более эффективным при длине соединительного кабеля между ПЧ и двигателем меньше 30 м. При длине кабеля больше 30 м необходимо осуществлять автоподстройку вместе с этим кабелем. Из-за падения напряжения в соединительном кабеле возможно, что момент двигателя в номинальном режиме не будет оптимален.

Подключение дросселя или фильтра на выходе ПЧ ATV212 может уменьшить момент, развиваемый двигателем в режиме векторного управления без датчика обратной связи. Проведение автоподстройки с дросселем или фильтром на выходе ПЧ может быть затруднительным и потребуется ручная Настройка.

<span id="page-66-0"></span>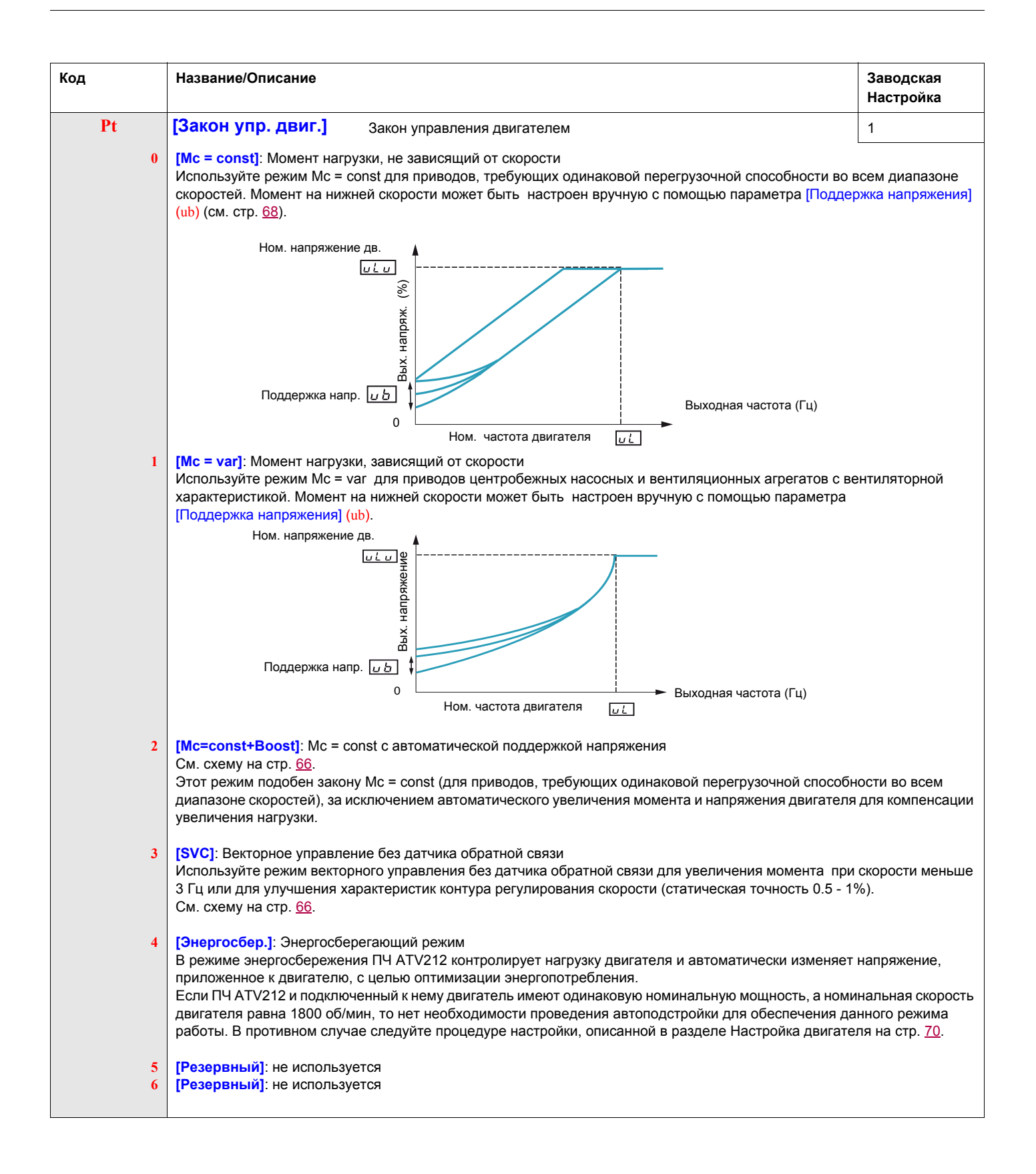

#### <span id="page-67-0"></span>**Другие параметры закона управления двигателем**

В приведеннной ниже таблице дан перечень параметров, которые необходимо настраивать в зависимости от настройки параметра [**Закон управления двигателем**] (Pt).

#### **Соотношение между параметром [Закон управления двигателем]** (**Pt**) **и другими параметрами двигателя**

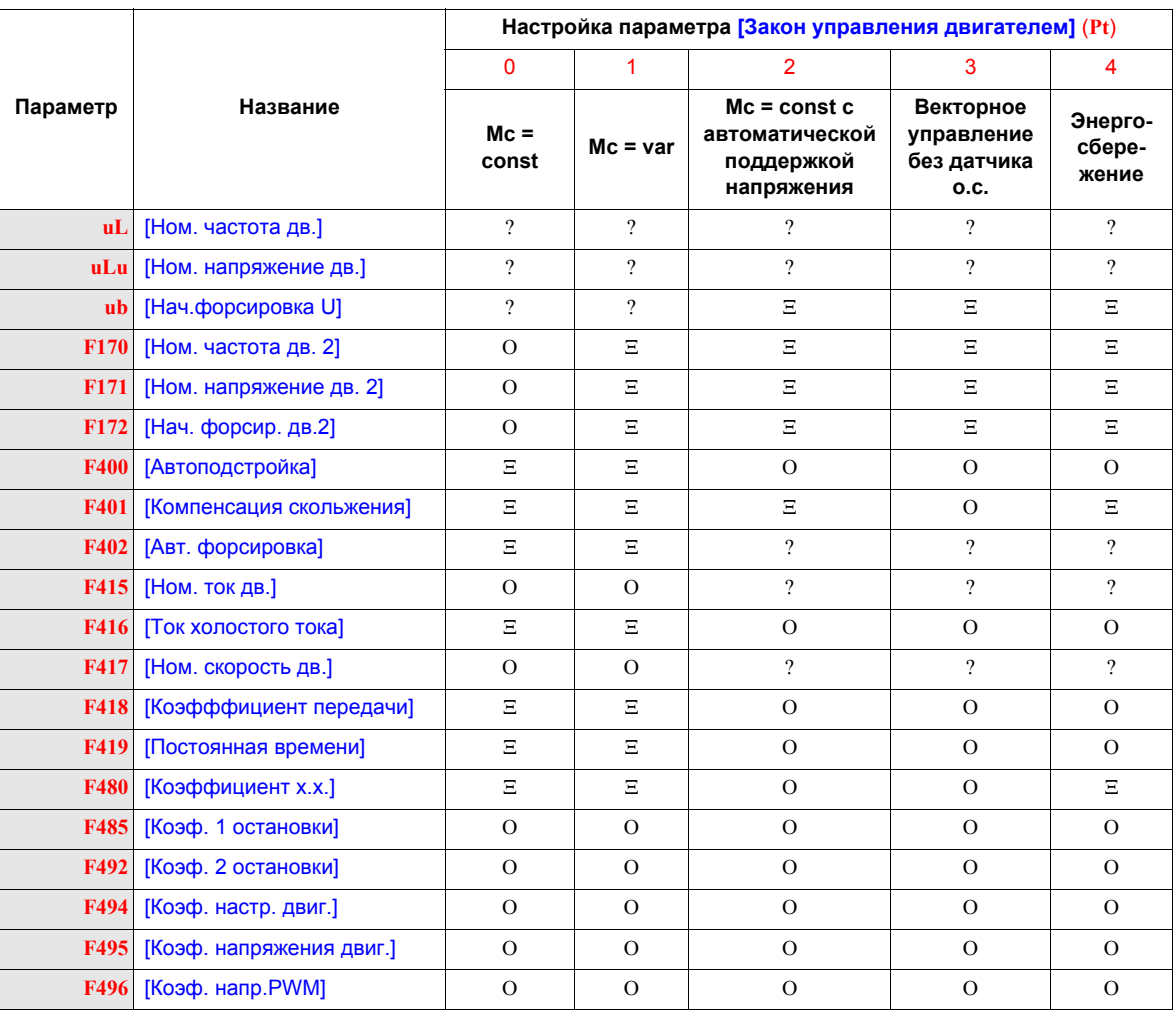

**Е: не применяется к настройке параметра [Закон управления двигателем]** (Pt).

: требуется Настройка данного параметра.

O: настройте данный параметр при необходимости.

<span id="page-67-1"></span>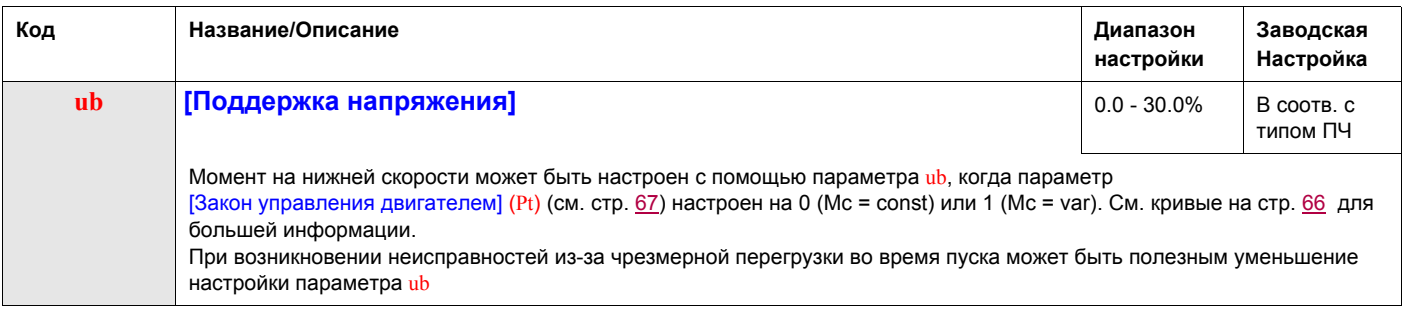

(1) См. таблицу на стр. 169.

#### Привод

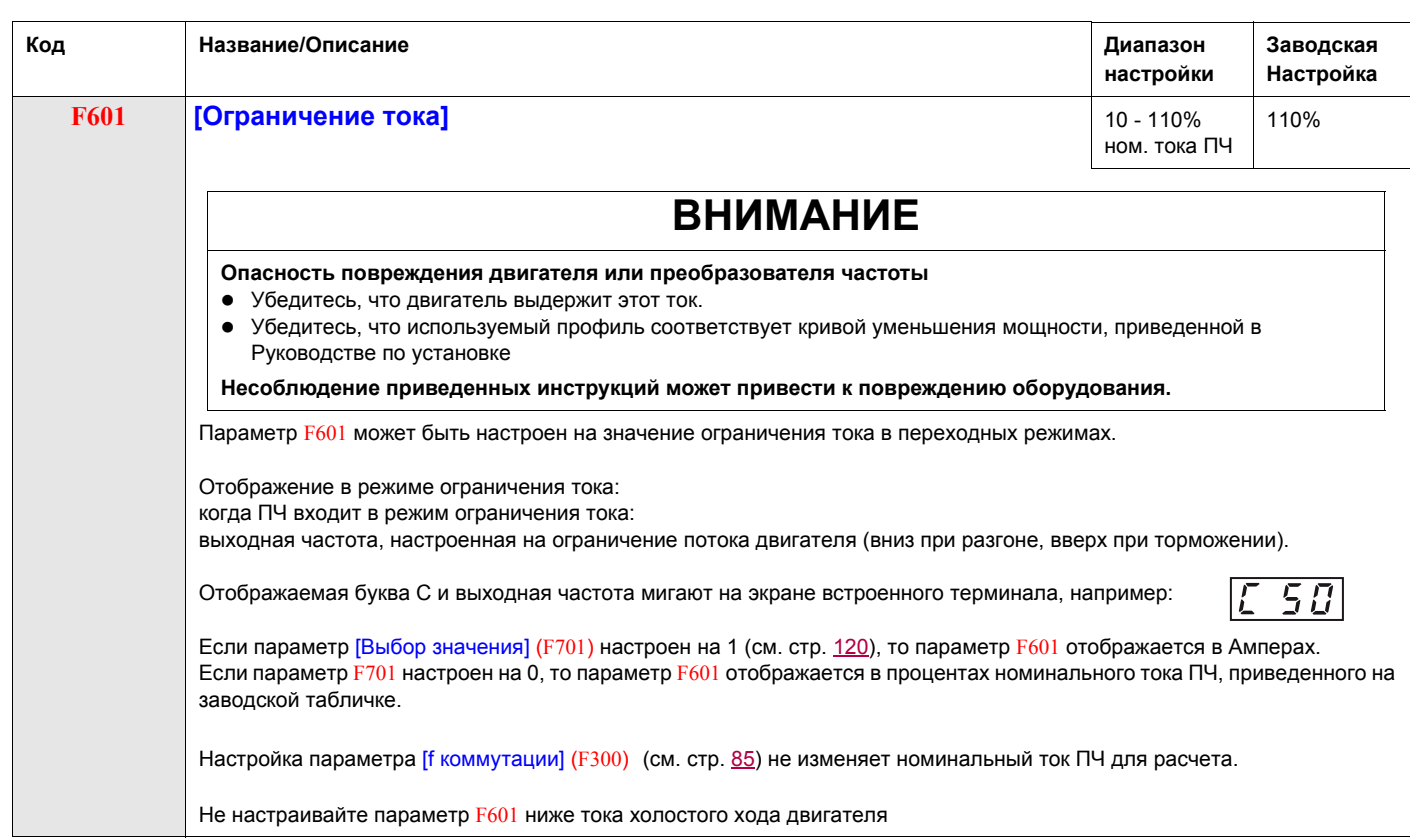

#### <span id="page-69-0"></span>**Настройка параметров двигателя**

Настройка ПЧ на специальные параметры двигателя оптимизирует характеристики привода, если параметр [Закон управления двигателем] (Pt) (см. стр. [67](#page-66-0)) настроен на:

- 2 (Mc = const с автоматической поддержкой напряжения);
- 3 (Векторное управление без датчика обратной связи);
- 4 (Энергосберегающий режим).

Настройте минимальный набор параметров uL, uLu, F415, F416, и F417.

Параметры [Компенсация скольжения] (F401), [Авт. форсировка] (F402), [Коэфффициент передачи] (F418) и [Постоянная времени] (F419) могут быть настроены вручную или автоматически с использованием функции [Автоподстройка] (F400).

Более точная Настройка привода может быть осуществлена с помощью параметров F307, F480, F485, F492 и F494 – F496.

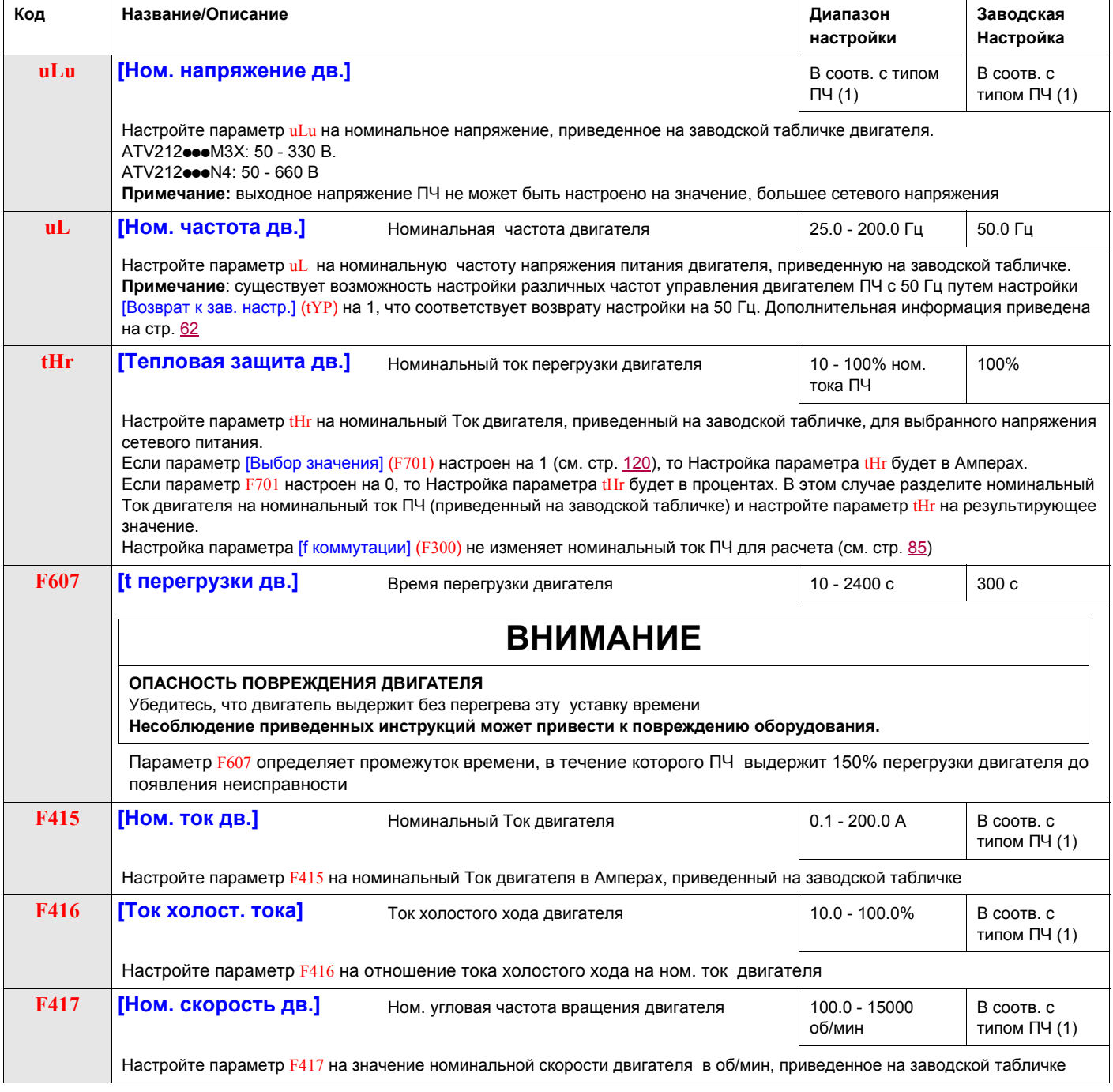

(1) См. таблицу на стр. 169.

#### <span id="page-70-0"></span>**Автоподстройка**

Перед проведением автоподстройки убедитесь в следующем:

- двигатель подключен к ПЧ;
- двигатель остановлен и не находится под напряжением;
- двигатель должен быть охлажден до комнатной температуры;
- к ПЧ должен быть подключен только один двигатель;
- все соединительные кабели двигателя, которые будут использованы в окончательной схеме установки, должны присутствовать в процессе автоподстройки;
- длина соединительного кабеля между ПЧ и двигателем должна быть меньше 30 м. При длине кабеля больше 30 м возможно, что момент двигателя в номинальном режиме не будет оптимален;
- в цепи двигателя не должно быть дросселя или фильтра. Подключение дросселя или фильтра на выходе ПЧ ATV212 может при автоподстройке привести к появлению ошибки Etn1 и уменьшить эффективность векторного управления без датчика обратной связи;
- номинальная мощность двигателя должна быть равна или меньше на один типоразмер мощности ПЧ  $ATV212$
- двигатель должен иметь от 2 до 8 полюсов (900 3600 об/мин);
- двигатель не должен быть с повышенным скольжением.

Автоподстройка осуществляется при подаче первой команды пуска после того, как параметр [Автоподстройка] (F400) настроен на 1 или 2 и, как правило, длится около 3 с. Во время автоподстройки на выносном терминале отображается Atn1.

В процессе автоподстройки напряжение прикладывается к двигателю, однако он практически не вращается и развиваемый им момент незначителен.

Во время автоподстройки ПЧ контролирует возможный обрыв выходной фазы вне зависимости от настройки параметра F605. При обнаружении обрыва фазы двигателя EPH0 автоподстройка прекращается.

Если автоподстройка не прошла, то на экране отображается код неисправности Etn1. В этом случае никакой результат прерванной автоподстройки не сохраняется и параметры [Компенсация скольжения] (F401), [Авт. форсировка] (F402), [Коэфффициент передачи] (F418) и [Постоянная времени] (F419) должны быть настроены вручную.

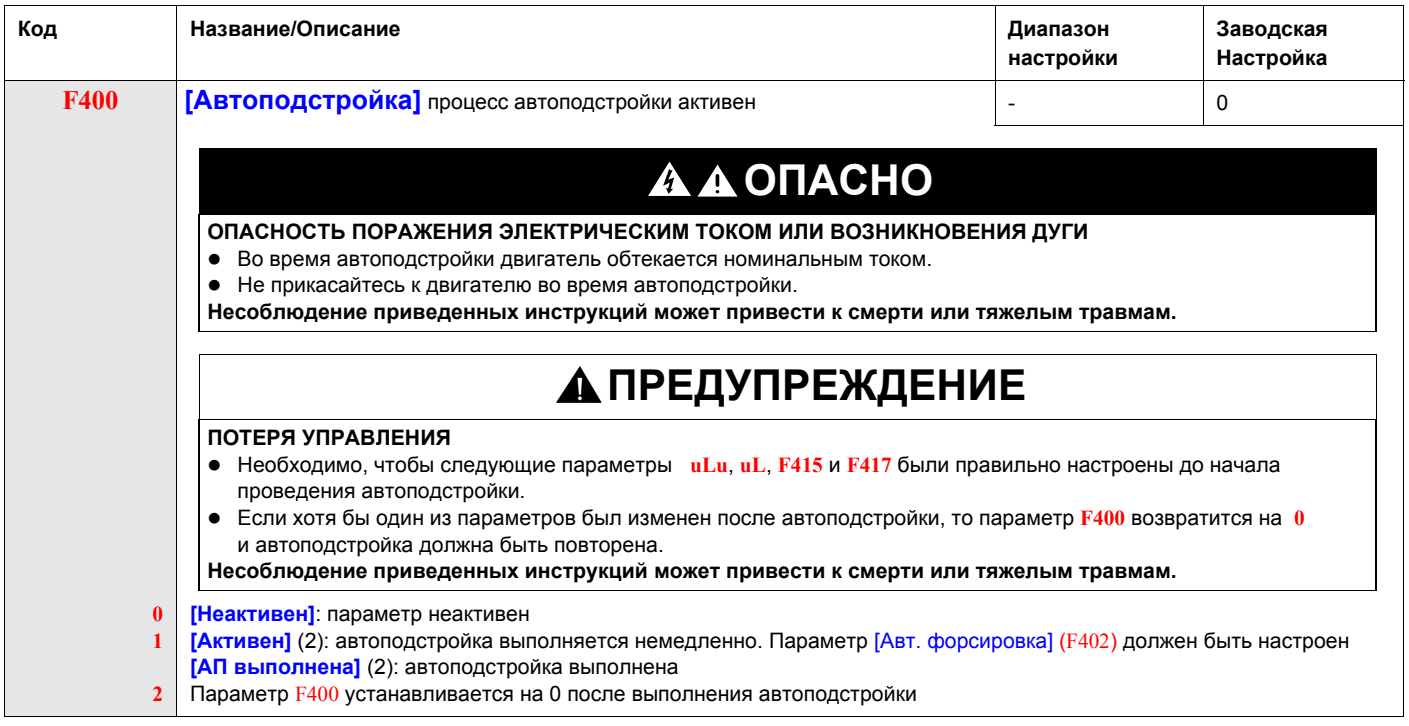

#### <span id="page-71-0"></span>**Экспертные параметры**

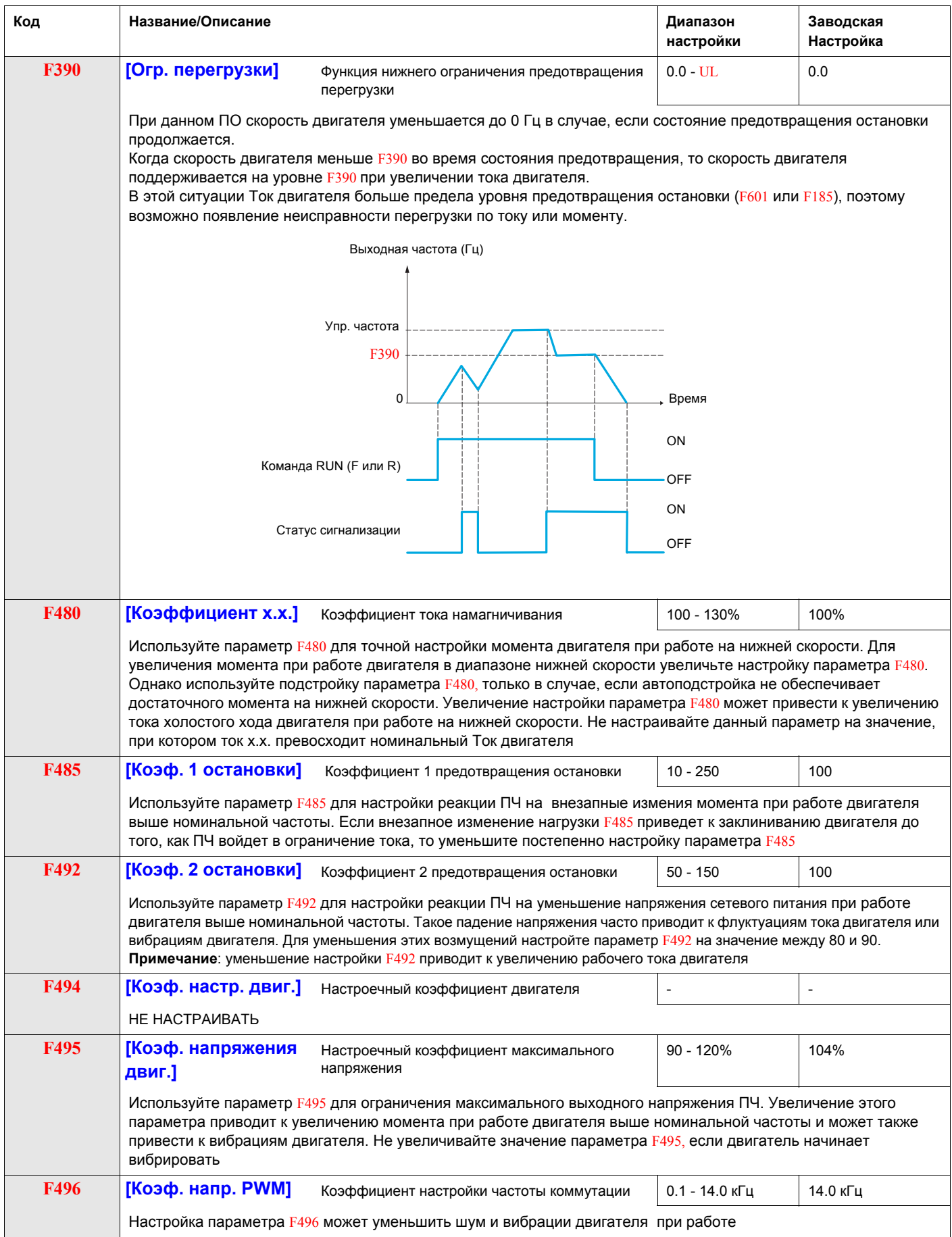
#### **Коррекция сетевого питания и ограничения напряжения двигателя**

Настройка параметра F307 разрешена:

- если выходное напряжение преобразователя корректируется из-за флуктуаций сетевого питания или
- если выходное напряжение преобразователя ограничивается несмотря на увеличение сетевого питания.

Выходное напряжение ПЧ не превышает напряжения сетевого питания.

Если параметр F307 настроен на 0 или 2, то никакая коррекция не проявляется в процессе управления напряжением двигателя при флуктуациях сетевого питания. Поэтому прикладываемое к двигателю напряжение изменяется пропорционально входному напряжению. В противном случае, если F307 настроен на 1 или 3, то прикладываемое к двигателю напряжение будет поддерживаться постоянным вне зависимости от изменений сетевого питания.

Если параметр F307 настроен на 0 или 1, то прикладываемое к двигателю напряжение будет ограничено величиной, настраиваемой параметром [Ном. напряжение дв.] (uLu) (см. стр. [70](#page-69-0)), даже в случае, если сетевое питание увеличивается. Если F307 настроен на 2 или 3, прикладываемое к двигателю напряжение может быть увеличено по сравнению с величиной, настраиваемой параметром uLu, если сетевое питание увеличивается выше номинального напряжения двигателя.

Если параметр [Закон управления двигателем] (Pt) настроен на 2, 3, 4, 5, или 6, то сетевое питание корректируется вне зависимости от настройки параметра F307.

Приведенные ниже диаграммы иллюстрируют влияние каждой настройки параметра F307.

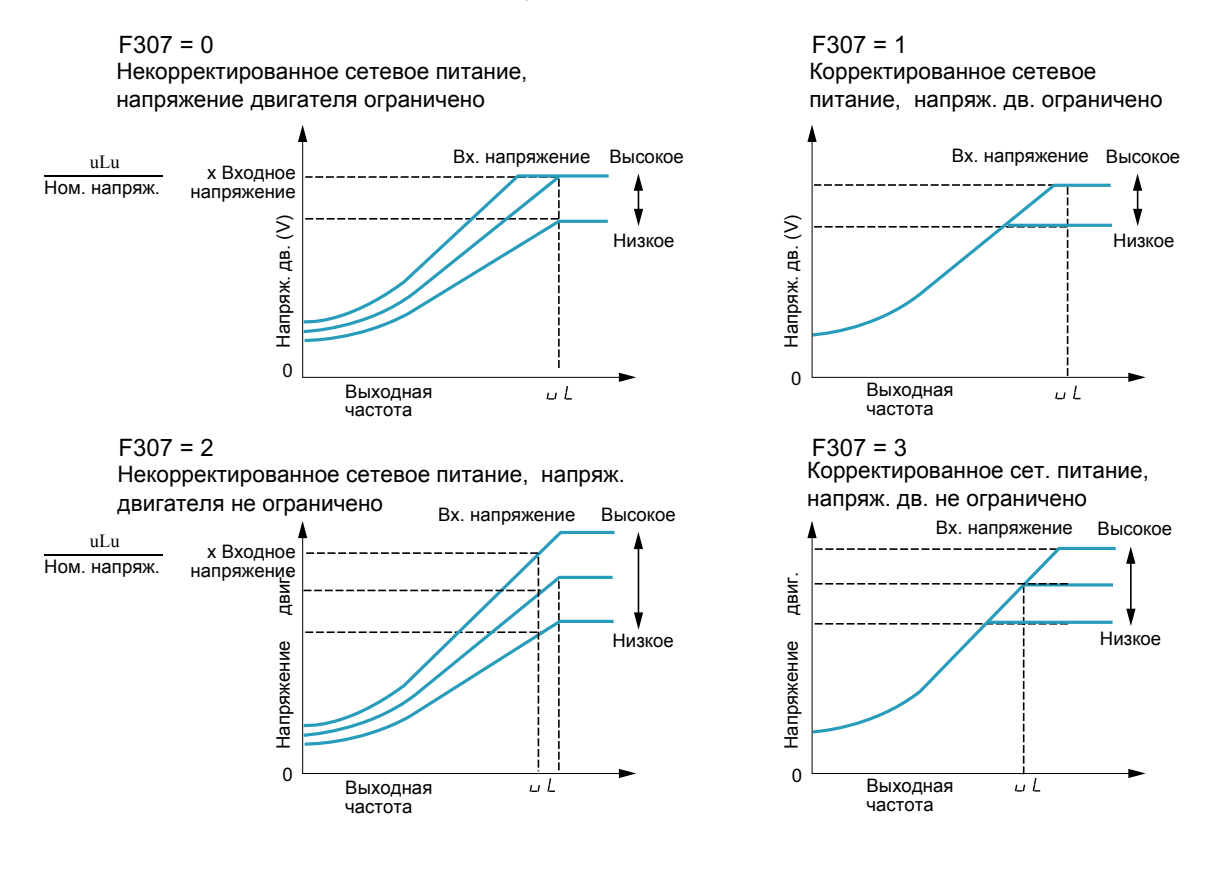

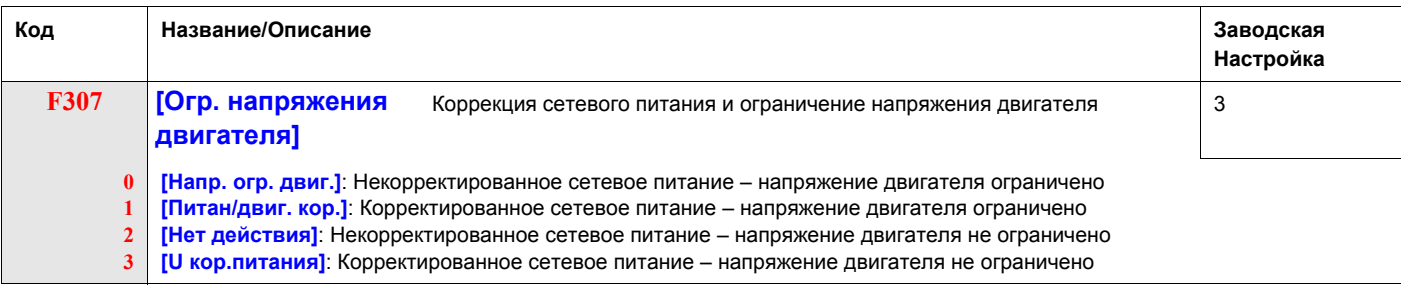

## **Параметры управления двигателем 2**

Когда дискретные входы, назначенные на функции 39 или 40 активны, параметры F170 - F173 и F185 представляют собой активный комплект параметров управления двигателем.

Когда параметры управления двигателем 2 активны, то доступен только закон управления двигателем Мс = const ( $[3a$ кон управления двигателем] (Pt) = 0), см. стр. [67.](#page-66-0)

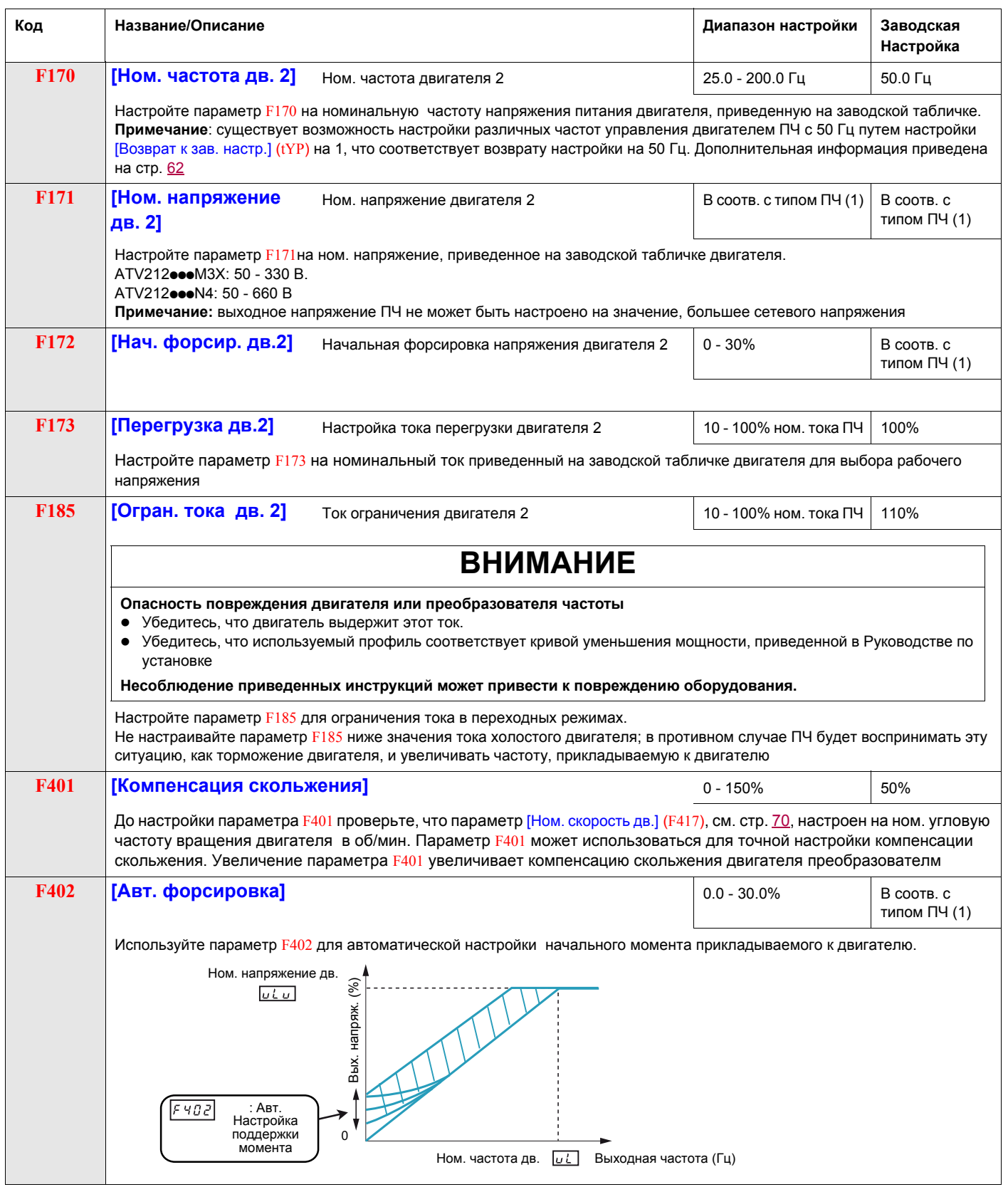

(1) См. таблицу на стр. 169.

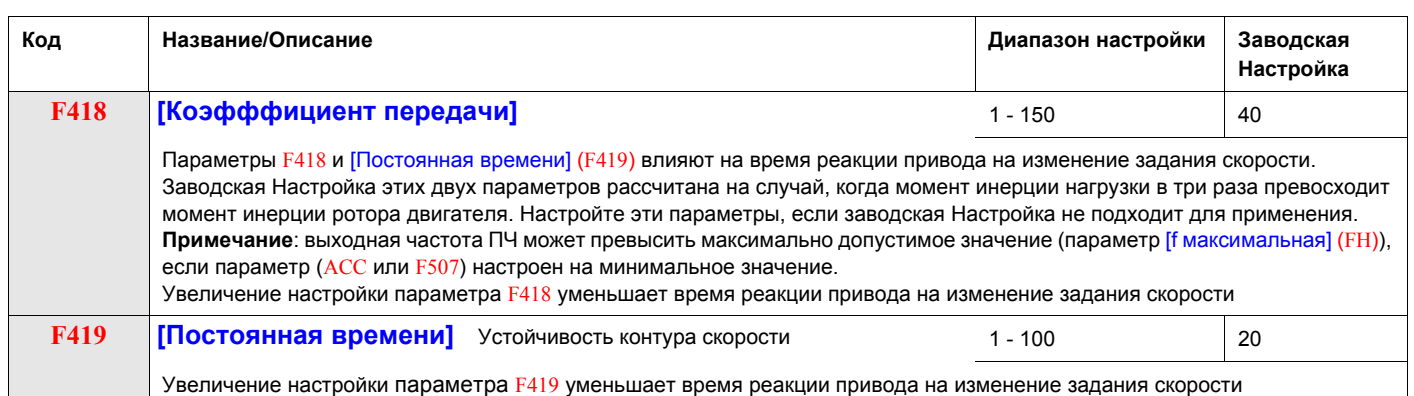

# **Управление ЭП**

<span id="page-76-0"></span>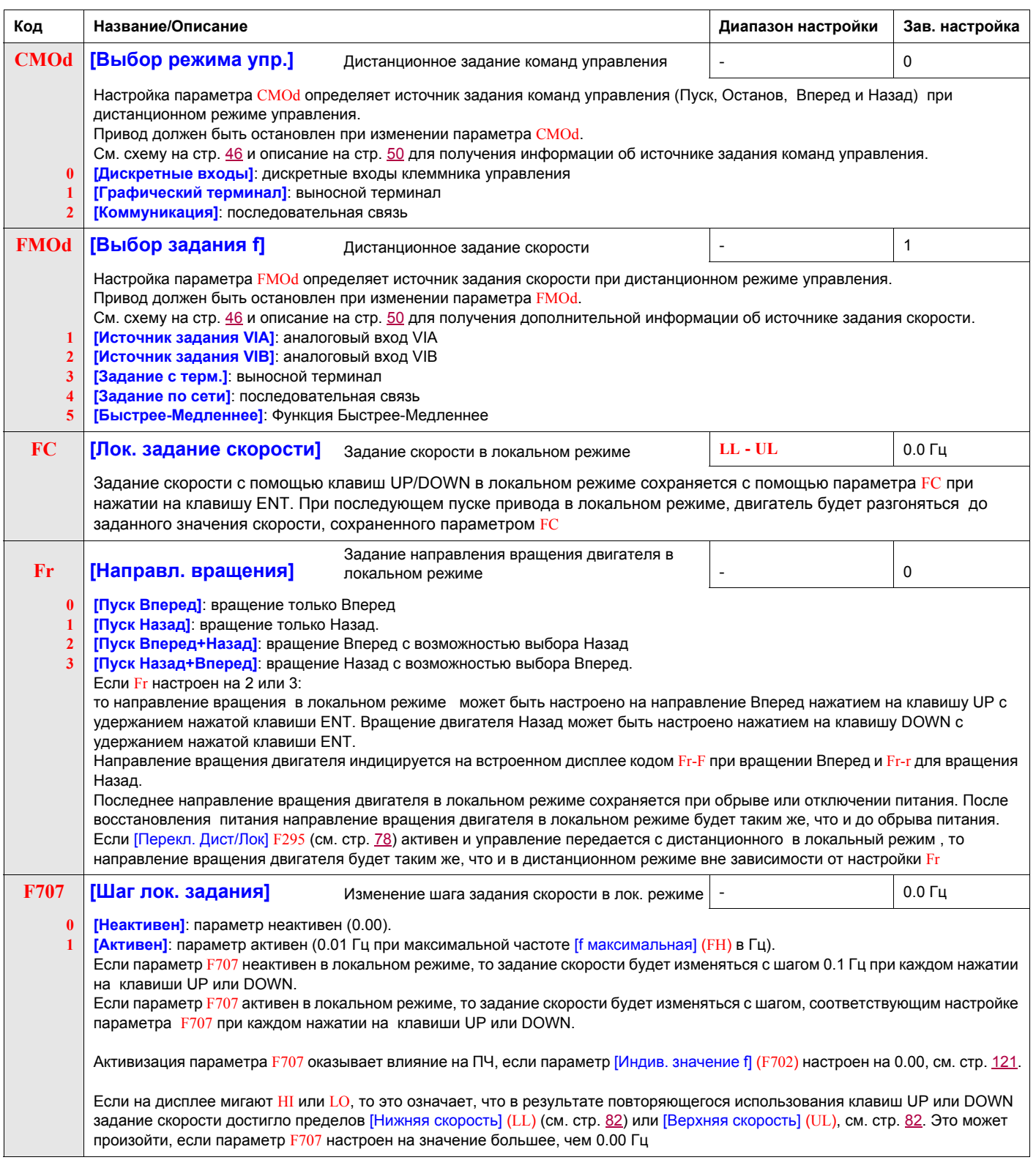

<span id="page-77-0"></span>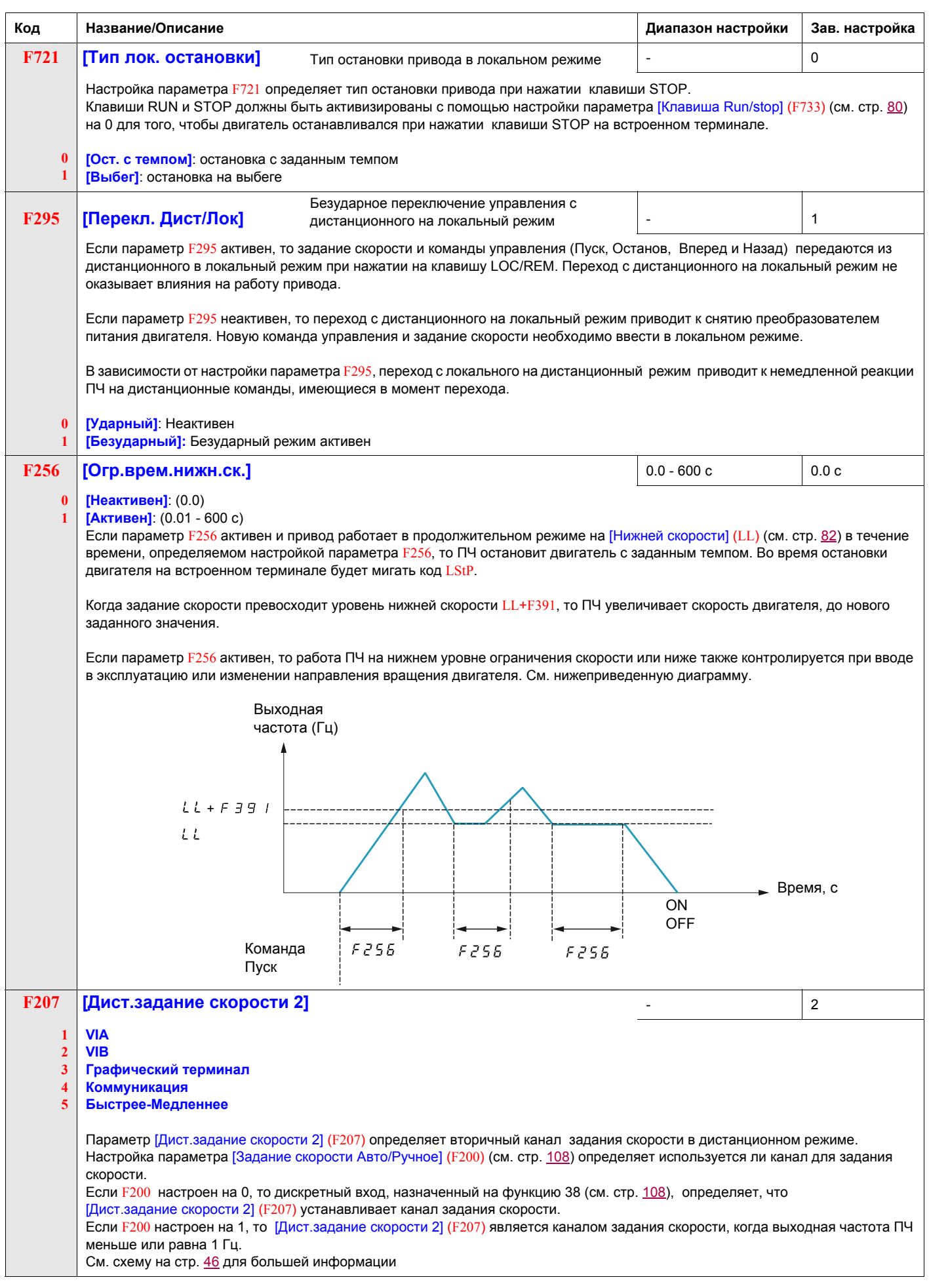

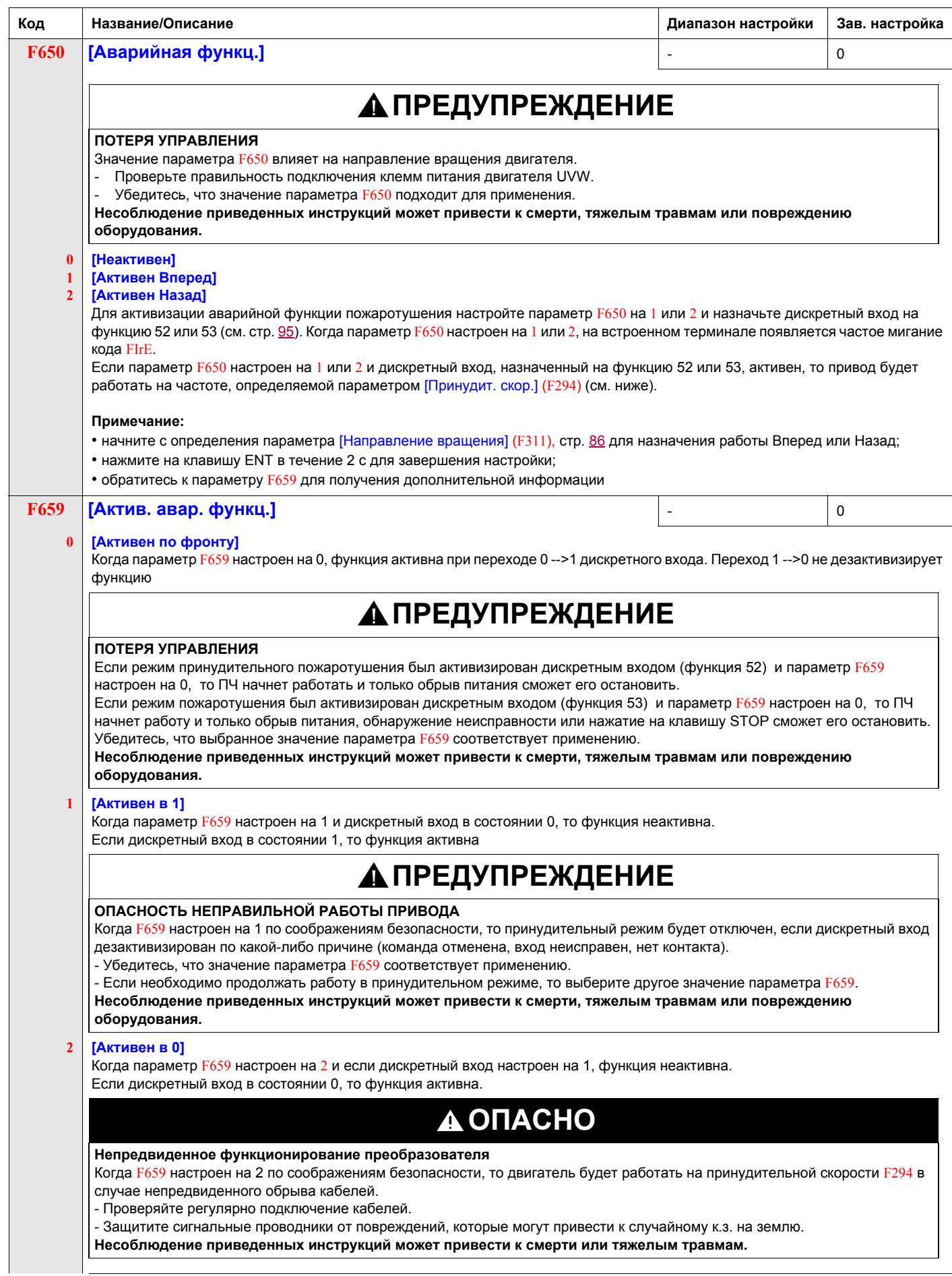

<span id="page-79-0"></span>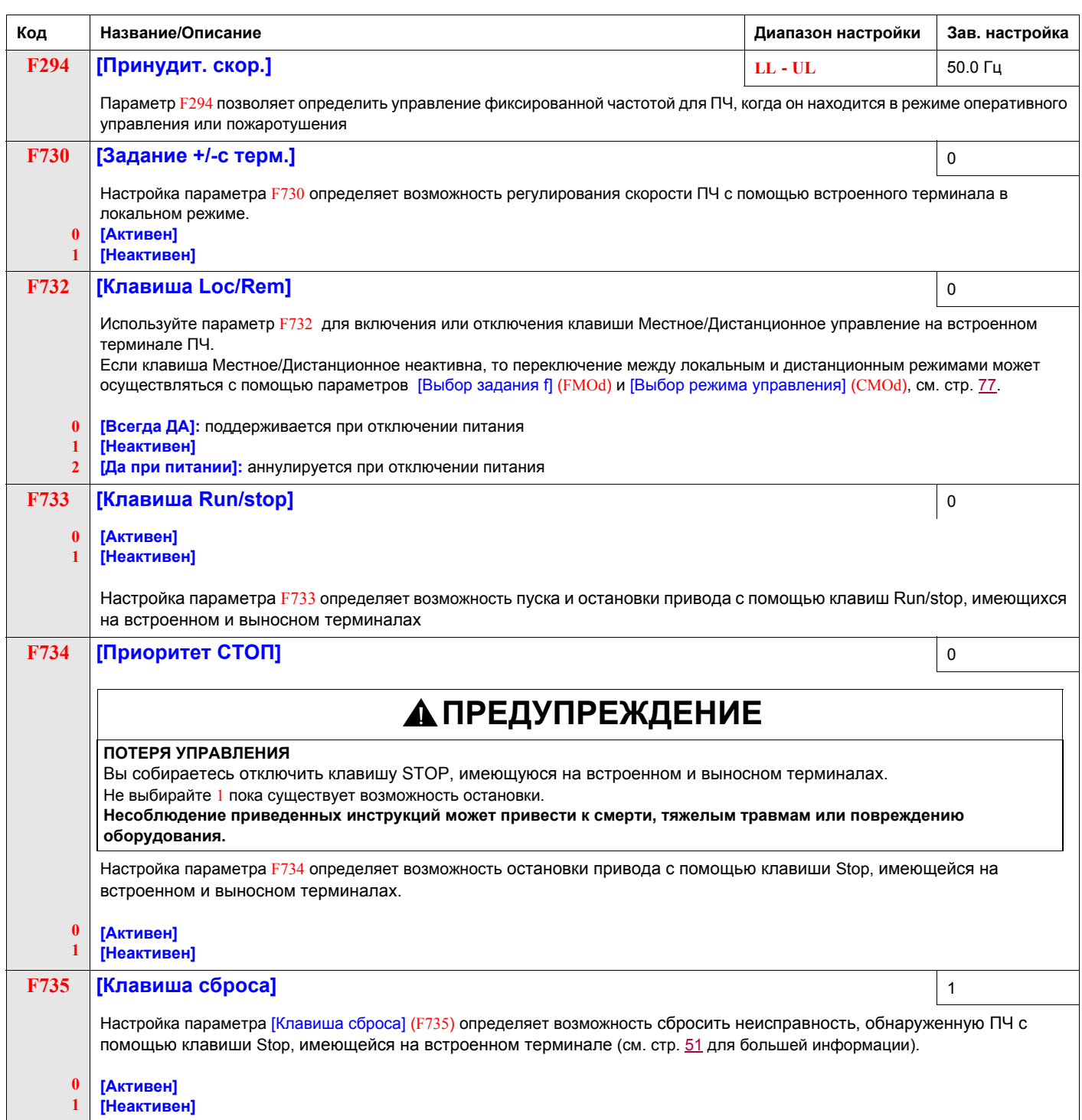

# **Прикладные функции**

#### **Содержание главы**

В данную главу входят следующие параграфы:

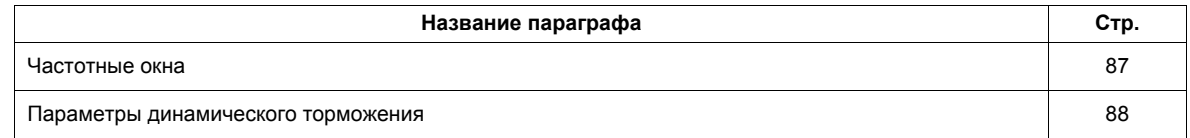

# **Прикладные параметры**

<span id="page-81-1"></span><span id="page-81-0"></span>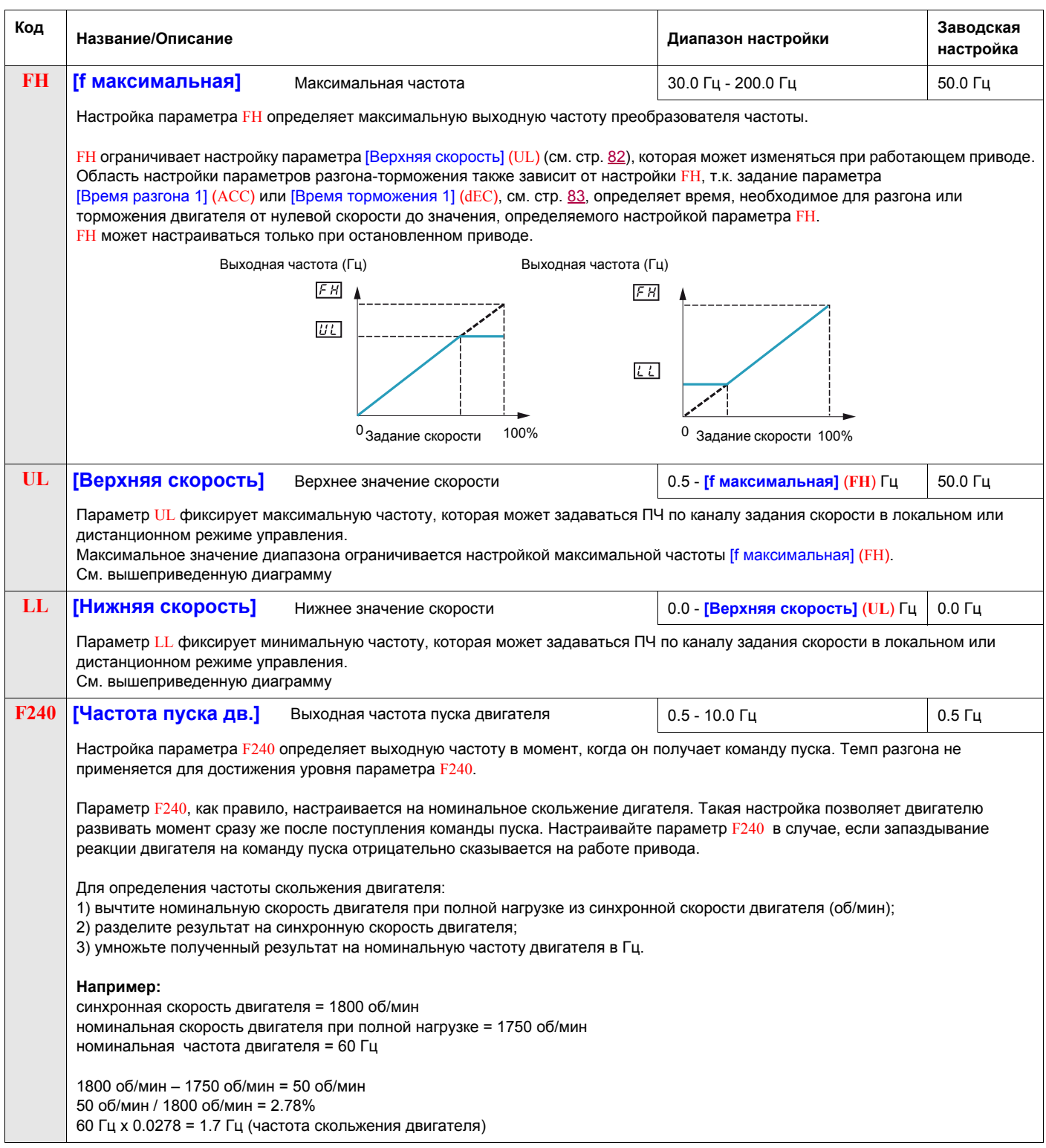

<span id="page-82-0"></span>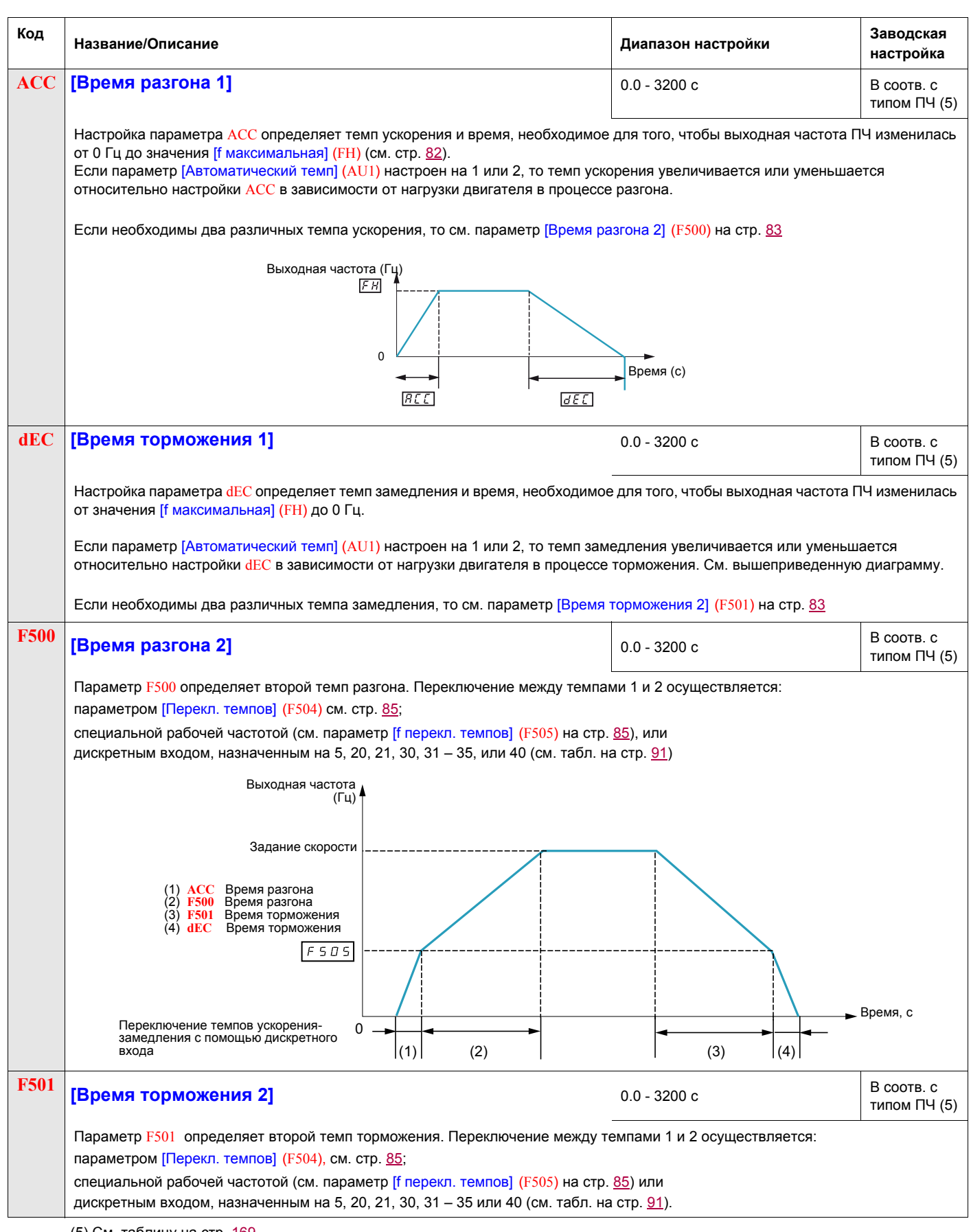

<span id="page-82-2"></span><span id="page-82-1"></span>(5) См. таблицу на стр. 169.

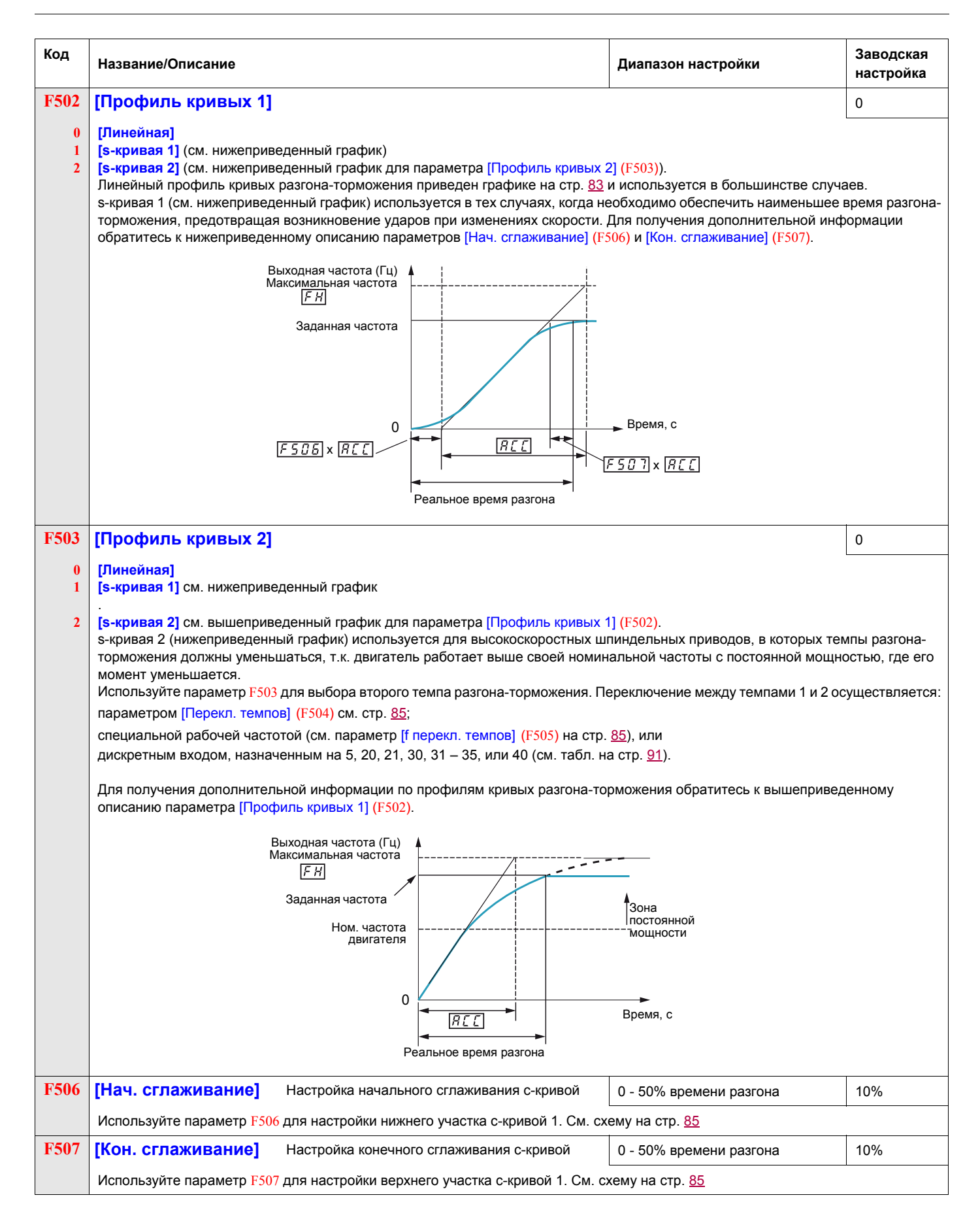

<span id="page-84-2"></span><span id="page-84-1"></span><span id="page-84-0"></span>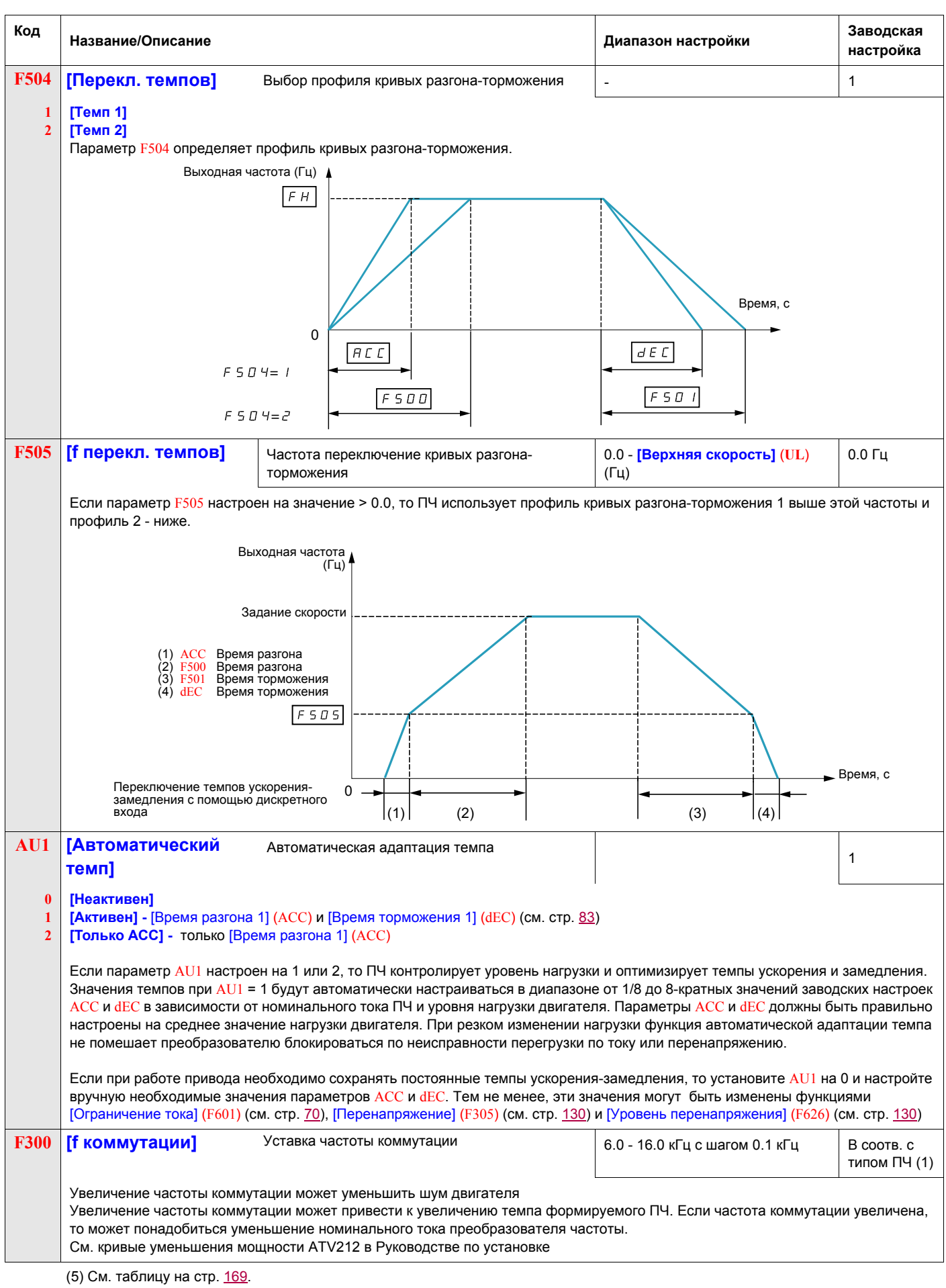

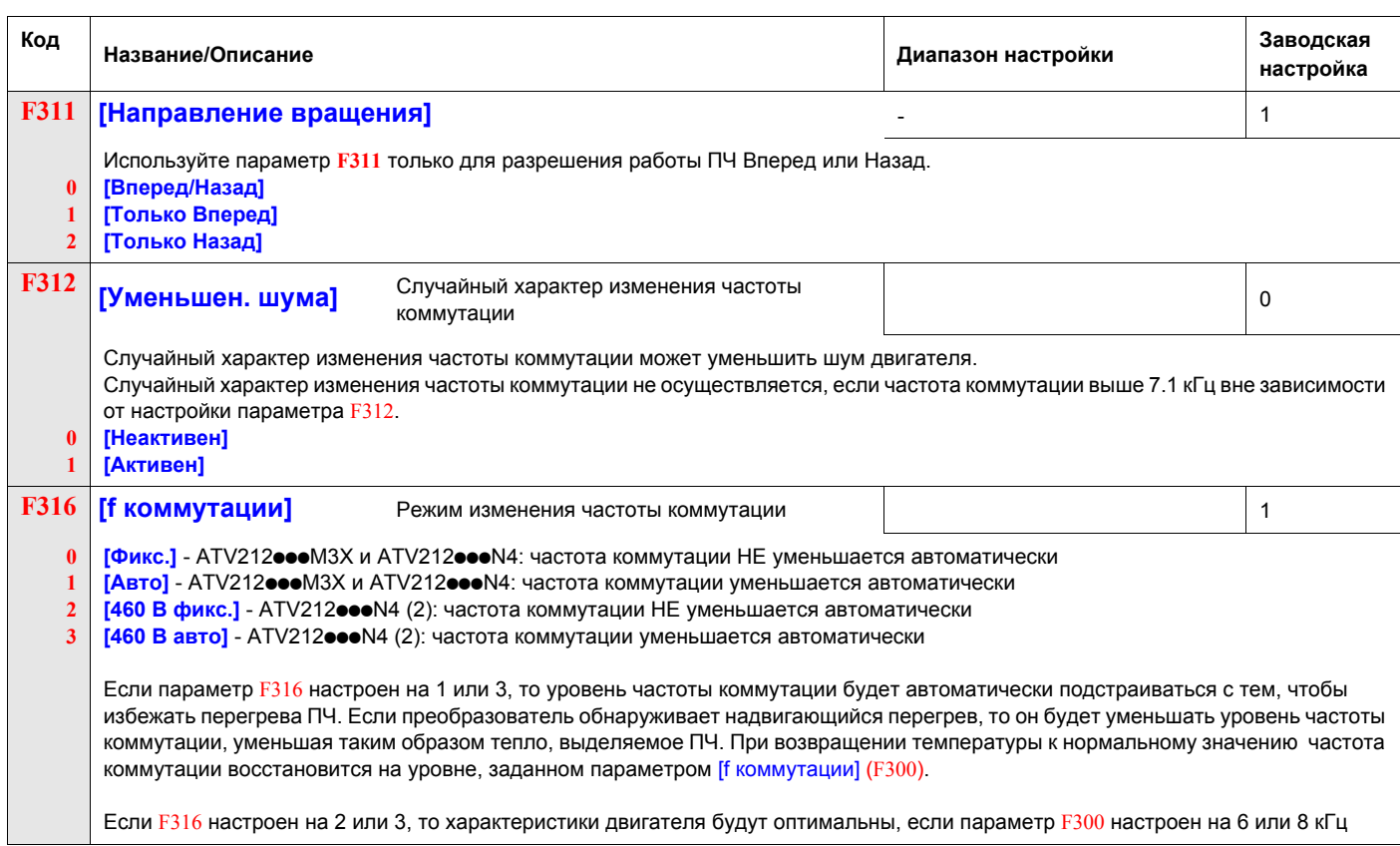

(1) См. таблицу на стр. <u>170</u>.<br>(2) Для случая сетевого питания 400 В с длиной кабеля двигателя больше 30 м.

## <span id="page-86-0"></span>**Частотные окна**

Настройка диапазона частотных окон должна производится таким образом, чтобы они не перекрывали друг друга.

В то время как при функционировании в установившемся режиме ПЧ не работает внутри частотных окон, в переходных режимах эти частотные окна игнорируются преобразователем .

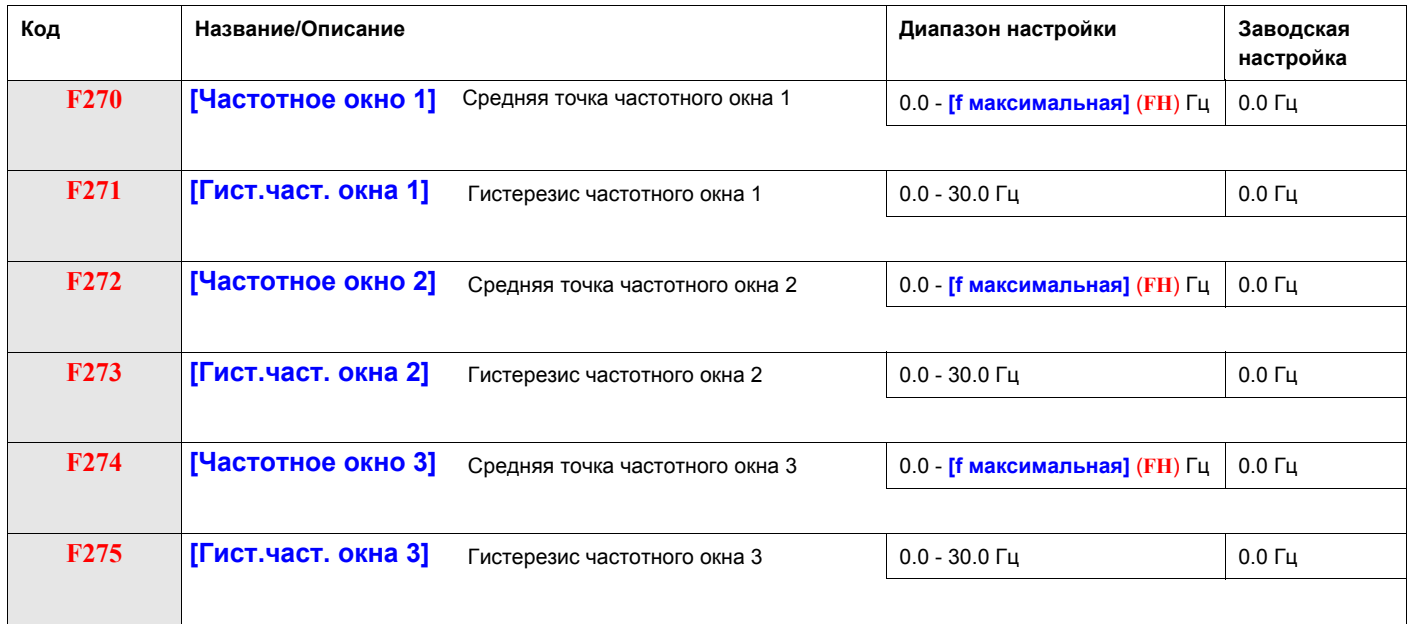

#### <span id="page-87-0"></span>**Параметры динамического торможения**

Преобразователь может подавать на двигатель постоянный ток для приложения тормозного момента к нагрузке. Параметры [Нач. f дин. торм.] (F250), [Ток дин. торможения] (F251) и [Время дин. торм.] (F252) задают частоту пуска, уровень тока и время торможения.

В процессе динамического торможения частота коммутации составлет 6 кГц вне зависимости от настройки параметра [f коммутации] (F300) (см. стр. [85\)](#page-84-2).

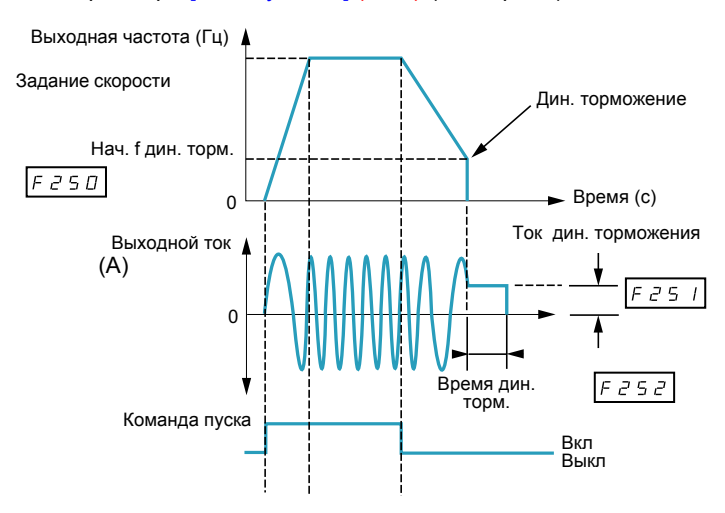

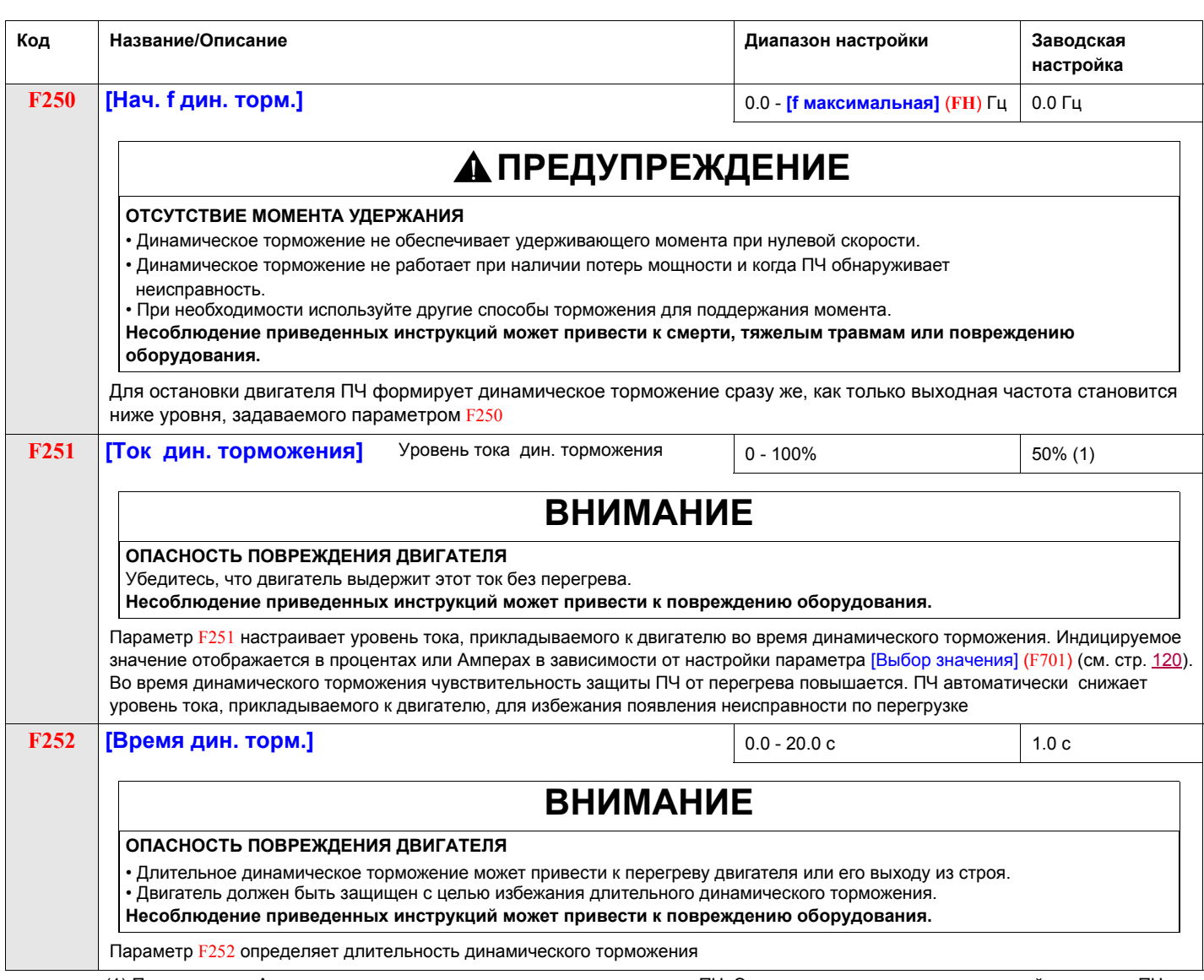

(1) Проценты или Амперы задаются относительно номинального тока ПЧ. Эти данные зависят от номинальной мощности ПЧ.

# **Входы-выходы**

# **8**

#### **Содержание главы**

В данную главу входят следующие параграфы:

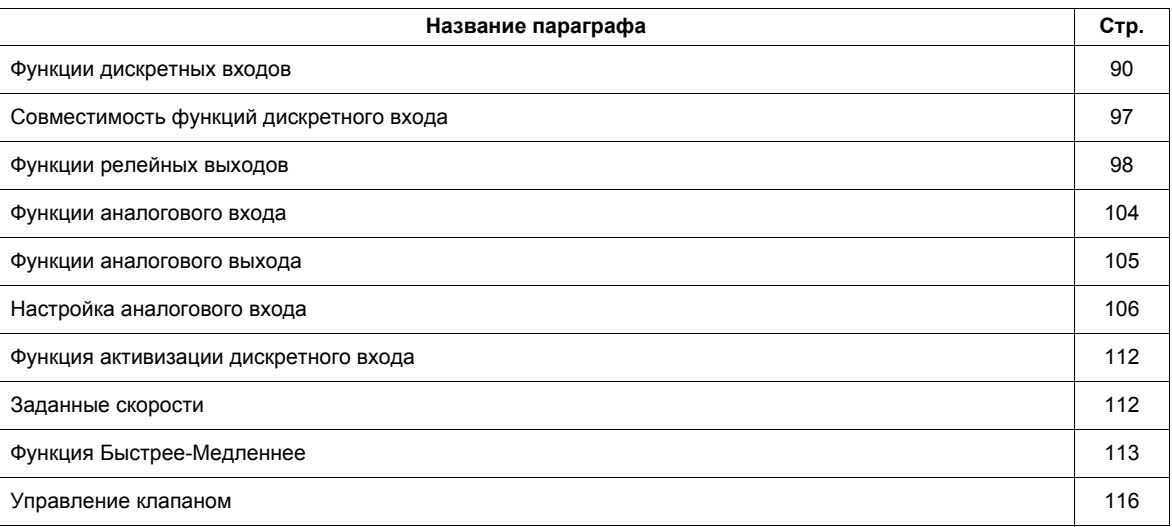

## <span id="page-89-0"></span>**Функции дискретных входов**

См. таблицу на стр. **91 с полным перечнем назначений дискретных входов F, R и RES** 

<span id="page-89-2"></span><span id="page-89-1"></span>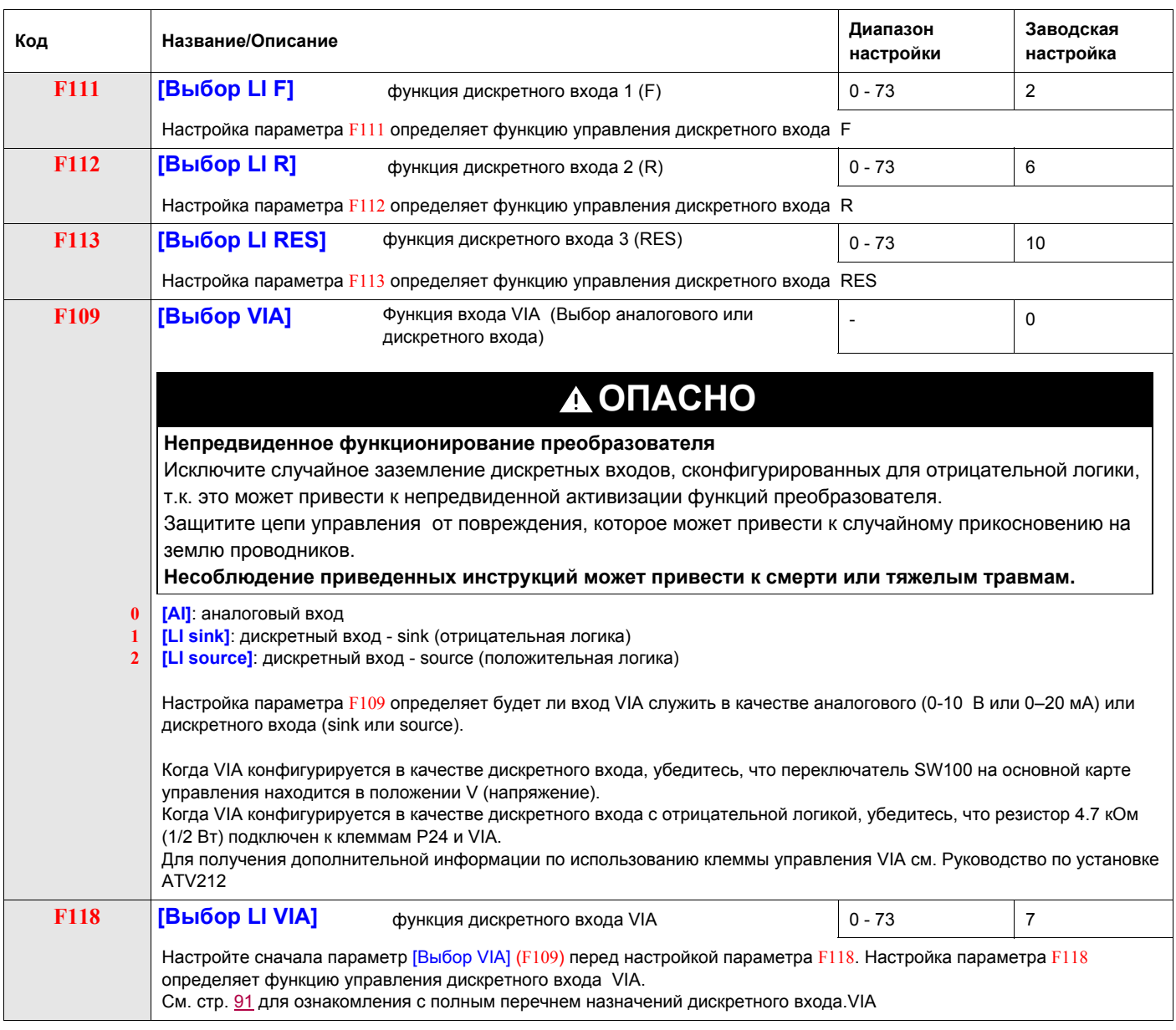

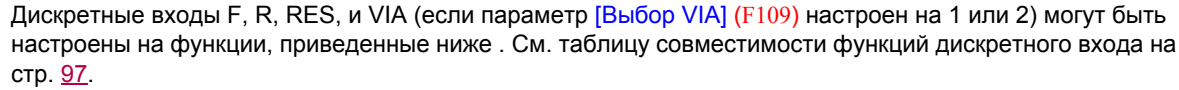

<span id="page-90-2"></span><span id="page-90-1"></span><span id="page-90-0"></span>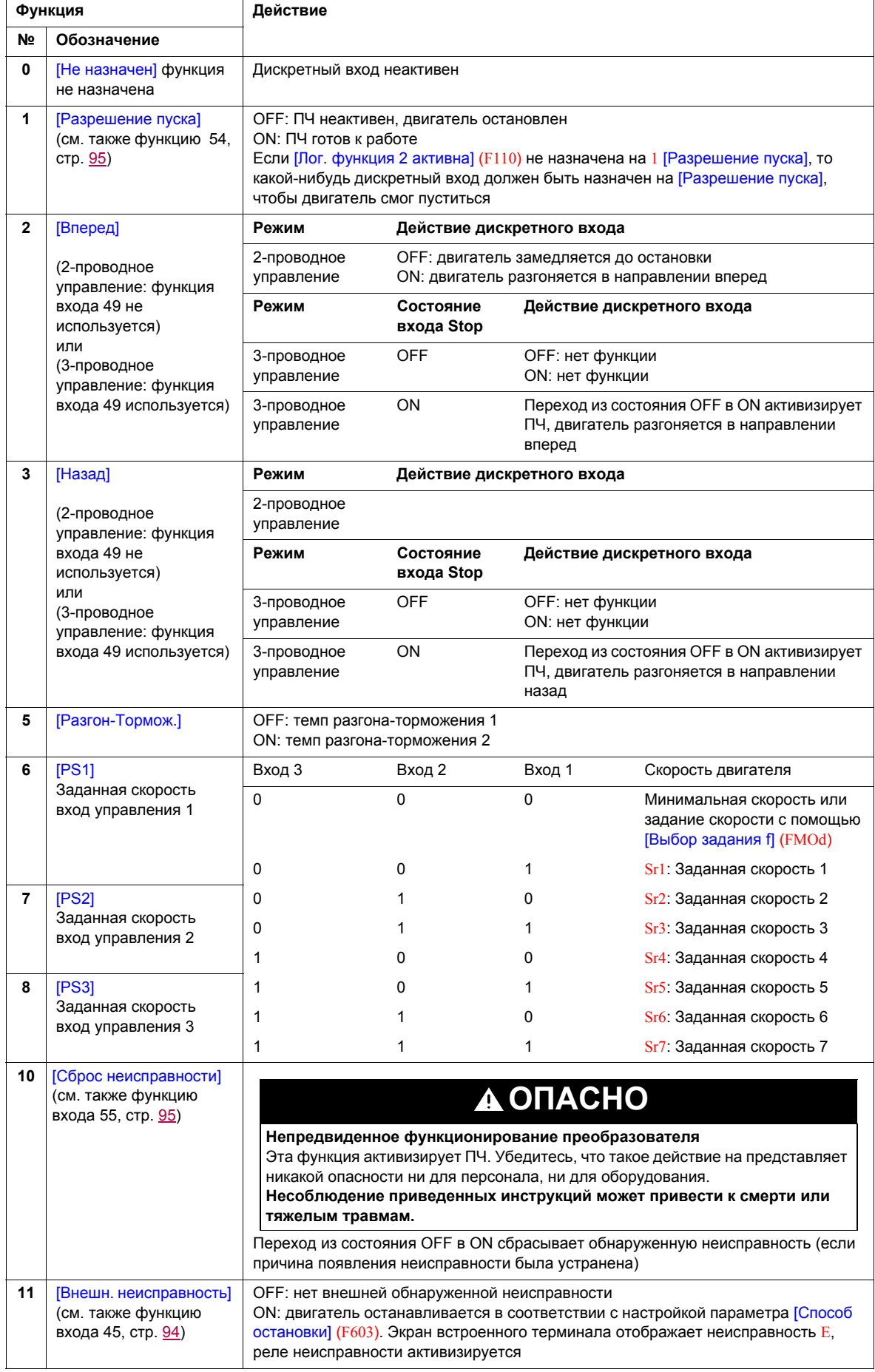

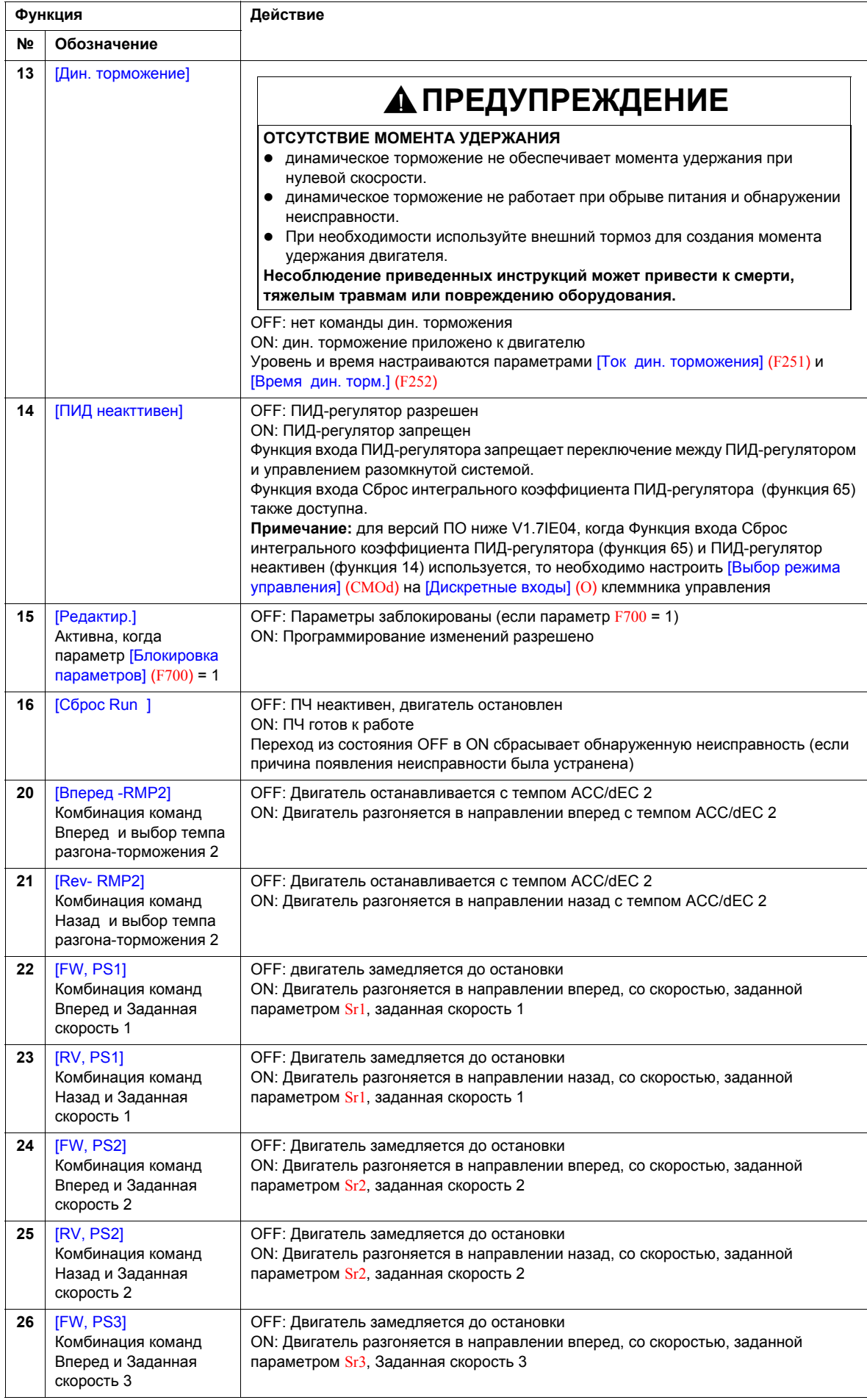

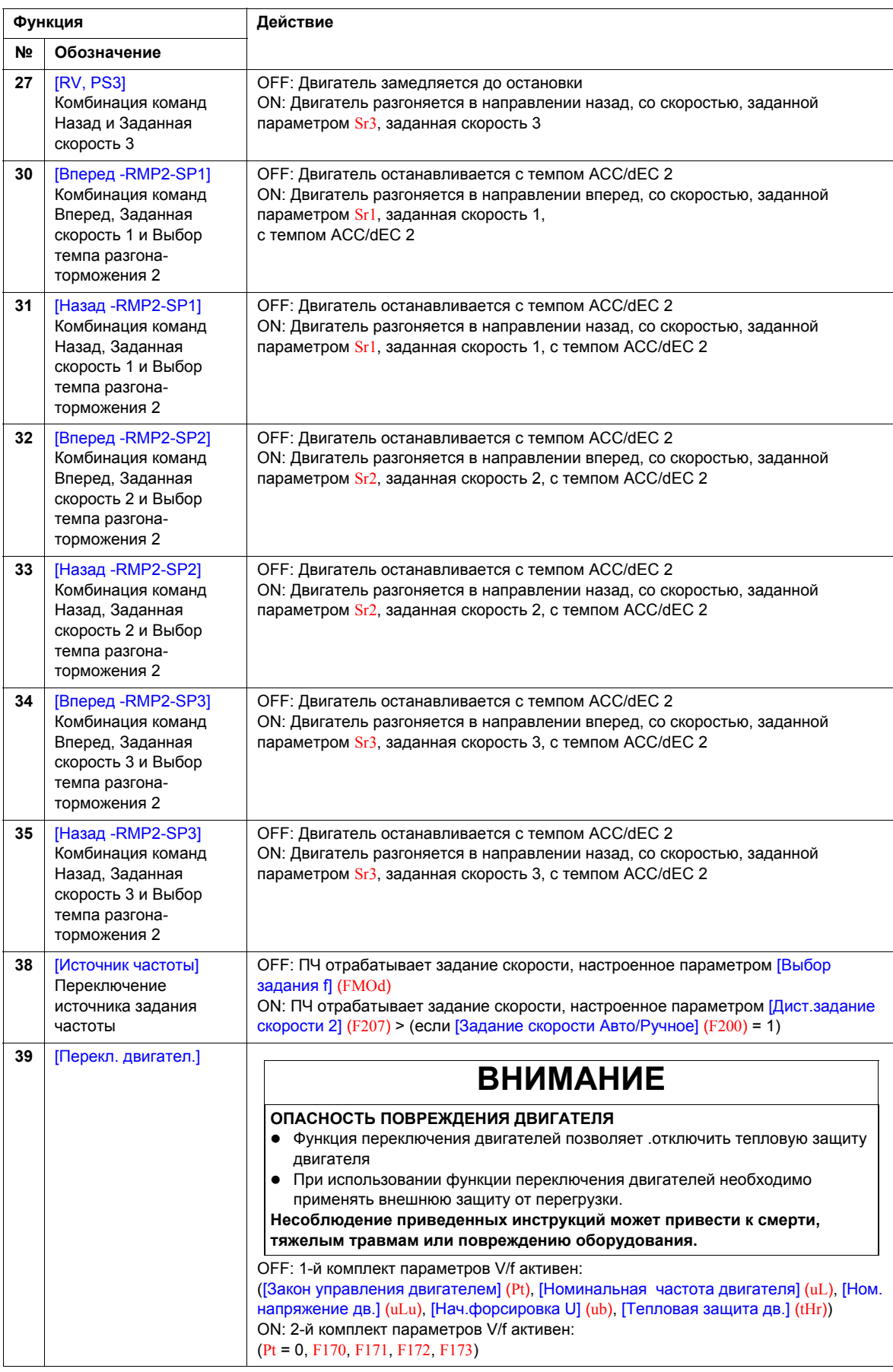

<span id="page-93-0"></span>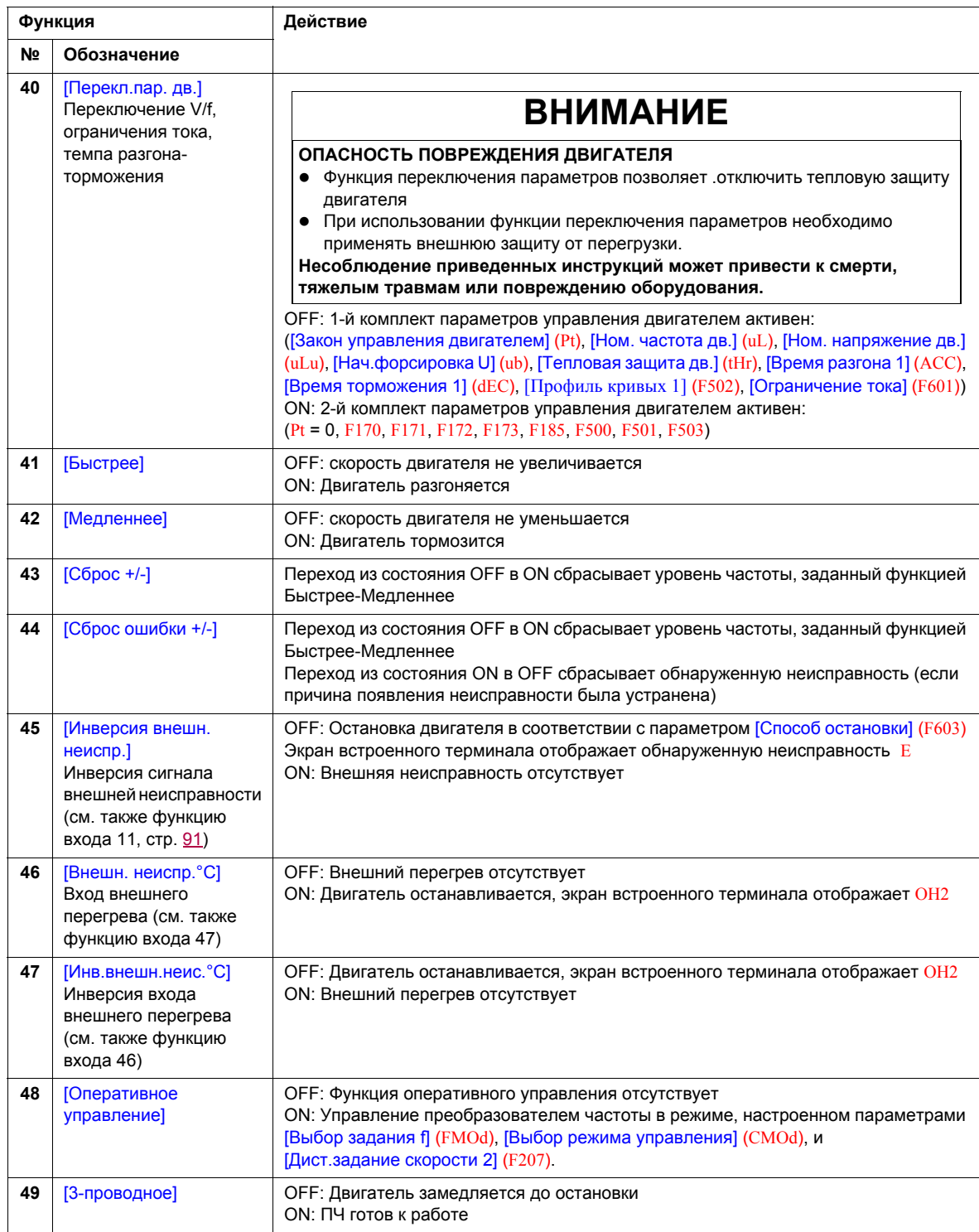

<span id="page-94-1"></span><span id="page-94-0"></span>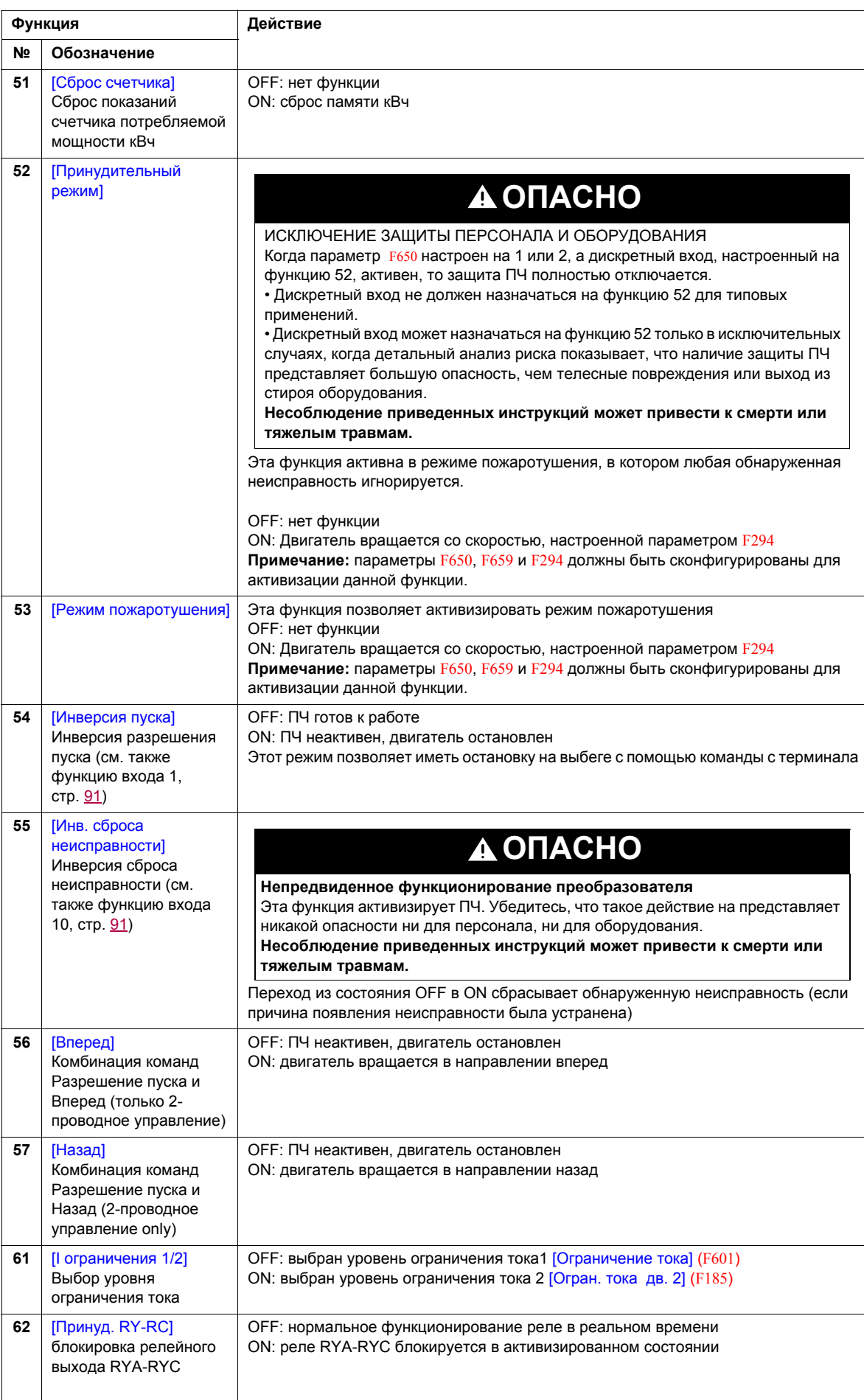

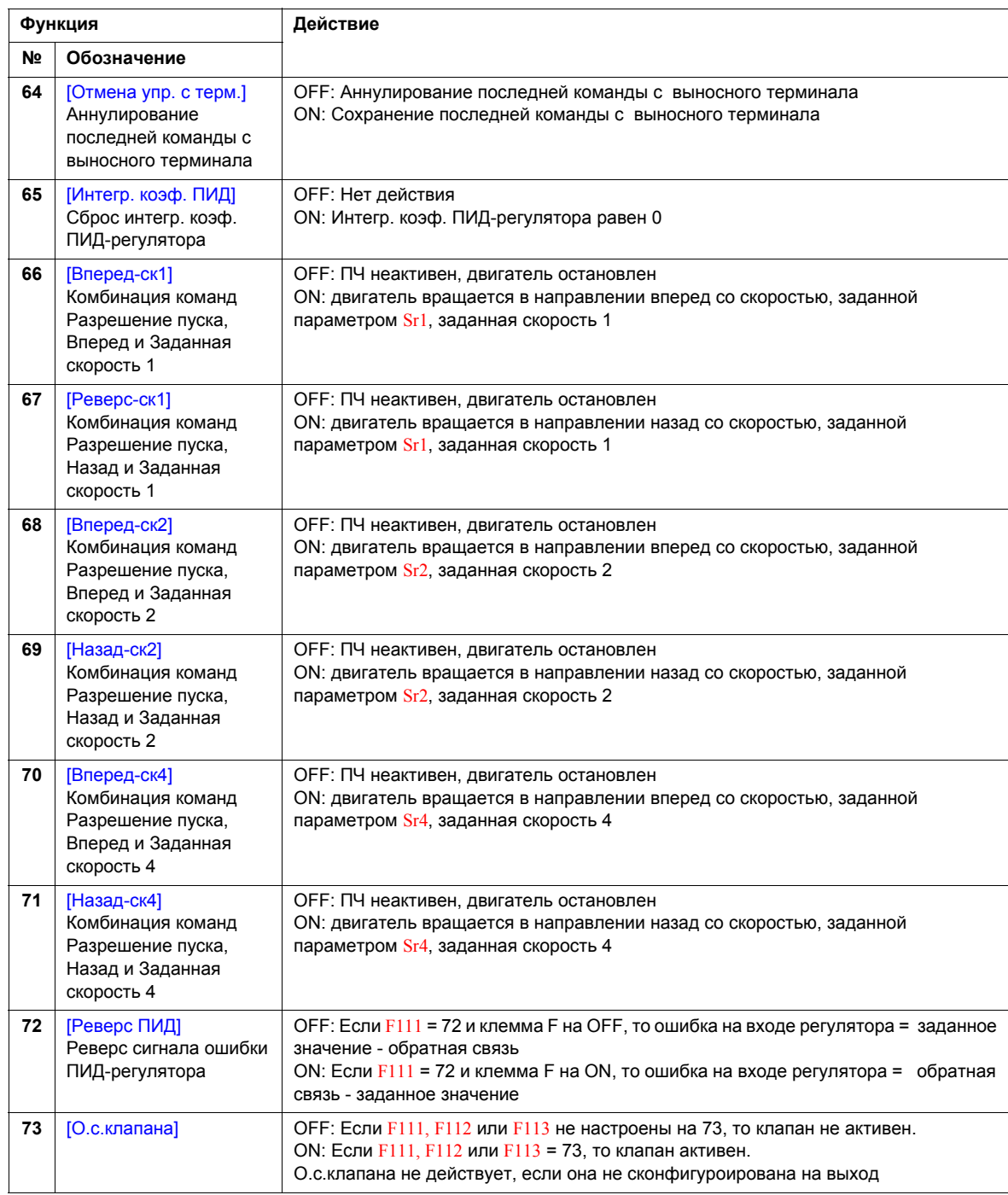

### **Совместимость функций дискретного входа**

- O = совместима
- X = несовместима
- + = совместима при некоторых условиях
- @ = приоритет

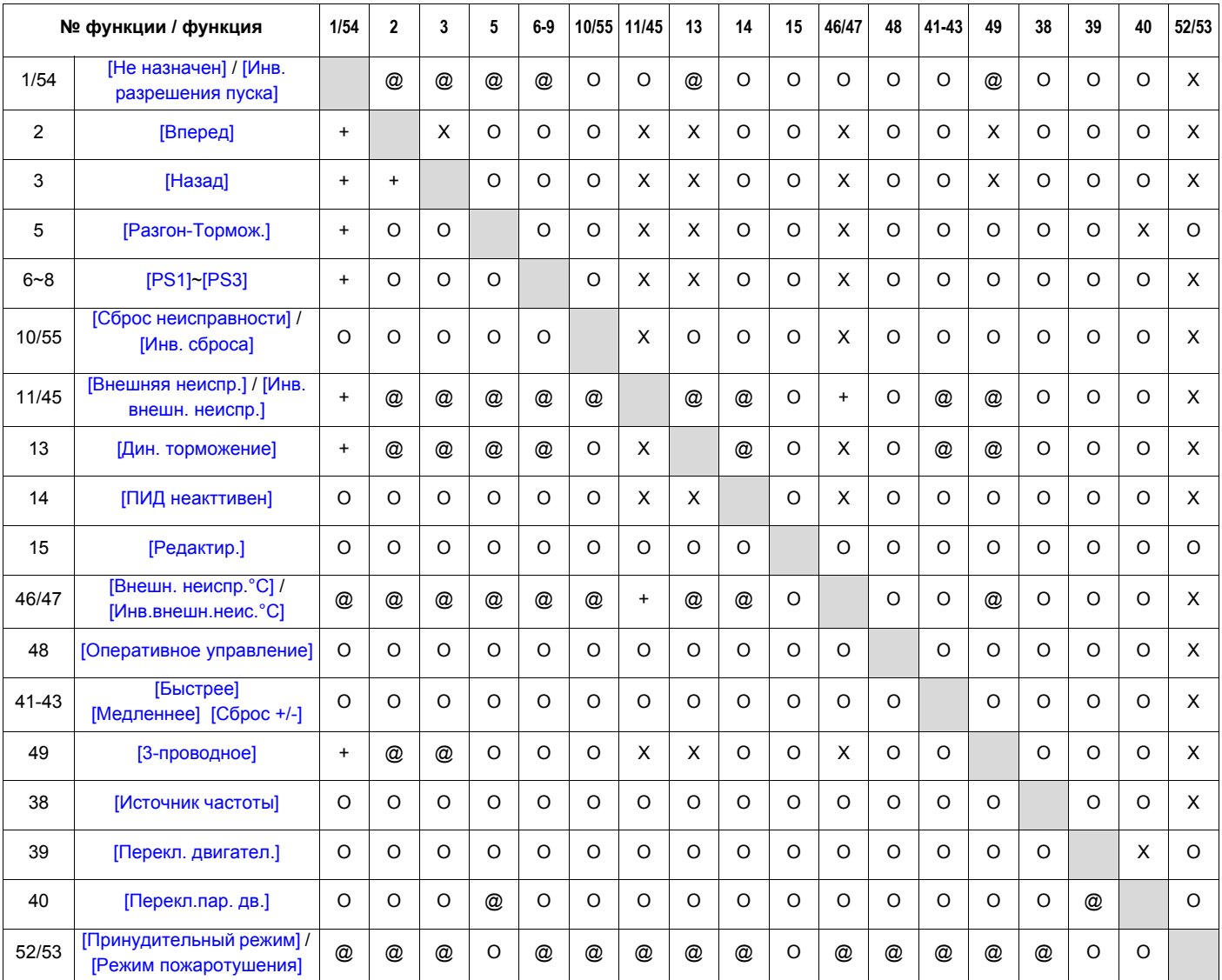

Следующие функции дискретного входа всегда активны вне зависимости от настройки параметров [Выбор задания f] (FMOd) и [Выбор режима управления] (CMOd).

- (1) разрешение пуска
- (10) сброс неисправности
- (11) внешняя неисправность

При определении совместимости функций с использованием вышеприведенной таблицы функции перечисленные в строке, активизируются первыми, а функции, перечисленные в столбце, активизируются вторыми.

# <span id="page-97-0"></span>**Функции релейных выходов**

Два релейных выхода (FL и RYA-RYC) могут быть настроены на функции, приведенные ниже

<span id="page-97-1"></span>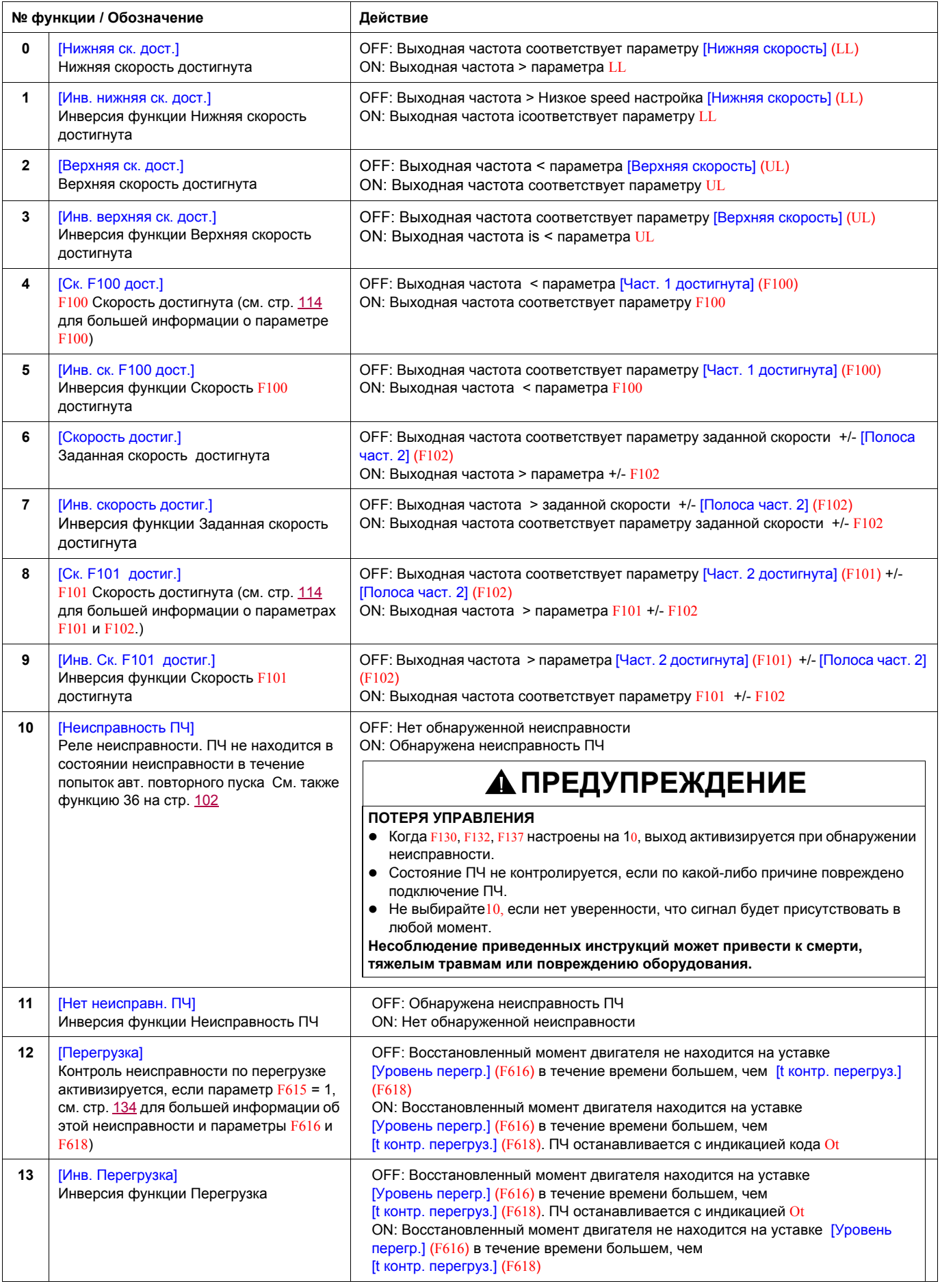

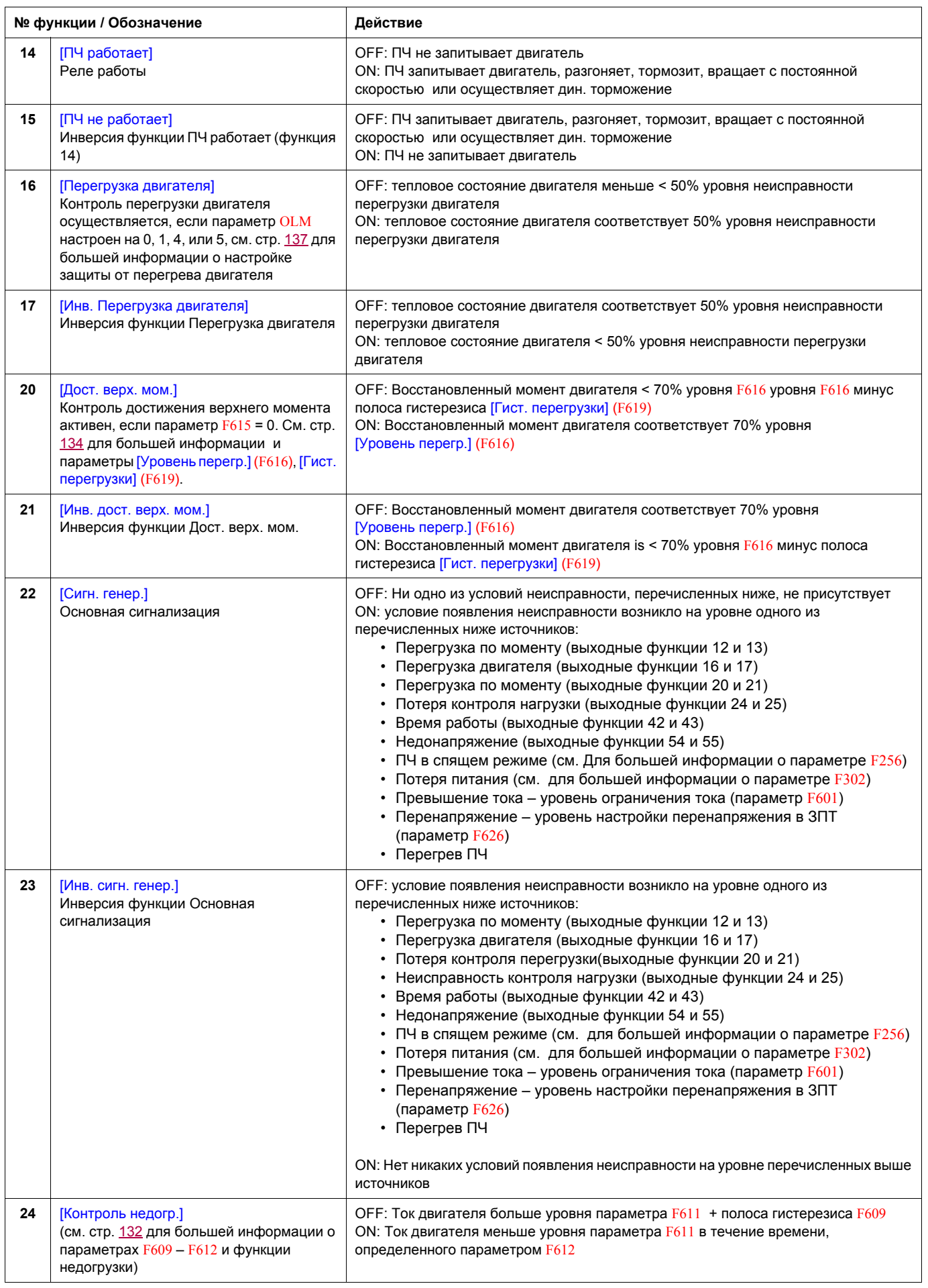

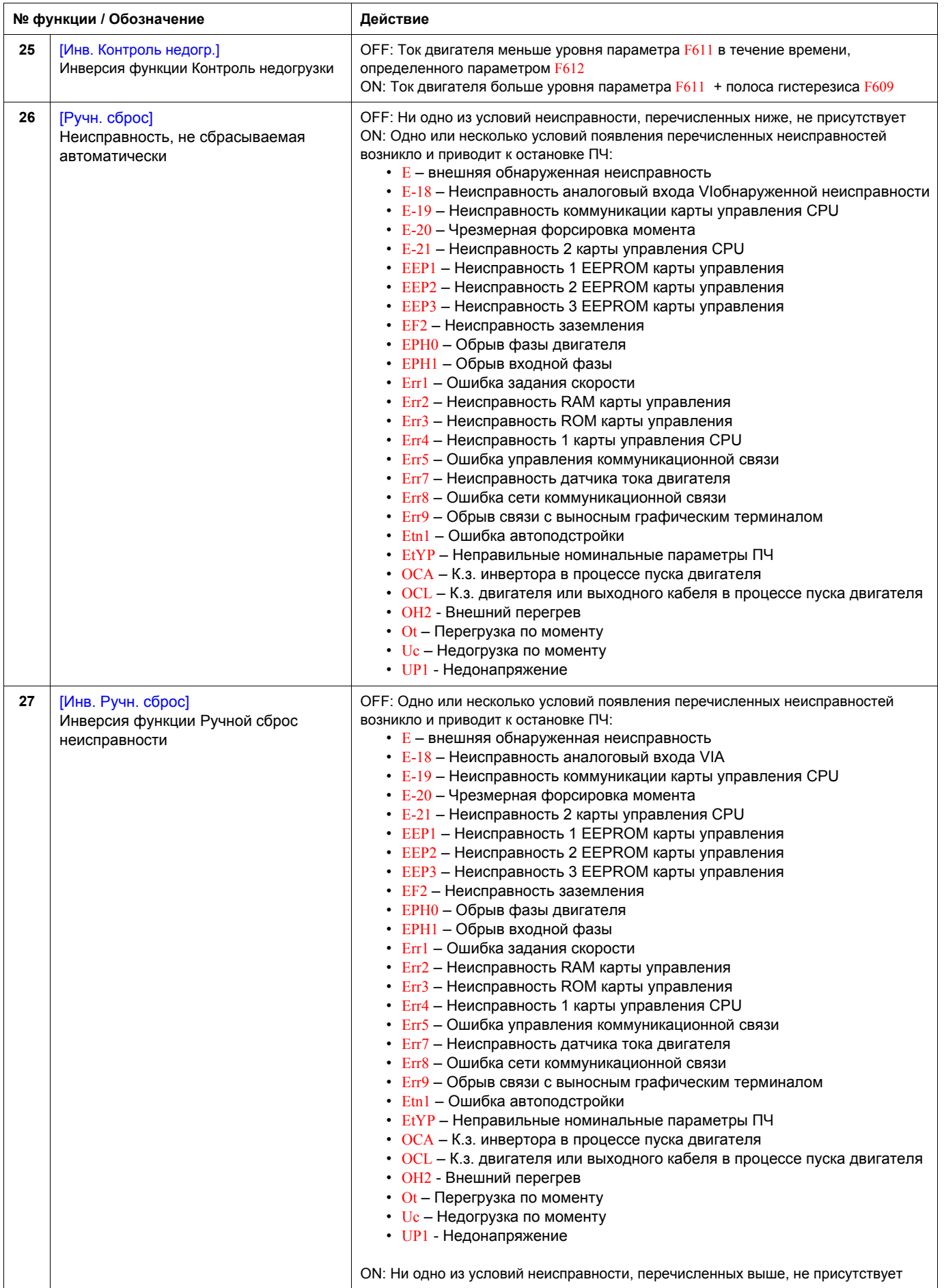

<span id="page-100-0"></span>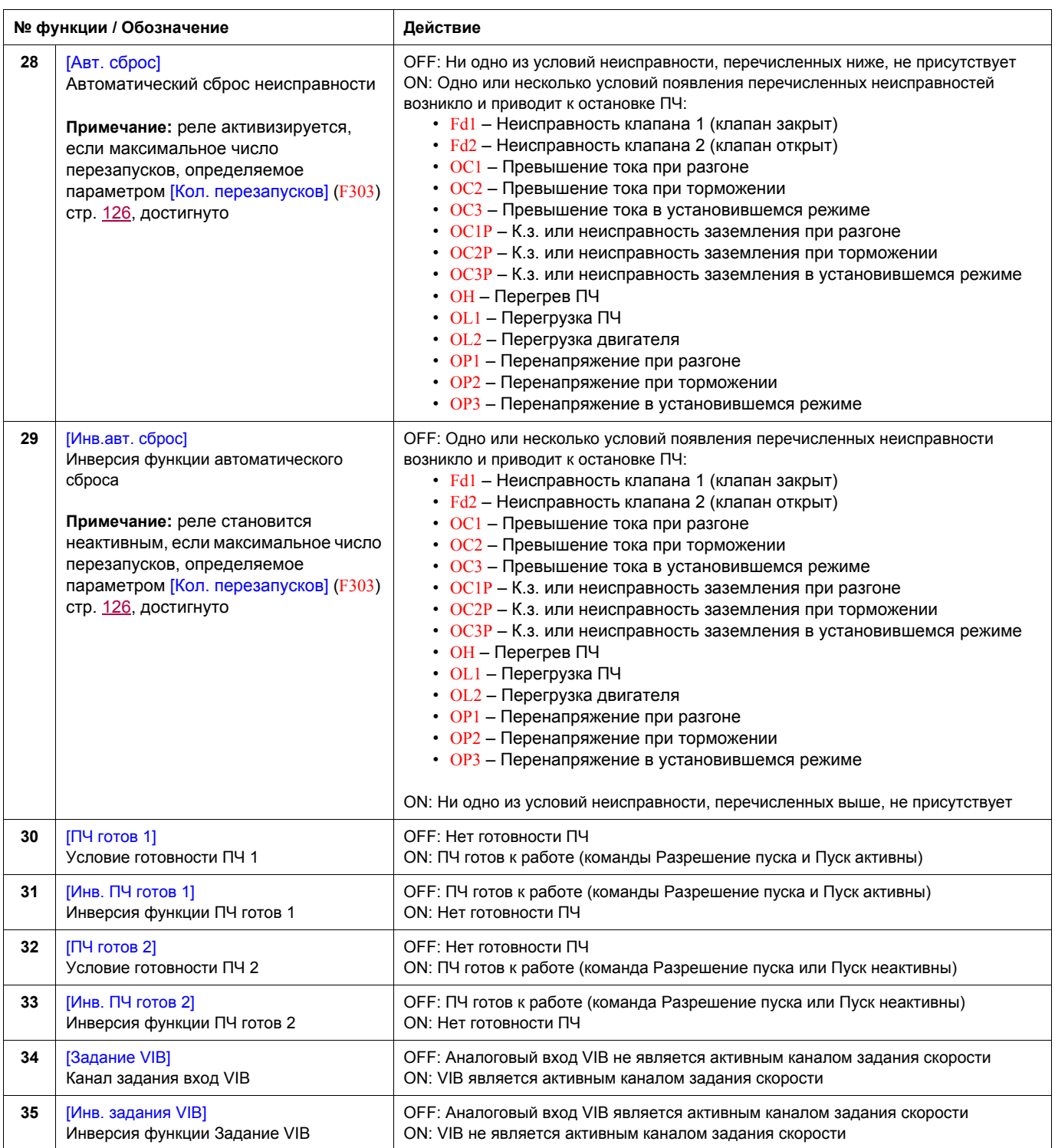

<span id="page-101-1"></span><span id="page-101-0"></span>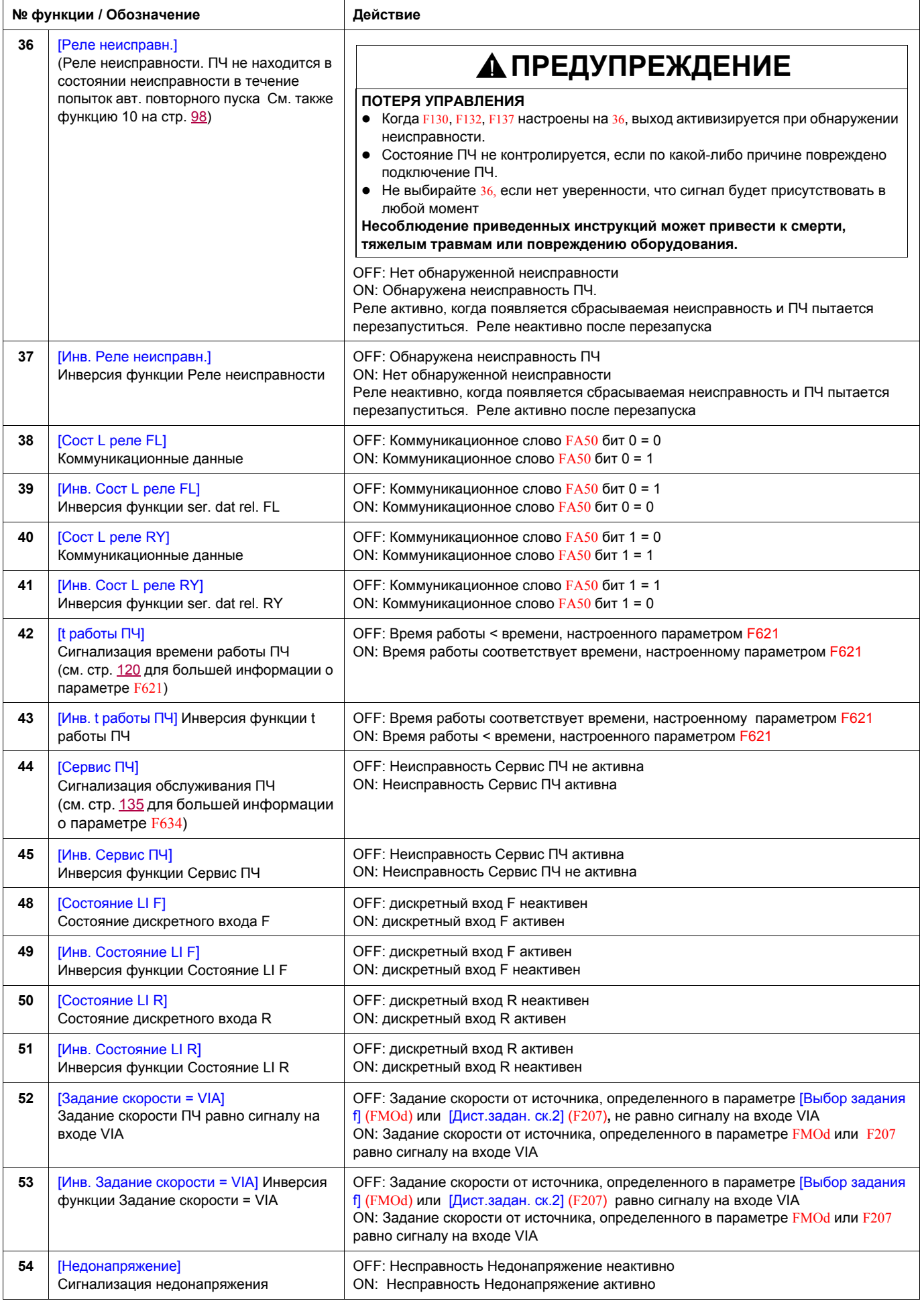

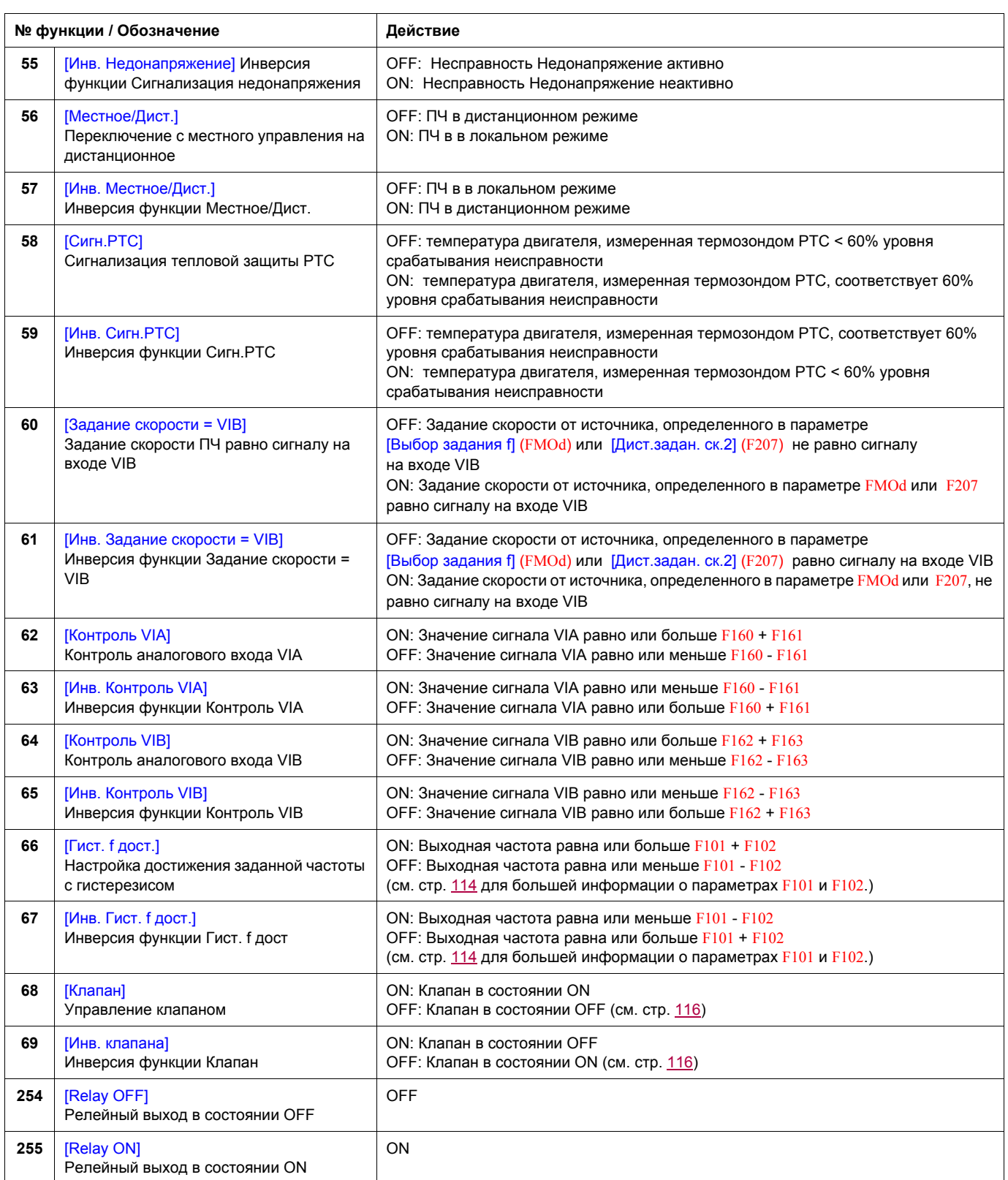

#### <span id="page-103-0"></span>**Функции аналогового входа**

ПЧ ATV212 оснащен двумя аналоговыми входами. Входные клеммы обозначены как VIA и VIB.

#### **Аналоговый вход VIA**

- Вход VIA предназначен для следующих сигналов:
	- напряжение (V): 0–10 В, входное напряжение или вход потенциометра - ток (I): 0–20 мA или 4–20 мA

 Выбор типа сигнала (V или I) осуществляется настройкой положения переключкателя SW100 на карте управления.

Информация по подключению находится в Руководстве по установке ATV212.

- $\bullet$  Характеристики входного сигнала настраиваются с помощью параметров F201–F204 и F470–F471. Дополнительная информация приведена на стр. [106.](#page-105-1)
- Вход VIA конфигурируется в качестве входа задания скорости в следующих конфигурация:
	- Разрешение пуска;
		- 3-проводное управление;
		- 4-20 мA.
- Функции релейных выходов 34 и 35 могут сигнализировать, когда VIA используется в качестве источника задания скорости. Для получения дополнительной информации см. таблицу на стр. [101](#page-100-0) и раздел Параметры управления входами-выходами на стр. [90.](#page-89-1)
- Функции релейных выходов 52 и 53 могут быть использованы для сигнализации результатов сравнения сигнала на входе VIA и заданием скорости, управляемым параметром [Выбор задания f] (FMOd) или [Дист.задан.ск.2] (F207). Эта функция может также использоваться для отправки сигнала, индицирующего, что уровень задания соответствует уровню обратной связи. Для получения дополнительной информации, см. таблицу на стр. [98](#page-97-0). Обратитесь также к разделу Параметры управления входами-выходами на стр. [90](#page-89-0) и информации о параметре F167 на стр. [115](#page-114-0).
- ПЧ может заблокироваться по неисправности, если сигнал VIA превысит фиксированный уровень в течение > 300 мс. Дополнительная информация приведена на стр. 132 (параметр F633) и на стр. 150 (Код E-18) .
- Вход VIA может использоваться в качестве аналогового или дискретного входа в зависимости от настройки параметра F109 (установка на 0 соответствует аналоговому входу (заводская настройка). Для получения дополнительной информации о параметре F109 см. стр. [90](#page-89-1).

#### **Аналоговый вход VIB**

- **Вход VIB предназначен для следующих сигналов:**
- напряжение (V): 0–10 В, входное напряжение или вход потенциометра;
- вход для тензорного датчика РТС двигателя. Дополнительная информация о параметрах F645 и F646 приведена на стр. [111](#page-110-0).
- $\bullet$  Характеристики входного сигнала настраиваются с помощью параметров  $F210$   $F213$  и  $F472$   $F473$ . Дополнительная информация приведена на стр. [106.](#page-105-2)
- Функции релейных выходов 52 и 53 могут сигнализировать, когда VIВ используется в качестве источника задания скорости. Для получения дополнительной информации см. таблицу на стр. [102](#page-101-1) и раздел Параметры управления входами-выходами на стр. [90.](#page-89-2)
- Функции релейных выходов 60 и 61 могут быть использованы для сигнализации результатов сравнения сигнала на входе VIВ и заданием скорости, управляемым параметром [Выбор задания f] (FMOd) или [Дист.задан.ск.2] (F207). Эта функция может также использоваться для отправки сигнала, индицирующего, что уровень задания соответствует уровню обратной связи. Для получения дополнительной информации, см. таблицу на стр. [98](#page-97-0). Обратитесь также к разделу Параметры управления входами-выходами на стр. [90](#page-89-0) и информации о параметре F167 на стр. [115](#page-114-0).

#### **Основные сведения**

- Выбор входа VIA или VIB для задания скорости в дистанционном режиме осуществляется с помощью параметров Выбор задания f] (FMOd) и [Дист.задан.ск.2] (F207). FMOd является основным каналом задания скорости тогда как  $F207$  - второстепенный канал. Переключение между каналами осуществляется настройкой параметра [Задание скорости Авто/Ручное] F200. Дополнительная информация приведена на стр. [108.](#page-107-0)
- Аналоговый выход FN может быть сконфигурирован для индикации сигнала пропорционального значению на входе VIA или VIB. См. параметр FNSL, назначения 13 и 14 на стр. [108](#page-107-1).
- Когда ПИД-регулятор активен, вход VIA или VIB может служить в качестве входного задания. Вход VIA или VIB должен быть выбран в качестве входа обратной связи. См. стр. [110](#page-109-0) для получения дополнительной информации o параметре F360 и ПИД-регуляторе.
- Информация может передаваться между последовательной коммуникационной связью и аналоговыми входами с помощью функций F870, F871, и F875-F879. Дополнительная информация приведена на стр. 142 - 143.

#### **Функции аналогового выхода**

ПЧ ATV212 оснащен одним аналоговым выходом, клемма которого обозначена как FM.

FM представляет собой многофункциональный программируемый аналоговый выход формирующий сигнал Выходная частота при заводской настройке.

Выходным сигналом FM могут быть напряжение или ток.

- Когда переключатель SW101 установлен на V (напряжение), FM выдает сигнал 0–10 В при 1 мА.
- Когда переключатель SW101 установлен на I (ток), FM выдает сигнал 0–20 мA до 24 V. Информация по подключению находится в Руководстве по установке ATV212.

Значение сигнала аналогового выхода FM определяется настройкой параметра [Выбор назнач. АО] (FMSL) (см. стр. [108\)](#page-107-1).

Для калибровки выходного сигнала FM, обеспечивающей отклонение на полную шкалу аналогового измерителя, настройте параметр [Масштабирование АО] (FM) (см. стр. [108\)](#page-107-2).

Характеристики входного сигнала настраиваются с помощью параметров F691 и F692. Для получения дополнительной информации, см. стр. [109](#page-108-0).

#### <span id="page-105-0"></span>**Настройка аналогового входа**

## **Выходная частота и задание скорости по аналоговому входу**

Не настраивайте одинаковые значения частоты для уровней 1 и 2 выходной частоты. Это может привести к появлению неисправности Err1.

Когда используется сигнал 4–20 мA, настройте уровень 1 задания скорости на 20% (4 ÷ 20 = 20%).

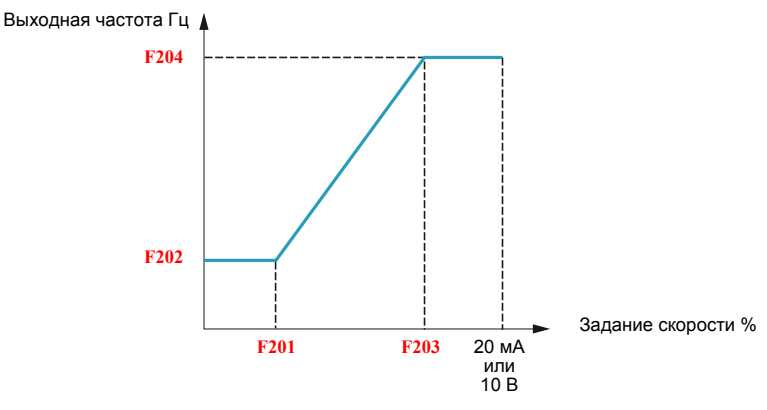

Дальнейшая настройка смещения и наклона характеристик аналогового входа может производиться с помощью параметров F470 – F473.

<span id="page-105-2"></span><span id="page-105-1"></span>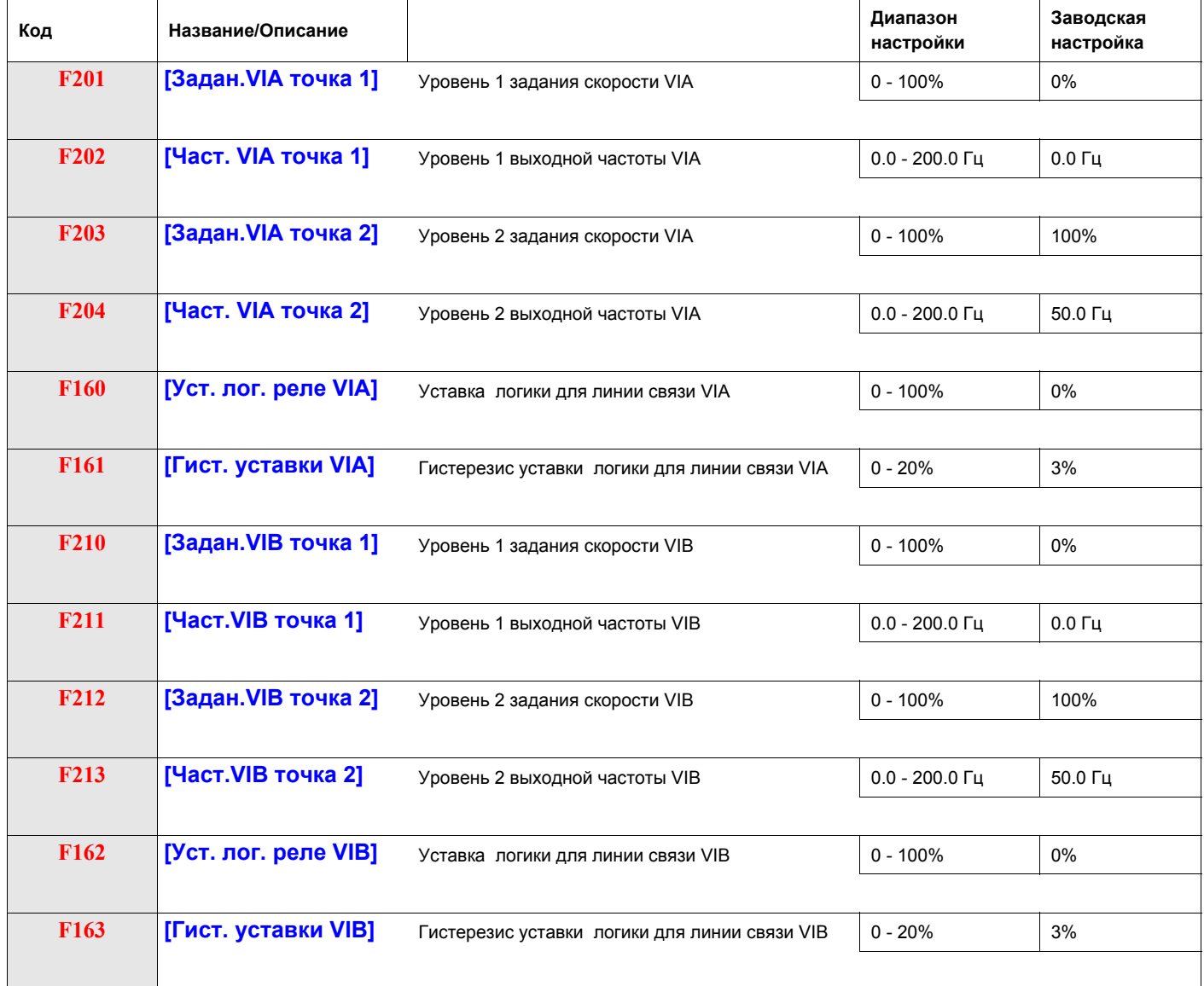

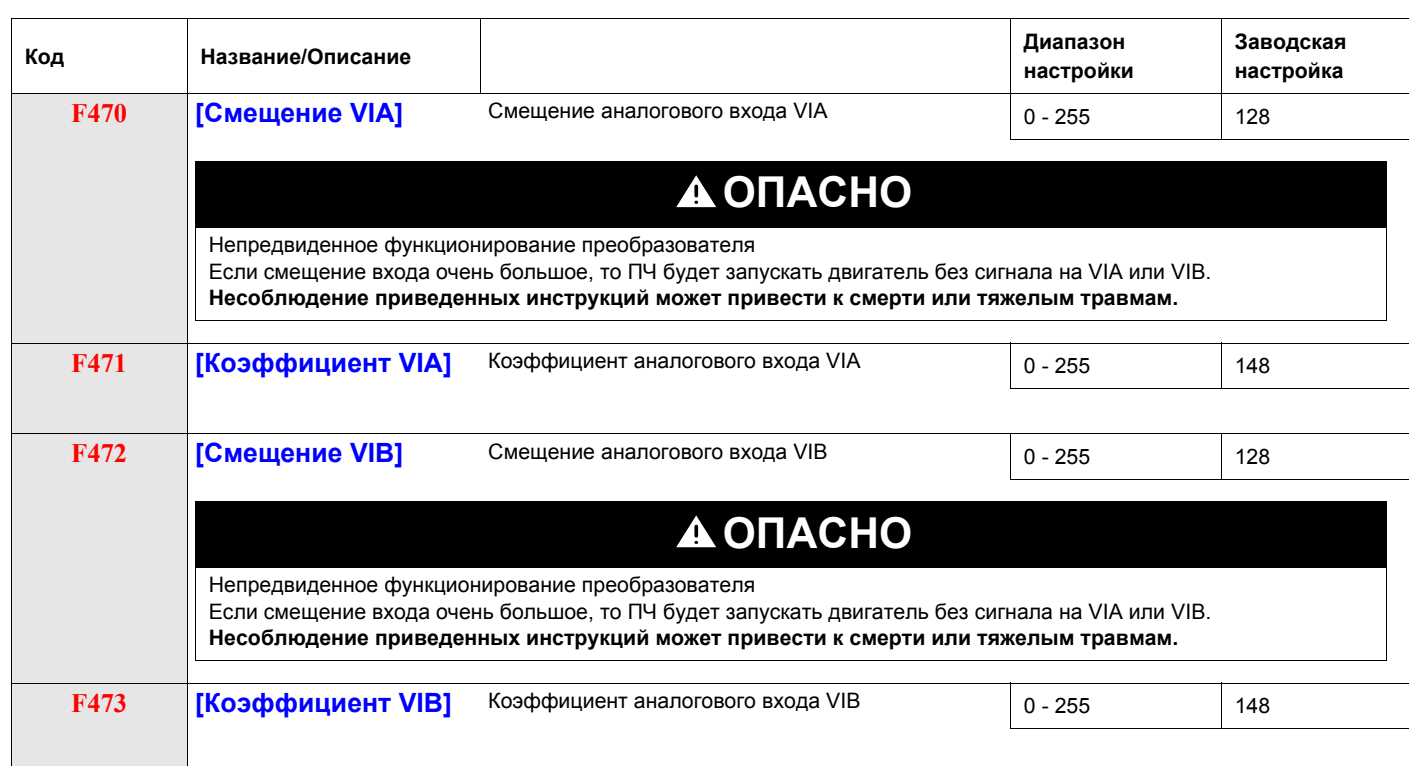

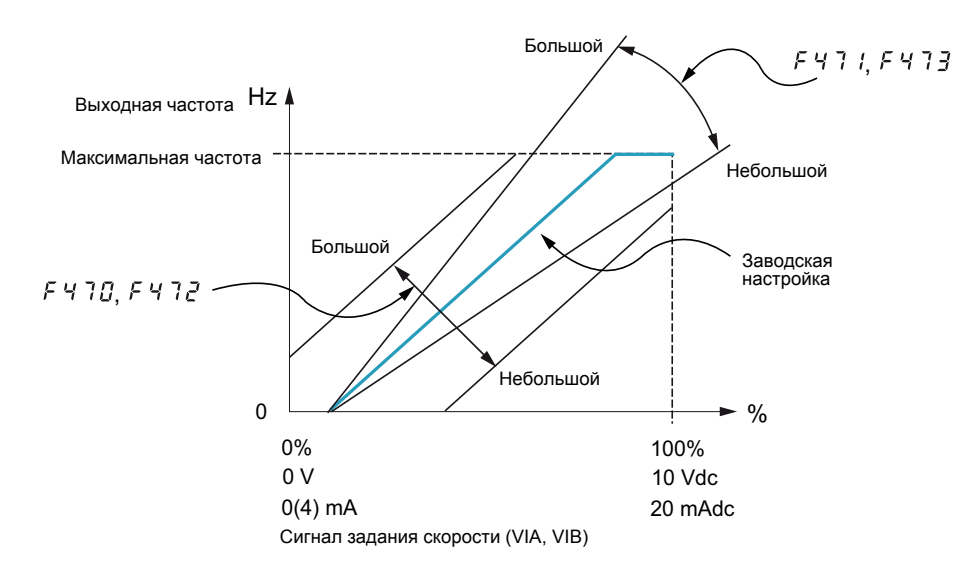

Параметры [Смещение VIА] (F470) и [Смещение VIB] (F472) имеют заводскую настройку такую, чтобы необходимо было приложить минимальный сигнал на входе VIA или VIB для запуска двигателя.

- Для увеличения уровня сигнала, необходимого для пуска двигателя, уменьшите смещение входа.
- Для уменьшения уровня сигнала, необходимого для пуска двигателя, увеличьте смещение входа.

# **ОПАСНО**

**Непредвиденное функционирование преобразователя Если смещение входа очень большое, то ПЧ будет запускать двигатель без сигнала на VIA или VIB. Несоблюдение приведенных инструкций может привести к смерти или тяжелым травмам.**

Параметры [Коэффициент VIA] (F471) и [Коэффициент VIB] (F473) имеют заводскую настройку такую, чтобы выход ПЧ достиг номинальных значений напряжения и частоты, прежде чем уровень сигнала VIA или VIB достиг своего максимального уровня.

- Для уменьшения уровня сигнала, необходимого прежде чем выход ПЧ достигнет номинальных значений напряжения и частоты, увеличьте коэффициент входа.
- Для увеличения уровня сигнала, необходимого прежде чем выход ПЧ достигнет номинальных значений напряжения и частоты, уменьшите коэффициент входа.

**Примечание:** если уровень коэффициента входа настроен на низкое значение, то выход ПЧ может никогда не достичь номинальных значений напряжения и частоты.

<span id="page-107-2"></span><span id="page-107-1"></span><span id="page-107-0"></span>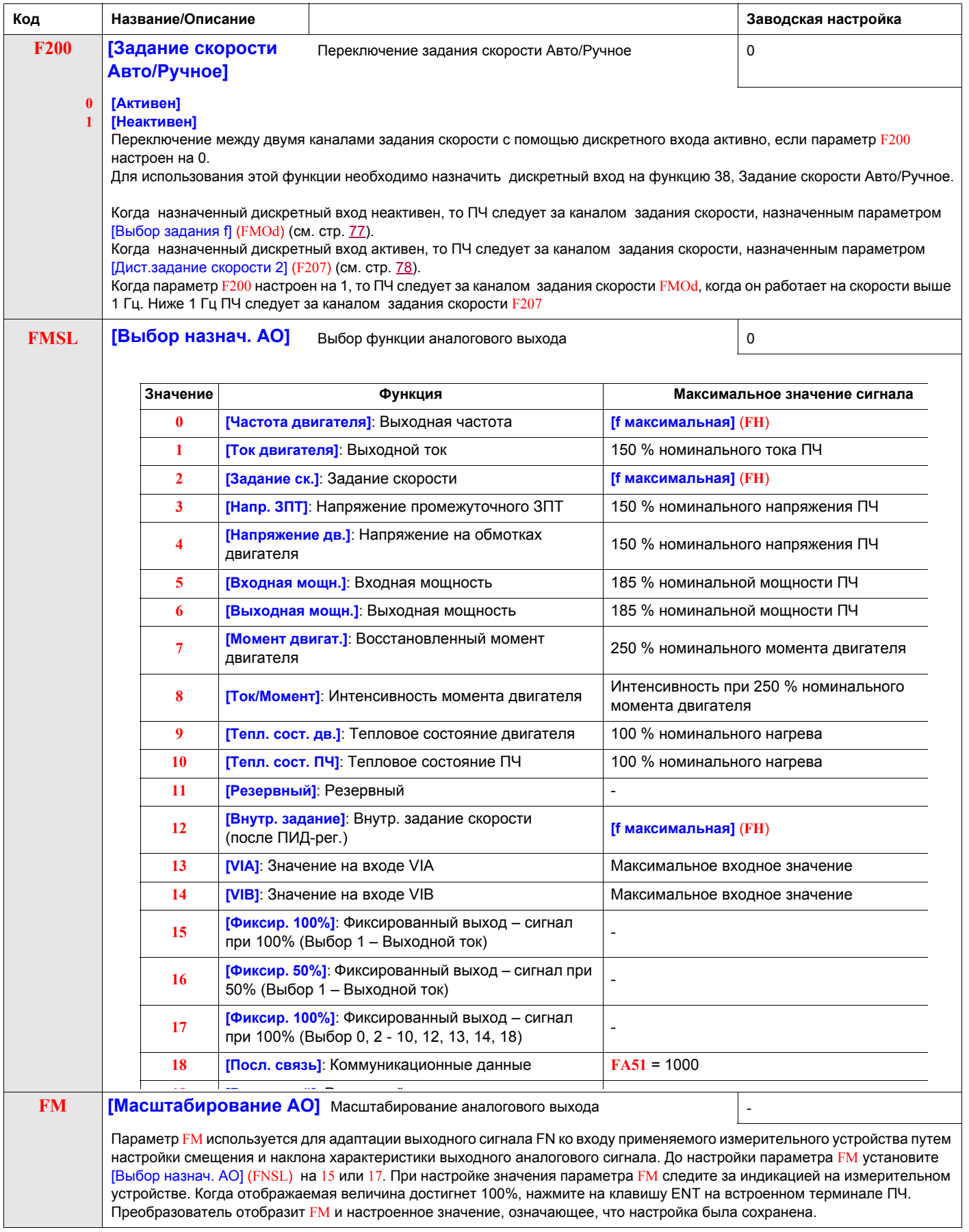
<span id="page-108-0"></span>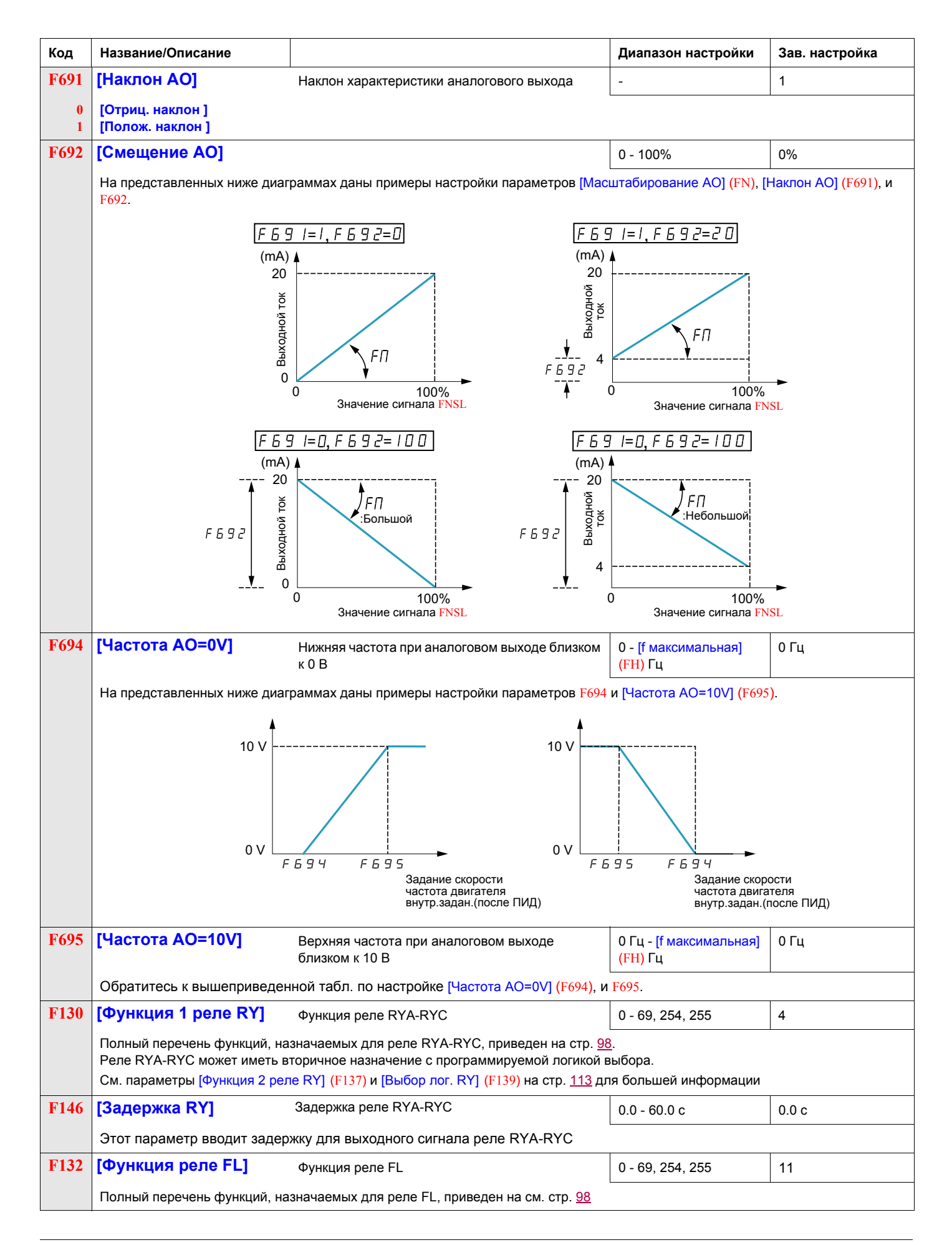

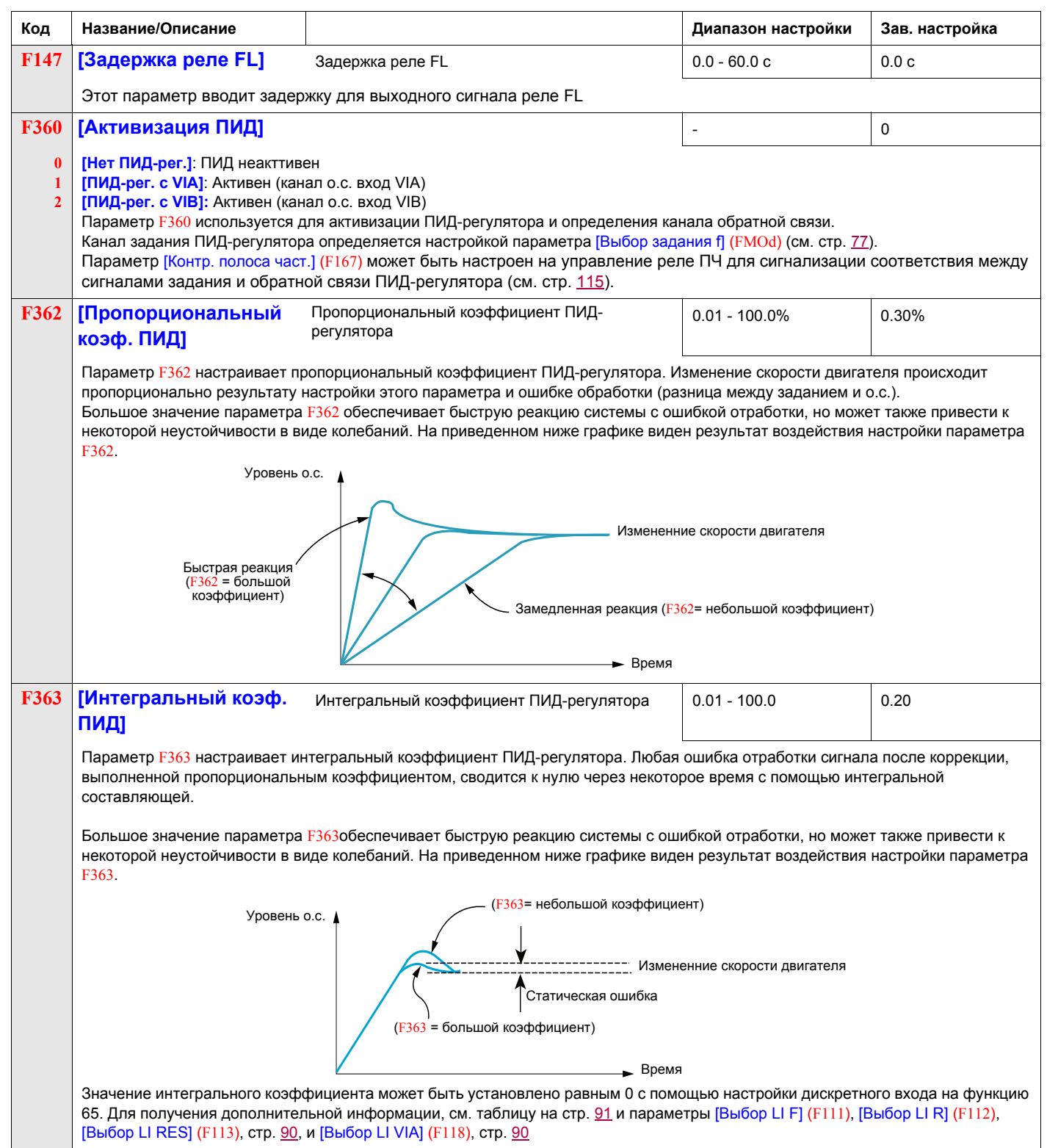

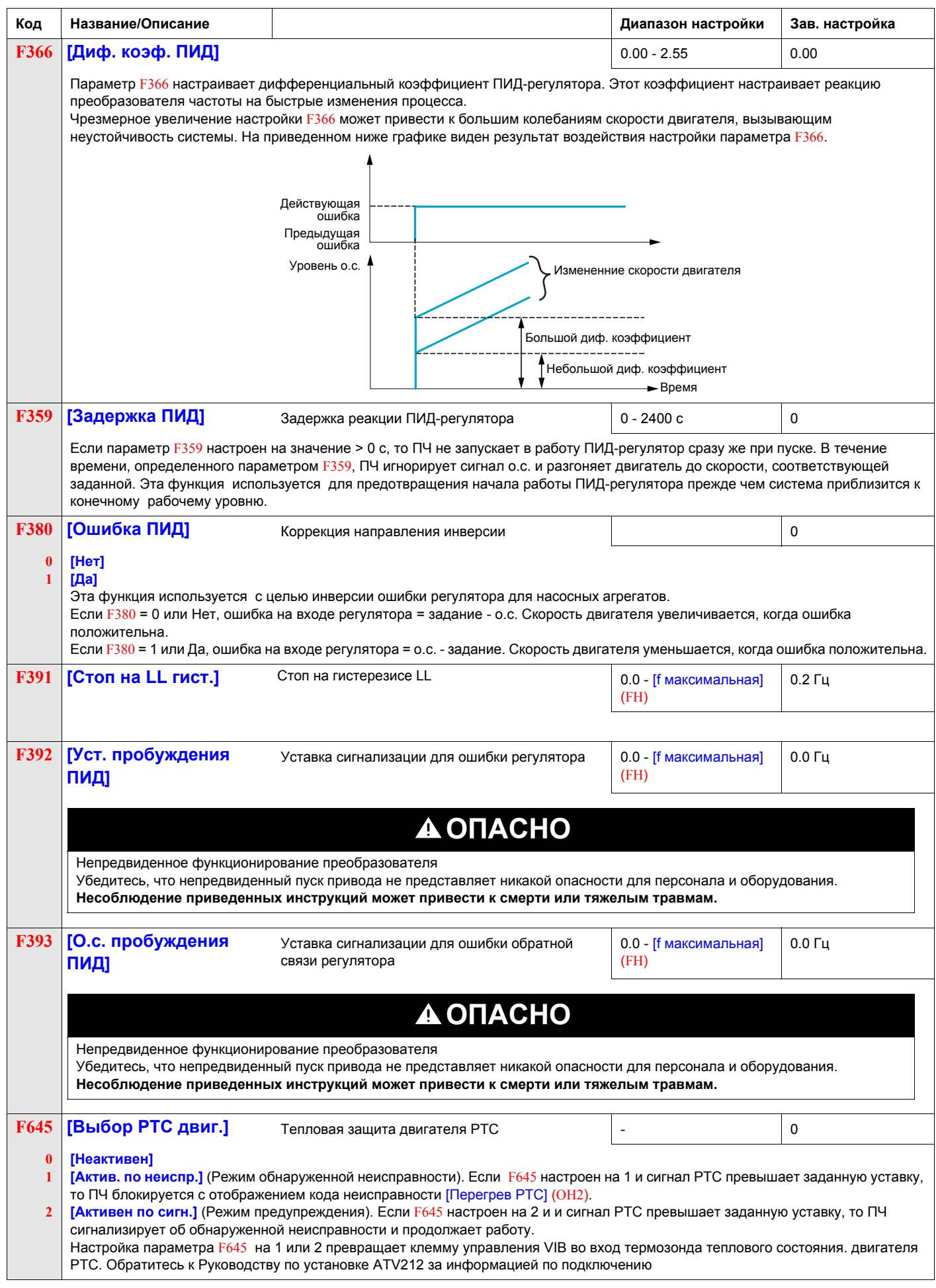

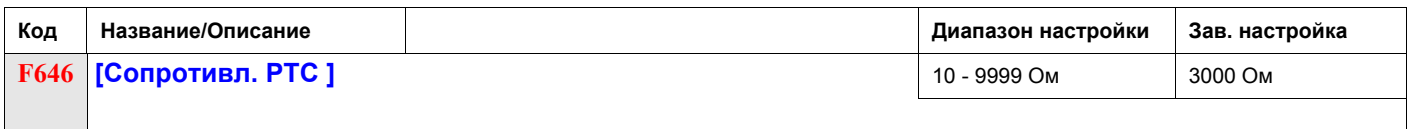

## **Функция активизации дискретного входа**

Две функции дискретного входа могут быть сконфигурированы для активизации. Функции дискретного входа, назначаемые параметрами [Лог. функция 1 активна] (F108) и [Лог. функция 2 активна] (F110) будут постоянно воздействовать на работу ПЧ. См. таблицу на стр. 91 с перечнем доступных функций входа клеммника.

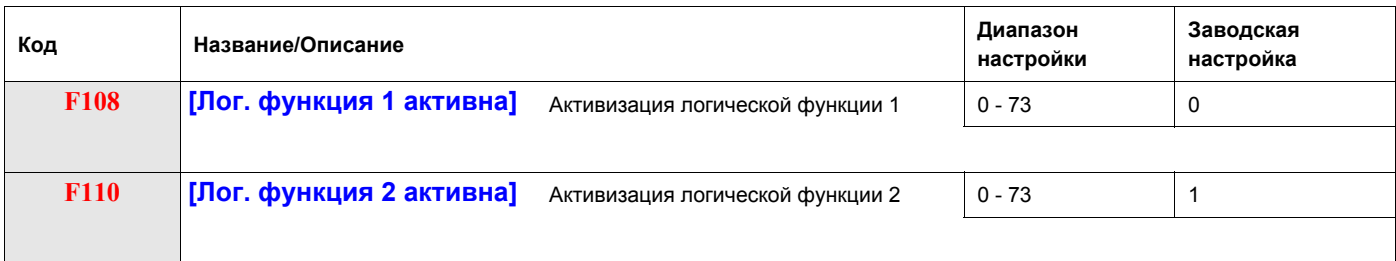

Если параметр F110 не настроен на 1 (логическая функция [Разрешение пуска]), то дискретный вход должен быть настроен на [Разрешение пуска] для активизации пуска двигателя.

### **Заданные скорости**

Максимум семь заданных скоростей могут быть выбраны с помощью 4 дискретных входов (F, R, RES, или VIA). Управление заданной скоростью активизируется только в случае, когда ПЧ находится в режиме управления дискретным входом ([Выбор режима управления] (CMOd) = 0).

Для одной заданной скорости назначьте дискретный вход на функцию 6.

Для трех заданных скоростей используйте два дискретных входа для функций 6 и 7.

Для семи заданных скоростей используйте три дискретных входа для функций 6, 7, и 8.

Команды на заданные скорости имеют приоритет над командами управления скоростью от любого другого источника. Для получения дополнительной информации о заданных скоростях см. стр. 91, информация о схемах подключения см. на стр. 42.

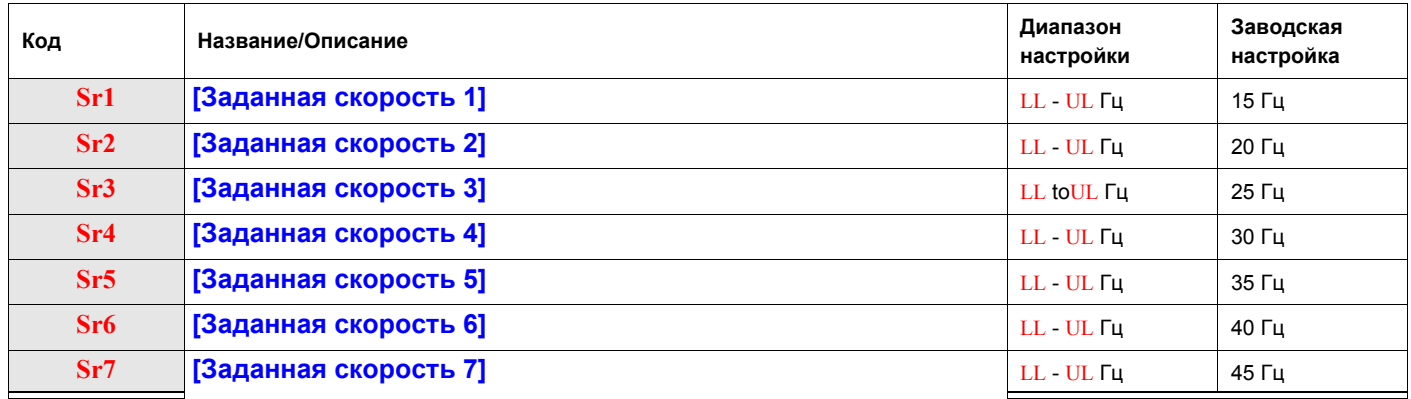

# **Функция Быстрее-Медленнее**

Функция быстрее-Медленнее (автоматический задатчик) выбирается настройкой параметра [Выбор задания f] (FMOd) или [Дист.задание скорости 2] (F207) на 5 (см. стр. 77 и 78). Требуются два дискретных входа: один для управления увеличением скорости (функция дискретного входа 41) и один для уменьшения скорости (функция дискретного входа 42). Функция дискретного входа 43 сбрасывает задание скорости, накопленное дискретными входами Быстрее-Медленнее.

Параметры F264 – F269 позволяют улучшить работу функции Быстрее-Медленнее.

Отношение параметра F265 к параметру F264 определяет наклон характеристики Быстрее: F265 / F264.

Отношение параметра F267 к параметру F266 определяет наклон характеристики Медленнее: F267 / F266. Для большей информации см. стр. [94](#page-93-0).

<span id="page-112-0"></span>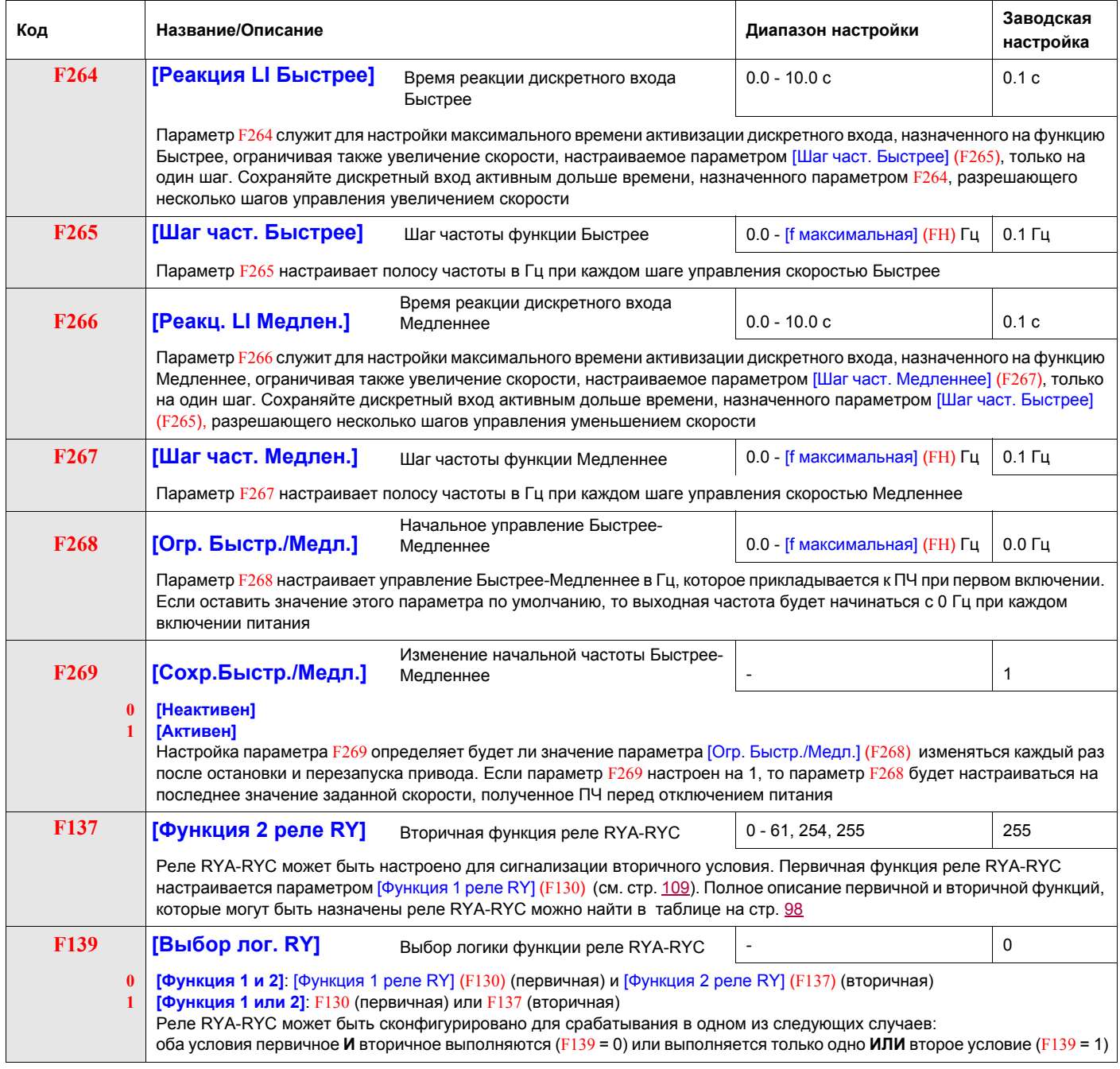

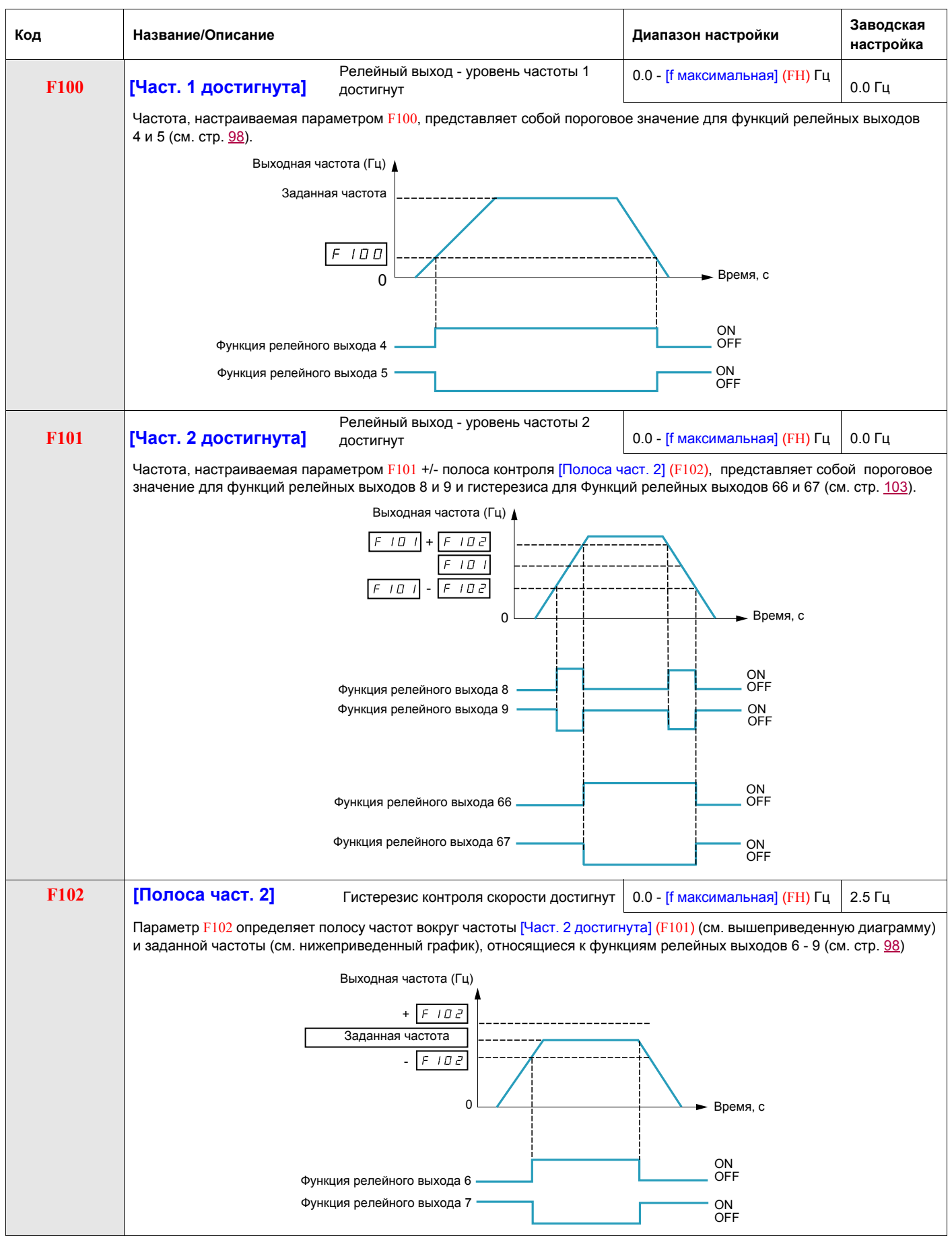

<span id="page-114-0"></span>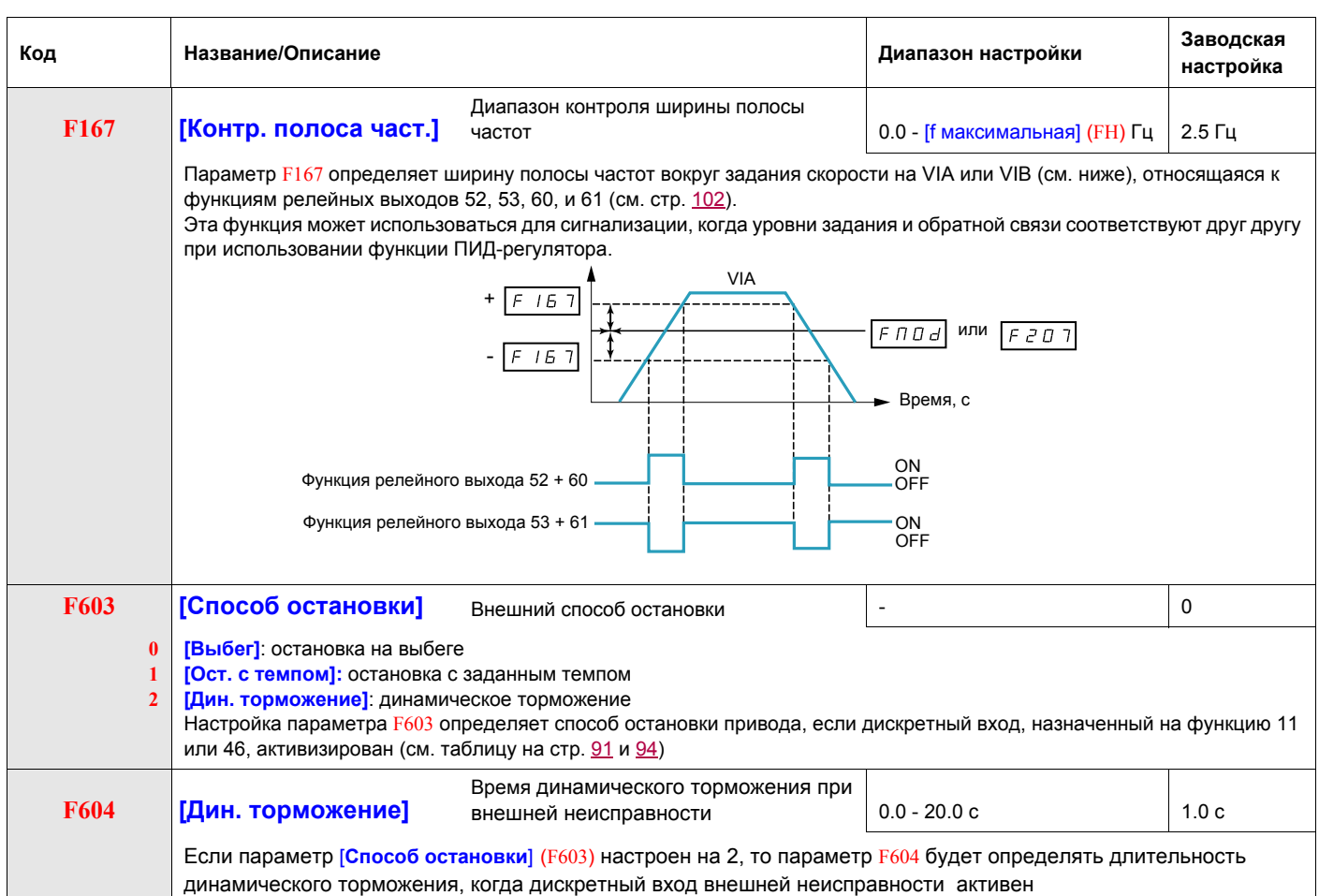

### **Управление клапаном**

Эта функция используется для систем вентиляции. Целью функции является контроль открытия вохдуховода с помощью заслонки, называемой клапаном, при запуске вентилятора.

#### **Управление открытием клапана**

Управление может быть назначено с помощью F130 или F132 функции [Клапан] 68 или [Инв. клапана] 69. стр. [103](#page-102-1). Клапан переходит автоматически в закрытое состояние, когда управление открытием отсутствует.

#### **Обратная связь открытием клапана**

Открытие кланпана контролируется битом или дискретным входом, назначенным с помощью параметров F111, F112 или F113 функции [О.с.клапана] 73 стр. [96.](#page-95-0) Соответствующий дискретный вход или бит может быть сконфигурирован с помощью параметра [Тип о.с. клапана] F580.

При несоответствии ПЧ блокируется [Неиспр. клапана 1] Fd, если клапан не открывается, и [Неиспр. клапана 2] Fd2, если клапан не закрывается.

Параметр [t открыт. клапана] F581 используется для задержки срабатывания неисправности открытия клапана, когда команда управления подана, и параметр [t закрыт. клапана] F582 для задержки срабатывания неисправности закрытия клапана, когда команда остановки подана.

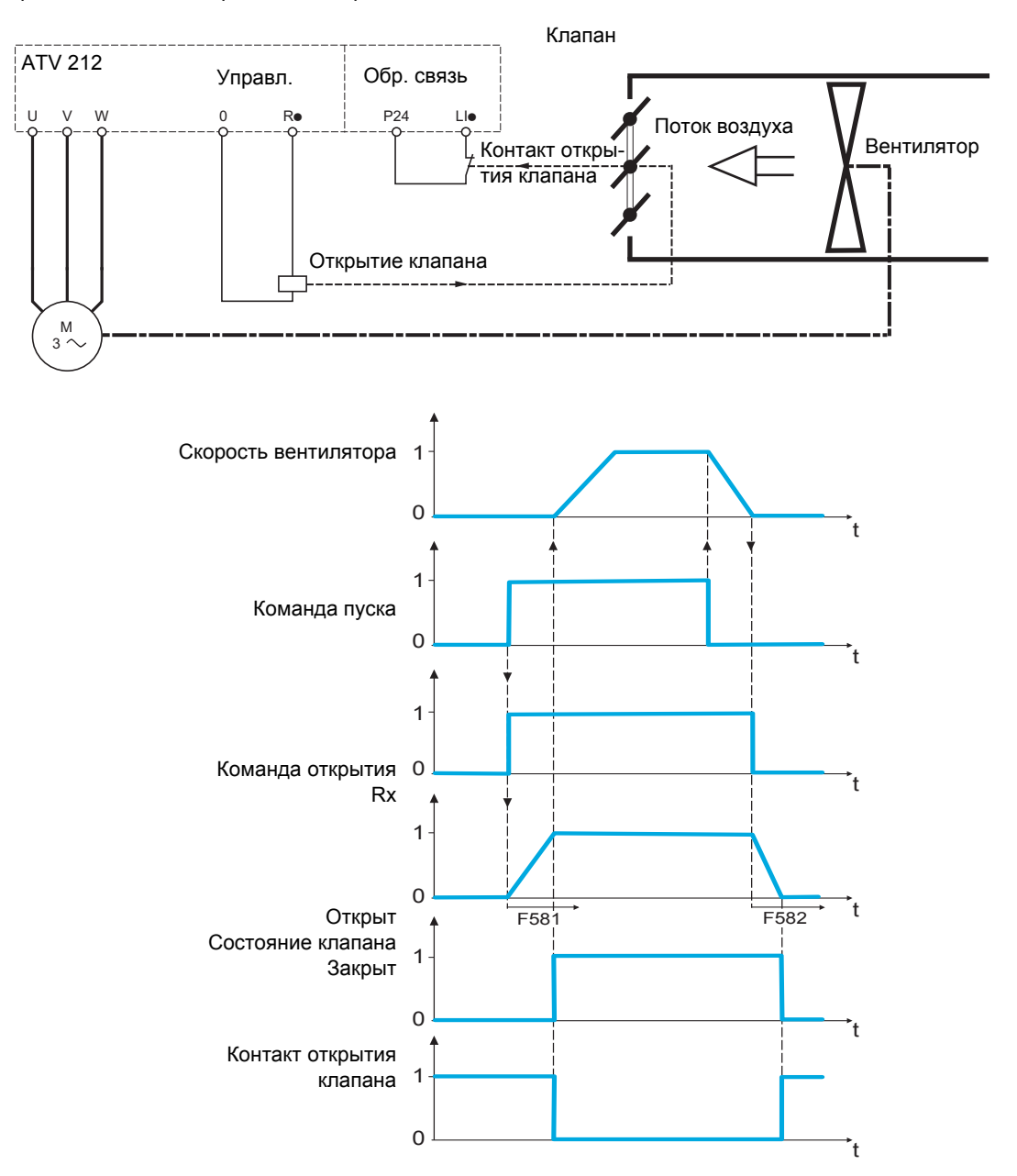

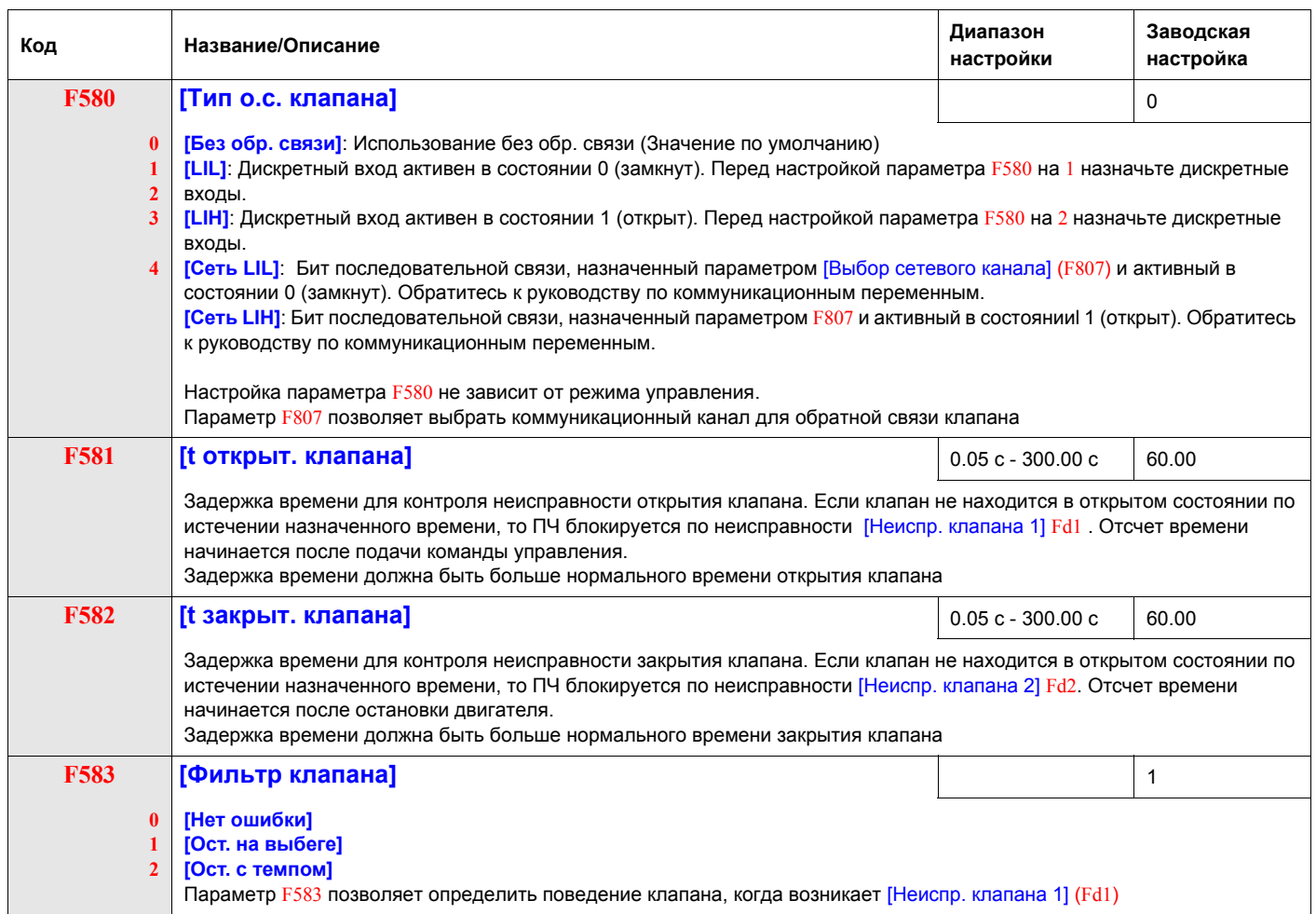

# **Мониторинг**

# **9**

# **Содержание главы**

В данную главу входят следующие параграфы:

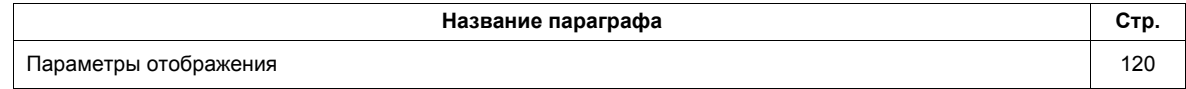

# <span id="page-119-0"></span>**Параметры отображения**

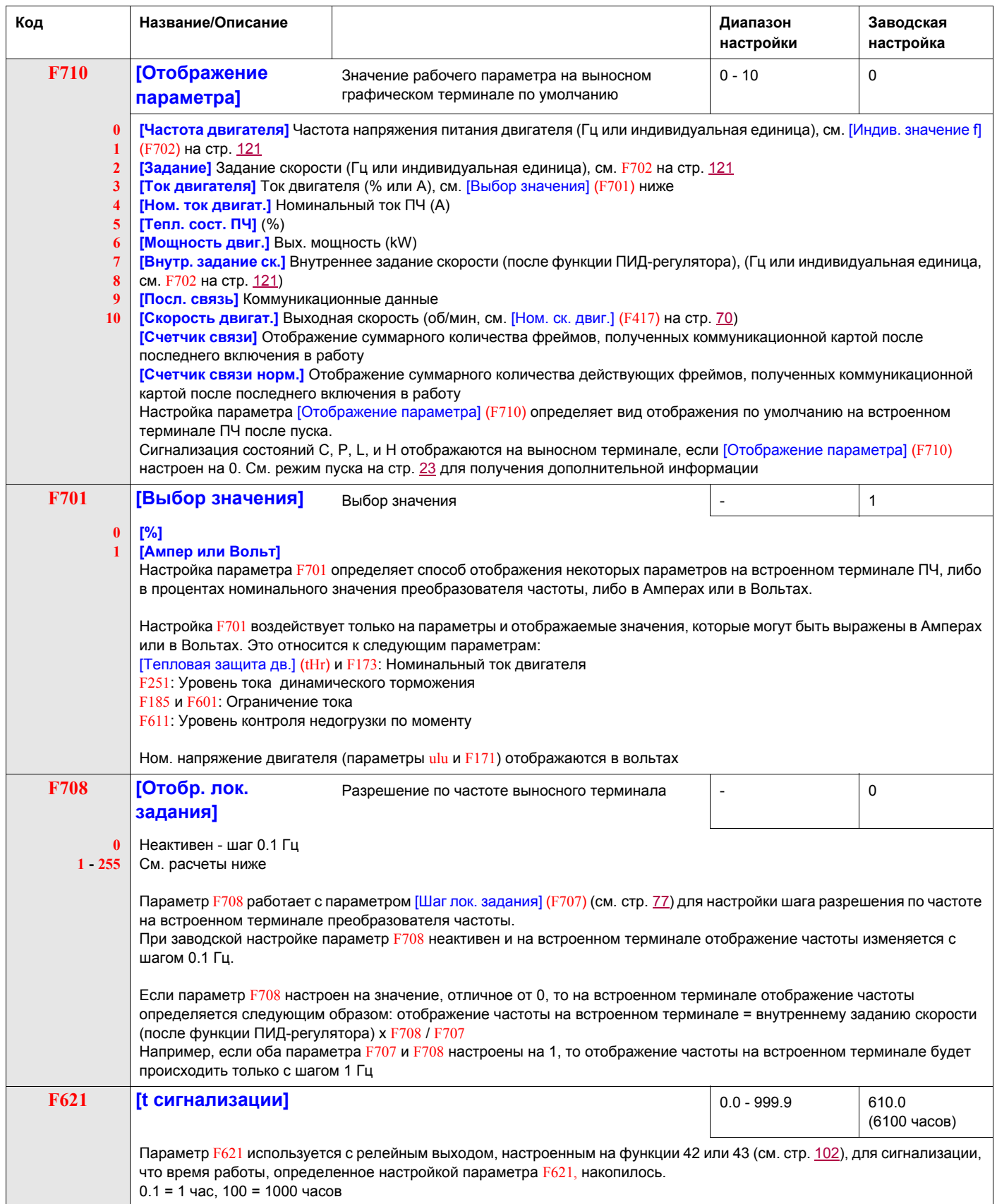

<span id="page-120-0"></span>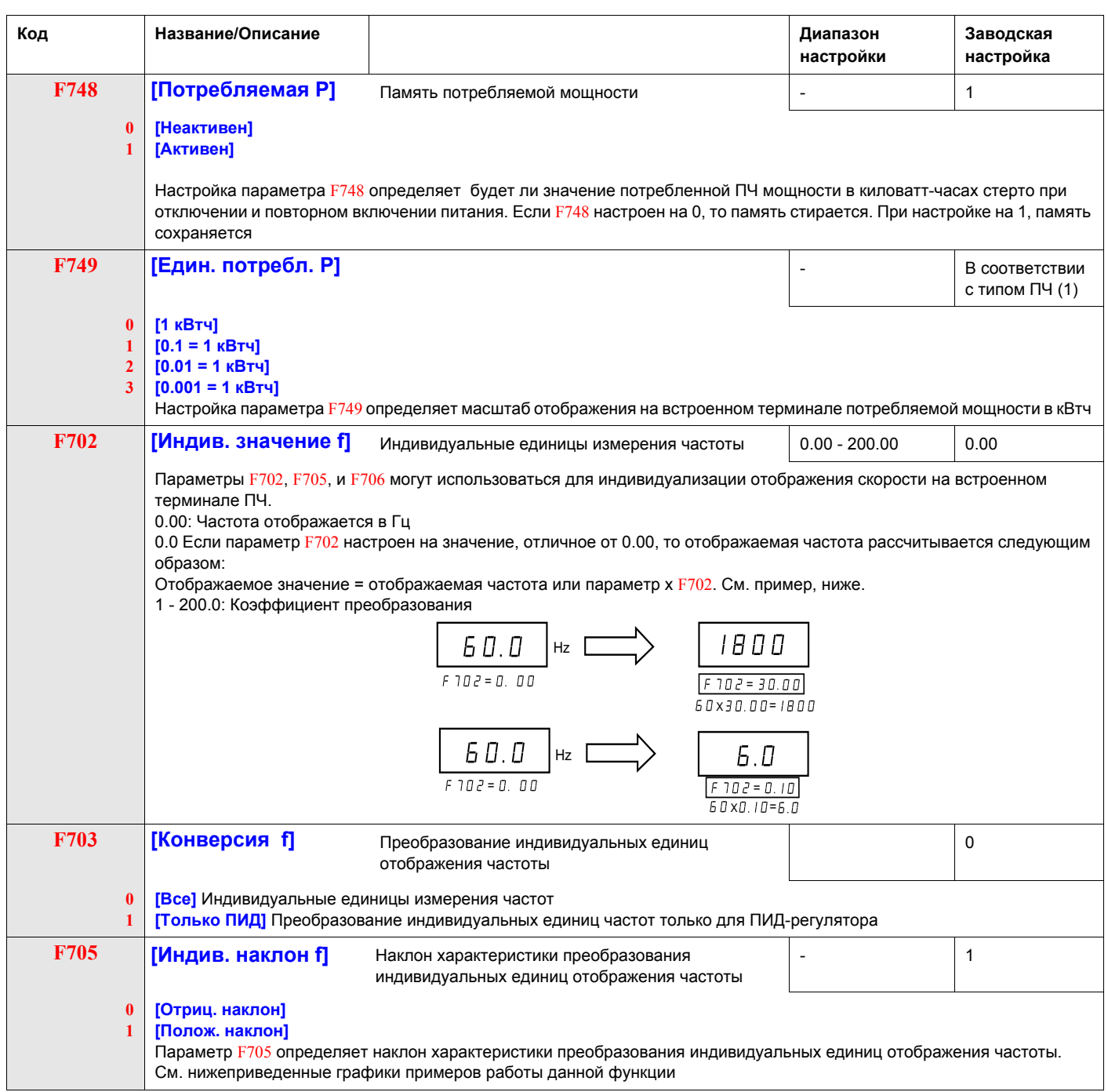

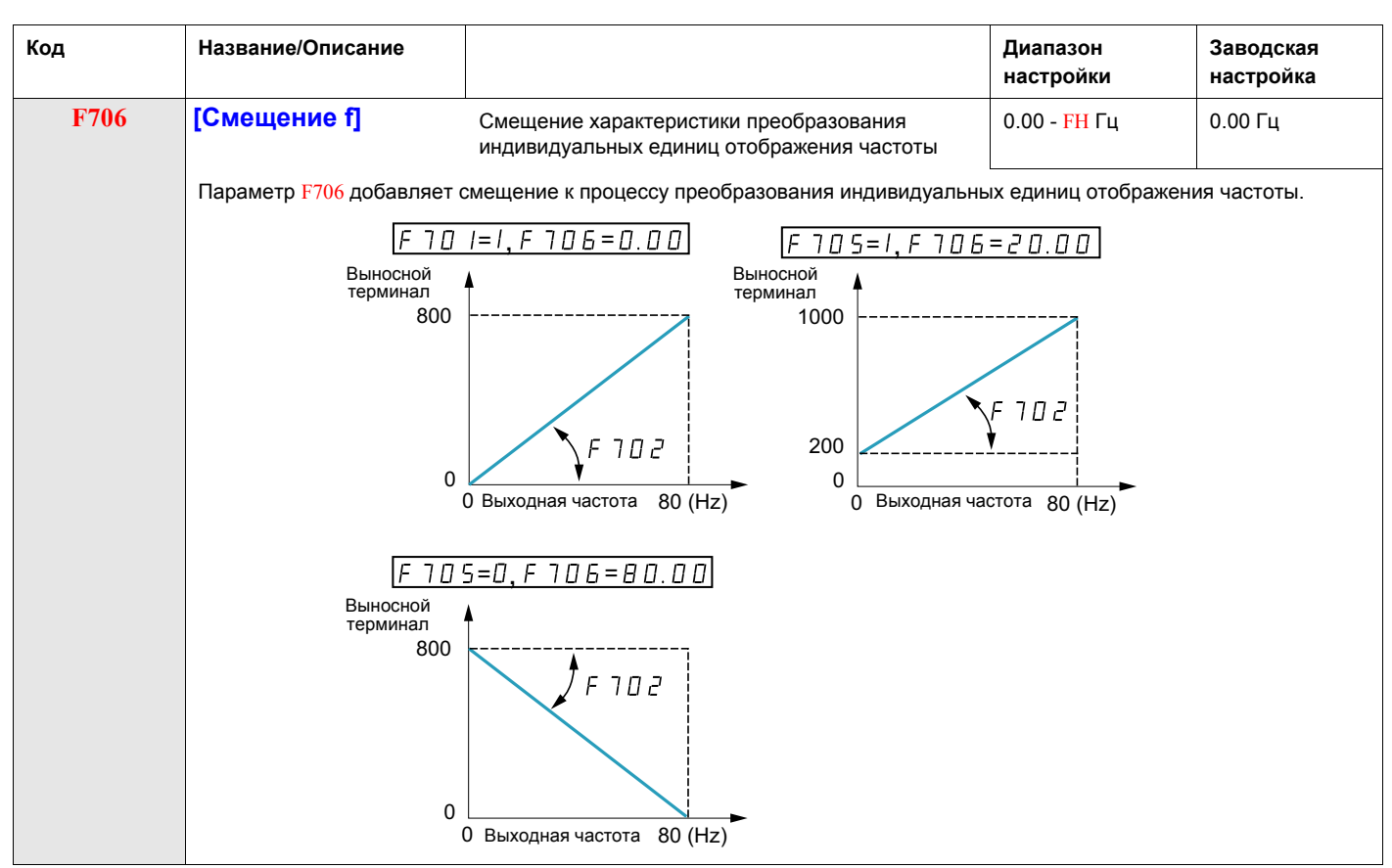

(1) См. таблицу на стр. 169.

# **Управление при неисправностях**

# **10**

# **Содержание главы**

В данную главу входят следующие параграфы:

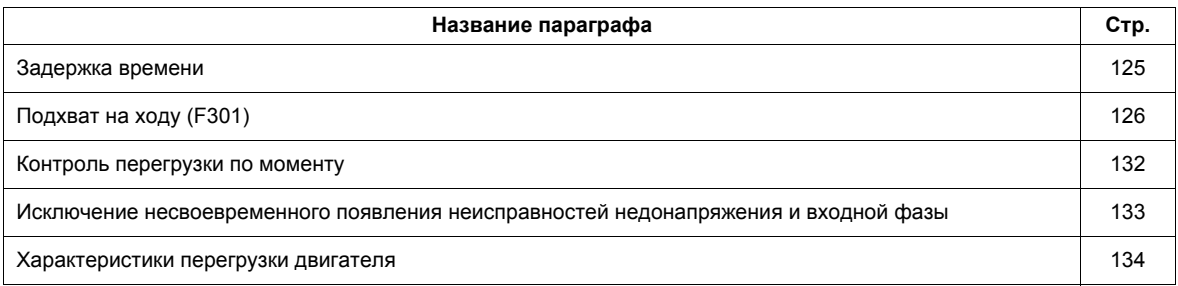

<span id="page-123-0"></span>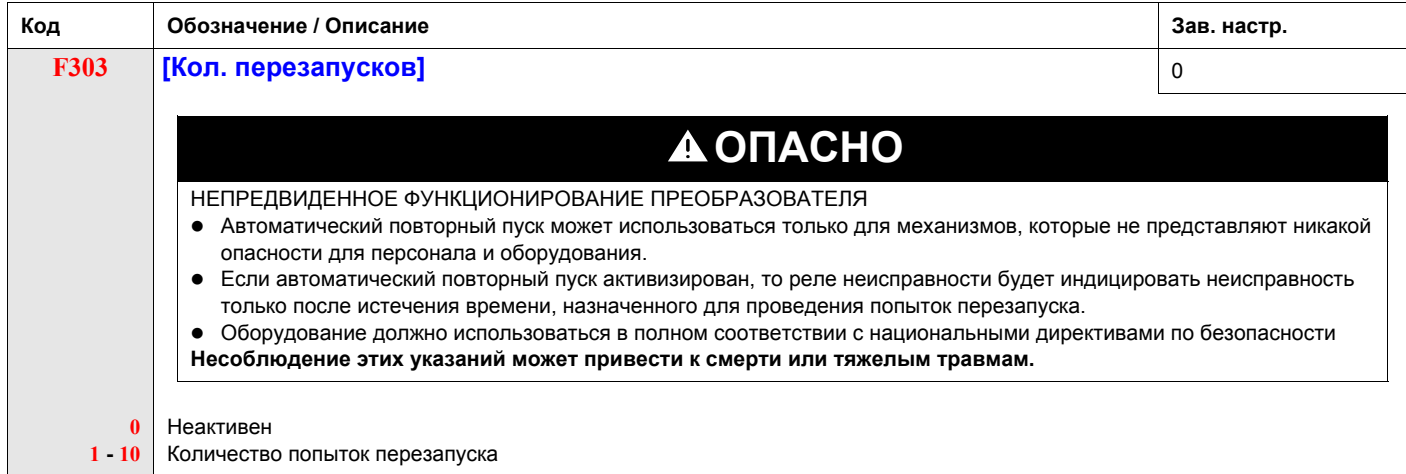

#### **Описание**

В таблице приведен перечень обнаруженных неисправностей, которые могут быть сброшены автоматически. Если параметр F303 настроен на значение, отличное от 0, то при обнаружении одной из приведенных неисправностей, ПЧ будет пытаться исключить автоматически эту неисправность, чтобы затем перезапуститься:

**Коды сбрасываемых неисправностей с функцией автоматического повторного пуска после исчезновения причины их появления**

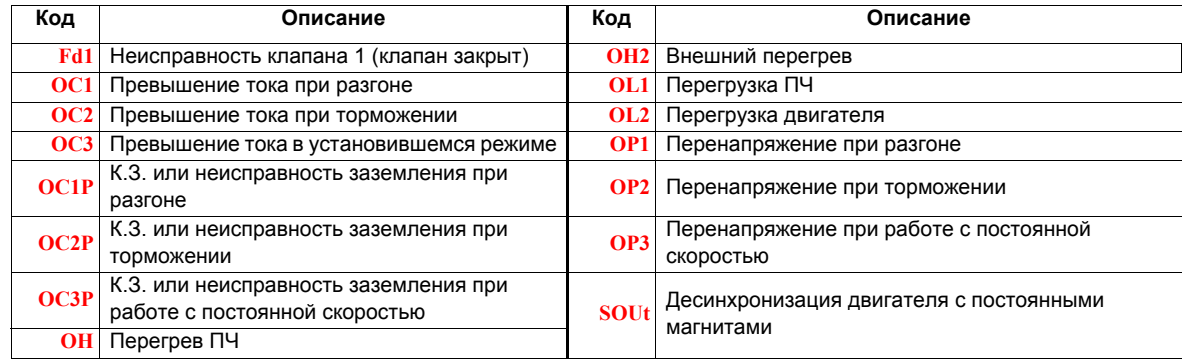

Попытки автоматического сброса неисправностей продолжаются до тех пор, пока не достигнуто их количество, настраиваемое параметром F303.

Если при этих попытках неисправность не исчезает, то необходимо остановить привод и сбросить неисправность вручную.

Если в процессе автосброса появляется другая неисправность, то необходимо также остановить привод и сбросить неисправность вручную.

Если автоматический сброс удался, то ПЧ разгонит двигатель до заданной скорости при отсутствии другой неисправности.

Если неуточненный период времени истекает после успешного автосброса неисправности без появления очередной неисправности, то счетчик попыток сбрасывается на 0 с целью обеспечения выполнения очередной серии попыток в случае появления новой неисправности.

В процессе автосброса ПЧ отображает на встроенном терминале код rtrY и значение отображения, выбранное параметром [Отображение параметра] (F710), стр. 120.

#### **Условия, допускающие автоматический повторный пуск**

Попытка автосброса не будет выполняться, если причина появления неисправности сохраняется.

В случае обнаружения неисправности перегрузки OL1 или OL2, ПЧ рассчитает время охлаждения, необходимое для исчезновения неисправности.

В случае обнаружения неисправности ОН термозонд, установленный на радиаторе, укажет в какой момент неисправность может быть сброшена.

Измерения напряжения звена постоянного тока указывают в какой момент неисправности OP1, OP2 или OP3 могут быть сброшены.

### <span id="page-124-0"></span>**Задержка времени**

Первая попытка перезапуска осуществляется через 1 с после обнаружения неисправности. При каждой последующей попытке временной интервал между ними увеличивается на 1 с, как это проиллюстрировано в таблице, приведенной ниже.

#### **Попытки сброса неисправностей**

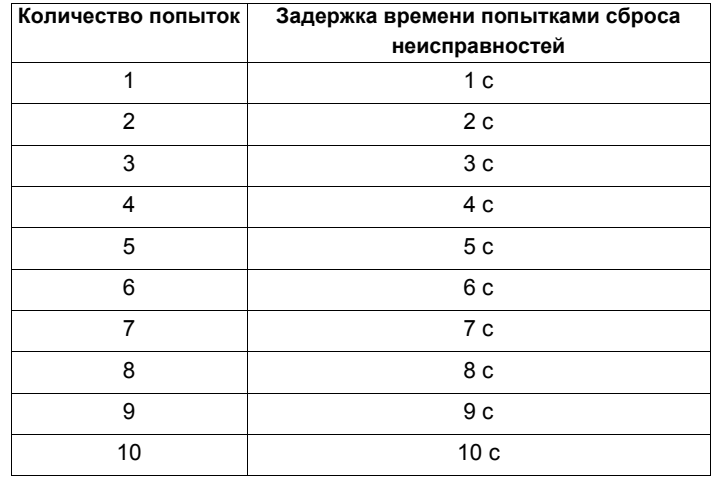

#### **Работа реле неисправности**

Выходное реле, назначенное на функции 10 и 11 (см. таблицу на стр. 98) не будет индицировать обнаруженную неисправность до тех пор, пока все попытки автосброса не будут осуществлены.

Функции выходного реле 28 и 29 могут быть использованы для индикации появления неисправности, сбрасываемой автоматически.

Функции выходного реле 36 и 37 могут быть использованы для индикации обнаружения любой неисправности ПЧ, даже в процессе выполнения попыток автосброса.

#### **Неисправности ПЧ**

Если параметр [Неисправности ПЧ] (F602) настроен на 1 и питание ПЧ перезапускается при наличии автоматически сбрасываемой неисправности, то автосброс отменяется (см. стр. [127\)](#page-126-0).

# <span id="page-125-0"></span>**Подхват на ходу (F301)**

Если функция подхвата на ходу активна (параметр F301 не установлен на 0), то ПЧ определяет направление вращения двигателя до подачи на него напряжения. Это позволяет вновь плавно запитать двигатель, который замедлялся без больших бросков тока или момента.

Если F301 неактивен и ПЧ начинает работу на вращающийся двигатель, то преобразователь прикладывает к двигателю маленькую стартовую частоту, работая при ограничении тока до момента остановки двигателя. После этого ПЧ разгоняет двигатель до заданной скорости.

Пуск двигателя путем подхвата на ходу осуществляется, если F301 настроен на 1 или 3 и:

- возникает кратковременный обрыв питания (встроенный терминал не гаснет), в результате чего ПЧ снимает питание с двигателя;
- подается команда на продолжительную работу ПЧ (2-проводное управление).

#### **F301 Настроен на 1 или 3**

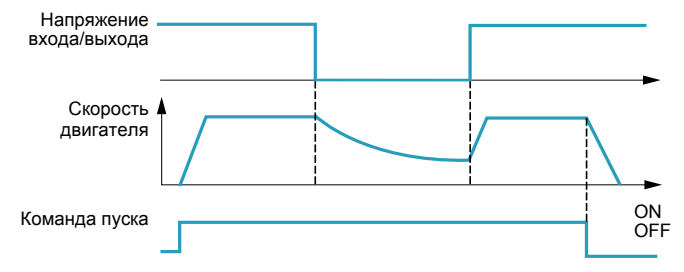

Пуск двигателя путем подхвата на ходу осуществляется, если F301 настроен на 2 или 3 и:

- разрешение пуска (дискретный вход назначен на функцию 1 или 54) выключено и включено вновь;
- подается команда на продолжительную работу ПЧ (2-проводное управление).

#### **F301 Настроен на 2 или 3**

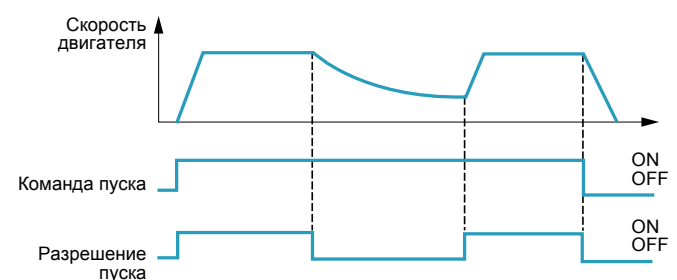

Если F301 настроен на 4, то ПЧ определяет скорость двигателя и направление вращения при каждой подаче команды пуска.

**Примечание:** активизация подхвата на ходу увечивает примерно на 300 мс каждую команду пуска ПЧ.

Не используйте функцию подхвата на ходу, если от ПЧ запитывается несколько двигателей.

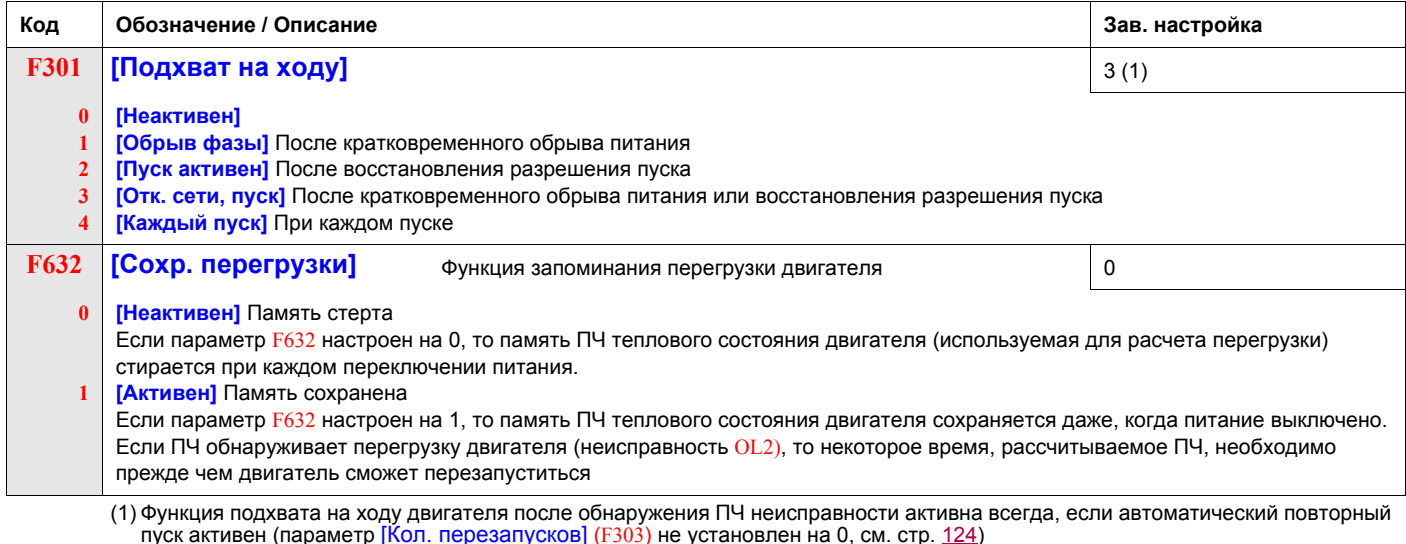

<span id="page-126-0"></span>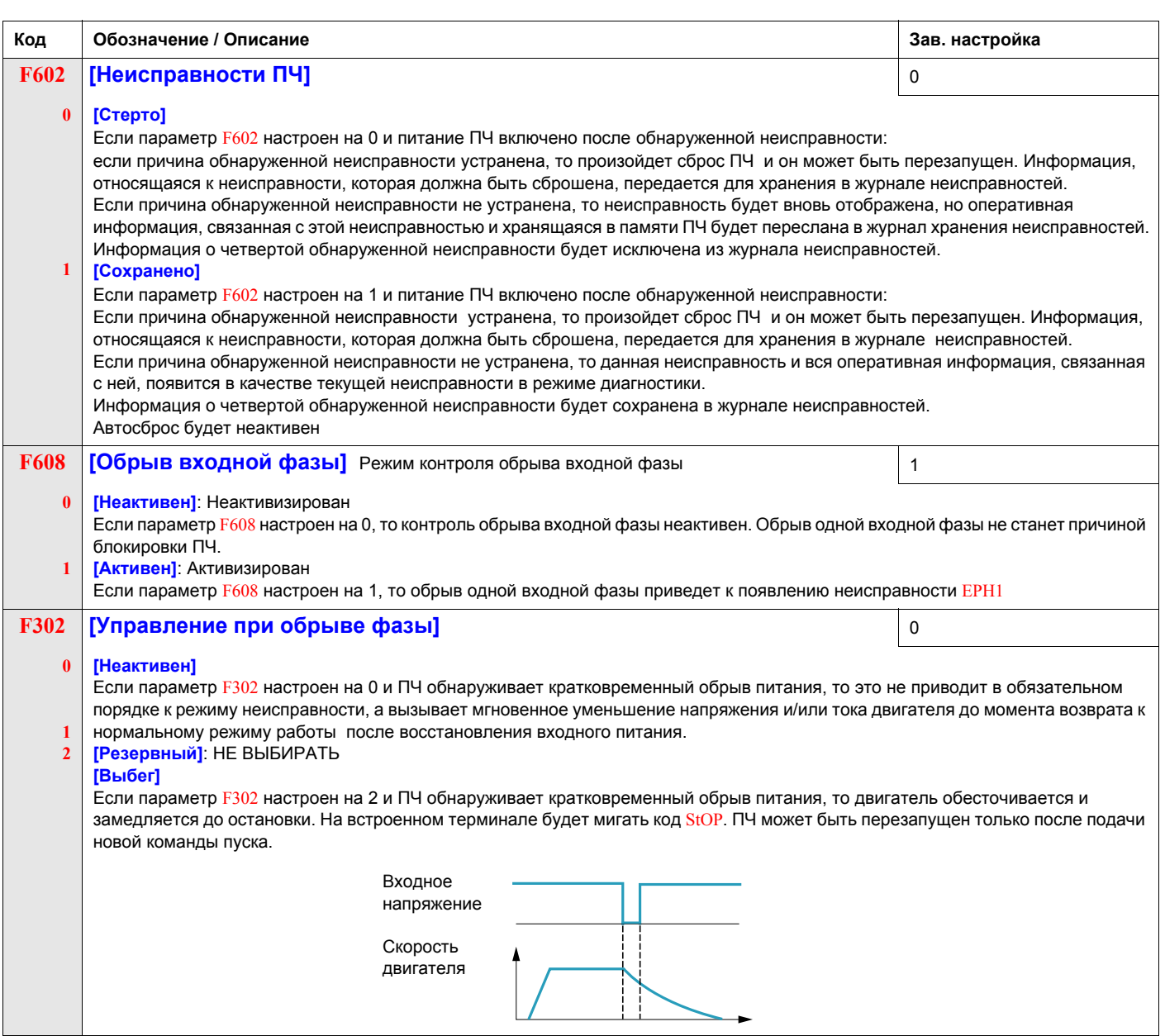

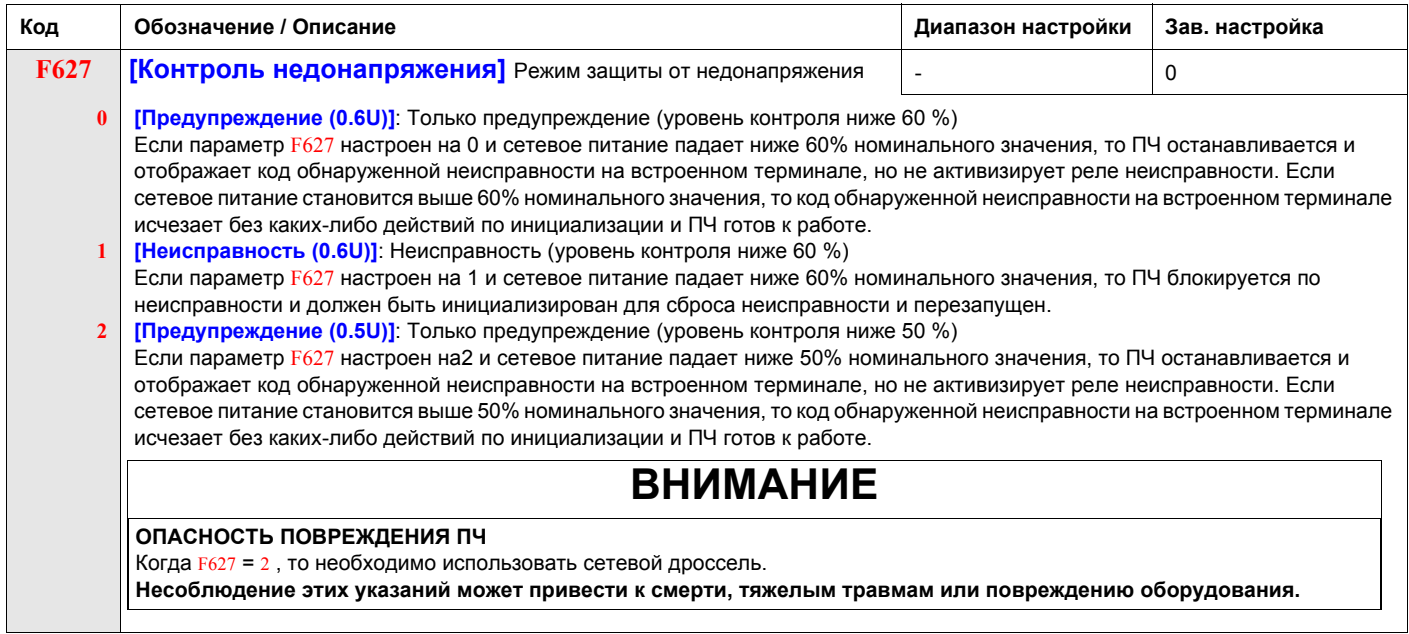

.

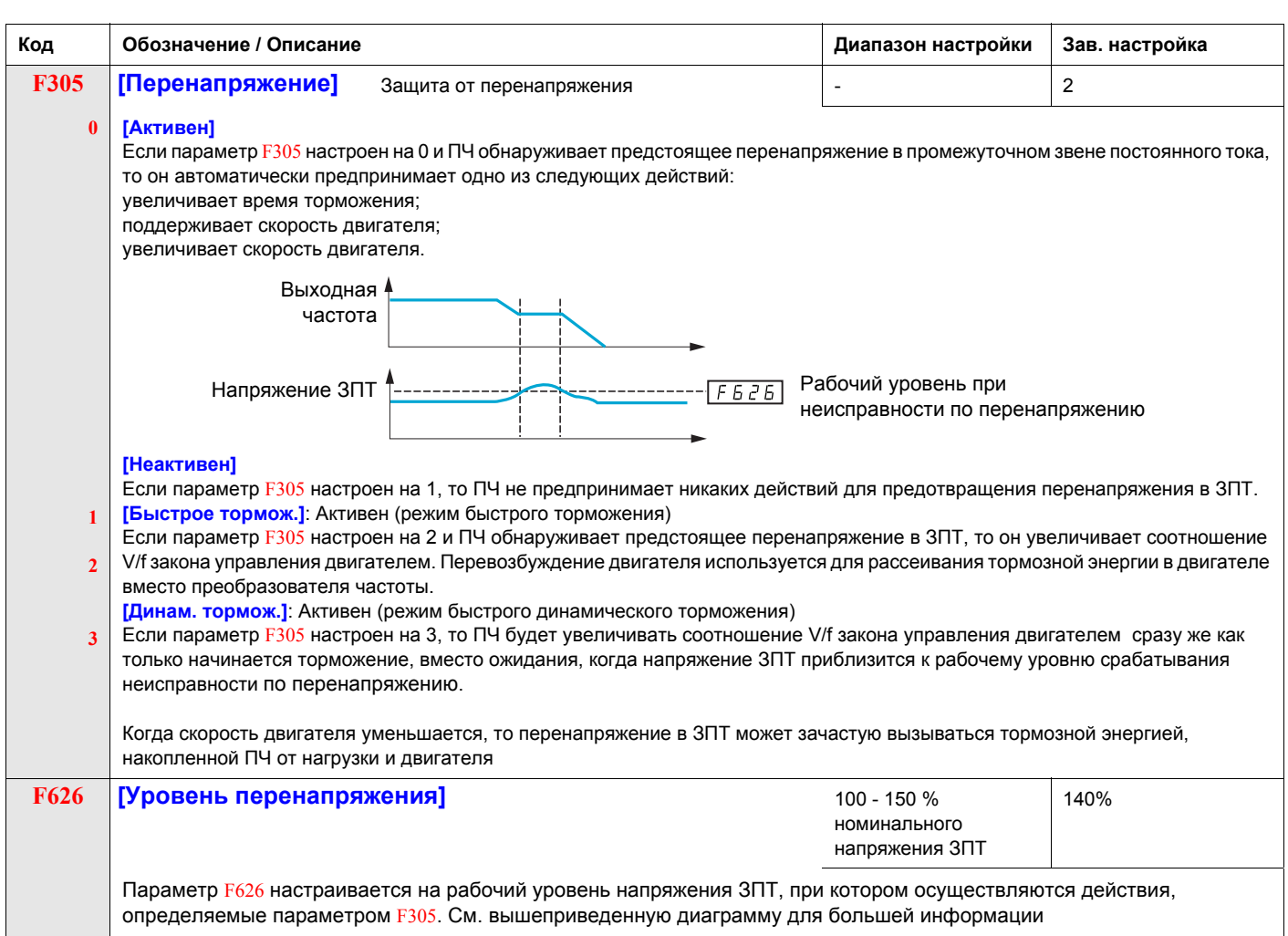

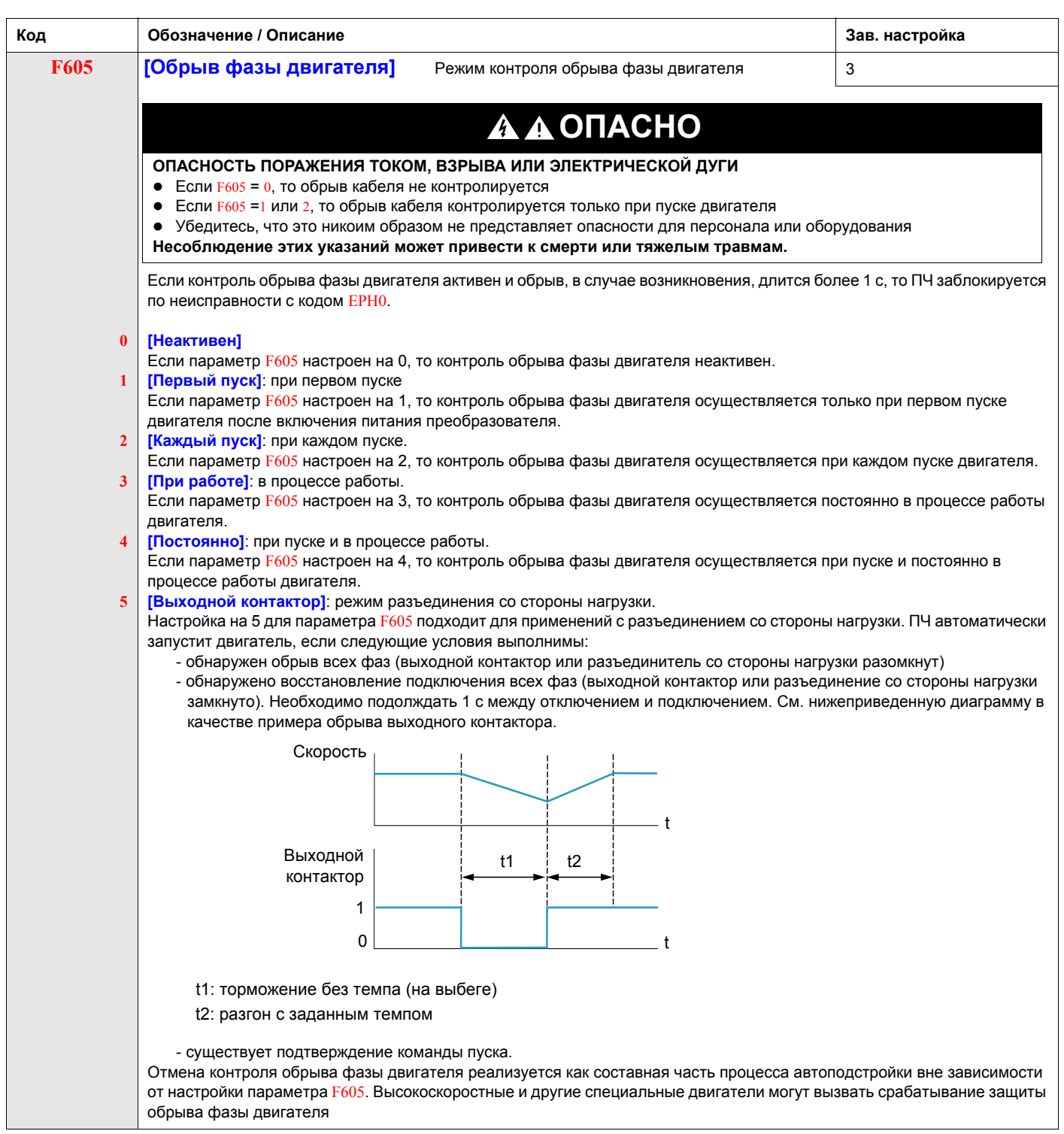

<span id="page-129-0"></span>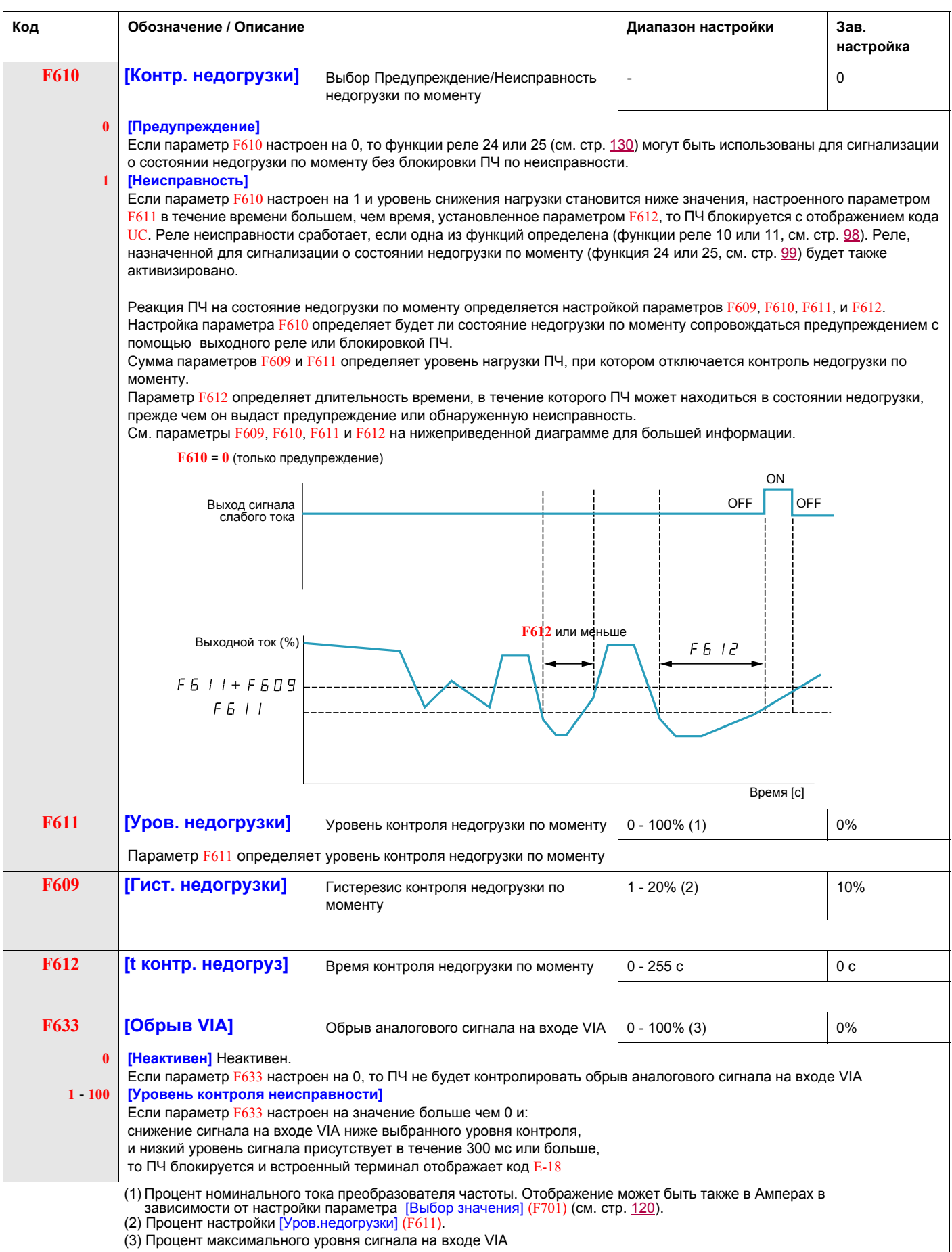

(3) Процент максимального уровня сигнала на входе VIA

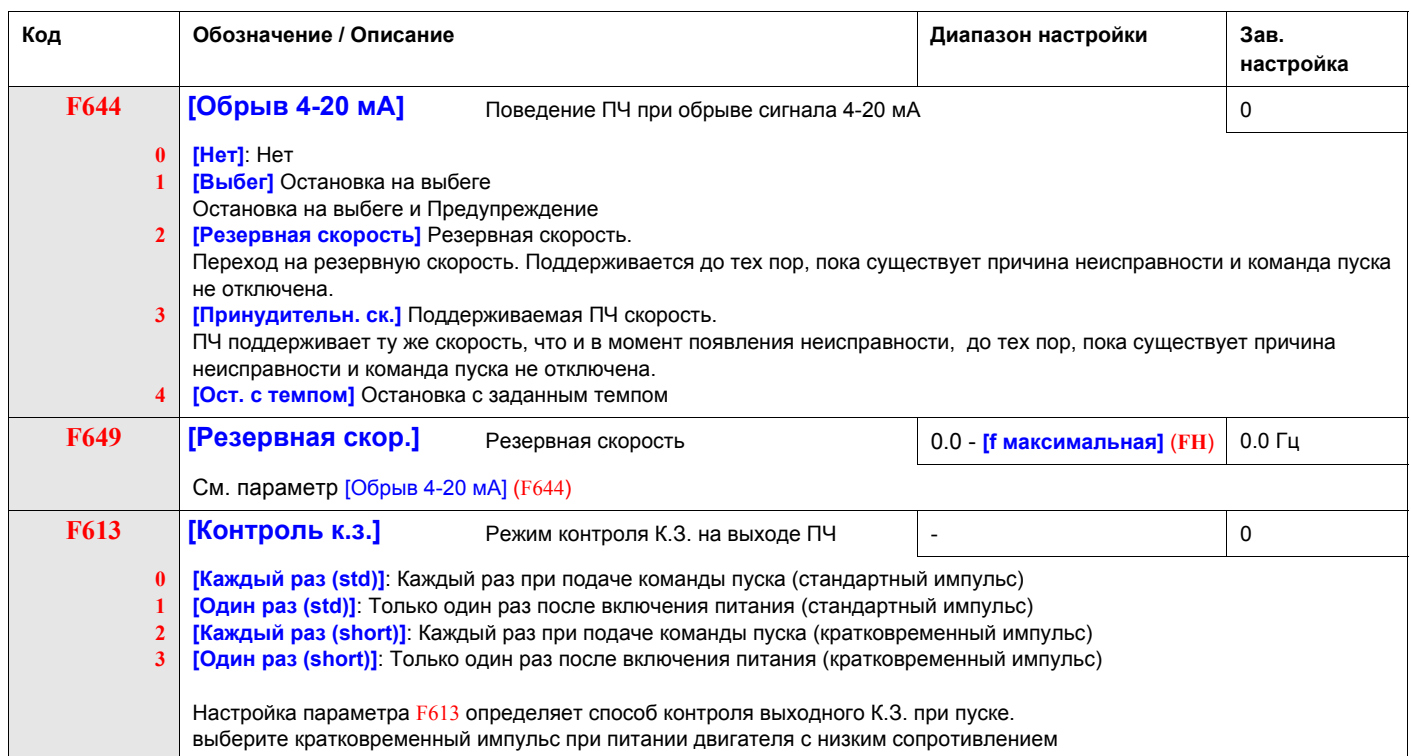

# <span id="page-131-0"></span>**Контроль перегрузки по моменту**

Реакция ПЧ на особенный уровень момента двигателя, определяемый настройкой параметров F615 – F619.

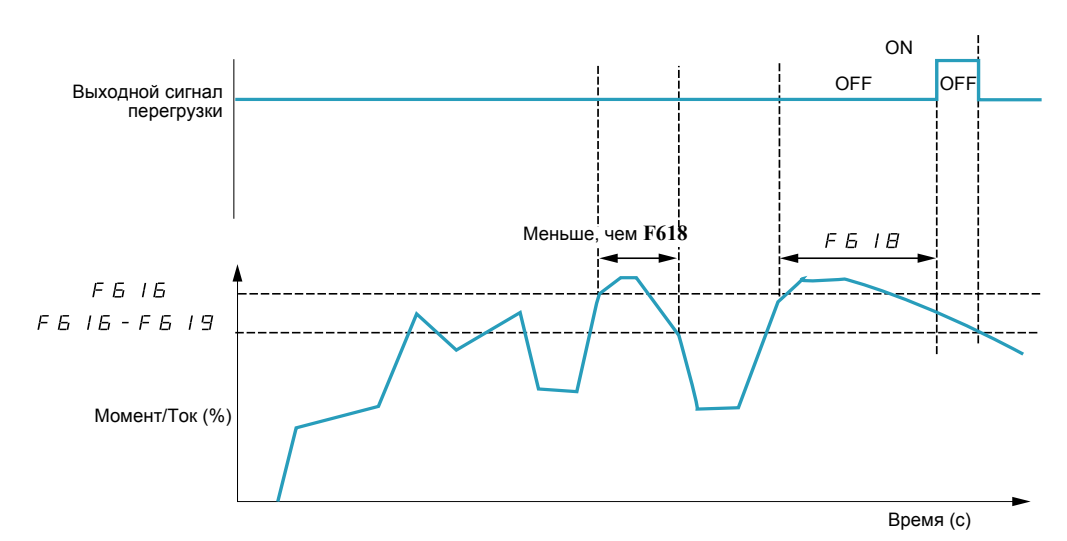

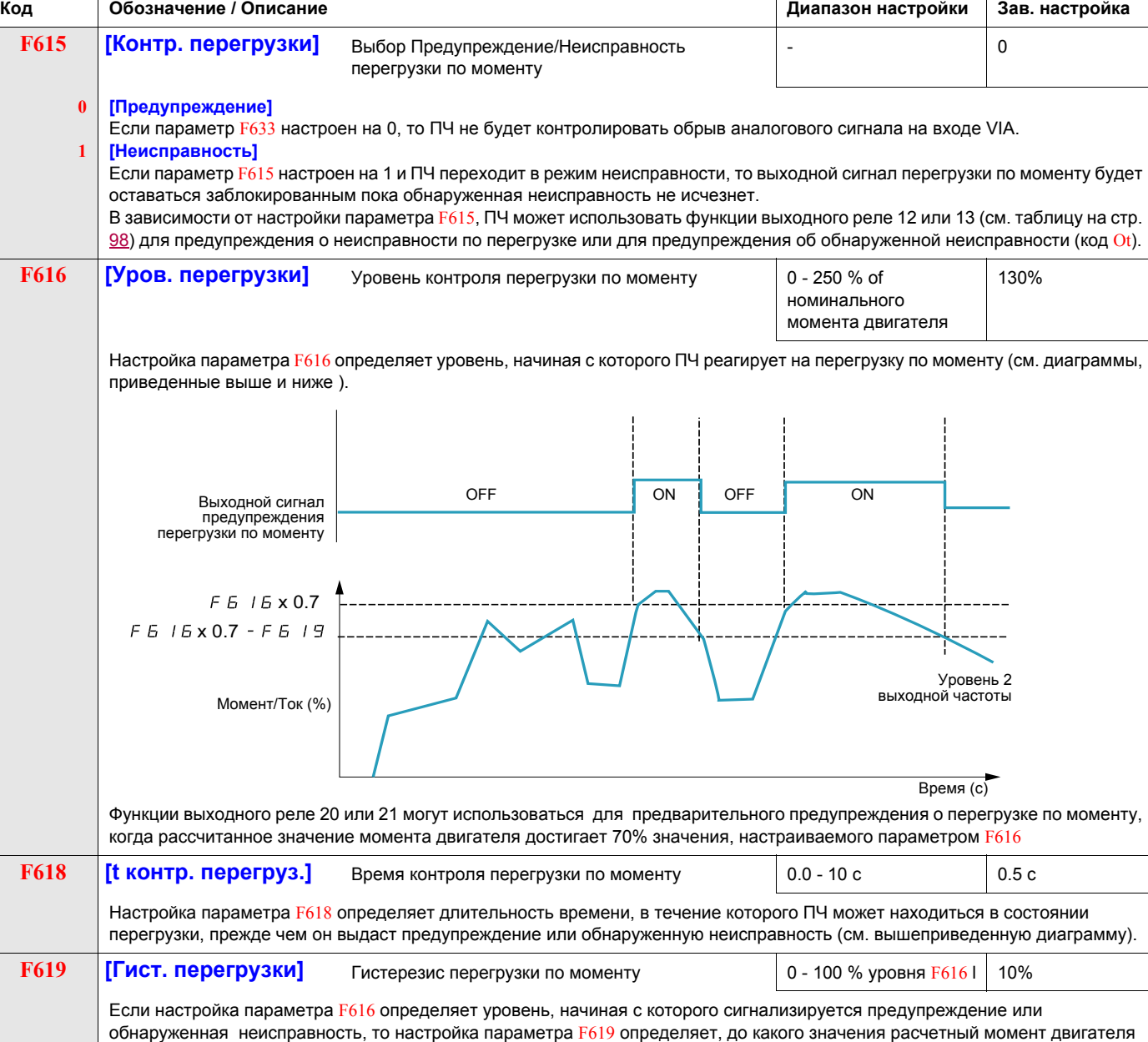

должен снизиться, прежде чем предупреждение или неисправность будут стерты (см. вышеприведенную диаграмму).

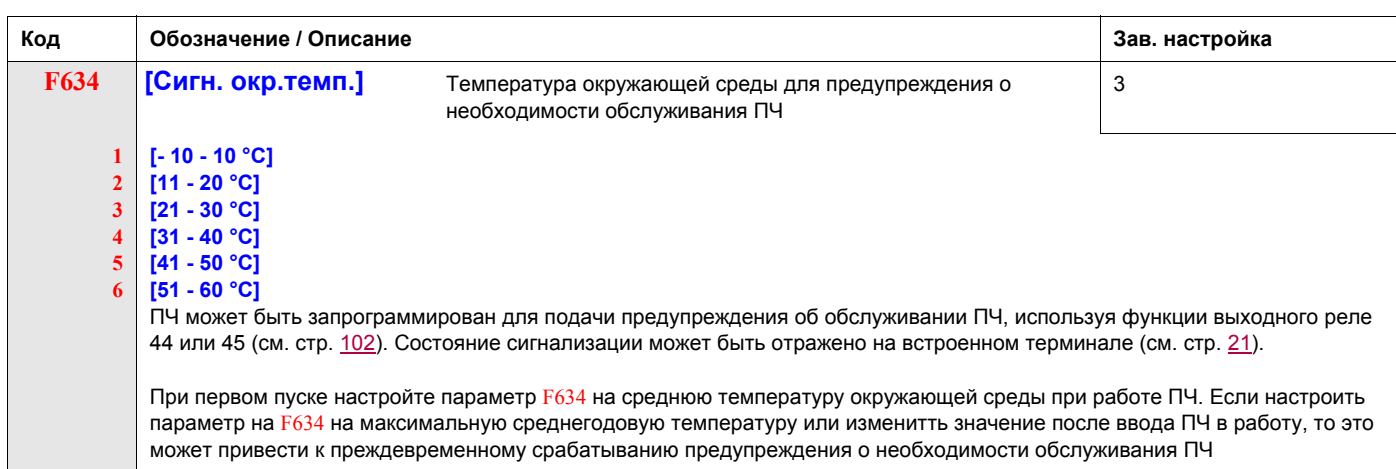

# <span id="page-132-0"></span>**Предотвращение случайного срабатывания неисправностей перенапряжения и обрыва входной фазы**

Параметры F481 - F483 могут использоваться для избежания случайного срабатывания неисправностей перенапряжения и обрыва входной фазы, вызванных:

- высоким входным сопротивлением: сетевой дроссель;
- Низким входным сопротивлениеме: слишком мощная распределительная сеть;
- нестабильное напряжение: питание генератора.

Если происходит случайное срабатывание, увеличьте значение параметра  $F481$ . Если увеличение  $F481$ выше 1000 не исключает случайных срабатываний, то увеличьте на сколько это необходимо значения параметров F482 и F483.

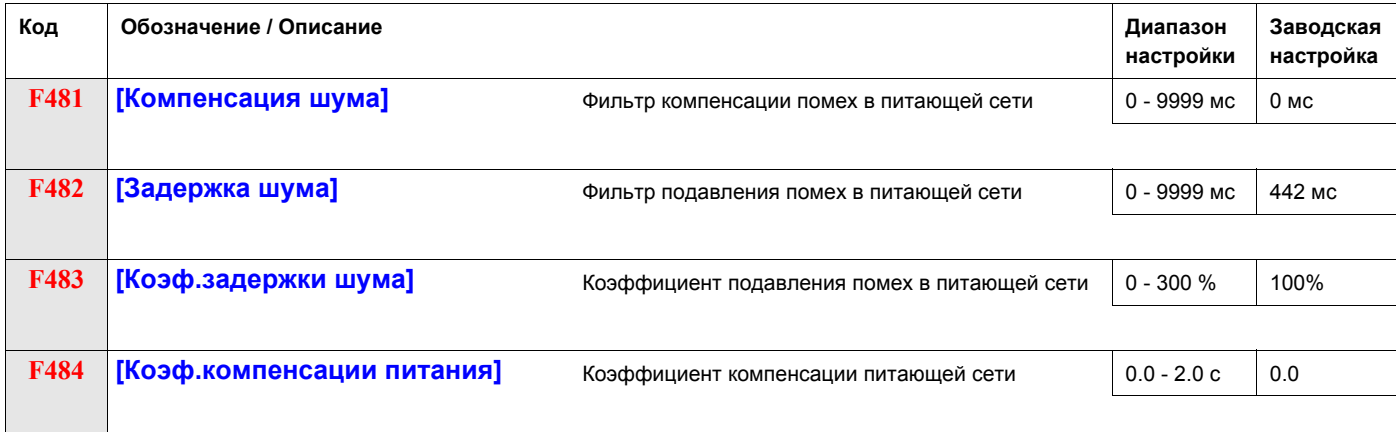

Когда используемая машина имеет резонансную частоту, то происходят следующие явления:

- машина испытывает вибрации;
- необычный шум машины или внешнего оборудования.

При возникновении этих явлений необходимо настроить следующие параметры:

- сначала установите [Коэф.компенсации питания] (F484) на 0.5;
- $\bullet$  затем настройте F484 на другое значение, если настройка F484 на 0.5 не дает эффекта;
- если [Ном. частота дв.] (uL) = 50 Гц, то настройте  $F481$  на значение 531;
- если  $uL = 60$  Гц, то настройте  $F481$  на значение 442.

**Примечание**: F481 и F483 неработоспособны, если F484 имеет значение, отличное от 0.0.

## <span id="page-133-0"></span>**Характеристики перегрузки двигателя**

#### **Тип двигателя**

Настройте OLM на 0, 1, 2 или 3 при использовании двигателя с принудительной вентиляцией. На приведенной ниже диаграмме показан уровень защиты двигателя с самовентиляцией в зависимости от частота двигателя.

#### **Защита от перегрузки для двигателя с самовентиляцией**

Коэффициент уменьшения выходного тока (%)/А

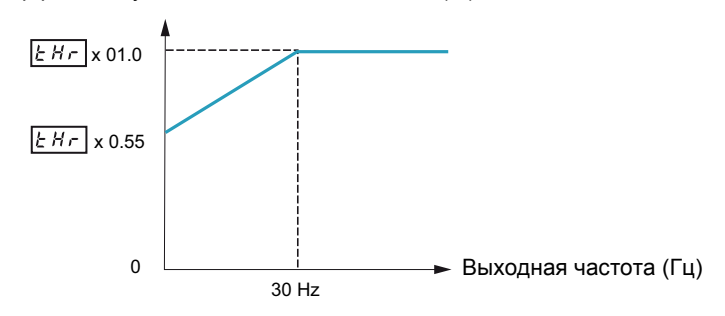

Настройте OLM на 4, 5, 6, или 7, если используется двигатель с принудительной вентиляцией. На приведенной ниже диаграмме показан уровень защиты двигателя с принудительной вентиляцией в зависимости от частоты двигателя.

#### **Защита от перегрузки для двигателя с принудительной вентиляцией**

Коэффициент уменьшения выходного тока (%)/А

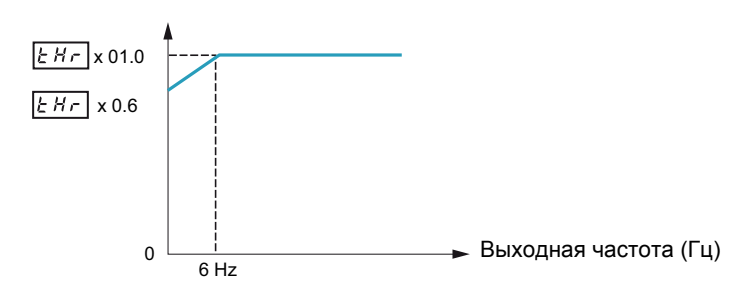

#### **Защита от перегрузки**

Для активизации защиты от перегрузки двигателя настройте OLM на 0, 1, 4, или 5.

# **ВНИМАНИЕ**

# **ОПАСНОСТЬ ПОВРЕЖДЕНИЯ ДВИГАТЕЛЯ**

Когда OLM настроен на 2, 3, 6 или 7, то ПЧ не осуществляет тепловую защиту двигателя. Обеспечьте альтернативные средства тепловой защиты.

**Несоблюдение этих указаний может привести к повреждению оборудования.**

Для отключения защиты от перегрузки двигателя настройте OLM на 2, 3, 6, или 7. В этом случае между ПЧ ATV212 и двигателем должно быть включено внешнее устройство защиты от перегрузки.

#### **Защита от опрокидывания двигателя**

Функция защиты от опрокидывания двигателя, вызванного перегрузкой, совместима только с переменной нагрузкой Мс = var, когда нагрузка привода зависит от рабочей частоты и она может быть уменьшена путем замедления двигателя.

Если защита от опрокидывания активна, то ПЧ будет уменьшать выходную частоту при обнаружении перегрузки. При исчезновении причины перегрузки двигателя ПЧ восстановит выходную частоту в соотвтетствии с заданным значением.

Для активизации защиты от опрокидывания настройте OLM на 1, 3, 5, или 7.

Для отключения защиты от опрокидывания настройте OLM на 0, 2, 4, или 6.

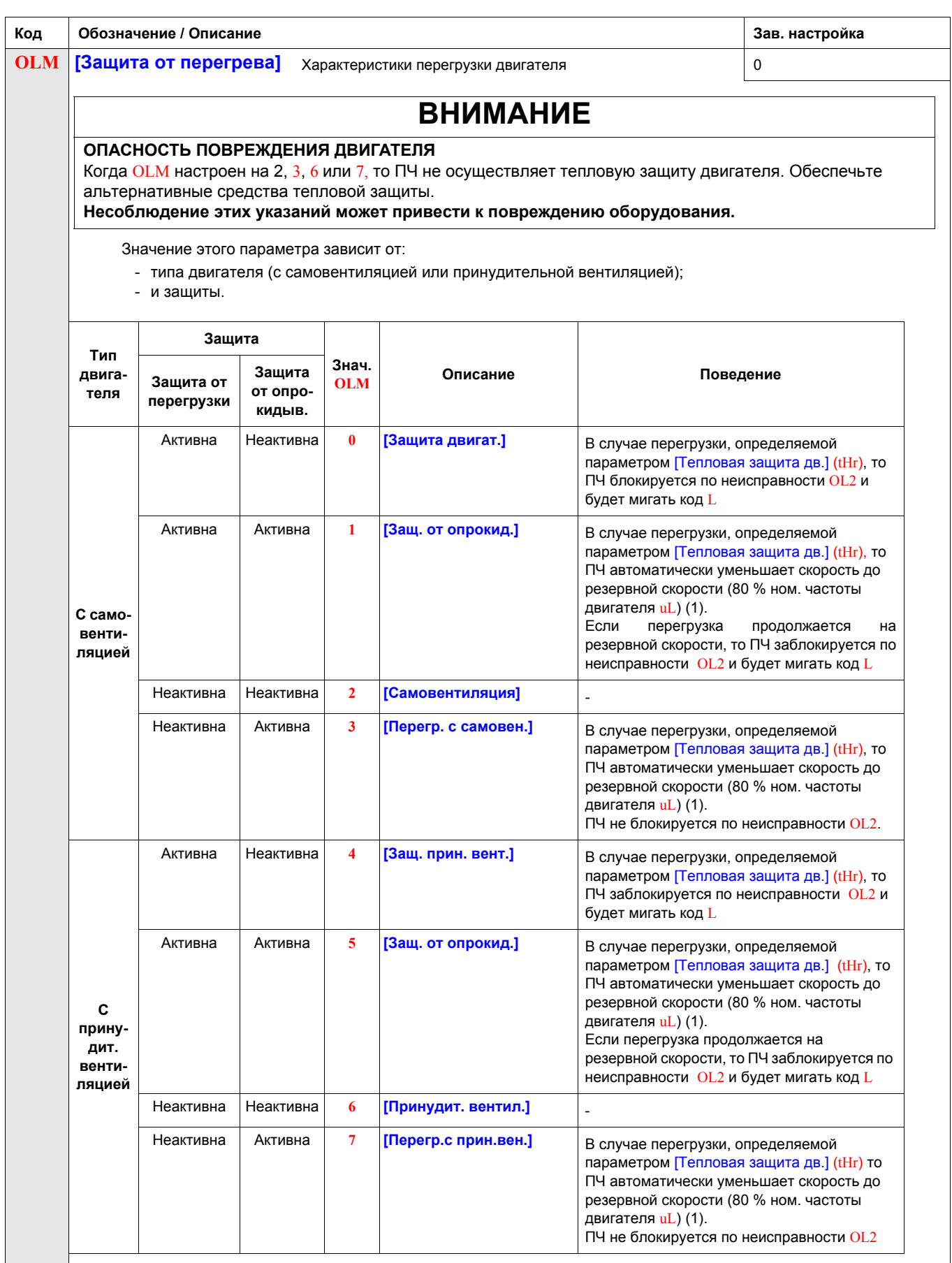

(1) Если скорость меньше резервной скорости, то ПЧ будет сохранять эту скорость.

# **Коммуникация**

# **11**

# **Содержание главы**

В данную главу входят следующие параграфы:

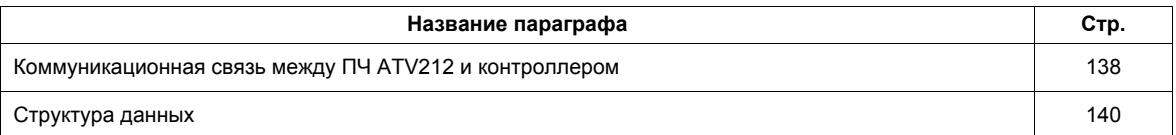

# <span id="page-137-0"></span>**Коммуникационная связь между ПЧ ATV212 и контроллером**

# **ПРЕДУПРЕЖДЕНИЕ**

- Разработчик системы управления должен учитывать режимы, в которых возможна неисправность каналов управления, и предусмотреть средства аварийного управления для безопасного функционирования во время и после возникновения неисправности. В качестве таких средств могут рассматриваться, например, аварийная остановка и остановка на выбеге.
- Для аварийного управления могут быть предусмотрены раздельные или дублированные каналы управления.
- К числу каналов управления могут относиться и коммуникационные. Необходимо учесть последствия непредвиденных задержек передачи данных или неисправности связи. <sup>1</sup>

#### **Несоблюдение этих указаний может привести к смерти или тяжелым травмам.**

1. Более полная информация находится в документах NEMA ICS 1.1 (новое издание), «Safety Guidelines for the Application, Installation, and Maintenance of Solid State Control» и NEMA ICS 7.1 (новое издание), «Safety Standards for Construction and Guide for Selection, Installation and Operation of Adjustable-Speed Drive Systeмs».

Коммуникационная связь между ПЧ ATV212 и контроллером возможна с использованием пяти протоколов, выбираемых с помощью встроенного терминала:

- $\bullet$  Modbus<sup>®</sup> RTU
- $\bullet$  Metasys<sup>®</sup> N2
- Apogee® P1 FLN
- BACnet
- $\bullet$  LonWorks $^\circledR$

Возможны три типа обмена данными:

- Мониторинг: контроль таких значений как выходная частота, напряжение и ток;
- Программирование: чтение, редактирование и запись параметров ПЧ;
- Управление: пуск и остановка ПЧ и регулирование скорости.

Для работы сетью, в которой имеется несколько преобразователей, специальный адрес должен быть присвоен каждому ПЧ с помощью параметра F802.

Для работы с сетью, в которой все ПЧ ATV212 являются подчиненными центральной системе управления устройствами необходимо:

- правильно настроить параметры [Выбор режима управления] (CNOd) (см. стр. 77) и [Выбор задания f] (FMOd) (см. стр. 77):
	- настройка CMOd на 2 активизирует управление пуском и остановкой ПЧ по сети;
	- настройка FMOd на 4 активизирует задание частоты по сети;
	- настройка CMOd на 2 или FMOd на 4 активизирует контроль ошибок сети. Настройка параметра F851 определяет реакцию ПЧ в случае обрыва сети.

Управление ПЧ ATV212 может быть установлено контроллером по сети вне зависимости от настройки параметра CMOd или FMOd (см. схему на стр. 46). Управление может быть восстановлено с источником, определяемым параметрами CMOd и FMOd, если сеть отказывается от управления или дискретный вход, назначенный на функцию 48 (оперативное управление), активен.

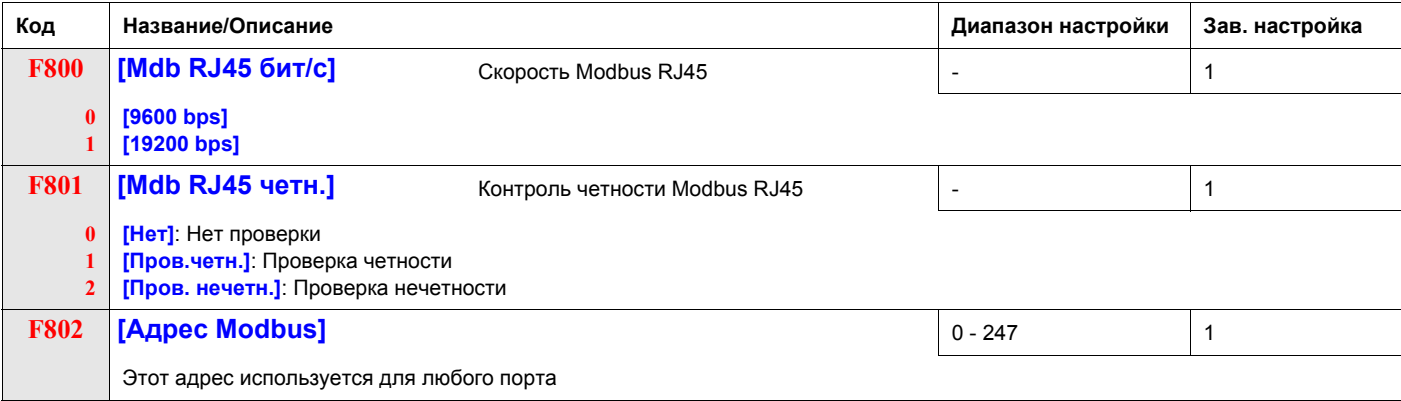

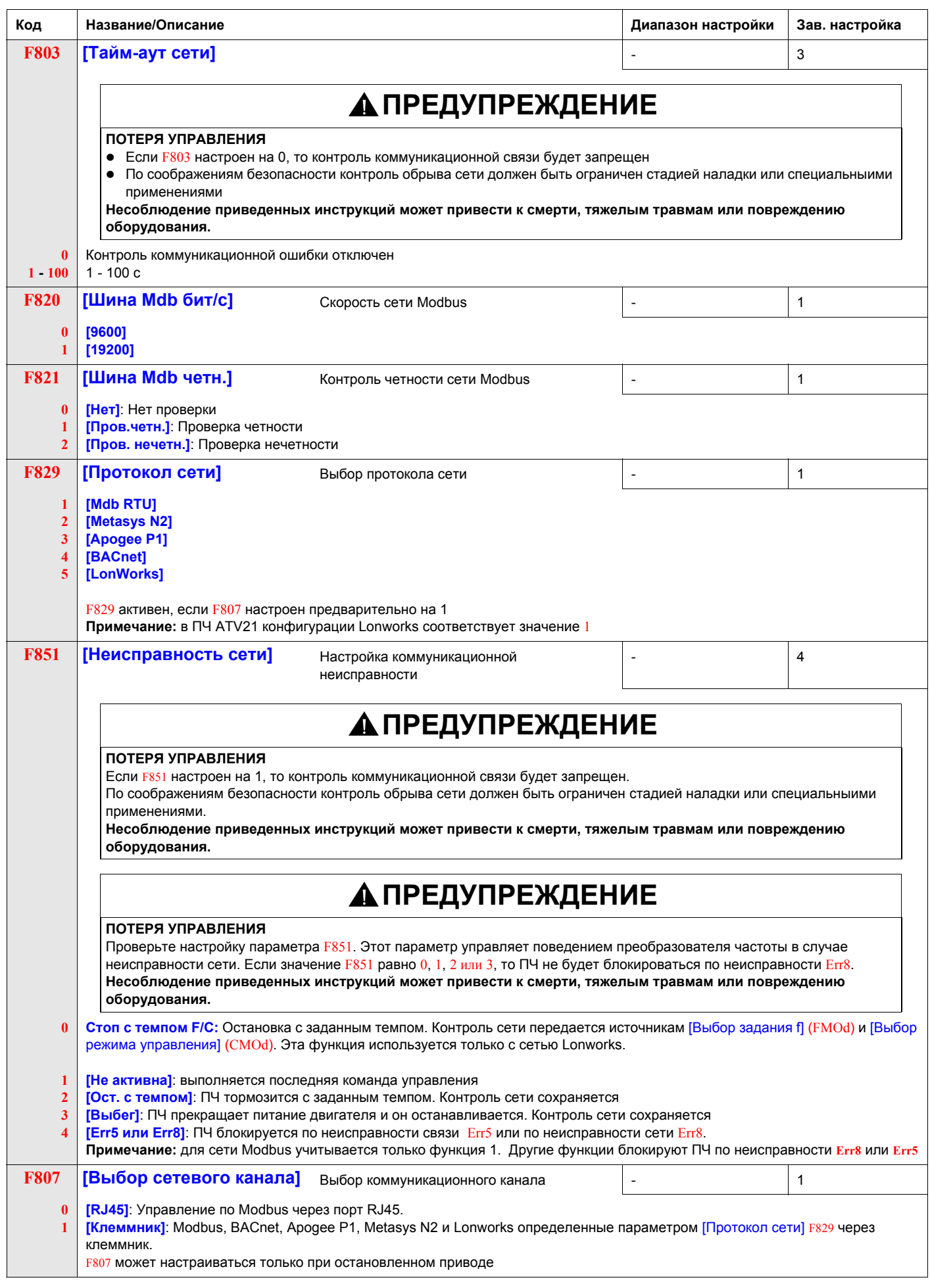

# <span id="page-139-0"></span>**Структура данных**

Параметры F856– F880 определяют структуру данных, передаваемых между ПЧ и сетью

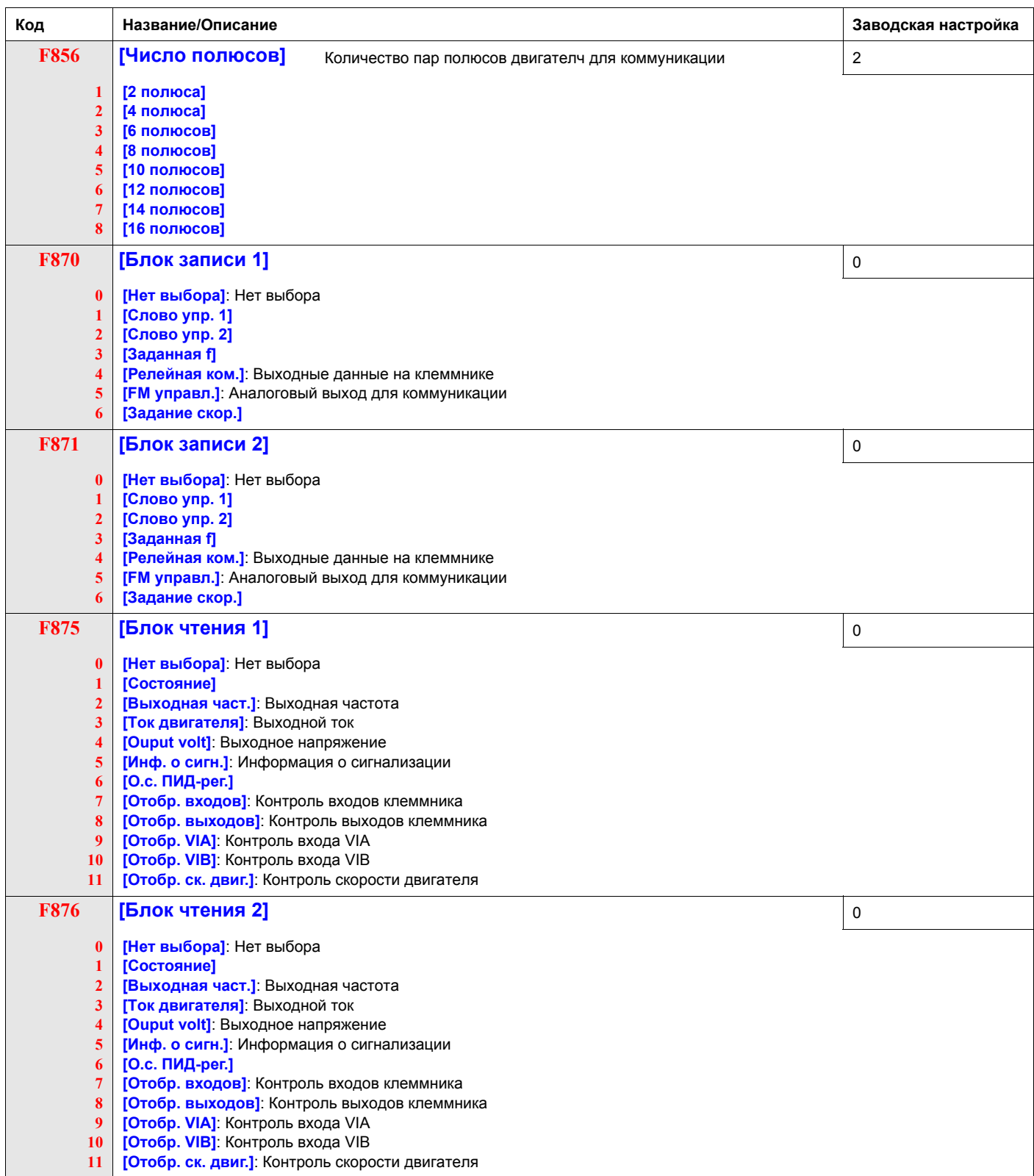

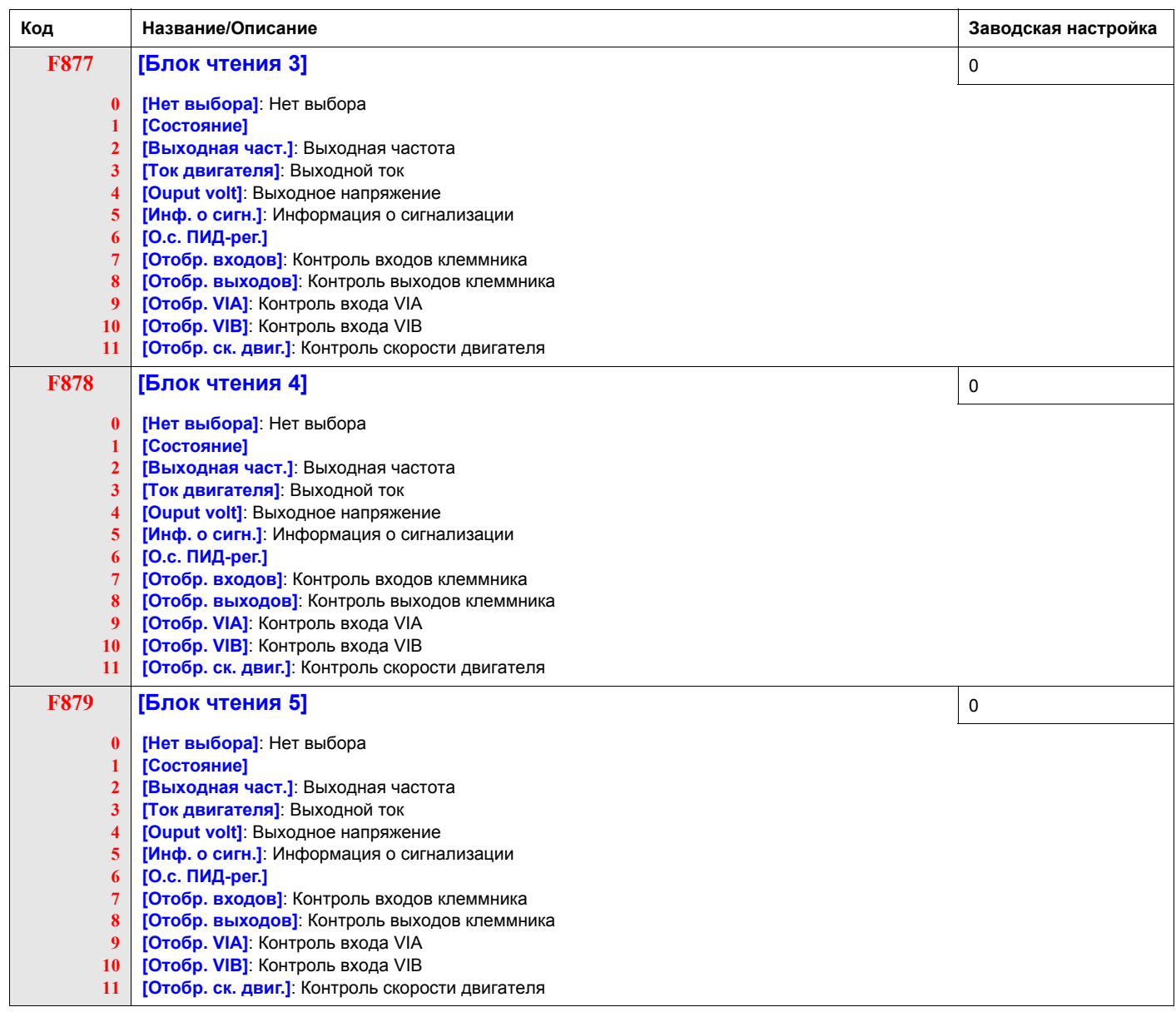

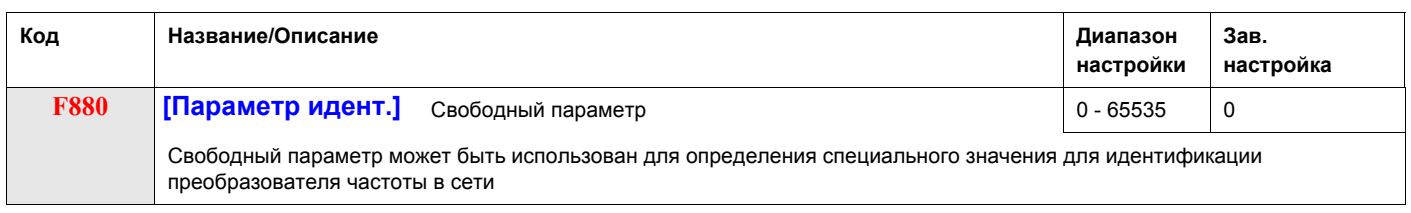

Параметры F890 – F896 должны настраиваться только в случае, если соответствующее оборудование было установлено. См. Кталаог ATV212 для большей информации.

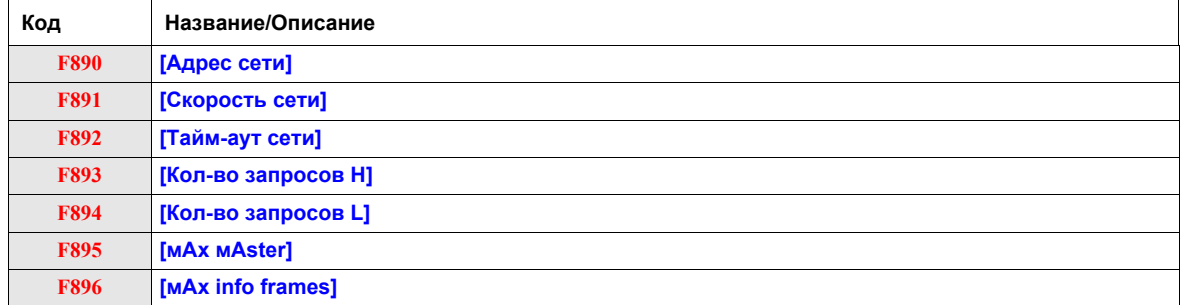

Когда значение параметра F829 изменяется, то диапазон настройки и заводская настройка параметров F890 - F896 конфигурируются автоматически.

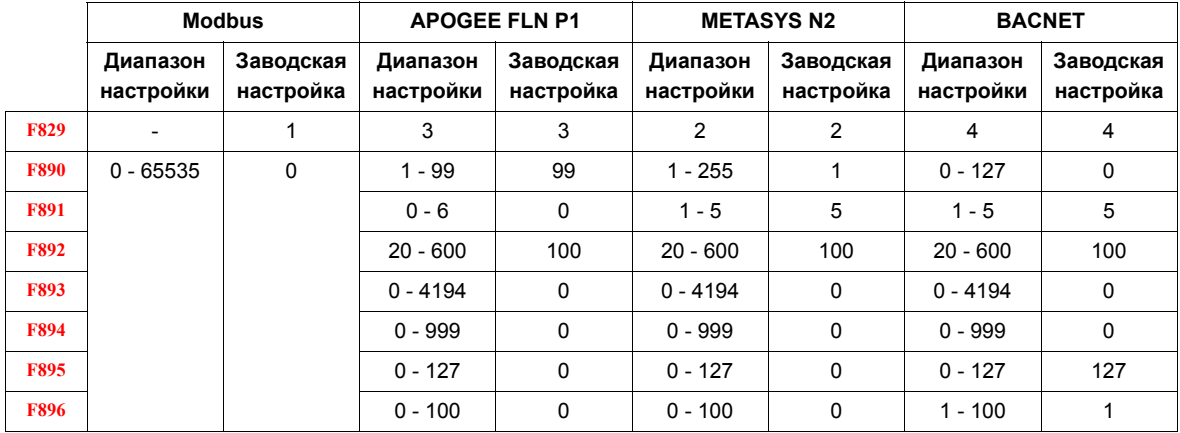

Два соединительных порта поддерживают различные коммуникационные протоколы - встроенные или коммуникационных карт.

Оба канала могут общаться с ПЧ одновременно, однако только один из них может посылать преобразователю команды и управление:

- оба канала для управления;
- один канал используется для управления (команда пуска и задание скорости) и один для мониторинга.

Параметры конфигурирования коммуникации учитываются при последующем включении ПЧ.

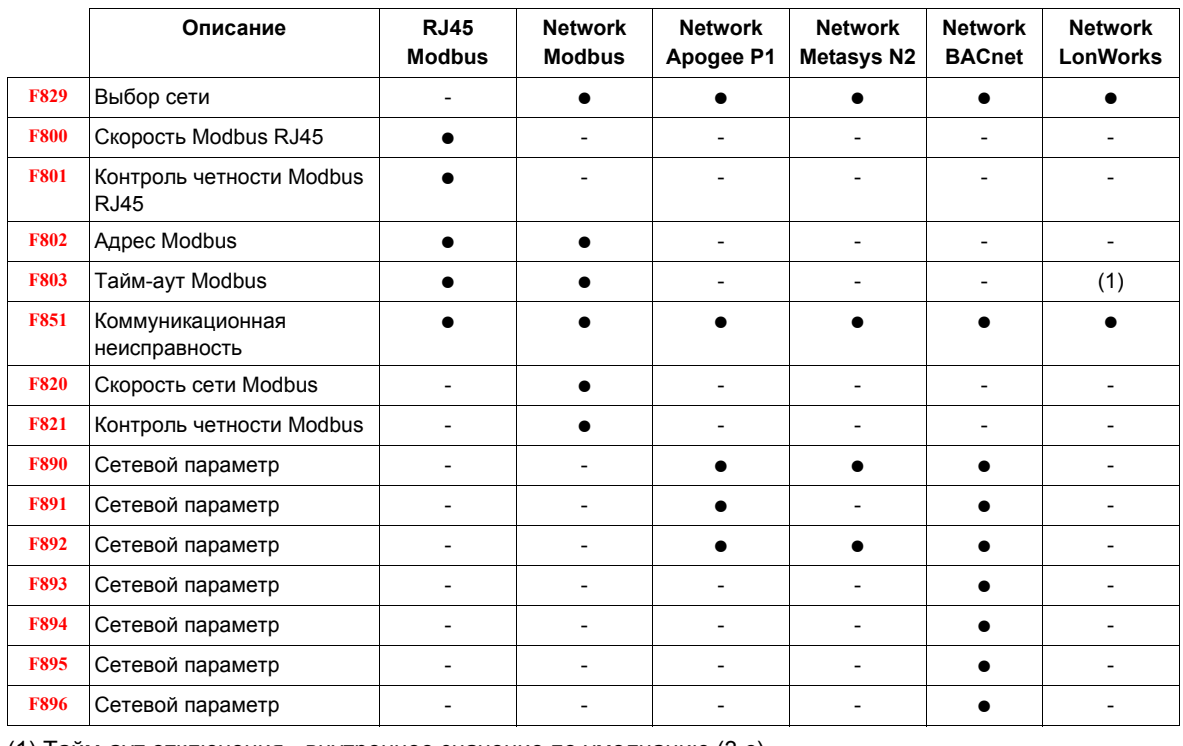

(1) Тайм-аут отключения - внутреннее значение по умолчанию (3 с)

# **Управление пуском/остановкой с помощью задания скорости**

**12**

## **Содержание главы**

В данную главу входят следующие параграфы:

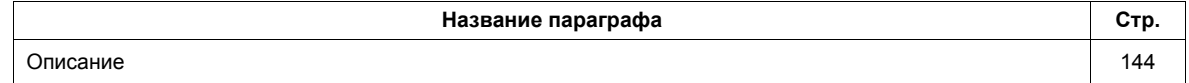

# **Описание**

Используйте параметры [Огранич. частоты] (F241) и [Гист. огран. част.] (F242) для активизации команд пуска/остановки преобразователя частоты в зависимости от уровня задания скорости.

При нормальном функционировании ПЧ и наличии сигнала разрешения пуска преобразователь запустит двигатель сразу же, как только уровень задания скорости превысит частоту, настроенную параметром F241 + F242 (точка B на нижеприведенной диаграмме). Отключение двигателя произойдет сразу же, как только выходная частота опустится ниже уровня, настроенного параметром F241 – F242 (точка A на нижеприведенной диаграмме).

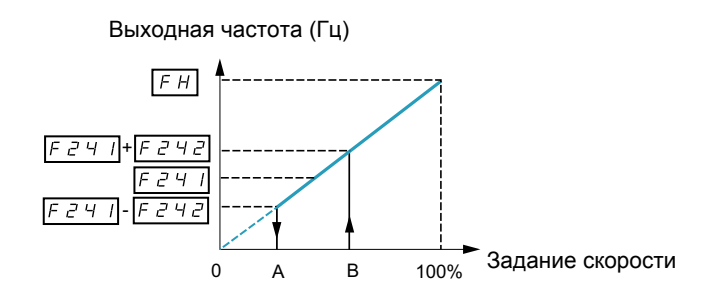

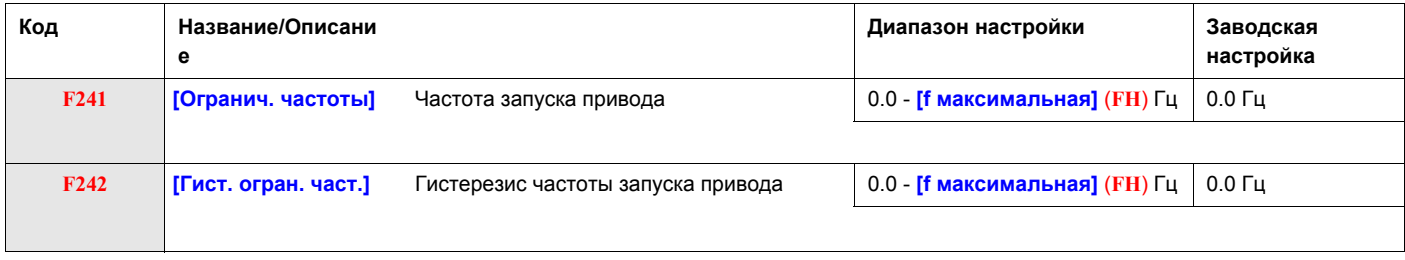
## <span id="page-144-0"></span>**Выравнивание нагрузки**

# **13**

## **Содержание главы**

В данную главу входят следующие параграфы:

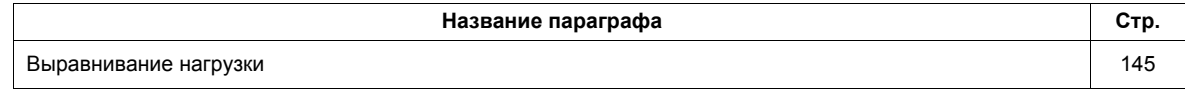

#### **Принцип выравнивания нагрузки**

Управление выравниванием нагрузки (или компенсация отрицательного скольжения) позволяет равномерно распределить нагрузку между несколькими двигателями в многодвигательных приводах. Допустимое значение ошибки по скорости или скольжения двигателя определяется уровнем тока нагрузки и настройкой параметров F320 и F323.

При управлении двигателем функция выравнивания нагрузки уменьшает выходную частоту. При работе в режиме регенерации энергии функция выравнивания нагрузки увеличивает выходную частоту.

Когда функция разрешена, то выравнивание нагрузки активизируется в случае, если:

- ток нагрузки превосходит уровень, настраиваемый параметром F323;
- выходная частота находится между [Частотой пуска дв.] F240 (см. стр. 82) и [f максимальной] (FH) (см. стр. 82).

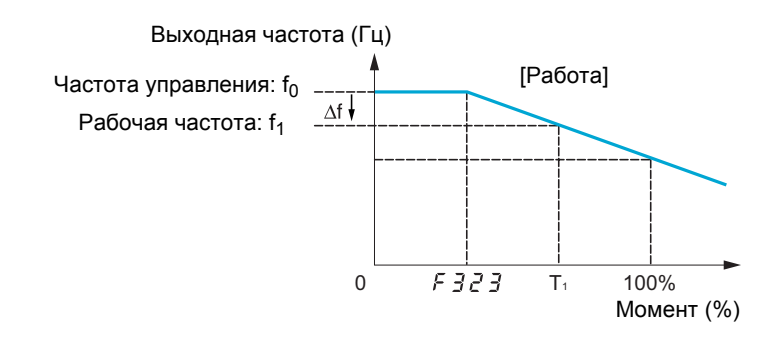

Допустимое значение ошибки (f) может быть рассчитано в соответствии с выражением:  $f = UL(1)$  (ном. частота двигателя) х  $F320$  х (ток нагрузки –  $F323$ )(2)

#### **Например:**

 $UL = 60$   $\Gamma$ u  $F320 = 10%$ F323 = 30% (номинального тока ПЧ) Ток нагрузки = 100% номинального тока ПЧ  $f = 60 \times 0.1 \times (1 - 0.3)$  $f = 60 \times 0.07$  $f = 4.2$ 

Предполагая, что задание скорости настроено на 60 Гц, выходная частота будет равна:  $f1 = f0 - f = 60 - 4.2 = 55.8$  (Гц).

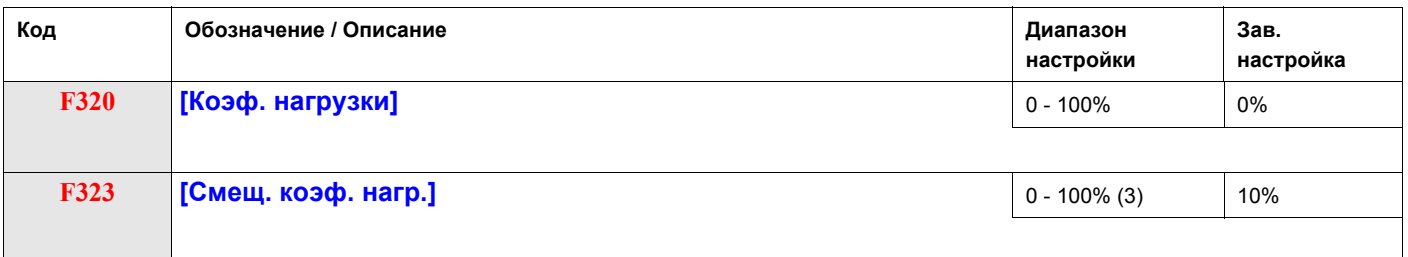

(1) Параметр [Верхняя скорость] (UL) (см. стр. <u>82)</u>. Значение параметра [Верхняя скорость] (UL), введенное в данное выражение не должно превышать 100, вне зависимости от настройки параметра [Верхняя скорость] (UL).

- (2) Ошибка по скорости будет нулевой, если (ток нагрузки F323 = 0).
- (3) В процентах номинального тока ПЧ.

## **Диагностика и устранение неисправностей**

## **Содержание раздела**

Данный раздел содержит следующие главы:

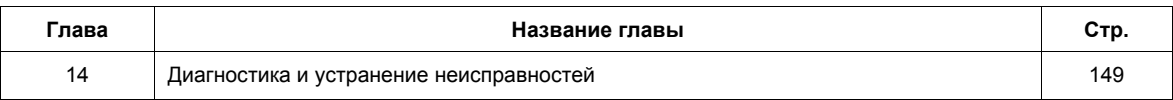

## **Диагностика и устранение неисправностей**

**14**

## **Содержание главы**

В данную главу входят следующие параграфы:

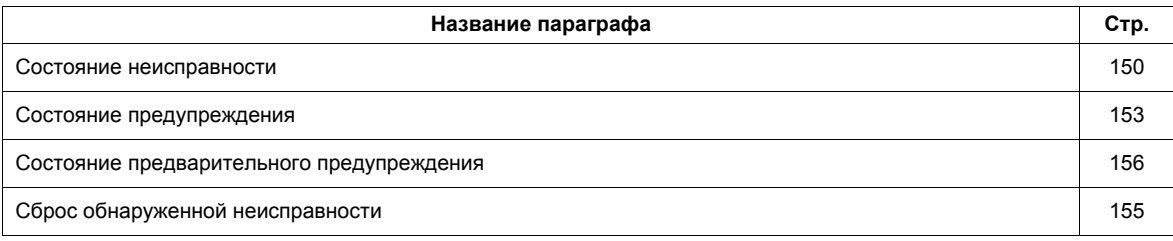

## <span id="page-149-0"></span>**Состояние неисправности**

Для осуществления диагностики и решения проблем в случае обнаружения неисправности, предупреждения или предварительного предупреждения обращайтесь к таблицам, приведенным на следующих страницах.

В случае, если возникшая проблема не может быть устранена на основе нижеприведенных рекомендаций, то обращайтесь в представительства Schneider Electric.

## **ОПАСНО**

## **ОПАСНОСТЬ ПОРАЖЕНИЯ ТОКОМ, ВЗРЫВА ИЛИ ЭЛЕКТРИЧЕСКОЙ ДУГИ**

• Внимательно прочтите рекомендации по безопасности, прежде чем приступать к устранению неисправностей.

**Несоблюдение этих указаний может привести к смерти или тяжелым травмам.**

#### **Коды неисправностей**

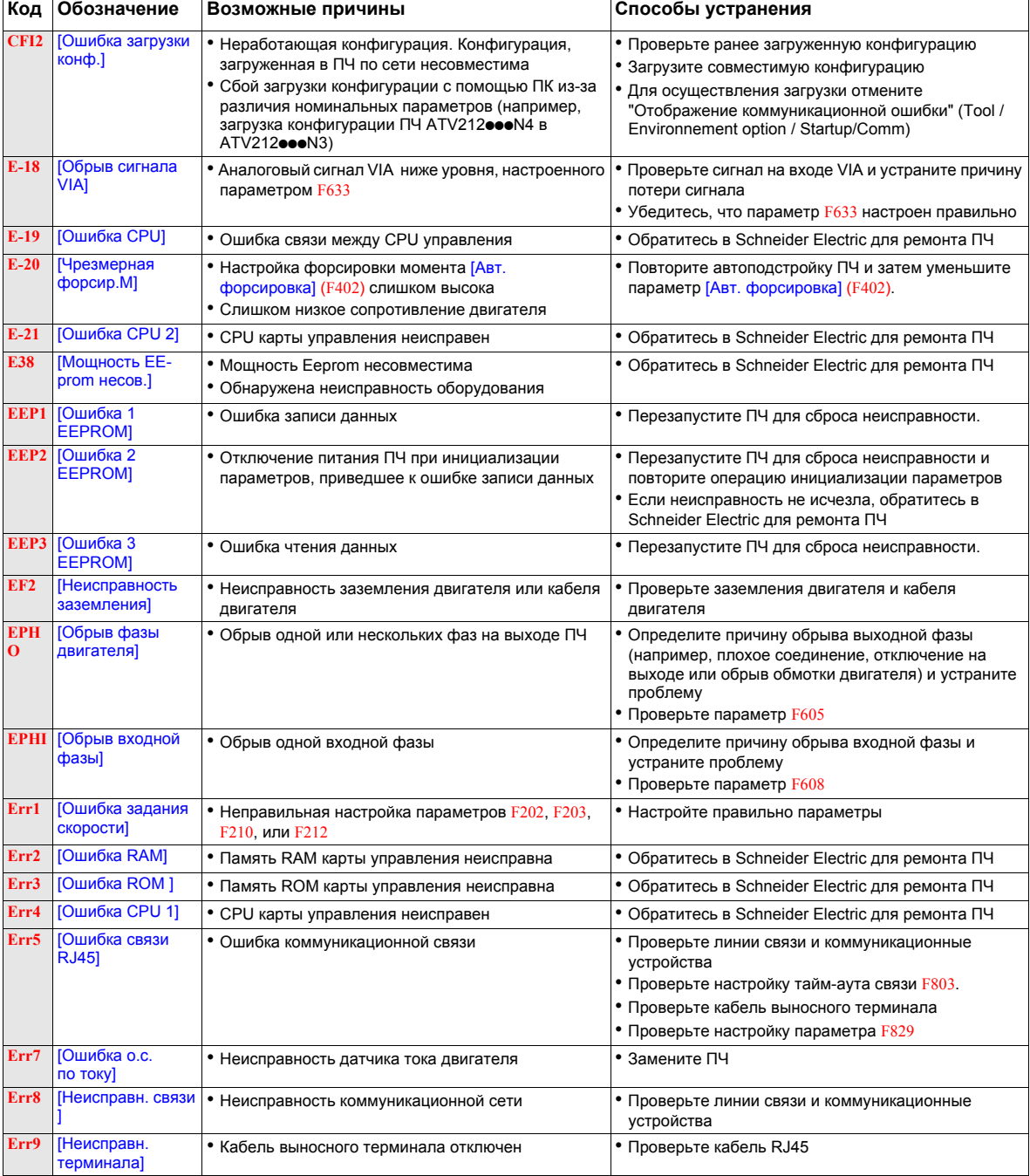

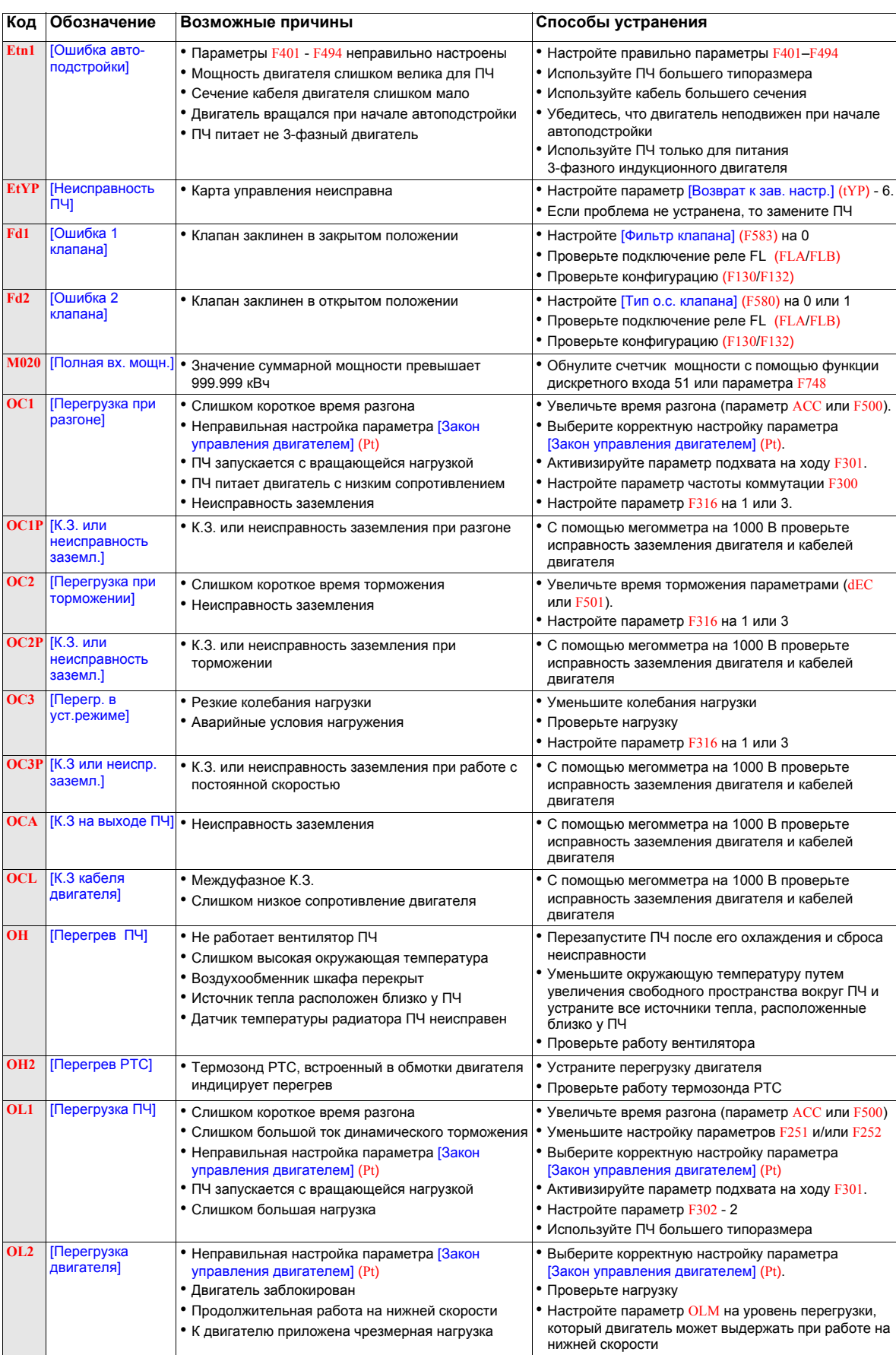

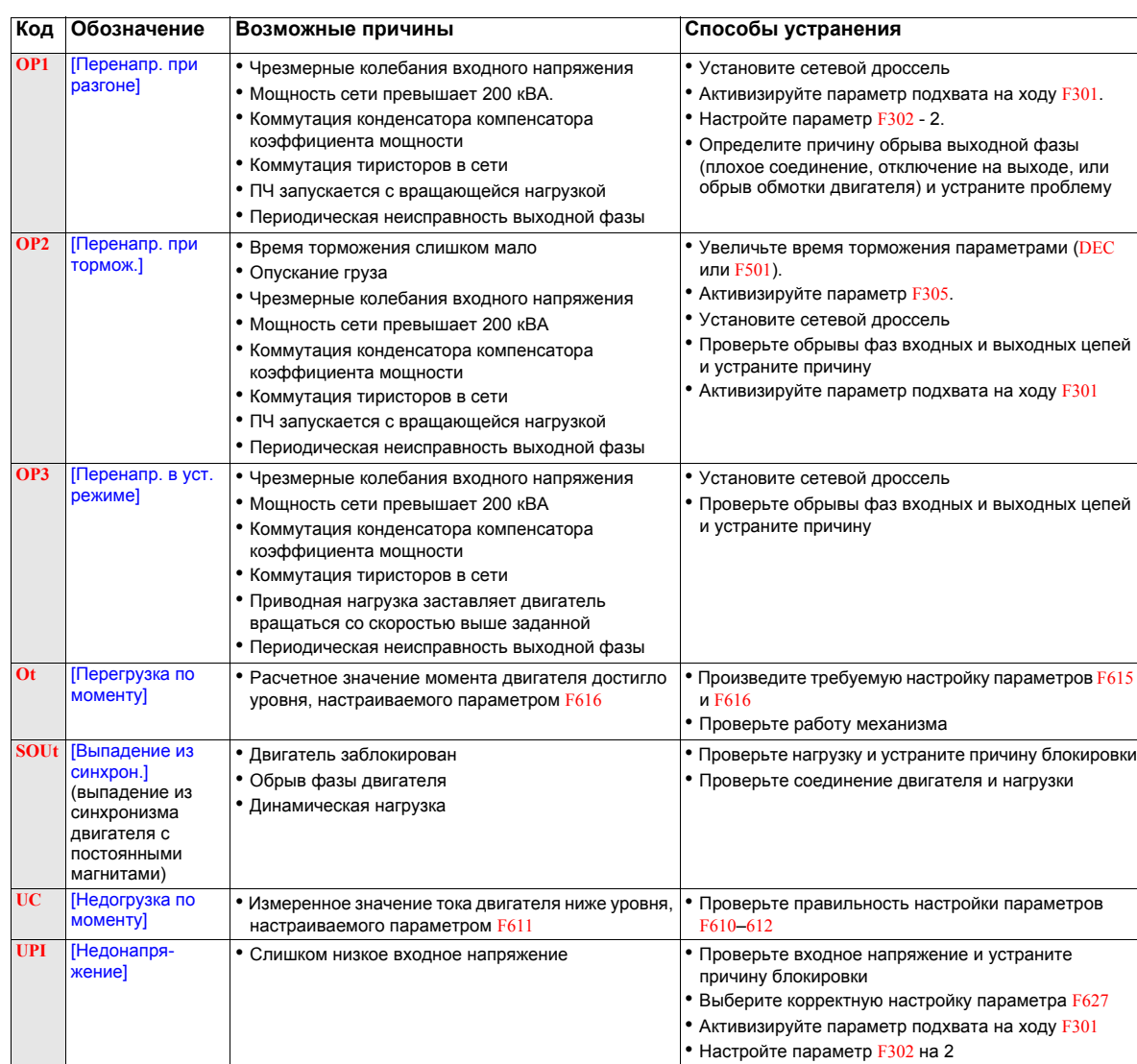

## <span id="page-152-0"></span>**Состояние предупреждения**

Предупреждения (сигнализация) не приводят ПЧ в состояние неисправности

## **Коды предупреждений**

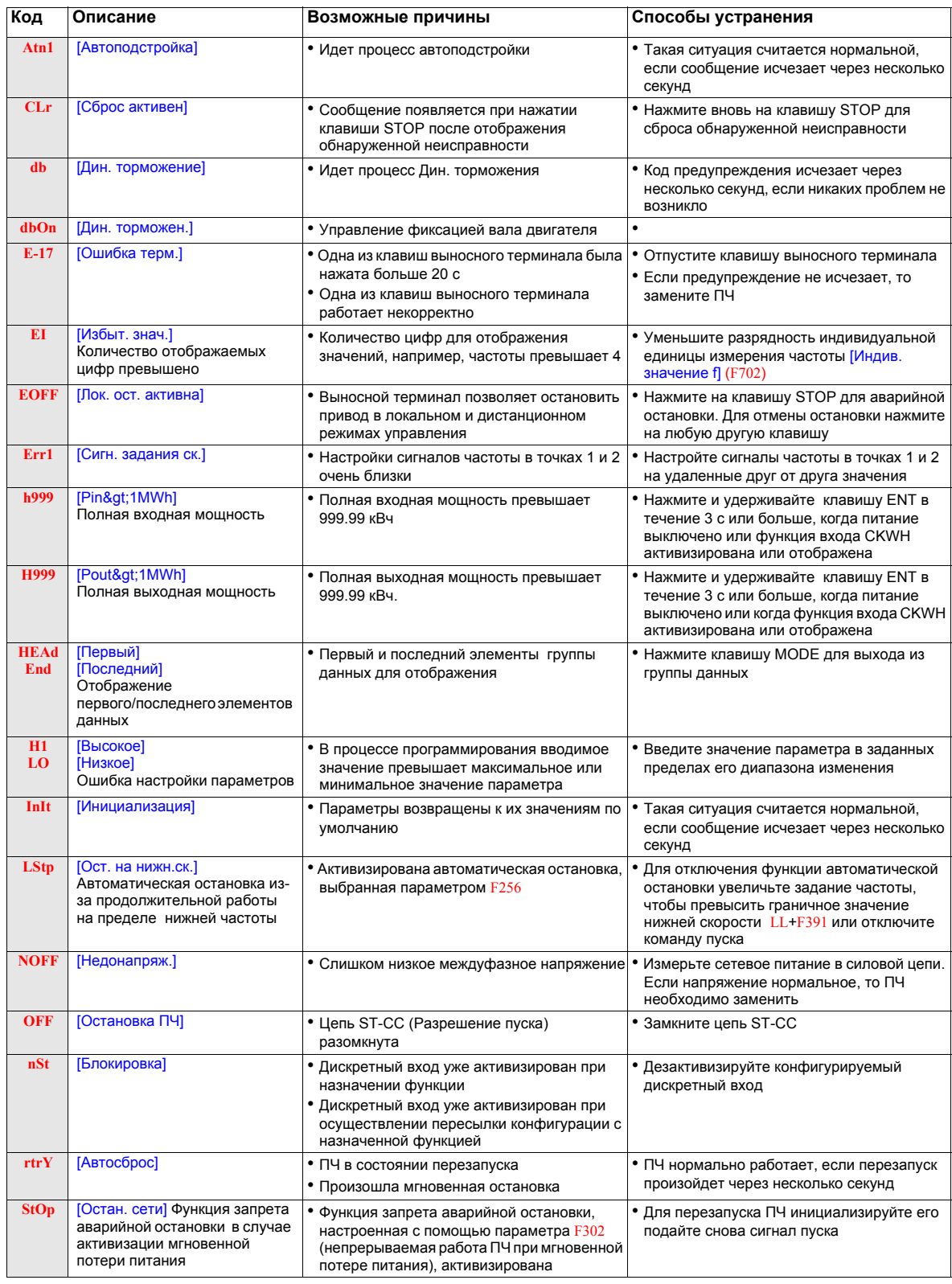

## **Состояние предварительного предупреждения**

**-Коды предварительных предупреждений**

| Код | Предварительное<br>предупреждение | Описание                                                                                                    |
|-----|-----------------------------------|----------------------------------------------------------------------------------------------------|
| C   | [Сигнал. огран.]                  | • ПЧ в состоянии ограничения тока                                                                                                    |
|     |                                   | • Для получения дополнительной информации обратитесь к параметрам                                                                                                    |
|     |                                   | F601 (см. стр. 69) и F185 (см. стр. 74)                                                                                                    |
|     | $[C$ игнал. $3\Pi$                | • ПЧ близок к состоянию неисправности по перенапряжению из-за высокого сетевого<br>питания, торможения двигателя или обоих факторов. Для получения дополнительной<br>информации обратитесь к параметрам F305 и F626 (см. стр. 128) |
|     | [Перегр. двиг.]                   | • Время-токовоая защита двигателя достигла или превысила 50% уровня                                                                                                    |
|     |                                   | неисправности                                                                                                    |
| н   | [Перегрев ПЧ]                     | • ПЧ близок к состоянию неисправности по перегреву ПЧ                                                                                                    |

Коды предварительных предупреждений мигают на встроенном терминале в следующем порядке слева направо: C, P, L, H.

Если возникает одновременно несколько проблем, то один из следующих кодов предварительных предупреждений будет мигать: CP, PL, CPL.

## <span id="page-154-0"></span>**Сброс обнаруженной неисправности**

В случае неустранимой неисправности:

- **1** отключите все источники питания, включая внешний источник питания цепей управления;
- **2** заблокируйте автомат или разъединитель в отключенном состоянии;
- **3** подождите 15 минут для полного разряда конденсаторов звена постоянного тока (светодиоды ПЧ не являются индикаторами отсутствия напряжения в ЗПТ);
- **4** измерьте напряжение ЗПТ между клеммами PA/+ и PC/– , чтобы убедиться, что это напряжение  $<$  42 B;
- **5** если конденсаторы ЗПТ не разряжаются полностью, то обратитесь в сервисную службу компании Schneider Electric. Не ремонтируйте ПЧ самостоятельно и не включайте его;
	- найдите и устраните обнаруженную неисправность;
	- включите питание ПЧ, чтобы убедиться, что неисправность устранена.

Когда одна из функций (OL1 или OL2) активна, то ПЧ невозможно перезапустить с помощью сигнала инициализации от внешнего устройства или с помощью клавиши STOP терминала, если расчетное время охлаждения не истекло. Расчетное время охлаждения:

- OL1: 30 c после появления неисправности;
- OL2: 120 c после появления неисправности.

## **ВНИМАНИЕ**

## **ОПАСНОСТЬ ПОВРЕЖДЕНИЯ ДВИГАТЕЛЯ**

- Повторяющаяся инициализация теплового состояния после перегрузки может привести к значительному перегреву двигателя.
- Прежде чем перезапускать привод при возникновении неисправности по перегрузке, необходимо сразу же найти причину ее возникновения в двигателе и приводном механизме (например, блокировка вала двигателя, или механическая перегрузка). Проверьте также состояние питания двигателя (например, обрыв фазы или разбаланс фаз).

**Несоблюдение этих указаний может привести к повреждению оборудования.**

## **Приложение**

# **V**

## **Содержание раздела**

Данный раздел содержит следующие главы:

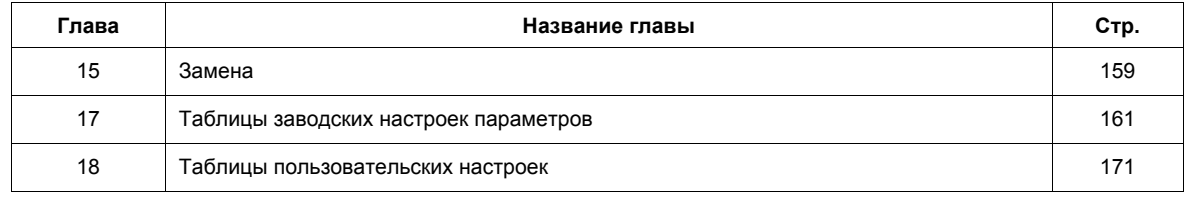

## **Замена преобразователя ATV21 на ATV212**

## **15**

## **Содержание главы**

В данную главу входят следующие параграфы:

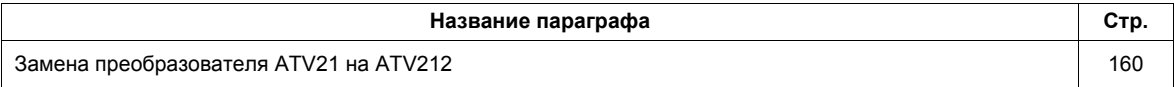

## <span id="page-159-0"></span>**Замена преобразователя ATV21 на ATV212**

#### **Описание**

ПЧ ATV212 совместим с ATV21.

Замена Modbus ATV21 на ATV212: при управлении ATV21 с помощью Modbus RJ45 параметр [Протокол сети] (F829) должен быть настроен на 1.

Для ПЧ ATV212 параметр F829 также должен быть настроен на 1 и параметр [Выбор сетевого канала] (F807) настроен на [RJ45] (0). Заводская настройка [Клеммник] (1).

Настройки других коммуникационных параметров, описанные на стр. 138, остаются идентичными ATV21.

**Примечание:** с LonWorks параметр F829 должен быть настроен на 1 для ATV21 и на 5 для ATV212.

Существует также возможность пересылки конфигурации между ATV21 и ATV212.

#### **Например:**

Можно загрузить конфигурацию ПЧ ATV21 с помощью ПК (выбрав тип ПЧ: ATV21) и переслать ее в ATV212.

После пересылки конфигурации ATV21 в ATV212 новые параметры сохраняют их заводскую настройку:

[Тип о.с. клапана] (F580), [t открыт. клапана] (F581), [t закрыт. клапана] (F582), [Фильтр клапана] (F583), [Аварийная функц.] (F650), [Актив. авар. функц.] (F659), [Выбор сетевого канала] (F807), [Шина Mdb бит/с] (F820), [Шина Mdb четн.] (F821) и [Огр.перегрузки] (F390).

Пересылка конфигурации невозможна, если ПЧ работает.

В случае прерывания телезагрузки или обнаружения неисправности отображается код CFI2. Этот код остается видимым даже после отключения преобразователя частоты.

Для сброса кода обнаруженной неисправности CFI2:

- выполните снова пересылку конфигурации;
- вернитесь к заводской настройке ПЧ с помощью параметра tYP.

После завершения загрузки ПЧ может запуститься только, если дискретный вход, назначенный для этой функции, будет активен. Для запуска двигателя необходимо отключить и включить этот дискретный вход.

#### **Ввод в эксплуатацию**

Устройство загрузки, совместимое с ПЧ ATV21

• Программное обеспечение PC Soft V1.0 и и выше

Устройства загрузки, совместимые с ПЧ ATV212

- Программное обеспечение PC Soft V1.06 и выше;
- мультизагрузчик V3.11 и выше;
- Программное обеспечение SoMoveMobile V2.2 и выше.

## **Таблицы заводских настроек параметров**

**16**

## **Сброс параметров**

Обратитесь к стр. 62, чтобы узнать доступ к параметру, с помощью которого осуществляется [Возврат к зав. настр.] (tYP).

ПЧ ATV212 предлагает три способа возврата к заводским настройкам:

- возврат к заводской настройке: настройте параметр [Возврат к зав. настр.] (tYP) на 3;
- возврат на 50 Гц: настройте параметр [Возврат к зав. настр.] (tYP) на 1;
- возврат на 60 Гц: настройте параметр [Возврат к зав. настр.] (tYP) на 2.

В данном приложении приведены значения параметров после их возврата к заводским настройкам.

В следующих таблицах представлены:

- параметры, значения которых после сброса не изменяются вне зависимости от способа сброса, см. стр. [162](#page-161-0).
- параметры, значения которых после сброса изменяются в зависимости от способа сброса, см. стр. 166.
- параметры, значения которых после сброса зависят от типа ПЧ, но не изменяются в зависимости от способа сброса, см. стр. [167.](#page-166-0)
- параметры, значения которых после сброса зависят от типа ПЧ и способа сброса, см. стр. [168.](#page-167-0)
- параметры, значения которых нельзя изменить, если сброс был осуществлен, см. стр. [169.](#page-168-0)

## **Значения параметров, которые не изменяются в зависимости от способа сброса**

В таблице приведен перечень параметров, значения которых после сброса не изменяются вне зависимости от способа сброса.

Для определения значения параметра после возврата к заводским настройкам найдите код этого параметра в первом столбце, а затем в соответствующей строке в графе Значение по умолчанию приведено значение параметра, не зависящее от способа сброса ([Возврат к зав. настр.] (tYP) = 1, [Возврат к зав. настр.] (tYP) = 2 или [Возврат к зав. настр.] (tYP) = 3).

#### <span id="page-161-0"></span>**Параметры, значения которых после сброса не изменяются вне зависимости от способа сброса**

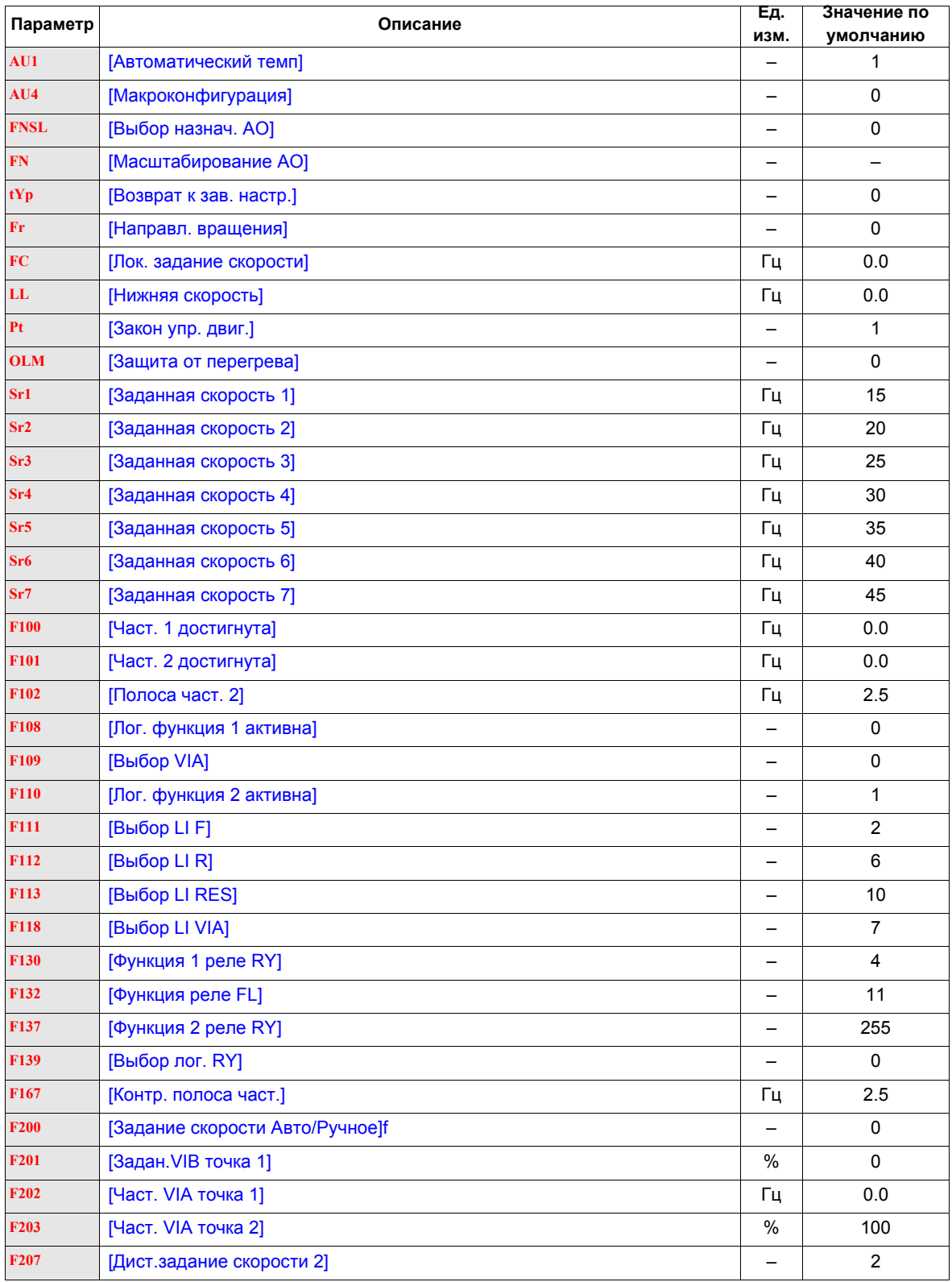

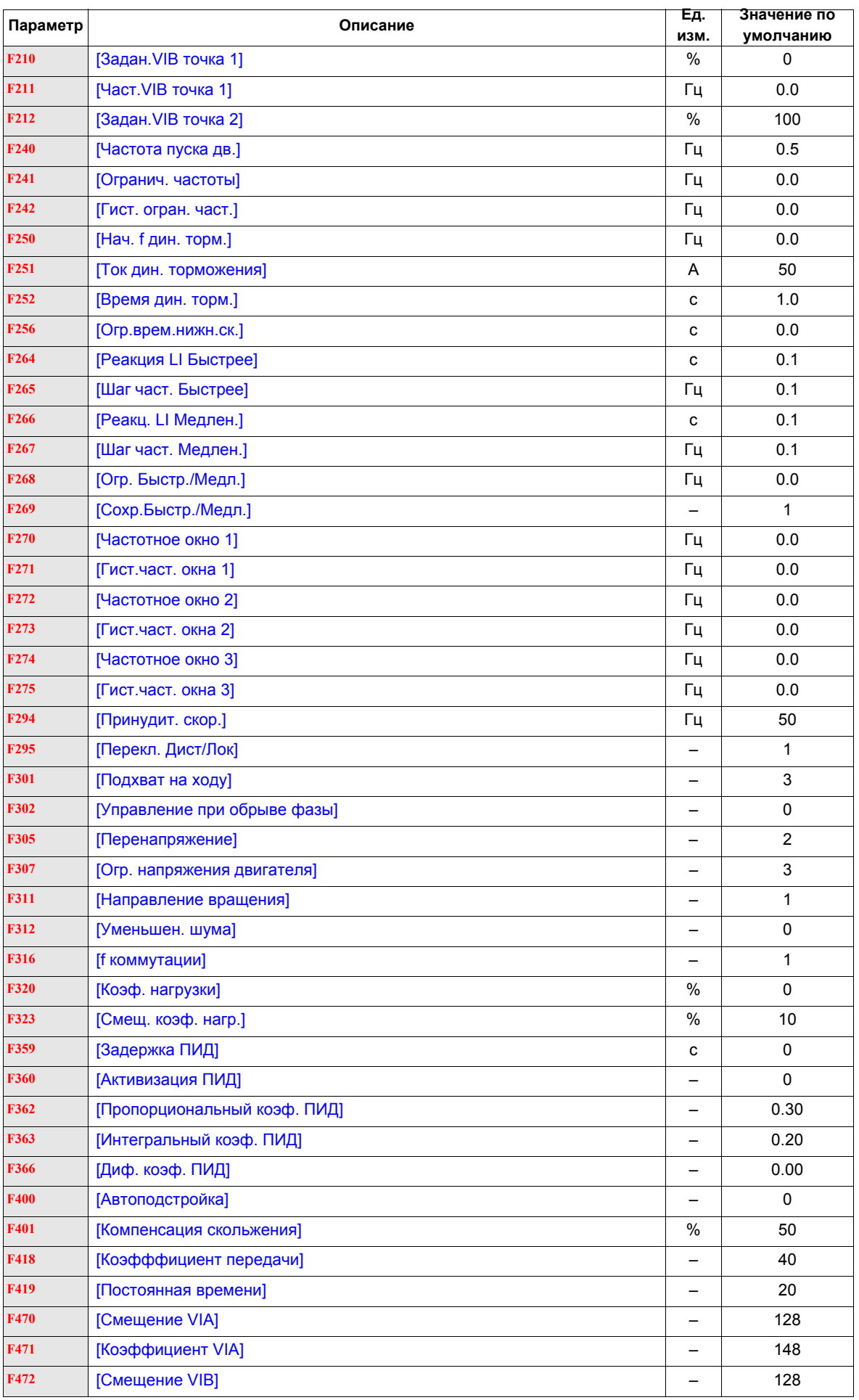

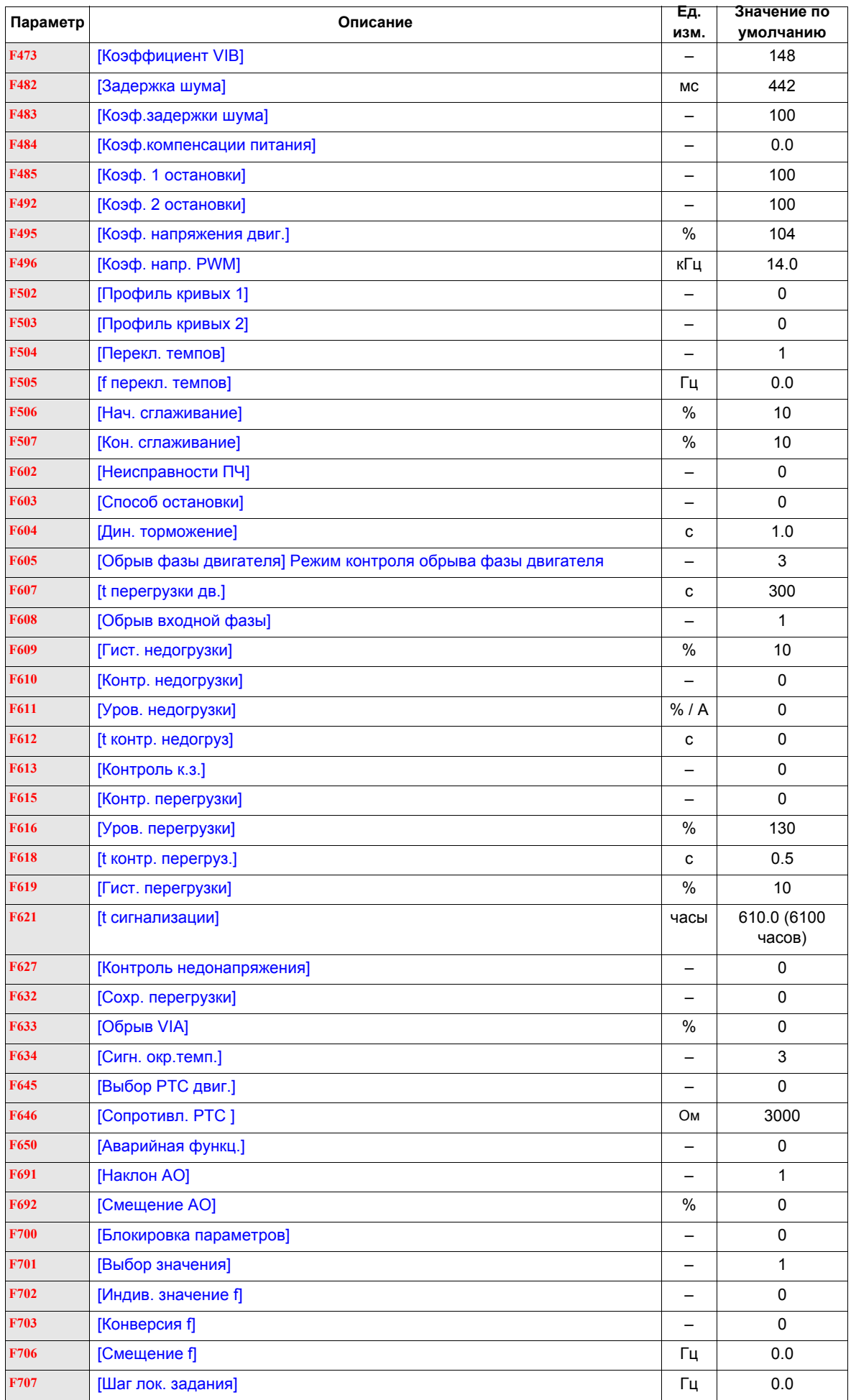

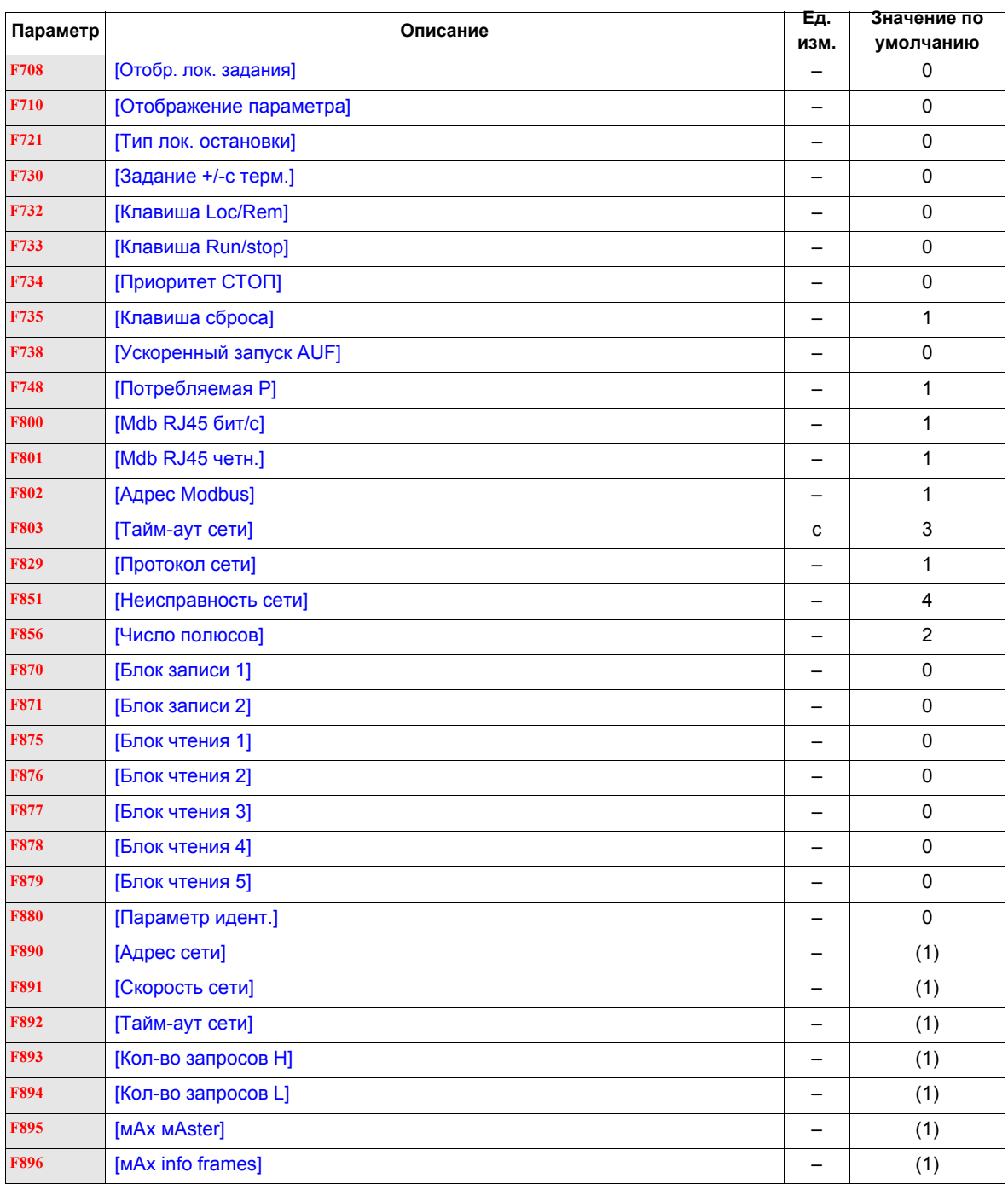

(1) См. таблицу на стр. [167.](#page-166-0)

## **Значения параметров, которые изменяются в зависимости от способа сброса**

В таблице приведен перечень параметров, значения которых после сброса зависят от способа сброса ([Возврат к зав. настр.] (tYP) = 1, [Возврат к зав. настр.] (tYP) = 2 или [Возврат к зав. настр.] (tYP) = 3).

Для определения значения параметра после возврата к заводским настройкам найдите код этого параметра в первом столбце, а затем на пересечении соответствующей строки и столбца используемого способа сброса находится исходное значение параметра.

## **Параметры, значения которых после сброса изменяются в зависимости от способа сброса**

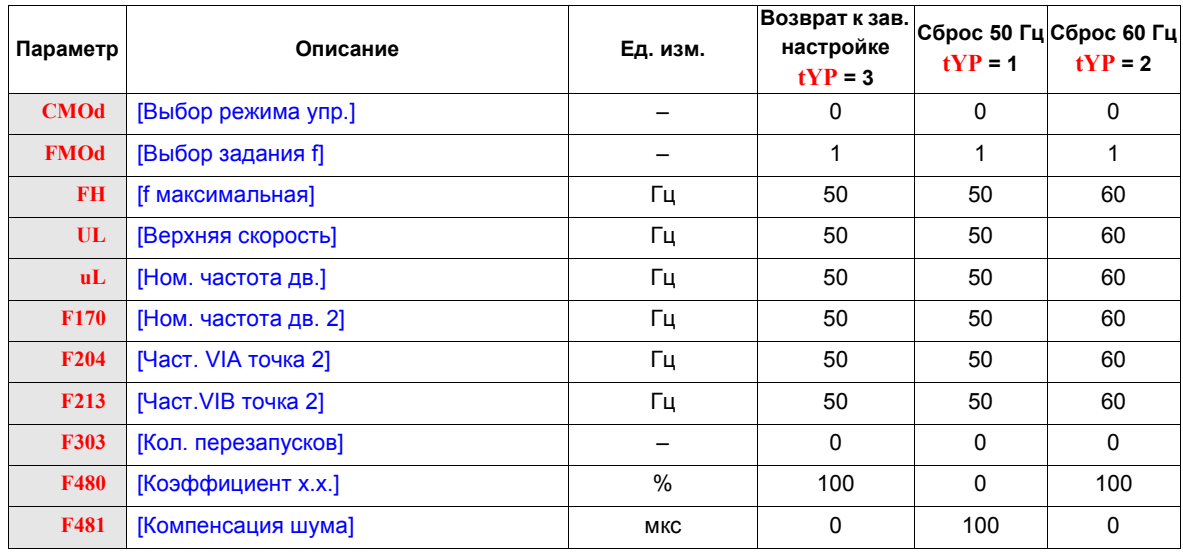

## **Значения параметров, которые изменяются в зависимости от типа ПЧ,**

## **но не зависят от способа сброса**

В таблице приведен перечень параметров, значения которых зависят от типа ПЧ.

Для определения значения параметра после возврата к заводским настройкам найдите каталожный номер ПЧ в первом столбце, а затем в соответствующей строке в графе на пересечении с колонной с нужным кодом параметра приведено значение параметра, не зависящее от способа сброса ([Возврат к зав. настр.] (tYP) = 1, [Возврат к зав. настр.] (tYP) = 2 или [Возврат к зав. настр.] (tYP) = 3).

<span id="page-166-0"></span>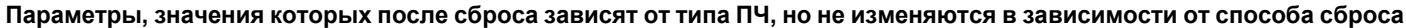

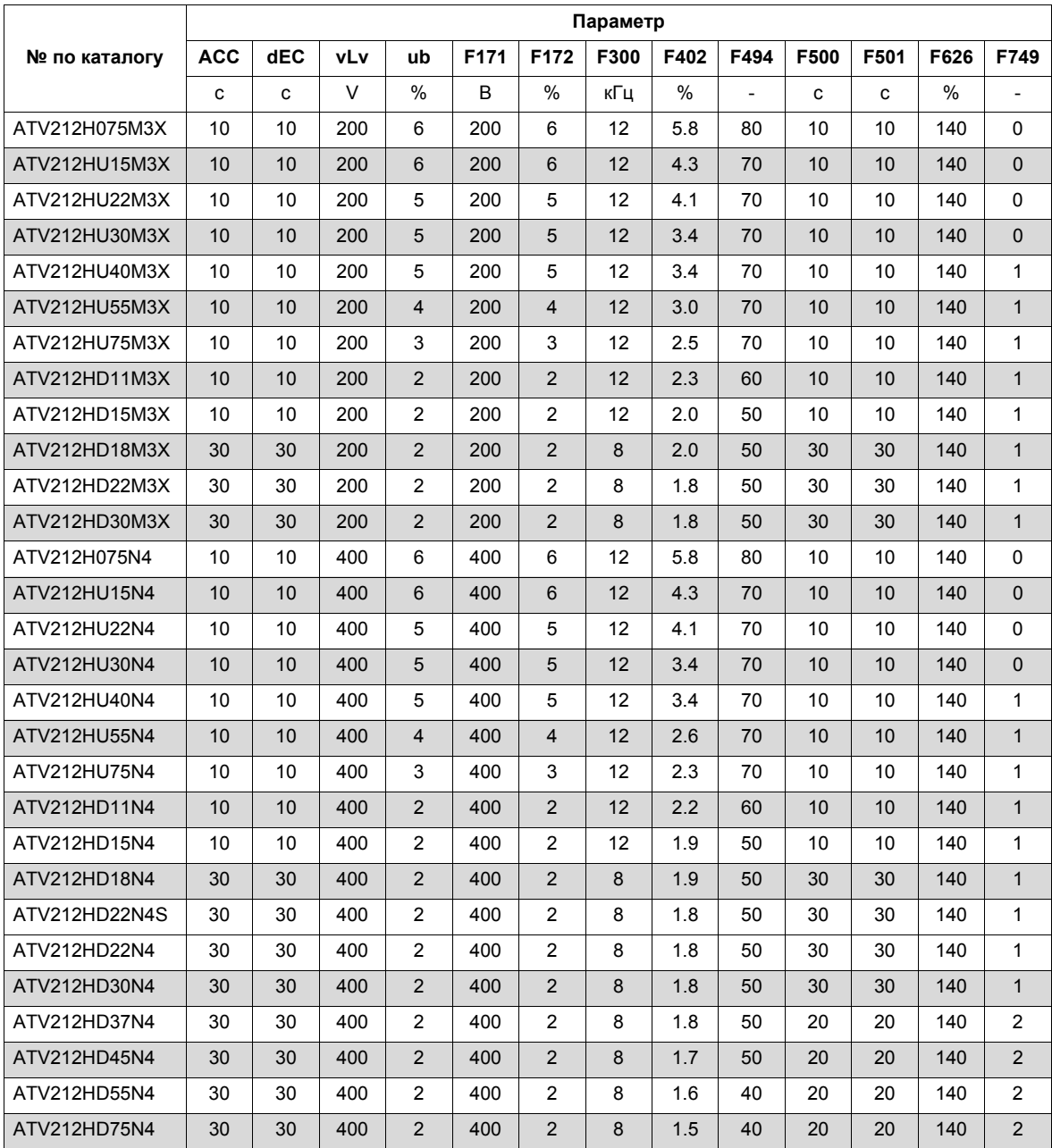

## **Значения параметров, которые изменяются в зависимости от типа ПЧ и способа сброса**

В таблице приведен перечень параметров, значения которых после сброса зависят от типа ПЧ и способа сброса ([Возврат к зав. настр.] (tYP) = 1, [Возврат к зав. настр.] (tYP) = 2 или [Возврат к зав. настр.] (tYP) = 3). Для определения значения параметра после возврата к заводским настройкам:

1. Отыщите каталожный номер ПЧ в первом столбце.

2. Найдите группу колонн, соответствующую используемому способу сброса ([Возврат к зав. настр.] (tYP) = 1, [Возврат к зав. настр.] (tYP) = 2 или [Возврат к зав. настр.] (tYP) = 3). 3. Найдите код параметра в колонне группы, соответствующей способу сброса.

На пересечении этой колонны со строкой соответствующего типа ПЧ находится исходное значение параметра.

<span id="page-167-0"></span>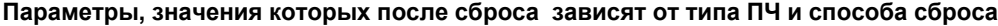

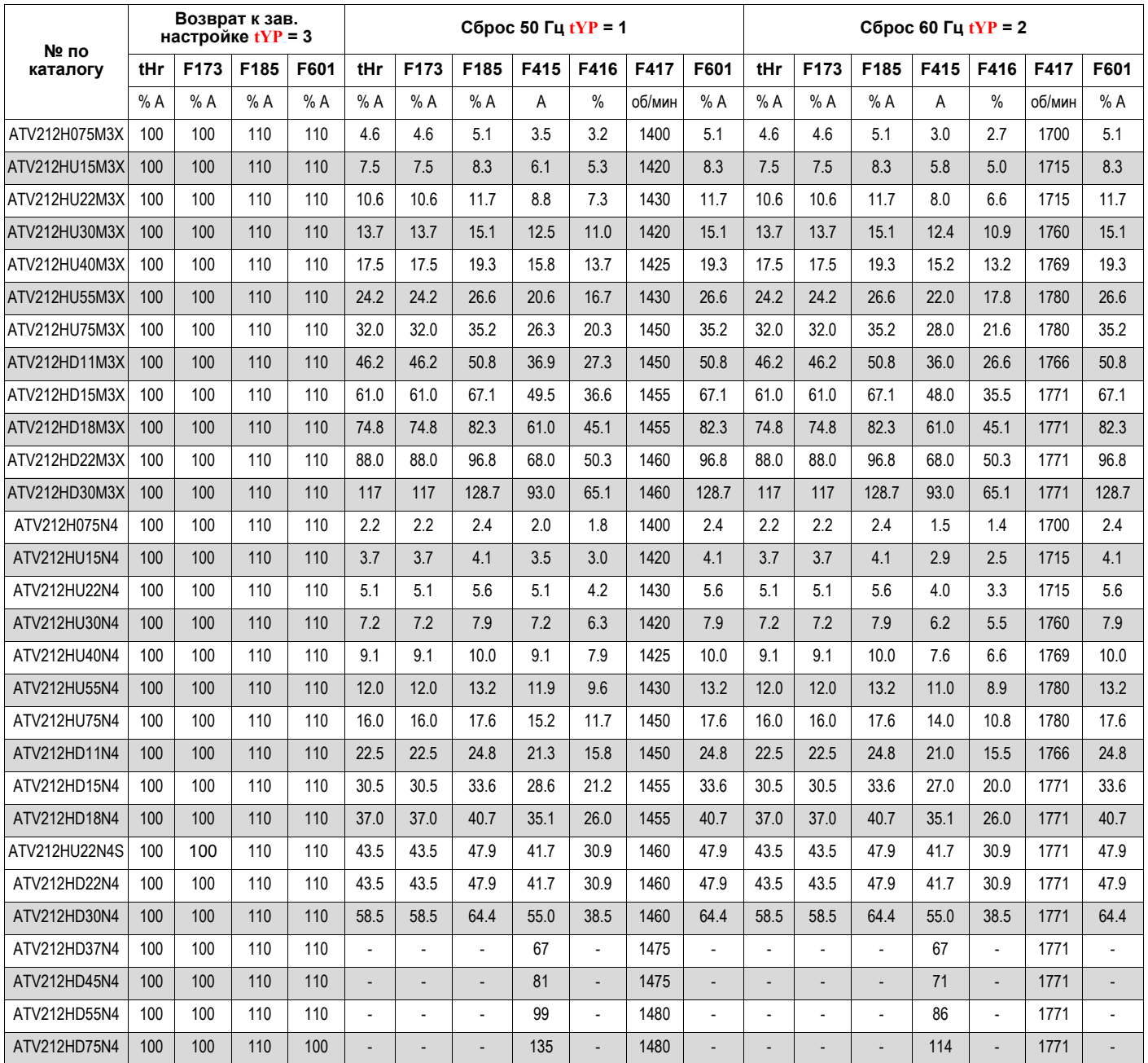

## **Значения параметров, неизменяющихся при сбросе**

В таблице приведен перечень параметров, значения которых не могут быть сброшены. В таблице приведены заводские настройки этих параметров.

<span id="page-168-0"></span>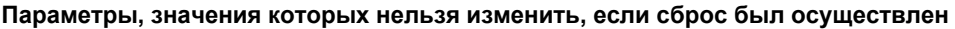

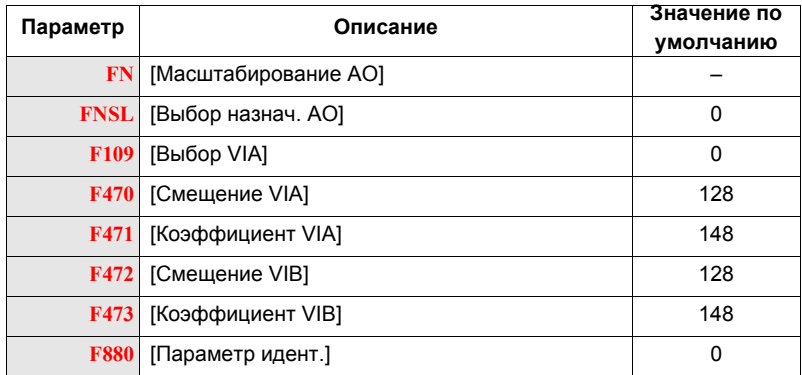

## **Таблицы пользовательских настроек**

Таблицы настроек конфигурации привода позволяют найти значения параметров по умолчанию, записать индивидуальные настройки параметров и отыскать по номеру страницы разделы данного руководства, содержащие детальное описание параметров.

## **Таблицы настроек конфигурации**

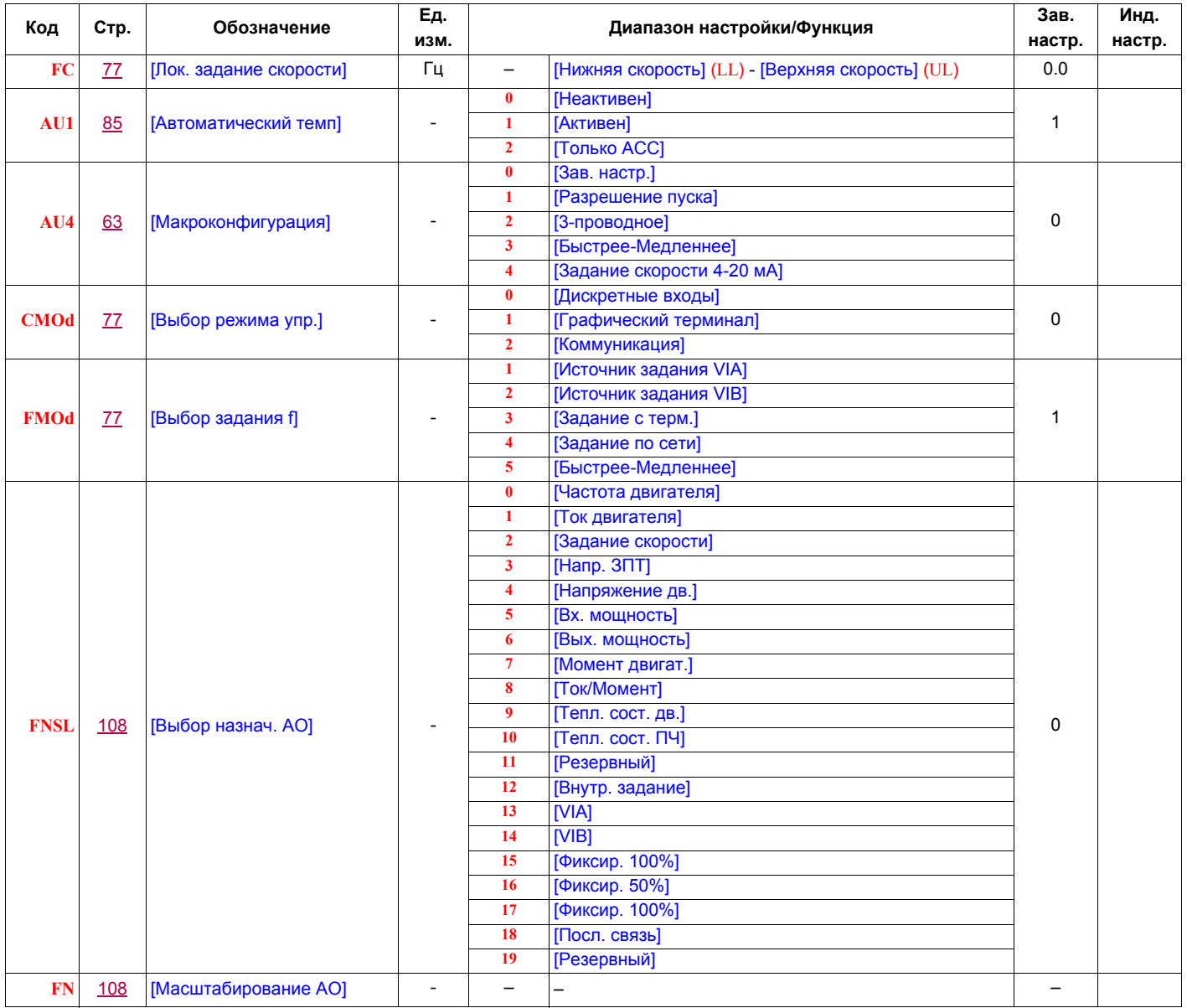

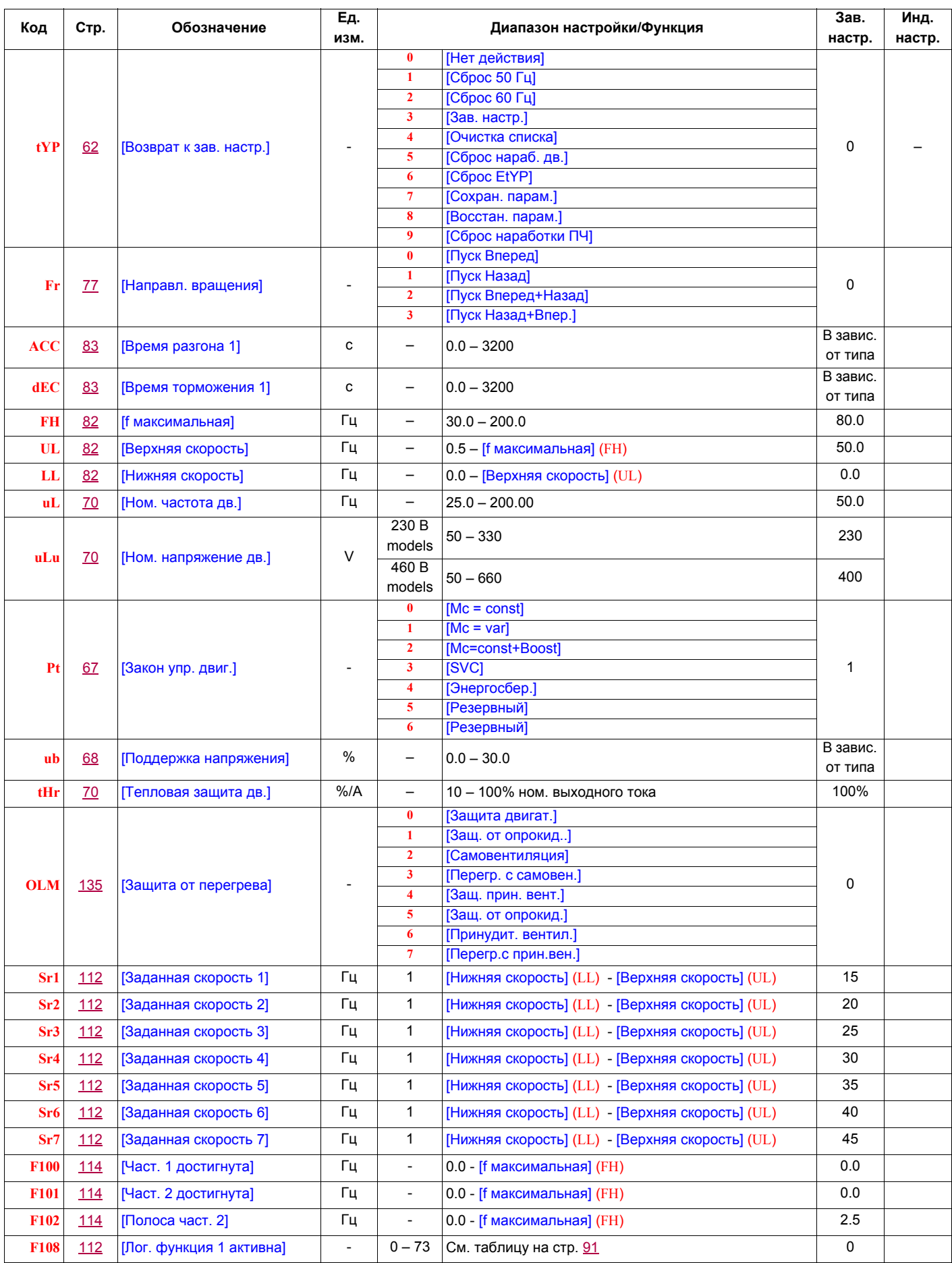

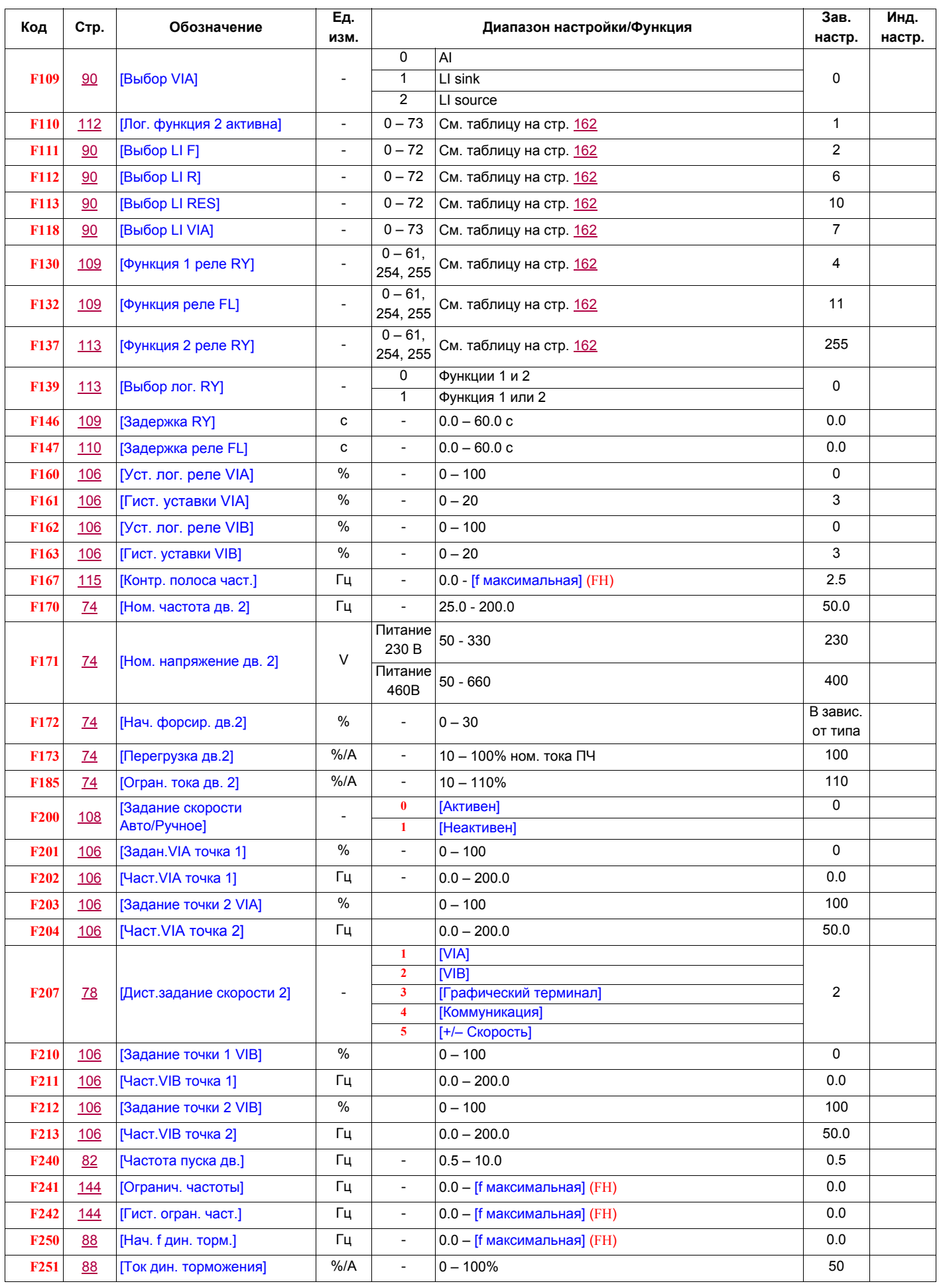

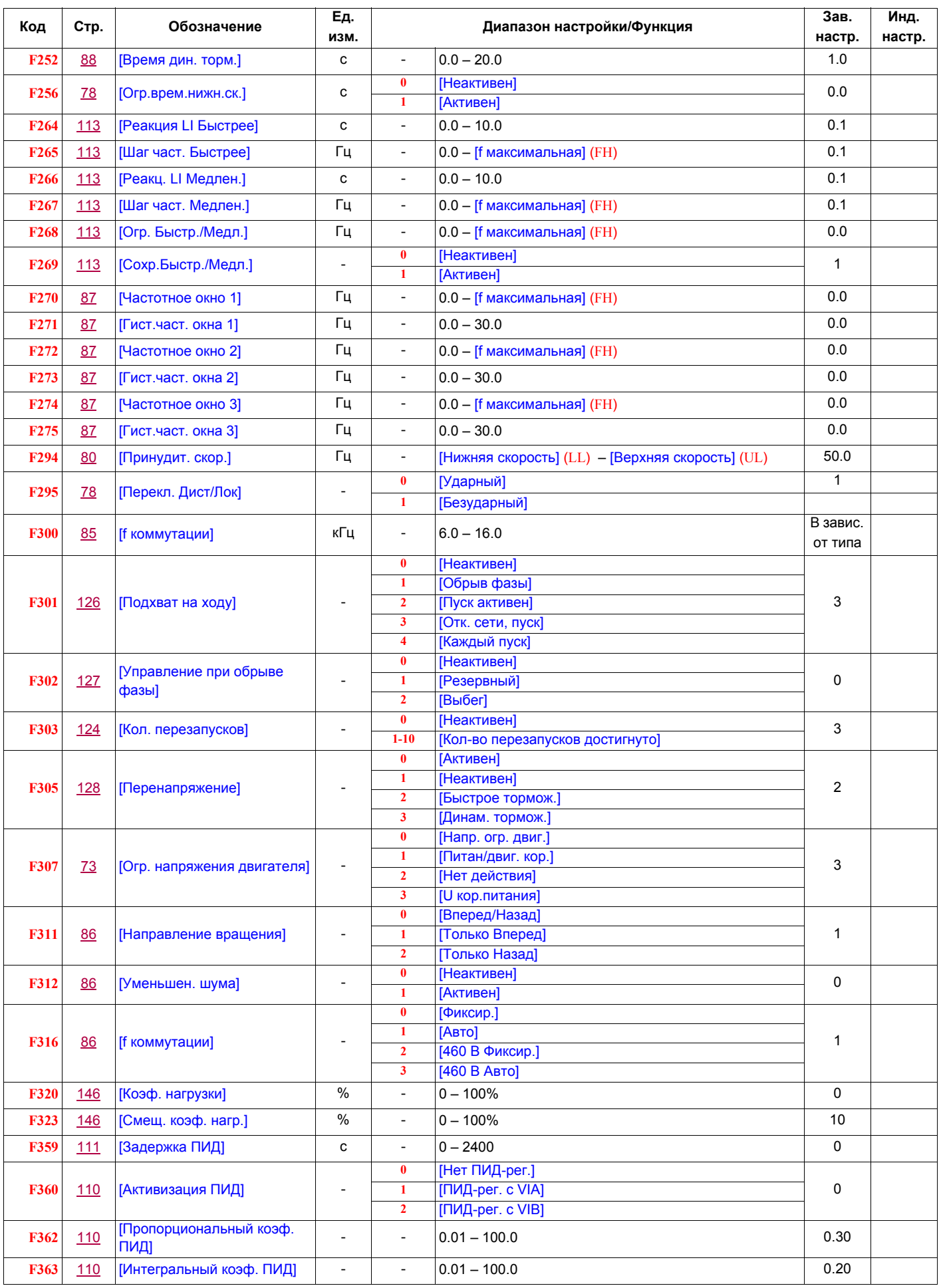

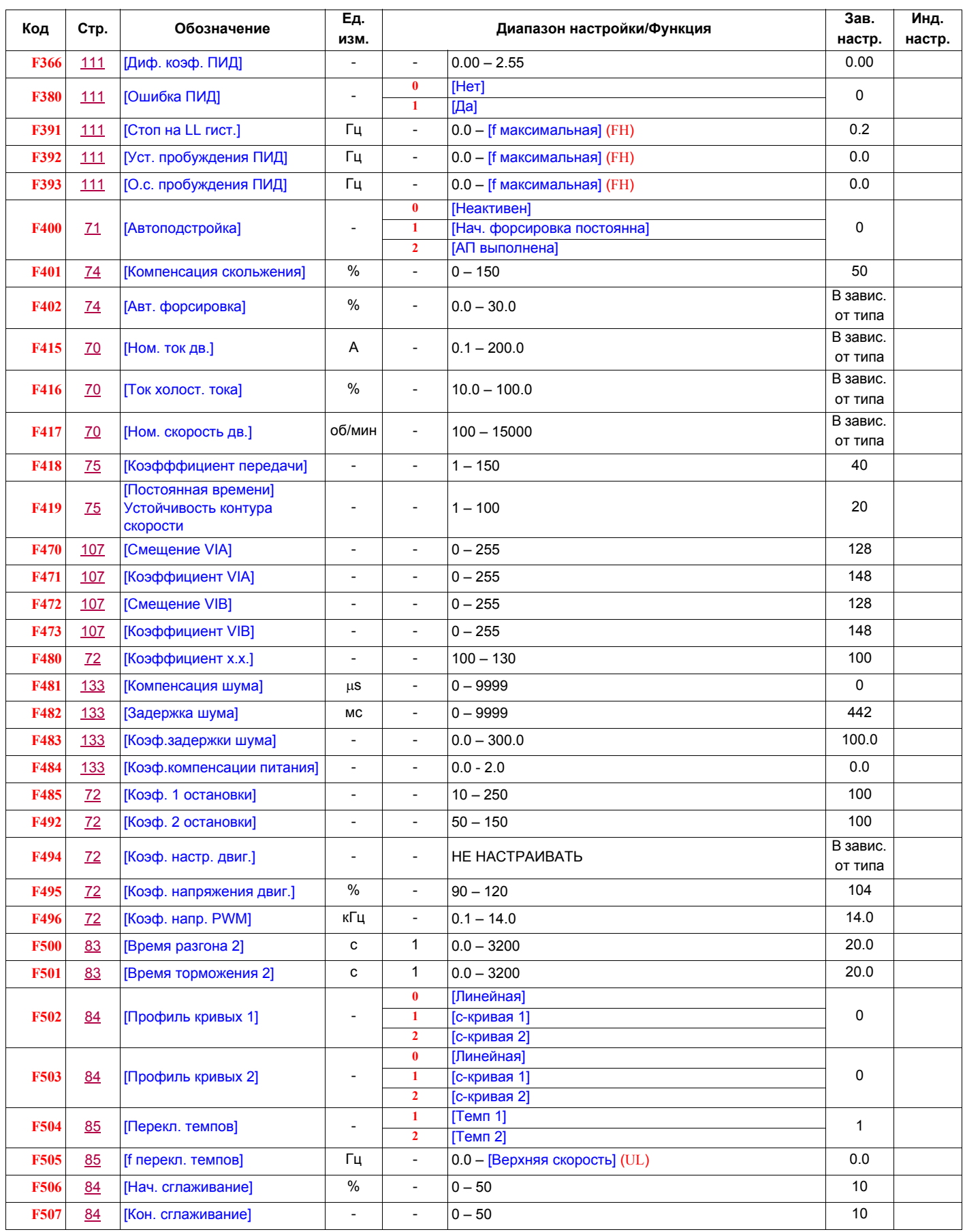

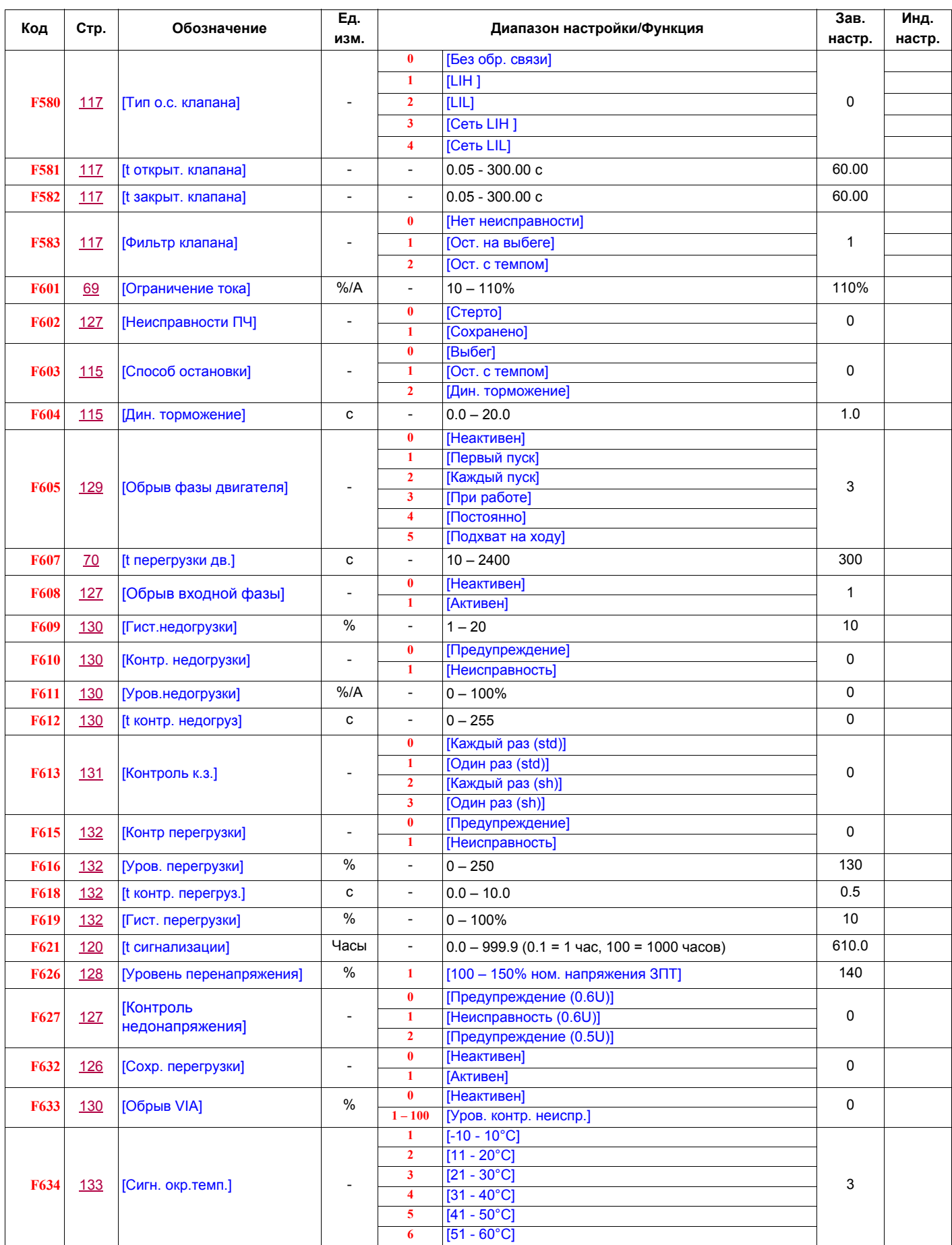

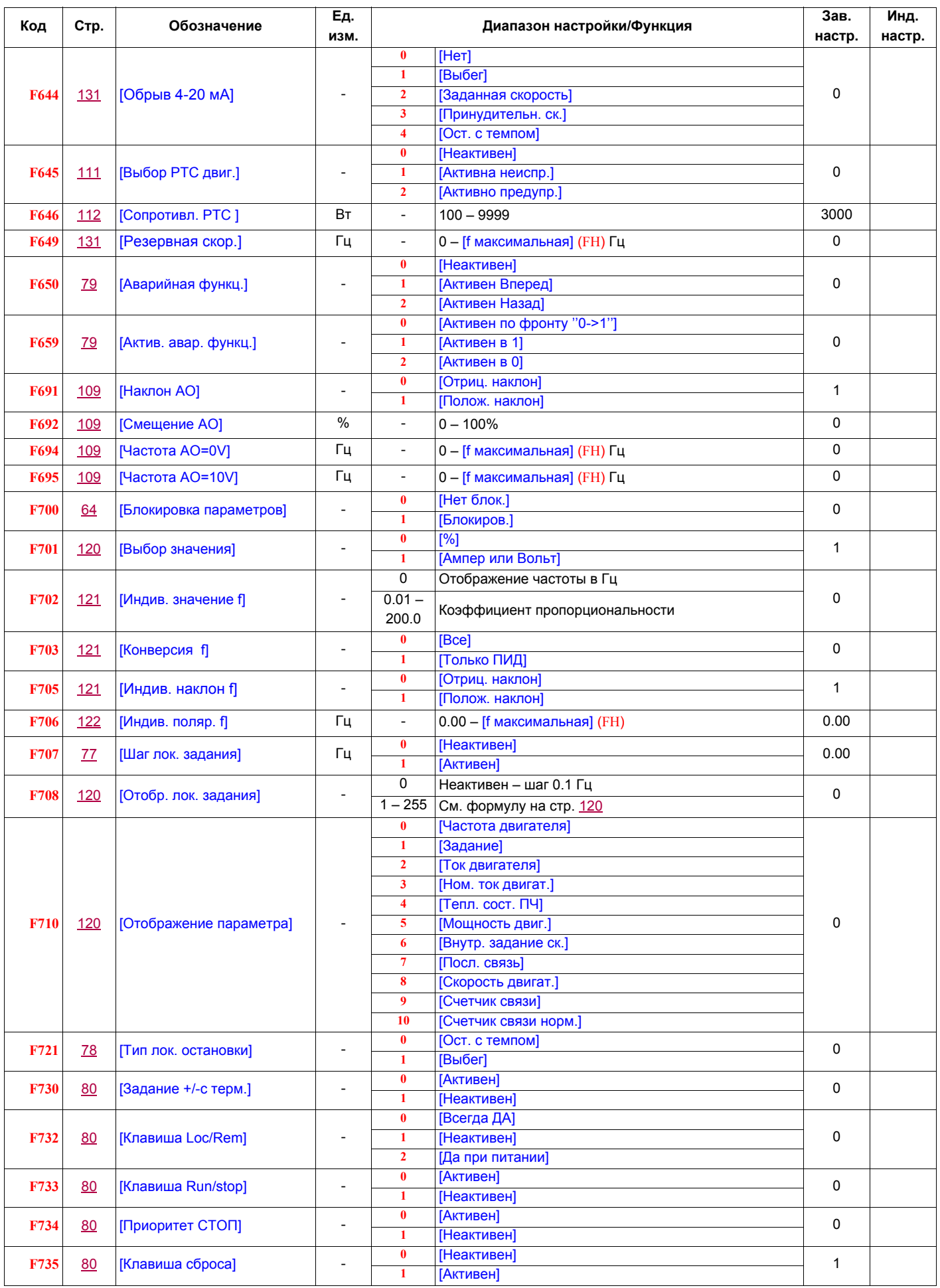

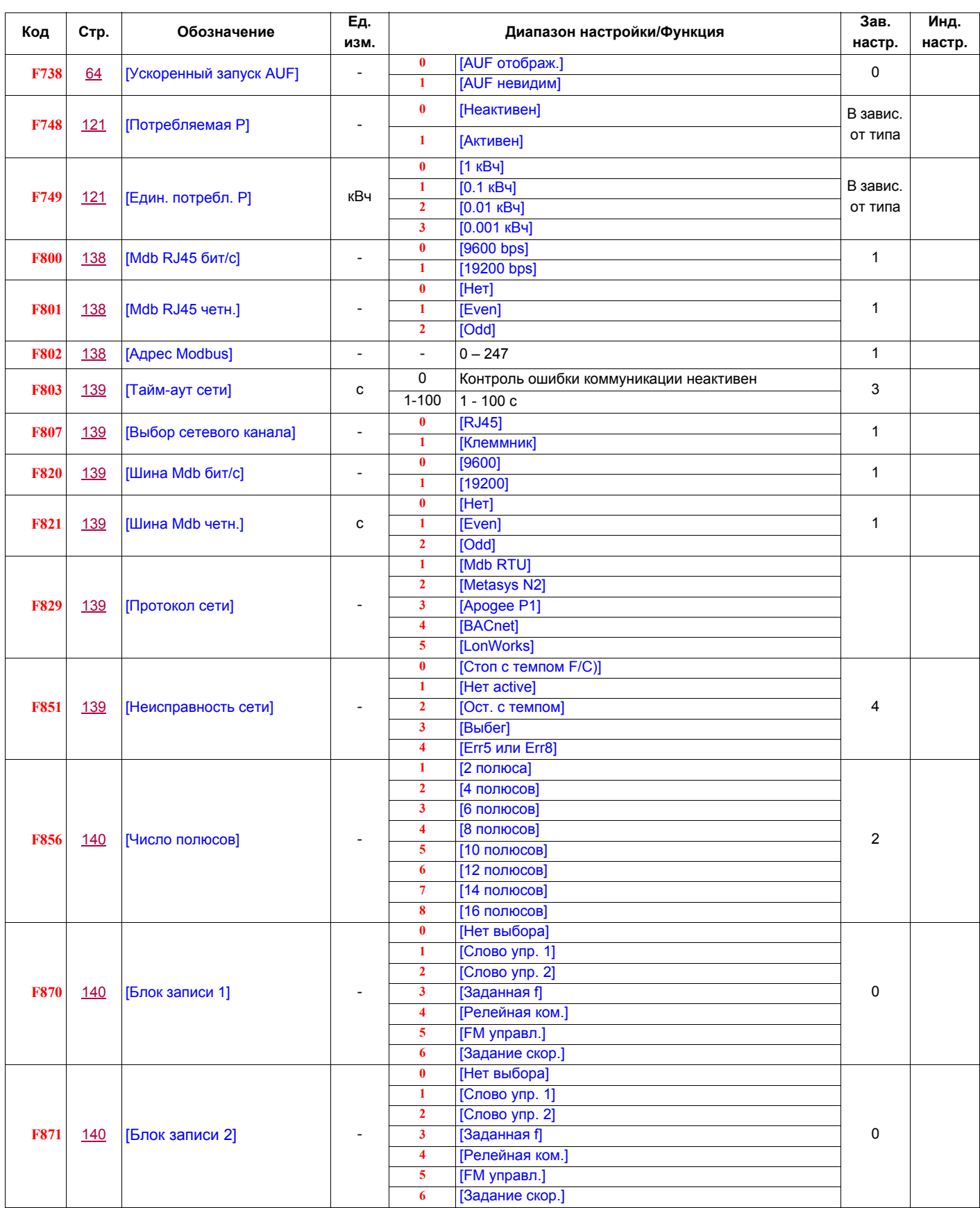

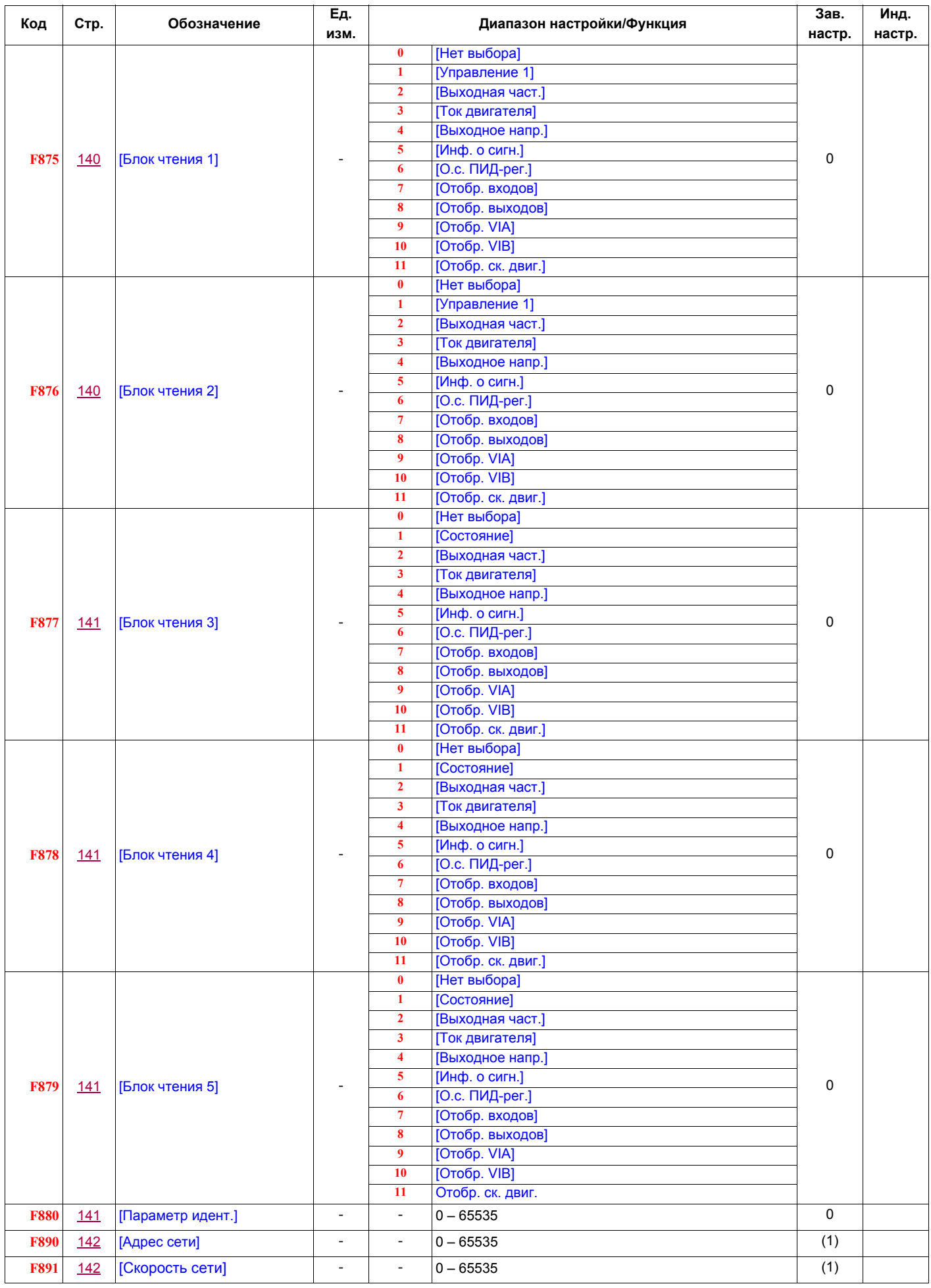

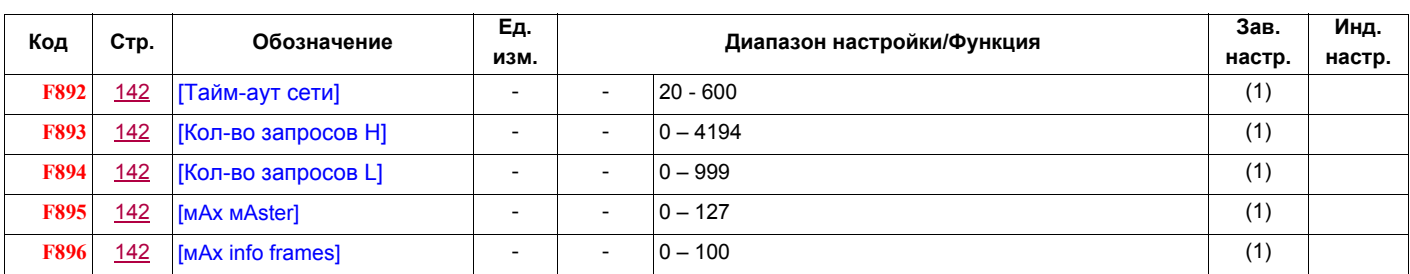

(1) См. таблицу на стр. 142.